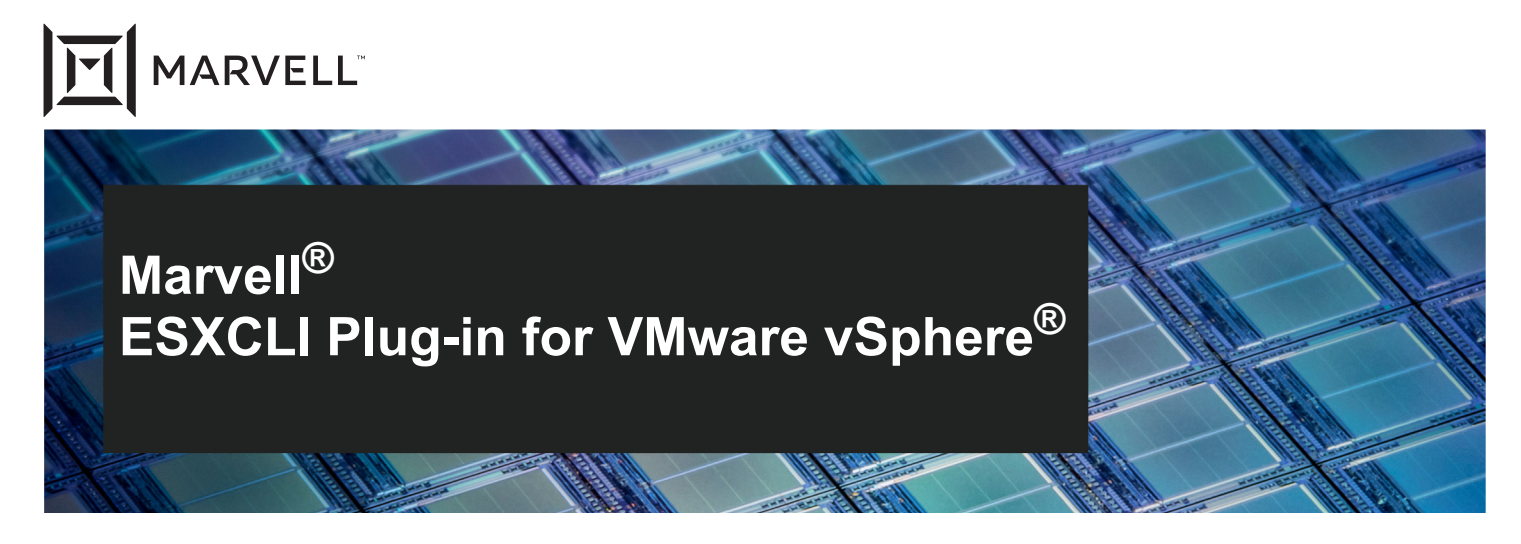

2500, 2600, 2700, and 2800 Series Marvell QLogic® Fibre Channel Adapters 3400, 8400, 41000, and 45000 Series Marvell FastLinQ® Ethernet Adapters **User's Guide**

Doc. No. BC0151101-00 Rev. W March 24, 2023

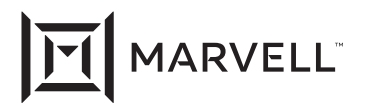

THIS DOCUMENT AND THE INFORMATION FURNISHED IN THIS DOCUMENT ARE PROVIDED "AS IS" WITHOUT ANY WARRANTY. MARVELL AND ITS AFFILIATES EXPRESSLY DISCLAIM AND MAKE NO WARRANTIES OR GUARANTEES, WHETHER EXPRESS, ORAL, IMPLIED, STATUTORY, ARISING BY OPERATION OF LAW, OR AS A RESULT OF USAGE OF TRADE, COURSE OF DEALING, OR COURSE OF PERFORMANCE, INCLUDING THE IMPLIED WARRANTIES OF MERCHANTABILITY, FITNESS FOR A PARTICULAR PURPOS AND NON-INFRINGEMENT.

This document, including any software or firmware referenced in this document, is owned by Marvell or Marvell's licensors, and is protected by intellectual property laws. No license, express or implied, to any Marvell intellectual property rights is granted by this document. The information furnished in this document is provided for reference purposes only for use with Marvell products. It is the user's own responsibility to design or build products with this information. Marvell products are not authorized for use as critical components in medical devices, military systems, life or critical support devices, or related systems. Marvell is not liable, in whole or in part, and the user will indemnify and hold Marvell harmless for any claim, damage, or other liability related to any such use of Marvell products.

Marvell assumes no responsibility for the consequences of use of such information or for any infringement of patents or other rights of third parties that may result from its use. You may not use or facilitate the use of this document in connection with any infringement or other legal analysis concerning the Marvell products disclosed herein. Marvell and the Marvell logo are registered trademarks of Marvell or its affiliates. Please visit www.marvell.com for a complete list of Marvell trademarks and guidelines for use of such trademarks. Other names and brands may be claimed as the property of others.

#### **Copyright**

Copyright © 2023. Marvell and/or its affiliates. All rights reserved.

# **Table of Contents**

## **[Preface](#page-11-0)**

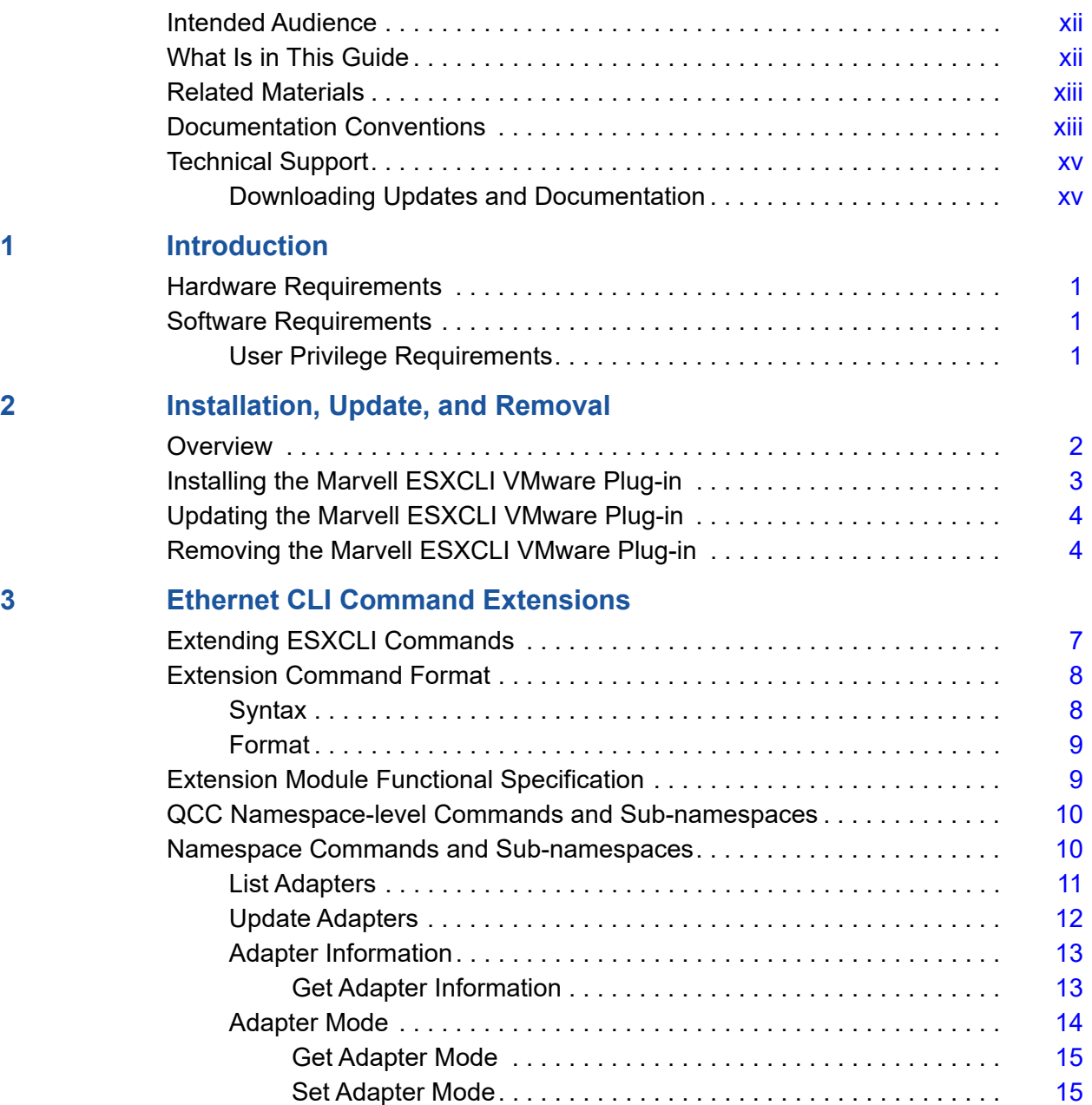

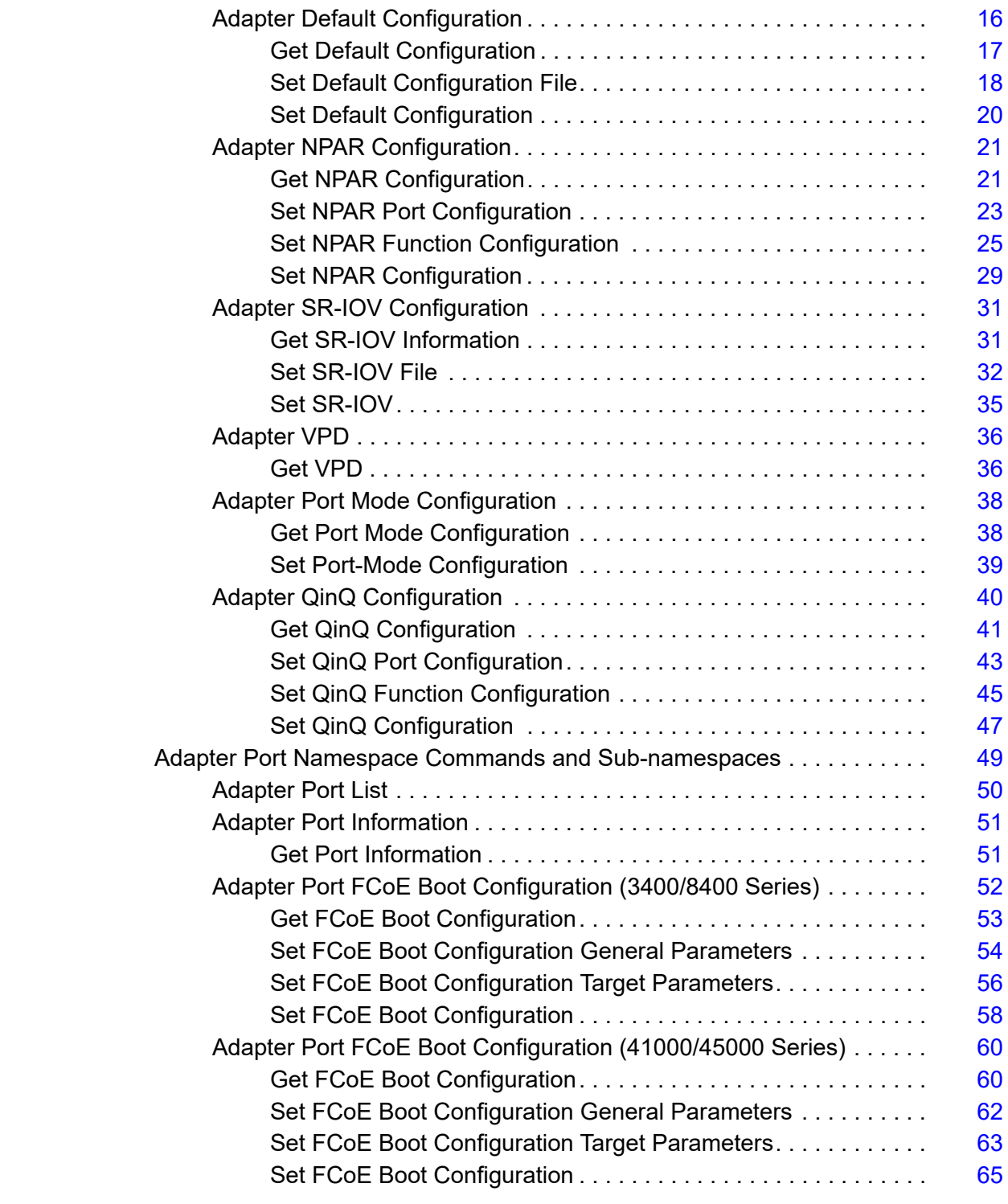

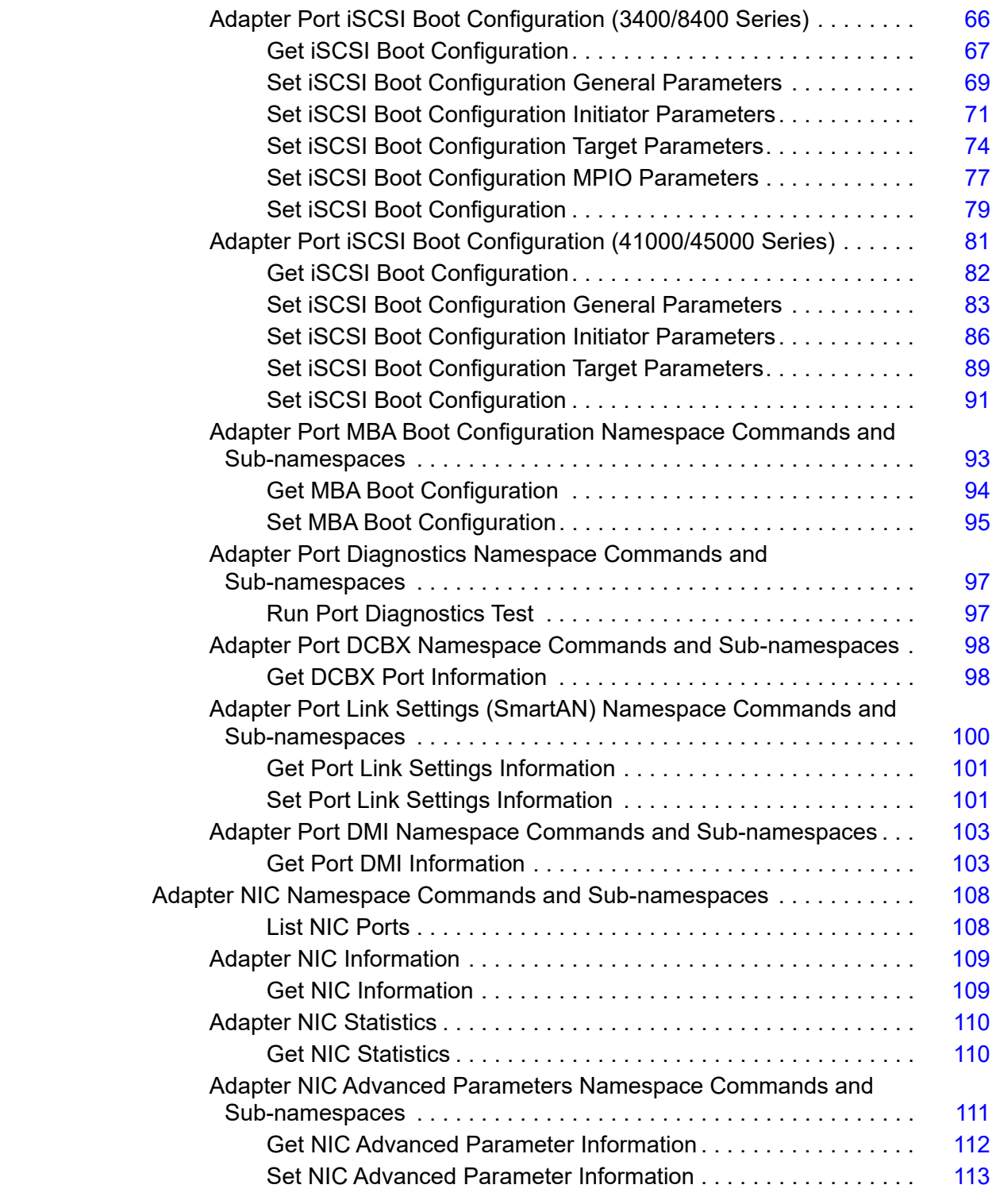

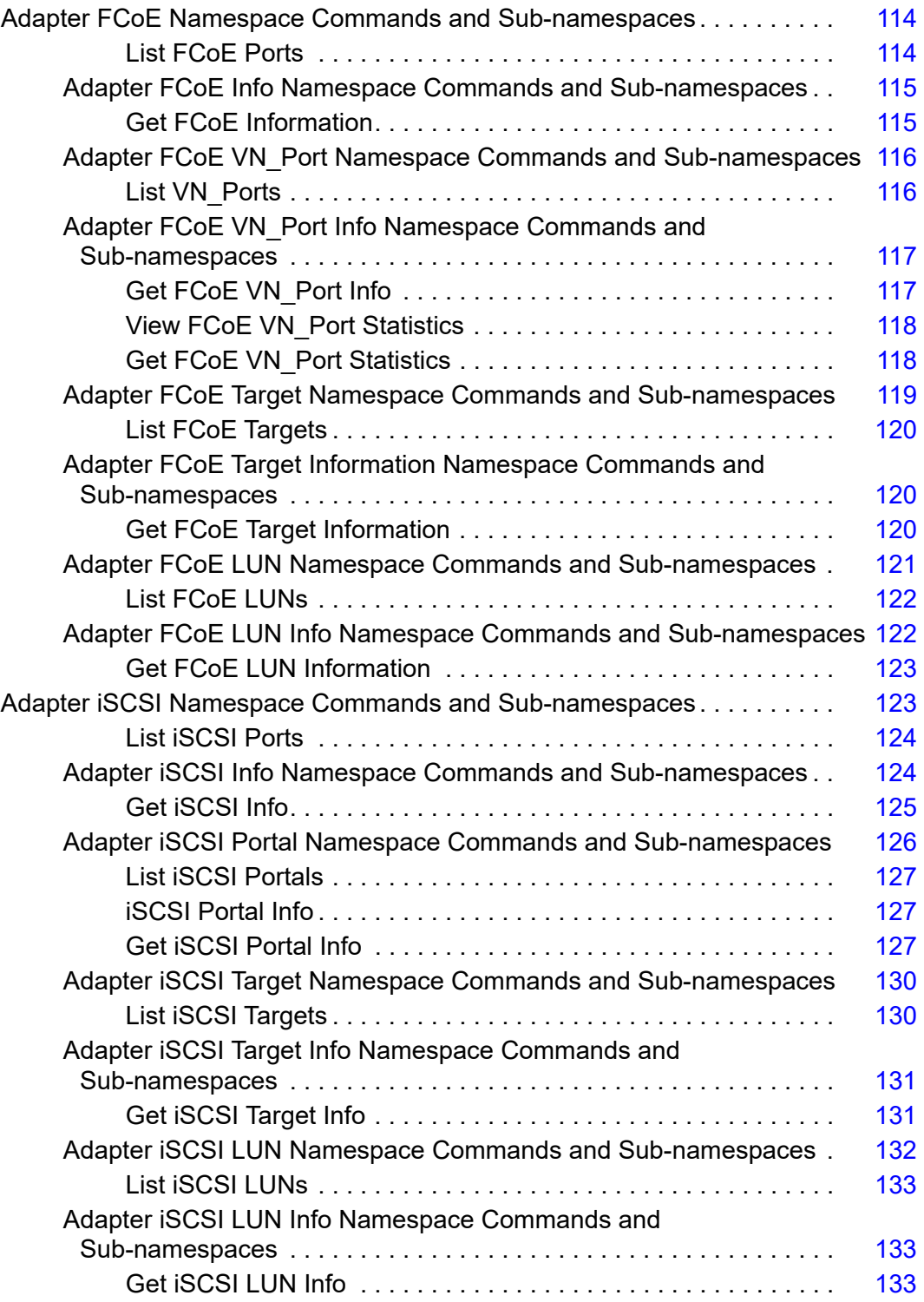

## **[4 Fibre Channel CLI Command Extensions](#page-150-0)**

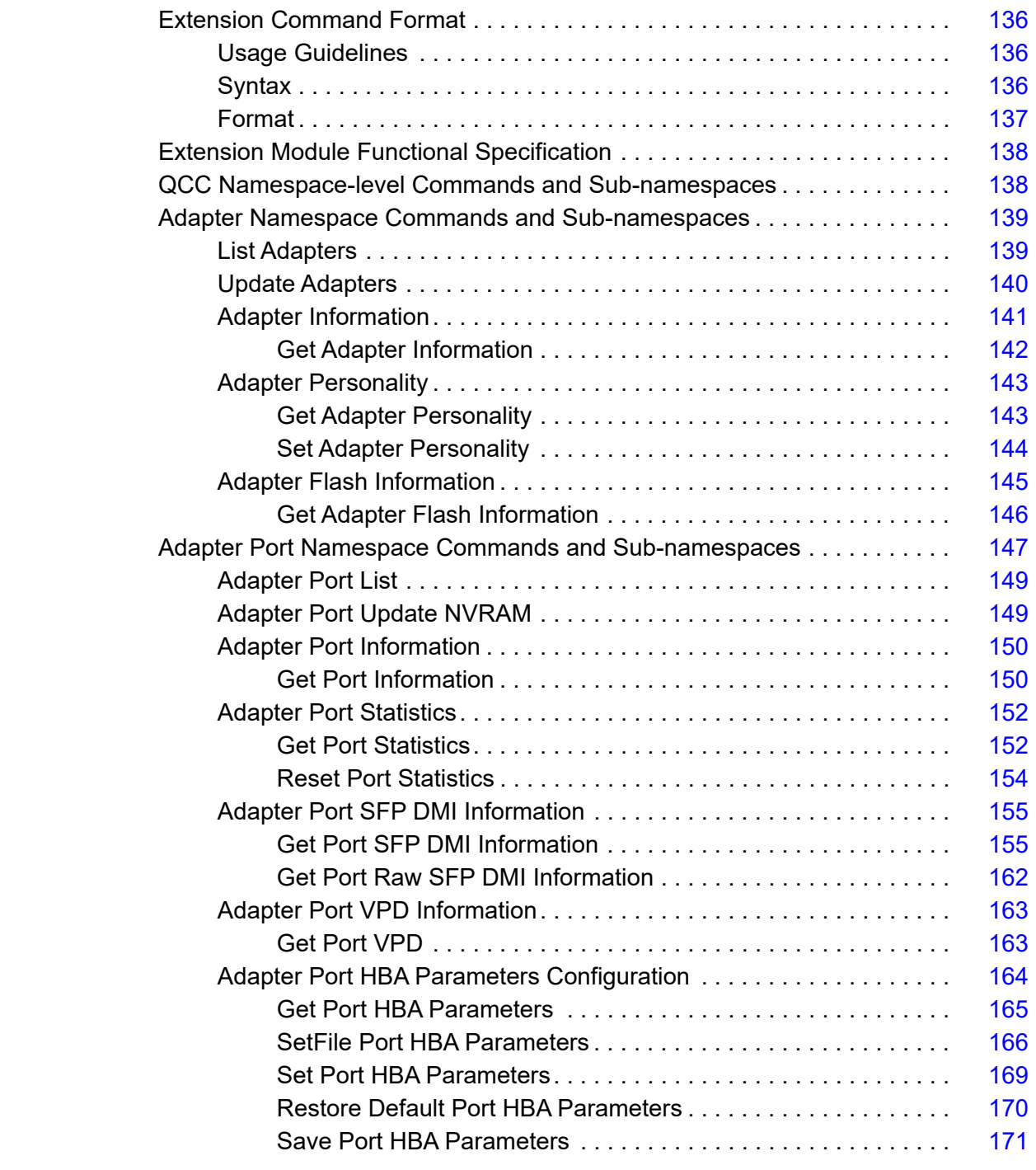

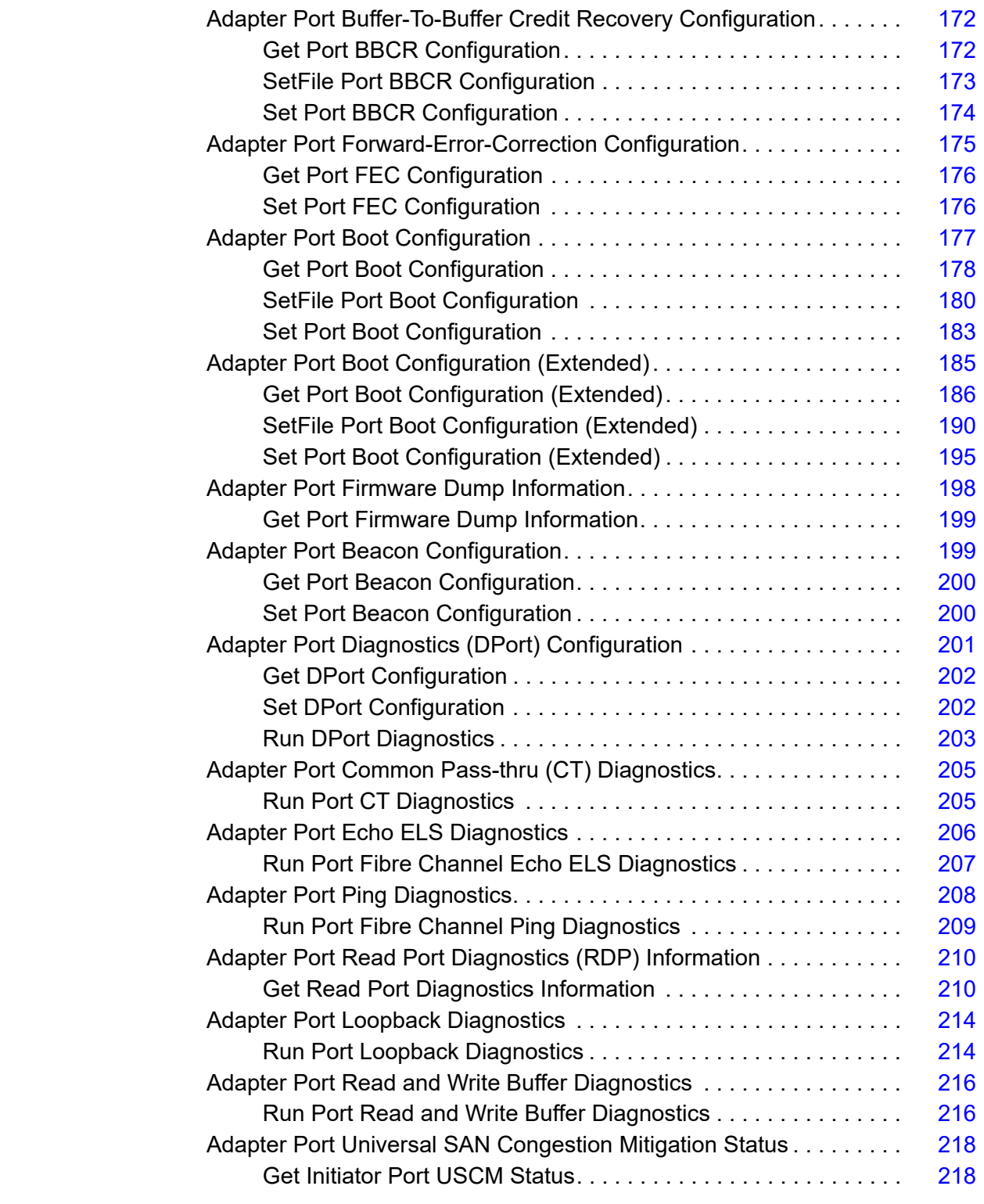

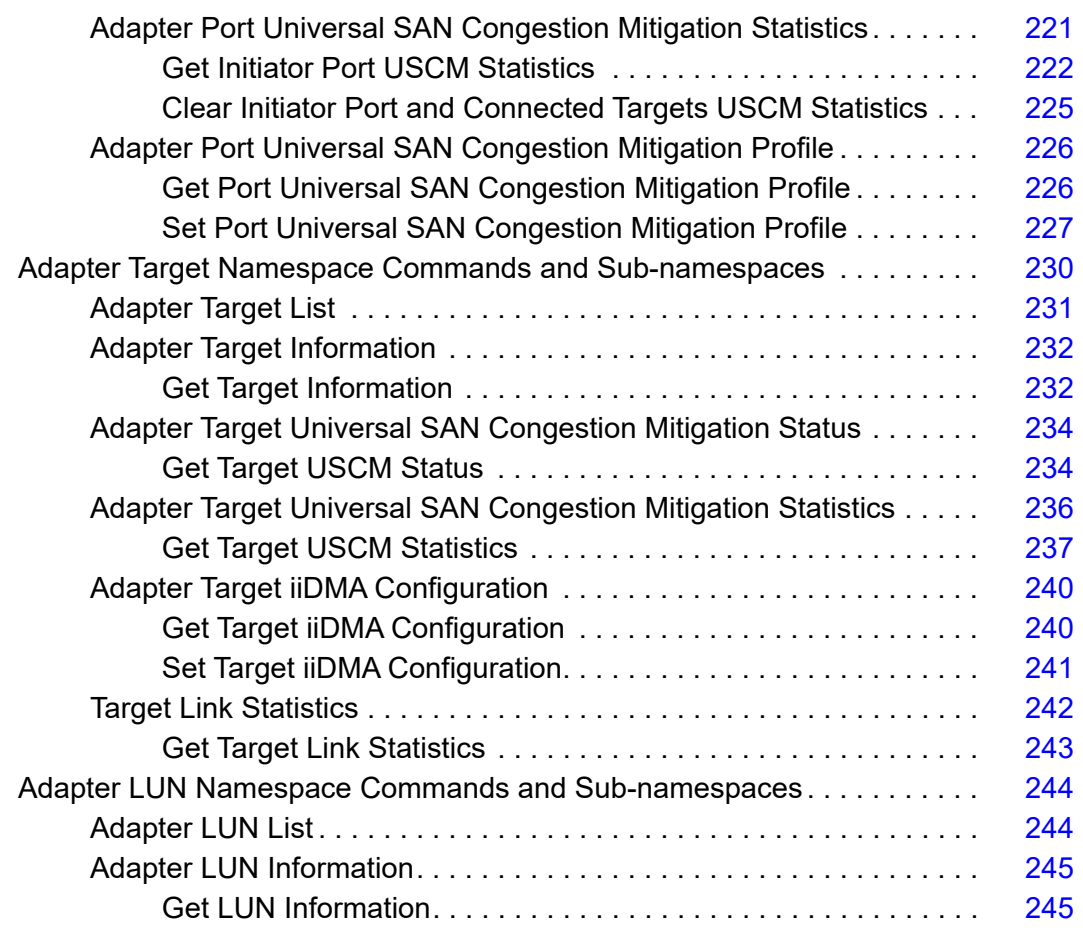

**[A Revision History](#page-262-0)**

## **List of Figures**

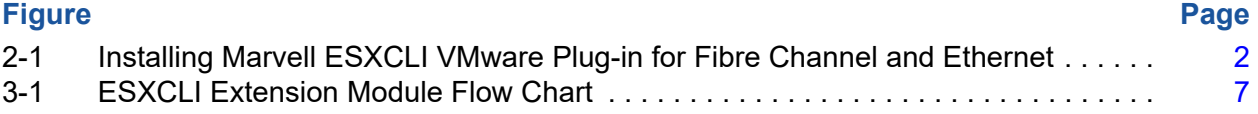

## **List of Tables**

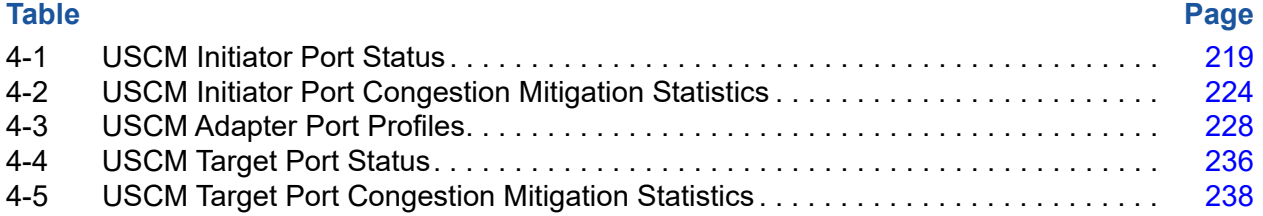

# <span id="page-11-0"></span>**Preface**

This user's guide provides information on installing and using the Marvell® ESXCLI VMware® Plug-in. The ESXCLI plug-in extends the capabilities of the ESX® command line interface to manage the following adapters installed in VMware ESX/ESXi hosts.

- Marvell FastLinQ<sup>®</sup> 3400/8400 (578xx-based), 41000, and 45000 Series Ethernet Adapters
- Marvell QLogic® 2500/2600/2700/2800 Series Fibre Channel Adapters

These adapters are collectively referred to as *Marvell Adapters* throughout this guide.

# <span id="page-11-1"></span>**Intended Audience**

This guide is intended for use by administrators who are planning to deploy or have deployed one of the supported Marvell adapters in their VMware ESX/ESXi environments.

# <span id="page-11-2"></span>**What Is in This Guide**

This user's guide contains information you need to install and use the Marvell ESXCLI VMware Plug-in. This preface explains the purpose of the plug-in, identifies this guide's intended audience, describes the typographic conventions used in this guide, refers you to the license agreements, and provides technical support and contact information.

The remainder of this user's guide is organized into the following chapters:

- [Chapter 1 Introduction](#page-16-4) provides the hardware and software required for using the Marvell ESXCLI VMware Plug-in.
- [Chapter 2 Installation, Update, and Removal](#page-17-3) provides instructions for installing, updating, and removing the Marvell ESXCLI VMware Plug-in on VMware ESX/ESXi.
- [Chapter 3 Ethernet CLI Command Extensions](#page-21-1) describes the functions of the various software components added to extend the capabilities of the Marvell ESXCLI VMware Plug-in software for Marvell Adapters.
- [Chapter 4 Fibre Channel CLI Command Extensions](#page-150-1) describes the functions of the various software components added to extend the capabilities of the Marvell ESXCLI VMware Plug-in software for Marvell Adapters.
- **[Appendix A Revision History](#page-262-1) contains a list of changes made to this guide** since the last revision.

At the end of this guide is an index to help you quickly locate the information you need.

# <span id="page-12-0"></span>**Related Materials**

For information about downloading documentation from the Marvell Web site, see ["Downloading Updates and Documentation" on page xv.](#page-14-1)

## <span id="page-12-1"></span>**Documentation Conventions**

This guide uses the following documentation conventions:

- provides additional information. **NOTE**
- without an alert symbol indicates the presence of a hazard that could cause damage to equipment or loss of data. **CAUTION**
- Text in blue font indicates a hyperlink (jump) to a figure, table, or section in this guide, and links to Web sites are shown in underlined blue. For example:
	- $\Box$  Table 9-2 lists problems related to the user interface and remote agent.
	- □ See "Installation Checklist" on page 3-6.
	- For more information, visit www.marvell.com.
- Text in **bold** font indicates user interface elements such as a menu items, buttons, check boxes, or column headings. For example:
	- Click the **Start** button, point to **Programs**, point to **Accessories**, and then click **Command Prompt**.
	- Under **Notification Options**, select the **Warning Alarms** check box.
- Text in Courier font indicates a file name, directory path, or command line text. For example:
	- $\Box$  To return to the root directory from anywhere in the file structure: Type cd /root and press ENTER.
	- Issue the following command: **sh ./install.bin**
- Key names and key strokes are indicated with UPPERCASE:
	- **Q** Press CTRL+P.
	- $\Box$  Press the UP ARROW key.
- Text in *italics* indicates terms, emphasis, variables, or document titles. For example:
	- $\Box$  For a complete listing of license agreements, refer to the applicable *Software End User License Agreement*.
	- What are *shortcut keys*?
	- To enter the date type *mm/dd/yyyy* (where *mm* is the month, *dd* is the day, and *yyyy* is the year).
- Topic titles between quotation marks identify related topics either within this guide or in the online help, which is also referred to as *the help system* throughout this document.
- Command line interface (CLI) command syntax conventions include the following:
	- $\Box$  Plain text indicates items that you must type as shown. For example:
		- qaucli -pr nic -ei
	- $\Box$  < > (angle brackets) indicate a variable whose value you must specify. For example:
		- serial number>

## **NOTE**

For CLI commands only, variable names are always indicated using angle brackets instead of *italics*.

- $\Box$  [ ] (square brackets) indicate an optional parameter. For example:
	- $\blacksquare$  [<file name>] means specify a file name, or omit it to select the default file name.
- $\Box$  (vertical bar) indicates mutually exclusive options; select one option only. For example:
	- **n** on|off
	- $1|2|3|4$
- $\Box$ ... (ellipsis) indicates that the preceding item may be repeated. For example:
	- x... means one or more instances of x.
	- $\blacksquare$   $[x...]$  means *zero* or more instances of x.
- $\Box$  Vertical ellipses within command example output indicate where portions of repetitious output data have been intentionally omitted.
- $\Box$  ( ) (parentheses) and { } (braces) are used to avoid logical ambiguity. For example:
	- $\blacksquare$  a|b c is ambiguous  $\{(a|b) c\}$  means a or b, followed by c  ${a|(b|c)}$  means either  $a$ , or  $b|c$

# <span id="page-14-0"></span>**Technical Support**

Customers should contact their authorized maintenance provider for technical support of their Marvell QLogic and FastLinQ products.

## <span id="page-14-2"></span><span id="page-14-1"></span>**Downloading Updates and Documentation**

The Marvell Web site provides periodic updates to product firmware, software, and documentation.

## **To download firmware, software, and documentation:**

- 1. Go to <www.marvell.com>.
- 2. Click **Support,** and then under **Tools & Resources**, click **Driver Downloads**.
- 3. In the Marvell Drivers window:
	- a. (MUST) Under CATEGORY, select either FIBRE CHANNEL ADAPTERS or CONVERGED NETWORK ADAPTERS.
	- b. (optional) Under PLATFORM/OS, select the platform/OS that matches your system.
	- c. (optional) Under PART NUMBER, select the part number for your adapter.
	- d. (optional) Under KEYWORDS, type a keyword describing what you are looking for.
- 4. Click **Apply**.
- 5. Locate the firmware (boot code), software (drivers, management tools), or document (documentation for user's guides) you need, and then do one of the following:
	- a. Click the blue text in the DESCRIPTION column.
	- b. Click the arrow in the DOWNLOAD column.

## **NOTE**

Marvell recommends downloading the associated Read Me and Release Notes for more information. To find them, enter either **Read Me** or **Release Notes** in the KEYWORDS search box.

A message may appear asking you to review and accept the Marvell Limited Use License Agreement.

6. If applicable, read the agreement, select the check box, and then click **I ACCEPT** to accept the end license agreement and start the download.

# <span id="page-16-4"></span><span id="page-16-0"></span>*1* **Introduction**

This chapter provides the hardware and software required for using the Marvell ESXCLI VMware Plug-in.

# <span id="page-16-1"></span>**Hardware Requirements**

The Marvell ESXCLI VMware Plug-in requires a VMware ESX/ESXi server with one or more of the following installed:

- Marvell FastLinQ 3400/8400 (578xx-based), 41000, 45000 Series Ethernet Adapters
- Marvell QLogic 2500/2600/2700/2800 Series Fibre Channel Adapters

# <span id="page-16-2"></span>**Software Requirements**

The VMware ESX/ESXi server requires one of the following VMware vSphere® ESX/ESXi versions:

- 7.0 or later
- 8.0 or later

For remote operation, install the VMware vSphere CLI software on the local workstation. For more information about obtaining, installing, and operating the VMware software, see the VMware documentation for your system.

## <span id="page-16-3"></span>**User Privilege Requirements**

Root privileges are required on the ESX/ESXi server to install the Marvell ESXCLI VMware Plug-in, and optionally, the VMware vSphere CLI for remote plug-in operation.

# <span id="page-17-3"></span><span id="page-17-0"></span>*2* **Installation, Update, and Removal**

# <span id="page-17-1"></span>**Overview**

The Marvell ESXCLI VMware Plug-in comes as a vSphere installation bundle (VIB) file. The VIB file contains the set of files and binaries required to install the provider on VMware ESX/ESXi. The offline-bundle.zip file contains the VIB and the necessary metadata to install the plug-in on VMware ESX/ESXi.

The Marvell ESXCLI VMware Plug-in installation has CLI stacked components, which differ for Fibre Channel and Ethernet, as shown in [Figure 2-1](#page-17-2) and described in the following paragraphs.

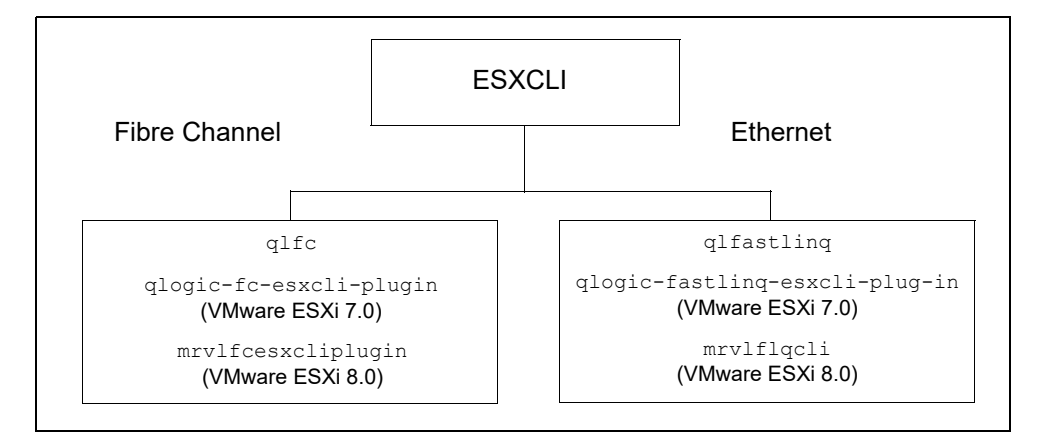

<span id="page-17-2"></span>*Figure 2-1. Installing Marvell ESXCLI VMware Plug-in for Fibre Channel and Ethernet*

## **Fibre Channel**

- ESXCLI Namespace: qlfc
	- VIB package qlogic-fc-esxcli-plugin (ESXi 7.0)
	- **U** VIB package mrvlfcesxcliplugin (ESXi 8.0)

## **Ethernet**

- ESXCLI Namespace: qlfastlinq
	- VIB package qlogic-fastlinq-esxcli-plugin (ESXi 7.0)
	- **Q** VIB package mrvlflqcli (ESXi 8.0)

# <span id="page-18-0"></span>**Installing the Marvell ESXCLI VMware Plug-in**

## **To install the Marvell ESXCLI VMware Plug-in:**

1. Download the Marvell ESXCLI VMware Plug-in from the Marvell Web site:

[www.Marvell.com](http://www.Marvell.com)

For instructions, see ["Downloading Updates and Documentation" on page xv](#page-14-2).

- 2. Copy the appropriate file into a directory on the ESXi server. Following are example file names.
	- □ Fibre Channel Adapters

```
MRVL-QLogic-FC-Esxcli-Plugin_<Version>-1OEM.700.
1.0.15843807 <number>.zip (VMware ESXi 7.0) or
```

```
MRVL-QLogic-FC-ESXCLI-Plugin_<Version>-1OEM.800.1.0.20143090_
<number>.zip (VMware 8.0)
```
**Ethernet Adapters** 

qlogic-fastlinq-esxcli-plugin.zip

3. Issue the appropriate command, where  $\langle \text{dir} \rangle$  is the directory in which the plug-in zip file resides.

□ Fibre Channel and Ethernet Adapters

```
# esxcli software vib install -d 
/<path-to-package>/<package-name-zip-file> 
(All VMware ESXi OSs) or
```
**# esxcli software component apply -d /<path-to-package>/<package-name-zip-file>** (VMware ESXi 7.0 and later)

4. Reboot the system.

# <span id="page-19-0"></span>**Updating the Marvell ESXCLI VMware Plug-in**

## **To update the Marvell ESXCLI VMware Plug-in:**

- 1. Remove the existing installation (see ["Removing the Marvell ESXCLI](#page-19-1)  [VMware Plug-in" on page 4](#page-19-1)).
- 2. Download and install the new version (see Installing the Marvell ESXCLI [VMware Plug-in\)](#page-18-0).

# <span id="page-19-2"></span><span id="page-19-1"></span>**Removing the Marvell ESXCLI VMware Plug-in**

## **To remove the Marvell ESXCLI VMware Plug-in:**

1. Find the name of the plug-in by issuing one of the following commands to show the VIB or component list:

# **esxcli software vib list** (All VMware ESXi OSs) or

**# esxcli software component list** (VMware ESXi 7.0 and later)

The component list command output indicates either MRVL-FastlinQ-Esxcli-Plugin for Ethernet adapters or MRVL-QLogic-FC-Esxcli-Plugin for Fibre Channel adapters

2. Using the name that you found in [Step 1](#page-19-2)

(qlogic-fastlinq-esxcli-plugin, qlogic-fc-esxcli-plugin, or mrvlfcesxcliplugin), issue the appropriate command to remove the Marvell ESXCLI VMware Plug-in:

□ Fibre Channel Adapters

**# esxcli software vib remove --vibname qlogic-fc-esxcli-plugin –f** (VMware ESXi 7.0) or

**# esxcli software component remove -n MRVL-QLogic-FC-Esxcli-Plugin** (VMware ESXi 7.0 and later) or

**# esxcli software vib remove --vibname mrvlfcesxcliplugin -f** (VMware ESXi 8.0)

**Q** Ethernet Adapters

**# esxcli software vib remove --vibname qlogic-fastlinq-esxcli-plugin –f** (VMware ESXi 7.0) or

**# esxcli software component remove -n MRVL-FastlinQ-Esxcli-Plugin** (VMware ESXi 7.0 and later) or

**# esxcli software vib remove --vibname mrvlflqcli -f**  (VMware ESXi 8.0 )

# <span id="page-21-1"></span><span id="page-21-0"></span>*3* **Ethernet CLI Command Extensions**

This chapter describes the functions of the various software components added to extend the capabilities of the Marvell ESXCLI VMware Plug-in software for the Marvell FastLinQ Ethernet Adapters.

Sections provided in this chapter include the following:

- ["Extending ESXCLI Commands" on page 7](#page-22-0)
- ["Extension Command Format" on page 8](#page-23-0)
- ["Extension Module Functional Specification" on page 9](#page-24-1)
- ["QCC Namespace-level Commands and Sub-namespaces" on page 10](#page-25-0)
- ["Namespace Commands and Sub-namespaces" on page 10](#page-25-1)
- ["Adapter Port Namespace Commands and Sub-namespaces" on page 49](#page-64-0)
- ["Adapter NIC Namespace Commands and Sub-namespaces" on page 108](#page-123-0)
- ["Adapter FCoE Namespace Commands and Sub-namespaces" on page 114](#page-129-0)
- "Adapter iSCSI Namespace Commands and Sub-namespaces" on [page 123](#page-138-1)

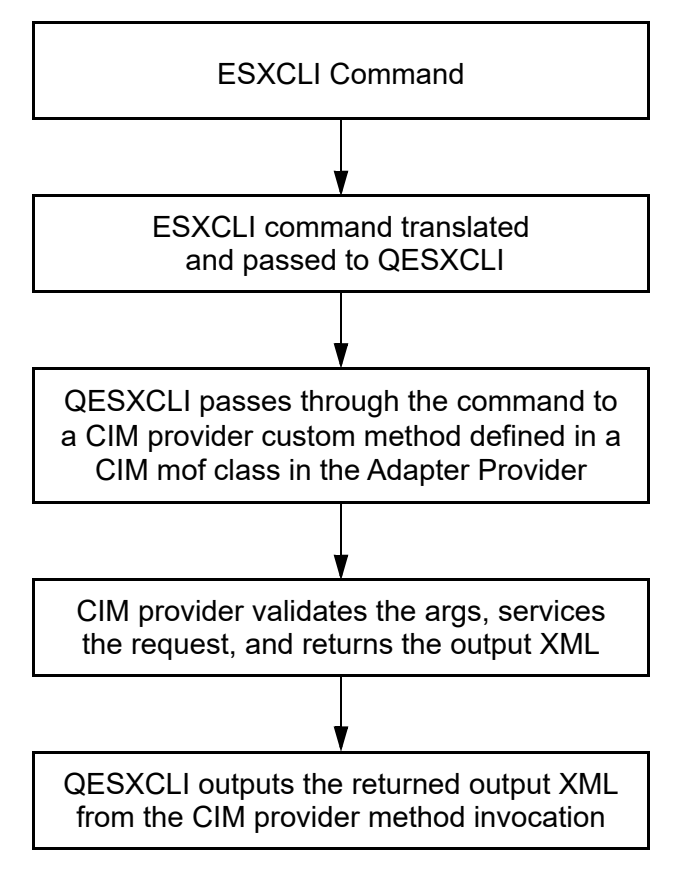

[Figure 3-1](#page-22-1) shows the Marvell ESXCLI extension module block diagram.

*Figure 3-1. ESXCLI Extension Module Flow Chart*

# <span id="page-22-1"></span><span id="page-22-0"></span>**Extending ESXCLI Commands**

The ESXCLI command line tool infrastructure allows ESXi to provide an extensible set of commands. The ESXCLI infrastructure builds each ESXCLI command using metadata that describe the input, output, and other properties for that command. Using the metadata, the infrastructure builds a set of commands that users can execute on a local or remote prompt. The Marvell ESXCLI VMware Plug-in extension is a wrapper around a standard command line executable.

The ESXCLI infrastructure presents ESXCLI commands on a local or remote prompt. Users can execute commands using predefined command line options. All Marvell ESXCLI VMware Plug-in commands are defined by metadata for input, output, and execution properties for that command. The infrastructure builds a full set of commands using the metadata for each command.

For details on how to extend ESXCLI commands, conventions, and guidelines, refer to the "Extending ESXCLI Commands Using the vCLI" section in the *VMware Host Extensions Developer's Guide*. Access to this guide requires a VMware {code} login:

https://vdc-repo.vmware.com/vmwb-repository/dcr/915b8e00-9d0d-4ca5-ab50-de 4b6ece4067/fbd6c4c0-cbb0-4e39-b97d-7e5e616b2066/HostExtensionsDevGuid e.pdf?vdcDownload=1412034785\_274c3924a6a76a77c987cb3ebdcaca28

# <span id="page-23-0"></span>**Extension Command Format**

The ESXCLI commands are organized as a hierarchy of *namespaces*. If you are a VMware partner, and you are creating your own ESXCLI commands, organize the commands in a consistent, logical manner to improve usability of your own commands and of ESXCLI as a whole.

## <span id="page-23-1"></span>**Syntax**

ESXCLI commands in this chapter have the following syntax:

```
esxcli [dispatcher options] <namespace1 [namespace2] ...> 
<command> [input parameters]
```
- **Dispatcher options.** Predefined options for connection information such as target host, user name, and so on. Extension developers have no control over dispatcher options and do not need to be concerned about them.
- Namespace. Organizational structure that groups a quantity of ESXCLI objects. One namespace is required; additional namespaces are possible.

Examples of namespaces include:

- $\Box$  nmp VMware native multipathing commands.
- **Q** swiscsi Commands in the software iSCSI namespace.
- **Q** corestorage VMware core storage commands.
- **Command.** The command reports on or modifies the state on the system. Commands are the leaf nodes in the ESXCLI syntax. Commands are the verbs that act on the objects defined by the namespaces.
- **Input parameters.** Multiple input parameters are supported.

All ESXCLI commands in this section have examples of command usage with both a local host and a remote host. The remote host in the examples has the following credentials:

- IP address: 172.27.9.144
- **Password: password**
- User name: root

## <span id="page-24-0"></span>**Format**

For a local host, command syntax is as follows:

esxcli qlfastlinq qcc <namespace> <command> <options>

For a remote host, the command syntax is as follows:

esxcli --server <ip\_address> --username <username> --password <password> qlfastlinq qcc namespace [command] [options]

where  $\langle$ ip address>,  $\langle$ username>, and  $\langle$ password> are the IP address and credentials for the remote host. The keywords  $-$ -server,  $-$ username, and  $-$ -password can be abbreviated  $-s$ ,  $-u$ , and  $-p$  respectively.

To obtain detailed information for a specific command, type the command without arguments or with the  $-\text{help}$  option.

## **NOTE**

For remote operation, the VMware vSphere CLI software must be installed on the local workstation. For more information about obtaining, installing, and operating the VMware software, see the VMware documentation for your system.

# <span id="page-24-1"></span>**Extension Module Functional Specification**

QESXCLI is the standard command line executable module invoked by the Marvell ESXCLI VMware Plug-in plug-in extension wrapper. The QESXCLI command line executable module supports multiple sets of input arguments for different commands and produces XML output for the Marvell ESXCLI VMware Plug-in extension wrapper to consume.

The non-interactive commands that are supported by QESXCLI must be published to the ESXCLI plug-in extension wrapper using an extension XML file that adheres to the metadata specification. Together, the QESXCLI and the extension XML file enable users to view and execute commands through ESXCLI (both locally as well as remotely). All of the commands are published as part of the qlfastlinq.qcc sub-namespace (ESXCLI namespace).

# <span id="page-25-0"></span>**QCC Namespace-level Commands and Sub-namespaces**

At the top-most level—the Marvell QConvergeConsole® (QCC) namespace level—the following commands and sub-namespaces are exposed:

```
~ # esxcli qlfastlinq qcc
```
## **Syntax**

esxcli qlfastlinq qcc {cmd} [cmd options]

## **Namespaces**

Available namespaces include the following:

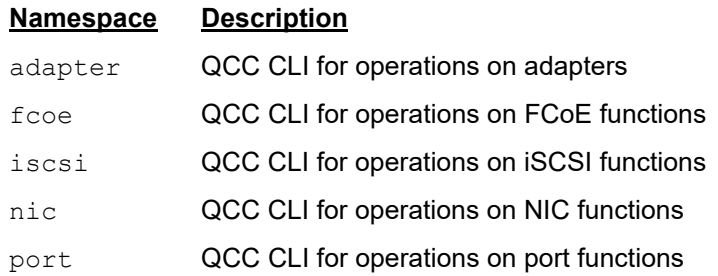

# <span id="page-25-1"></span>**Namespace Commands and Sub-namespaces**

~# esxcli qlfastlinq qcc adapter

## **Syntax**

esxcli qlfastlinq qcc adapter {cmd} [cmd options]

## **Namespaces**

Available namespaces include the following:

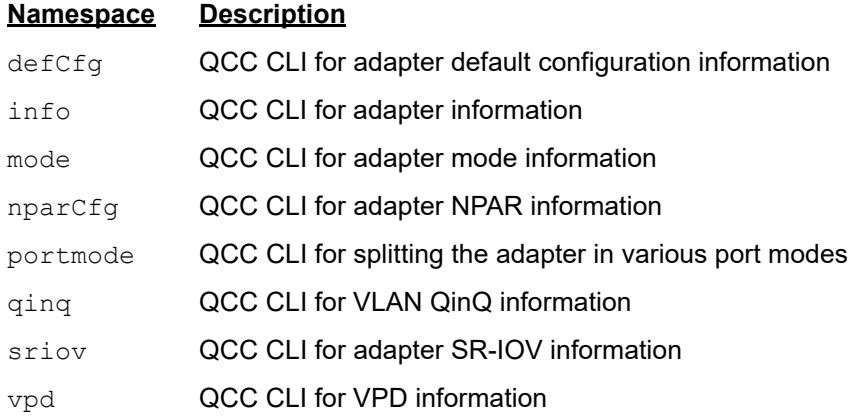

## **Available Commands**

list

Lists identifiers for the Marvell Adapters discovered on the host. See [List](#page-26-0)  [Adapters.](#page-26-0)

update

Updates the flash on a Marvell Adapter. See [Update Adapters.](#page-27-0)

## <span id="page-26-0"></span>**List Adapters**

To list all supported 3400/8400 Series and 41000/45000 Series Adapters, issue the list command as follows on the local host:

```
~ # esxcli qlfastlinq qcc adapter list
```
The following example shows the list command on a remote host:

```
# esxcli -s 172.27.9.144 -u root -p password qlfastlinq qcc adapter 
list
```
The output for both commands is:

```
Adapters 
------------
Adapter_17_0
Adapter_27_0
```
The output contains the PCI bus and device number in decimal format as part of the adapter identifier.

## <span id="page-27-0"></span>**Update Adapters**

To update the flash on a Marvell Adapter, issue the adapter update command as follows:

~ # **esxcli qlfastlinq qcc adapter update**

## **Syntax**

esxcli qlfastlinq qcc adapter update [cmd options]

## **Keywords**

 $-f$ |--flashfile <str> = Flash file (required)

 $-i$ ]-ilentifier  $\langle$ str $\rangle$  = Adapter identifier (required). Obtain the identifier from the adapter list output.

## **Example**

The following example shows the adapter update command on a local host:

```
~ # esxcli qlfastlinq qcc adapter update -i Adapter_10_0 -f 
/scratch/dell_ah_100020.bin
```
The flash file must be on the remote host before issuing the adapter update command as described in the following steps.

<span id="page-27-1"></span>1. Determine the name of the volume on the remote host in which to store the flash file. You will use the volume name and VMFS UUID in subsequent steps.

```
# esxcli -s 172.27.9.144 -u root -p password storage vmfs extent list
```

```
Volume Name VMFS UUID Extent Number Device Name
-------------- ----------------------------------- ------------- -----------
datastore1 (3) 4d435b11-2d3d0b17-a566-000af73e458c 0
```
2. Create a temporary directory on the remote host in which to store the flash file using the name of the volume that you obtained in [Step 1.](#page-27-1) The following command creates a directory called tmp on the volume datastore1 (3). You will specify this directory when you update the flash in [Step 4.](#page-27-2)

# **vifs.pl --server 172.27.9.144 --username root --password password --mkdir "[datastore1 (3)] tmp"**

3. Upload the flash file to the remote host.

```
# vifs.pl --server 172.27.9.144 --username root --password password 
--put ql_mbi_8712.bin "[datastore1 (3)] tmp/ql_mbi_8712.bin"
```
<span id="page-27-2"></span>4. Update the adapter flash on the remote host. The flash file path is indicated in /vmfs/volumes/<vmfs\_uuid>/tmp/ql\_mbi\_8712.bin, where the value for <vmfs\_uuid> comes from [Step 1](#page-27-1).

The following example shows the adapter update command on a remote host:

```
# esxcli -s 172.27.9.144 -u root -p password qlfastlinq qcc adapter 
update -i Adapter_10_0 -f /vmfs/volumes/
4d435b11-2d3d0b17-a566-000af73e458c/tmp/dell_ah_100020.bin
```
The output for both commands is:

Message: Success Reboot Required: true

## <span id="page-28-0"></span>**Adapter Information**

To obtain information about a specific Marvell Adapter, issue the  $\text{info}$  command as follows:

~ # **esxcli qlfastlinq qcc adapter info**

## **Syntax**

esxcli qlfastlinq qcc adapter info {cmd} [cmd options]

## **Available Commands**

get

Shows information about the adapter. See [Get Adapter Information](#page-28-1).

## <span id="page-28-1"></span>**Get Adapter Information**

To obtain information about a Marvell Adapter, issue the  $qet$  command as follows:

~# **esxcli qlfastlinq qcc adapter info get**

## **Syntax**

esxcli qlfastlinq qcc adapter info get [cmd options]

## **Keywords**

 $-i$  -i --identifier  $\langle$ str> = Adapter identifier (required). Obtain the identifier from the adapter list output.

## **Example**

The following example shows the adapter info get command on a local host:

~# **esxcli qlfastlinq qcc adapter info get -i Adapter\_17\_0**

The following example shows the adapter info get command on a remote host:

```
# esxcli -s 172.27.9.144 -u root -p password qlfastlinq qcc adapter 
info get -i Adapter_17_0
```
The output for both commands is:

```
Adapter Information:
    General Parameters:
          Asic Version: QL41401S A2
          Bus Width: PCI-E (8X)
          Description: HPE StoreFabric CN1300R 10/25Gb CNA
          Device Id: 0x8070
          Fw Versions: Bootcode Version:8.37.6.0, 
         PXE Boot Version: PCI30 MBA 2.0.18; EFI x64 4.1.5.6,
         MBI Version:8.37.7
          Manufacturer: QLogic Corporation
          Port Mode: NA
          Serial Number: REE1740B20939
          Subsystem Device Id: 0x21b
          Subsystem Vendor Id: 0x1590
          Temperature In Celsius: 63
          Title: HPE StoreFabric CN1300R 10/25Gb CNA
          Vendor Id: 0x1077
    Message: Success
```
## <span id="page-29-0"></span>**Adapter Mode**

To display and set the adapter's current mode (Single-Function or Multi-Function), issue the adapter mode namespace command as follows:

~# **esxcli qlfastlinq qcc adapter mode**

## **Syntax**

esxcli qlfastlinq qcc adapter mode {cmd} [cmd options]

## **Available Commands**

get

Shows mode information for the specified Marvell Adapter. See [Get Adapter](#page-30-0)  [Mode](#page-30-0).

```
set
```
Sets the mode for the specified Marvell Adapter. See [Set Adapter Mode](#page-30-1).

## <span id="page-30-0"></span>**Get Adapter Mode**

To read the mode of a Marvell Adapter, issue the adapter mode get command as follows:

~# **esxcli qlfastlinq qcc adapter mode get**

#### **Syntax**

esxcli qlfastlinq qcc adapter mode get [cmd options]

## **Keywords**

```
-i -i-identifier \langlestr\rangle = Adapter identifier (required). Obtain the identifier from the
                                  adapter list output.
```
## **Example**

The following example shows the adapter mode get command on a local host:

```
~# esxcli qlfastlinq qcc adapter mode get -i Adapter_17_0
```
The following example shows the adapter mode get command on a remote host:

```
# esxcli -s 172.27.9.144 -u root -p password qlfastlinq qcc adapter 
mode get -i Adapter_17_0
```
The output for both commands is:

Message: Success Mode: Single-Function

## <span id="page-30-1"></span>**Set Adapter Mode**

To set the mode of a Marvell Adapter to Single-Function or Multi-Function, issue the adapter mode set command as follows:

~# **esxcli qlfastlinq qcc adapter mode set**

#### **Syntax**

```
esxcli qlfastlinq qcc adapter mode set [cmd options]
```
## **Keywords**

 $-e$ |--ep-mode<str> = EP mode (Dell<sup>®</sup> 41000/45000 Series adapters only)

-i|--identifier<str> = Adapter identifier (required)

 $-m$ |--mode $<$ str> = Adapter mode (required)

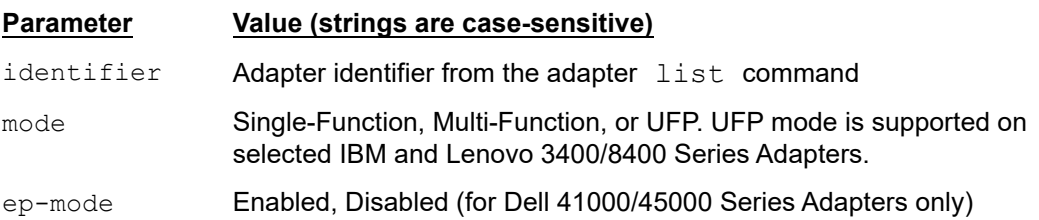

## **Example**

The following example shows the adapter mode set command on a local host:

```
~# esxcli qlfastlinq qcc adapter mode set -i Adapter_17_0 -m 
Single-Function
```
The following example shows the adapter mode set command on a remote host:

**# esxcli -s 172.27.9.144 -u root -p password qlfastlinq qcc adapter mode set -i Adapter\_17\_0 -m Single-Function**

The output for both commands is:

```
Message: Success
    Mode: Single-Function
    Reboot Required: true
```
The command output shows the new setting, which will be active after reboot.

## <span id="page-31-0"></span>**Adapter Default Configuration**

To display adapter data and change adapter protocol settings when the mode is set to Single-Function, issue the adapter defCfg namespace command:

~# **esxcli qlfastlinq qcc adapter defCfg**

## **Syntax**

esxcli qlfastlinq qcc adapter defCfg {cmd} [cmd options]

## **Available Commands**

get

Shows default configuration information for the specified Marvell Adapter. See [Get Default Configuration.](#page-32-0)

#### setFile

Sets default configuration information for the specified Marvell Adapter in a file. See [Set Default Configuration File](#page-33-0).

set

Sets default configuration information for the specified Marvell Adapter using a cached file. See [Set Default Configuration.](#page-35-0)

## <span id="page-32-0"></span>**Get Default Configuration**

To view default configuration data for a Marvell Adapter that is in Single-Function mode (Multi-Function mode is not supported), issue the  $\det G$  get command as follows:

~# **esxcli qlfastlinq qcc adapter defCfg get**

#### **Syntax**

esxcli qlfastlinq qcc adapter defCfg get [cmd options]

## **Keywords**

 $-i$ ]-ilentifier<str> = Adapter identifier (required). Obtain the identifier from the adapter list output.

## **Example**

The following example shows the  $ad$ adapter defCfg get command on a local host:

```
~# esxcli qlfastlinq qcc adapter defCfg get -i Adapter_17_0
```
The following example shows the adapter defCfg get command on a remote host:

```
# esxcli -s 172.27.9.144 -u root -p password qlfastlinq qcc adapter 
defCfg get -i Adapter_17_0
```
The output for both commands is:

```
Default Configuration:
    Default Config: 
          Port Config: 
          Ethernet: Enabled
          Fcoe: Enabled
          Iscsi: Enabled
          Iwarp: NA
          Port Number: 0
          Roce: Disabled
          Ethernet: Enabled
```

```
 Fcoe: Enabled
       Iscsi: Enabled
       Iwarp: NA
       Port Number: 1
       Roce: Disabled
 Message: Supported Mode
 Mode: Single-Function
```
## <span id="page-33-0"></span>**Set Default Configuration File**

To save user-provided data in a temporary cache file for a Marvell Adapter that is in Single-Function mode (Multi-Function mode is not supported), issue the adapter defCfq setFile command as follows:

~# **esxcli qlfastlinq qcc adapter defCfg setFile**

The setFile command creates a cache file of the default configuration on the test system, which is used by the set command to save the setting in the flash.

## **Syntax**

esxcli qlfastlinq qcc adapter defCfg setFile [cmd options]

## **Keywords**

 $-f$   $-$ fcoe  $\langle$ str> =  $FCoE$ -i|--identifier <str> = Adapter identifier (required).  $-c$ |--iscsi  $\langle$ str> =  $|SCSI$  $-w$ |--iwarp  $\langle$ str $\rangle$  = Internet wide area RDMA protocol (iWARP) (for 41000/45000 Series adapters only; currently not supported by VMware)  $-r$ |--roce <str> = RDMA over Converged Ethernet (RoCE) (for 41000/45000 Series adapters only)

-p|--port-number <long> = Port number (required)

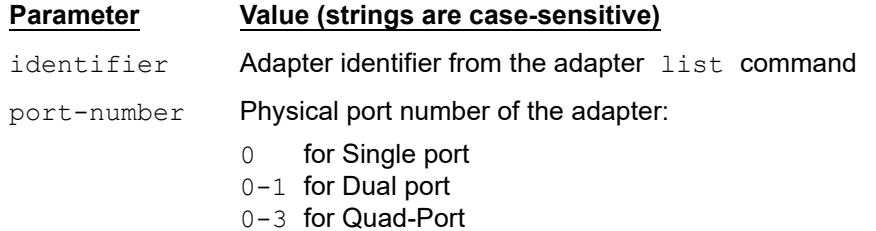

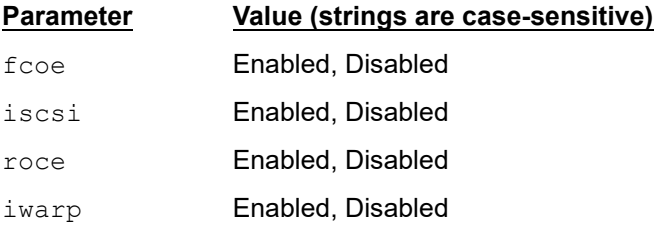

## **Example**

The following example shows the adapter defCfg SetFile command on a local host:

~# **esxcli qlfastlinq qcc adapter defCfg setFile -i Adapter\_17\_0 -p 0 -f Enabled**

The following example shows the adapter defCfg SetFile command on a remote host:

**# esxcli -s 172.27.9.144 -u root -p password qlfastlinq qcc adapter defCfg setFile -i Adapter\_17\_0 -p 0 -f Enabled**

The output for both commands is:

```
Default Configuration:
    Default Config: 
          Port Config: 
          Ethernet: Enabled
           Fcoe: Enabled
           Iscsi: Enabled
          Iwarp: NA
          Port Number: 0
          Roce: Disabled
          Ethernet: Enabled
           Fcoe: Enabled
           Iscsi: Enabled
           Iwarp: NA
           Port Number: 1
          Roce: Disabled
Message: Supported Mode
    Mode: Single-Function
```
The command output includes a combination of the existing settings and the user-modified settings saved in the cache file.

## <span id="page-35-0"></span>**Set Default Configuration**

The adapter defCfq set command sets user-provided or default configuration data from a temporary cache file to the flash when the adapter is in Single-Function mode (not supported in Multi-Function mode). This command fails if the cache file is not present. On successful completion, the  $defCfq$  set command cache file is deleted.

~# **esxcli qlfastlinq qcc adapter defCfg set**

## **Syntax**

esxcli qlfastlinq qcc adapter defCfg set [cmd options]

## **Keywords**

 $-i$ ]-igentifier  $\langle$ str $\rangle$  = Adapter identifier (required). Obtain the identifier from the adapter list output.

## **Example**

The following example shows the adapter defCfq set command on a local host:

```
~# esxcli qlfastlinq qcc adapter defCfg set -i Adapter_17_0
```
The following example shows the adapter defCfg set command on a remote host:

**# esxcli -s 172.27.9.144 -u root -p password qlfastlinq qcc adapter defCfg set -i Adapter\_17\_0**

The output for both commands is:

```
Default Configuration:
    Default Config: 
          Port Config: 
          Ethernet: Enabled
          Fcoe: Disabled
          Iscsi: Enabled
          Iwarp: NA
          Port Number: 0
          Roce: Enabled
          Ethernet: Enabled
          Fcoe: Enabled
          Iscsi: Enabled
          Iwarp: NA
          Port Number: 1
          Roce: Enabled
```
Message: Supported Mode Mode: Single-Function Reboot Required: true

The output shows the new setting, which becomes active after a reboot.

# **Adapter NPAR Configuration**

To display adapter data and change adapter function settings when the mode is set to Multi-Function (not supported in Single-Function mode), issue the adapter nparCfg namespace command:

~# **esxcli qlfastlinq qcc adapter nparCfg**

### **Syntax**

esxcli qlfastlinq qcc adapter nparCfg {cmd} [cmd options]

## **Available Commands**

get

Shows NPAR information for a specific Marvell Adapter. See [Get NPAR](#page-36-0)  [Configuration](#page-36-0).

### setportcfg

Sets NPAR port level configuration information for a specific Marvell Adapter in a file. See [Set NPAR Port Configuration.](#page-38-0)

### setfunccfg

Sets NPAR function level configuration information for a specific Marvell Adapter in a file. See [Set NPAR Function Configuration](#page-40-0).

### set

Sets NPAR configuration for a specific Marvell Adapter. See [Set NPAR](#page-44-0)  [Configuration](#page-44-0).

### <span id="page-36-0"></span>**Get NPAR Configuration**

The adapter nparCfg get command displays data when the adapter is in Multi-Function mode (not supported in Single-Function mode). To get NPAR information about the specified Marvell Adapter, issue the following command:

### ~# **esxcli qlfastlinq qcc adapter nparCfg get**

### **Syntax**

esxcli qlfastlinq qcc adapter nparCfg get [cmd options]

# **Keywords**

```
-i]-identifier \langlestr\rangle = Adapter identifier (required). Obtain the identifier from the
                                adapter list output.
```
## **Example**

The following example shows the  $ad$ apter nparCfg get command on a local host:

```
~# esxcli qlfastlinq qcc adapter nparCfg get -i Adapter_16_0
```
The following example shows the adapter nparCfg get command on a remote host:

```
# esxcli -s 172.27.9.144 -u root -p password qlfastlinq qcc adapter 
nparCfg get -i Adapter_16_0
```
The output for both commands is:

```
Npar Configuration:
    Message: Supported Mode
    Mode: Multi Function
    NPAR:
          EPMode: Disabled 
          Functions: 
          Ethernet: Enabled
          Fcoe: Disabled
          Function Number: 0
          Iscsi: Disabled
          Iwarp: Disabled
          Maximum Bandwidth: 100
          Relative Bandwidth Weight: 0
          Roce: Disabled
          Ethernet: Enabled
          Fcoe: Disabled
          Function Number: 1
          Iscsi: Disabled
          Iwarp: Disabled
          Maximum Bandwidth: 100
          Relative Bandwidth Weight: 0
          Roce: Disabled
```
. . .

```
 Ethernet: Enabled
 Fcoe: Disabled
 Function Number: 15
 Iscsi: Disabled
 Iwarp: Disabled
 Maximum Bandwidth: 100
 Relative Bandwidth Weight: 0
 Roce: Disabled
 Ports: 
 Flow Control: Rx/Tx
 Port Number: 0
 Flow Control: Rx/Tx
 Port Number: 1
```
# <span id="page-38-0"></span>**Set NPAR Port Configuration**

The adapter nparCfq setportcfq command saves user-provided port-level data in a temporary cache file when the adapter is in Multi-Function mode (not supported in Single-Function mode; that is, the system must be in NPAR mode). This cache file is used by the set command to save settings in the flash. To set NPAR port configuration information for a specified Marvell Adapter in a file, issue the following command:

### ~# **esxcli qlfastlinq qcc adapter nparCfg setportcfg**

## **Syntax**

esxcli qlfastlinq qcc adapter nparCfg setportcfg [cmd options]

## **Keywords**

 $-f$ |--flow-control  $\langle str \rangle$  = Flow control  $-i$ ]-identifier <str> = Adapter identifier (required)  $-p$ |--port-number <long> = Port number (required)

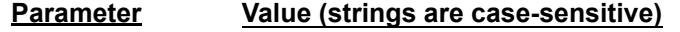

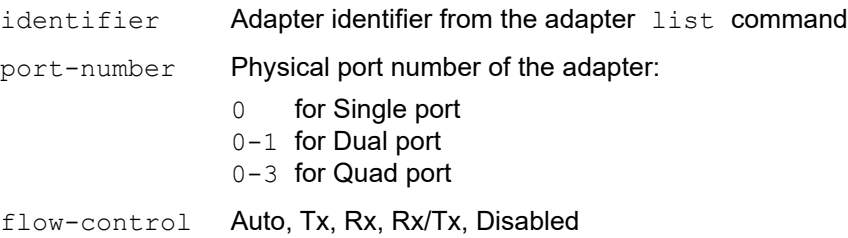

# **Example**

The following example shows the adapter nparCfg setportcfg command on a local host. This example sets the flow control value for port **0** of the adapter named Adapter 16 0.

```
~# esxcli qlfastlinq qcc adapter nparCfg setportcfg -i 
Adapter_16_0 -p 0 -f Rx/Tx
```
The following example shows the adapter nparCfg setportcfg command on a remote host:

```
# esxcli -s 172.27.9.144 -u root -p password qlfastlinq qcc adapter 
nparCfg setportcfg -i Adapter_16_0 -p 0 -f Rx/Tx
```

```
Npar Configuration:
    Message: Supported Mode
    Mode: Multi Function
    NPAR: 
          EPMode: Disabled
          Functions: 
          Ethernet: Enabled
          Fcoe: Disabled
          Function Number: 0
          Iscsi: Disabled
          Iwarp: Disabled
          Maximum Bandwidth: 100
          Relative Bandwidth Weight: 0
          Roce: Disabled
          Ethernet: Enabled
          Fcoe: Disabled
          Function Number: 1
          Iscsi: Disabled
          Iwarp: Disabled
```
. . .

```
 Maximum Bandwidth: 100
 Relative Bandwidth Weight: 0
 Roce: Disabled
 Ethernet: Enabled
 Fcoe: Disabled
 Function Number: 15
 Iscsi: Disabled
 Iwarp: Disabled
 Maximum Bandwidth: 100
 Relative Bandwidth Weight: 0
 Roce: Disabled
 Ports: 
 Flow Control: Rx/Tx
 Port Number: 0
 Flow Control: Rx/Tx
 Port Number: 1
```
The command output is a combination of existing settings and the user-modified settings saved in the cache file.

## <span id="page-40-0"></span>**Set NPAR Function Configuration**

The adapter nparCfg setfunccfg command saves user-provided function-level data in a temporary cache file when the adapter is in Multi-Function mode (not supported in Single-Function mode). This cache file is used by the set command to save settings in the flash. To set NPAR function configuration information on a specified Marvell Adapter in a file, issue the following command:

~# **esxcli qlfastlinq qcc adapter nparCfg setfunccfg**

## **Syntax**

esxcli qlfastlinq qcc adapter nparCfg setfunccfg [cmd options]

### **Keywords**

```
-e|--ethernet <str> = Ethernet
              -f -fcoe \langlestr> = FCoE
 -n|--function-number <long> = Function number (required)
       -i|--identifier <str> = Adapter identifier (required)
             -c|--iscsi \langlestr> = iSCSI
```
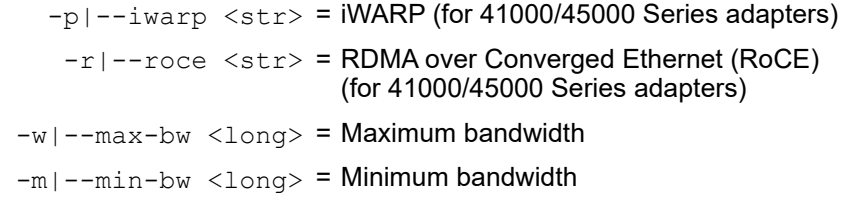

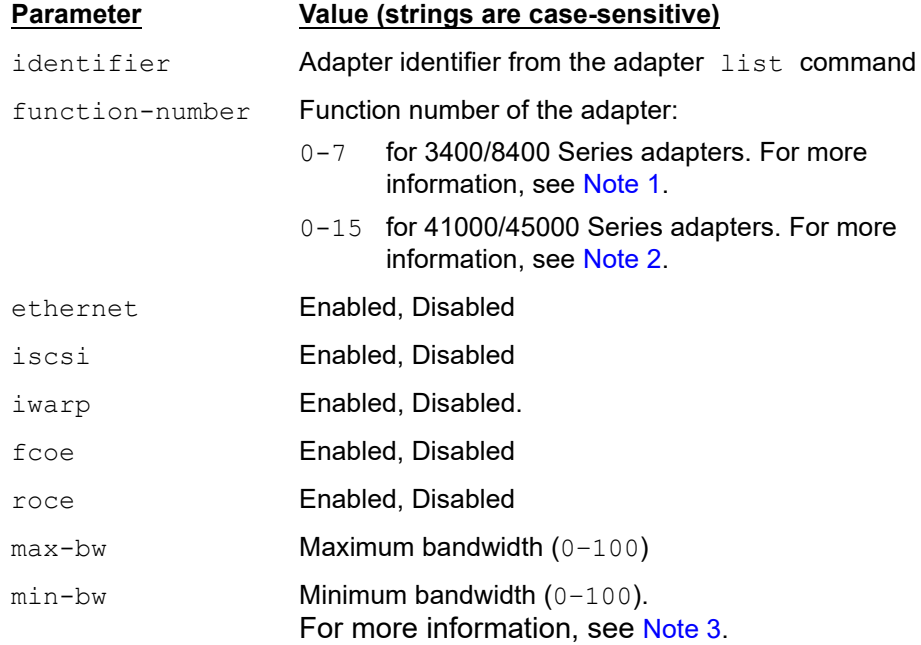

# <span id="page-41-0"></span>**Note 1**

The 3400/8400/57800-based adapters support up to 8 functions in NPAR mode (except for the single port 3441/57811-based adapters and quad port 57800-based adapters). These adapters do not support 16 functions in NPAReP mode.

The dual 1GbE and dual 10GbE port 57800-based adapters support functions  $0-5$ , but the 1GbE partitions (functions  $2-3$ ) do not support the NPAR feature. The single port 3441/57811-based adapters support functions 0–3.

See also footnotes [1](#page-42-2) and [2.](#page-42-3)

# <span id="page-42-0"></span>**Note 2**

When the Function-number value is  $0-15$  (41000/45000 Series adapters):

- The 41000/45000 adapters support up to 8 functions in NPAR<sup>1</sup> mode; and up to 16 functions in NPAReP2 mode.
- $\blacksquare$  VMware ESXi 7.0 and later supports up to 16 physical (functions  $0-15$ ) per adapter.
- $\blacksquare$  The single/dual/quad-port 41000 Series adapters<sup>1</sup> and dual/quad-port 45000 Series adapters<sup>1</sup> support values  $0-7$ .
- The single-port 45000 Series adapters<sup>2</sup> support values  $0, 2, 4, 6, 8, 10, 12$ , 14.
- The single-port 45000 Series adapters<sup>1</sup> support values  $0, 2, 4, 6$ .
- The dual 1G-port and dual 10G-port based adapters<sup>1</sup> support values  $0, 1, 4, 6$ 5. Functions 2 and 3 are the two fixed speed 1GbE RJ45 ports (which do not support the any NPAR features), and therefore are not valid values. Functions 6 and 7 are not used.
- The dual 1G-port and dual 10G-port based adapters<sup>2</sup> support values  $0, 1, 4$ , 5, 8, 9, 12, 13; the two fixed-speed 1G RJ45 ports (which use values 2 and 3) do not support the NPAReP feature. Functions 6, 7, 10, 11, 14, 15 are not used.

# <span id="page-42-1"></span>**Note 3**

The sum total of all partitions of a single port's relative bandwidth weight  $(\min-bw)$ value should be either  $\theta$  (all partitions are set to 0) or  $100$ .

# **Example**

The following example shows the adapter  $nparCfg$  setfunccfg command on a local host:

~# **esxcli qlfastlinq qcc adapter nparCfg setfunccfg -i Adapter\_16\_0 -n 2 -m 10**

The following example shows the adapter nparCfg setfunccfg command on a remote host:

**# esxcli -s 172.27.9.144 -u root -p password qlfastlinq qcc adapter nparCfg setfunccfg -i Adapter\_16\_0 -n 2 -m 10**

<span id="page-42-2"></span><sup>1</sup> If the server does not support PCI Alternative-Routing ID Interpretation (ARI), or the adapter is set to 8-partition NPAR mode instead of 16-partition NIC extended partitioning (NPAReP) mode.

<span id="page-42-3"></span><sup>2</sup> If the PCI ARI-supported server is set to 16-partition NPAReP mode.

. . .

```
The output for both commands is:
Npar Configuration:
    Message: Supported Mode
    Mode: Multi Function
    NPAR: 
          EPMode: Disabled
          Functions: 
          Ethernet: Enabled
          Fcoe: Disabled
          Function Number: 0
          Iscsi: Disabled
          Iwarp: Disabled
          Maximum Bandwidth: 100
          Relative Bandwidth Weight: 0
          Roce: Disabled
          Ethernet: Enabled
          Fcoe: Disabled
          Function Number: 1
          Iscsi: Disabled
          Iwarp: Disabled
          Maximum Bandwidth: 100
          Relative Bandwidth Weight: 0
          Roce: Disabled
          Ethernet: Enabled
          Fcoe: Disabled
          Function Number: 15
          Iscsi: Disabled
          Iwarp: Disabled
          Maximum Bandwidth: 100
          Relative Bandwidth Weight: 0
          Roce: Disabled
          Ports: 
          Flow Control: Rx/Tx
          Port Number: 0
```

```
 Flow Control: Rx/Tx
 Port Number: 1
```
The output shows a combination of the existing settings and the user-modified settings that are saved in the cache file.

## <span id="page-44-0"></span>**Set NPAR Configuration**

The adapter nparCfq set command imports user-provided data from a temporary cache file to the flash when the adapter is in Multi-Function mode (not supported for Single-Function mode). This command fails if the cache file is not present. On successful completion of the adapter nparCfq set command, the cache file is deleted.

To import NPAR information for a specified Marvell Adapter, issue the following command:

~# **esxcli qlfastlinq qcc adapter nparCfg set**

### **Syntax**

esxcli qlfastlinq qcc adapter nparCfg set [cmd options]

### **Keywords:**

 $-i$ ]-identifier <long> = Adapter identifier (required). Obtain the identifier from the adapter list output

## **Example**

The following example shows the  $ad$ apter nparCfg set command on a local host:

```
~# esxcli qlfastlinq qcc adapter nparCfg set -i Adapter_16_0
```
The following example shows the adapter nparCfg set command on a remote host:

```
# esxcli -s 172.27.9.144 -u root -p password qlfastlinq qcc adapter 
nparCfg set -i Adapter_16_0
```

```
Npar Configuration:
    Message: Supported Mode
    Mode: Multi Function
    NPAR: 
          EPMode: Disabled
          Functions: 
          Ethernet: Enabled
          Fcoe: Disabled
          Function Number: 0
```
. . .

```
 Iscsi: Disabled
       Iwarp: NA
       Maximum Bandwidth: 100
       Relative Bandwidth Weight: 0
       Roce: NA
       Ethernet: Enabled
       Fcoe: Disabled
       Function Number: 1
       Iscsi: Disabled
       Iwarp: NA
       Maximum Bandwidth: 100
       Relative Bandwidth Weight: 0
       Roce: NA
       Ethernet: Enabled
       Fcoe: Disabled
       Function Number: 15
       Iscsi: Disabled
       Iwarp: NA
       Maximum Bandwidth: 100
       Relative Bandwidth Weight: 0
       Roce: NA
       Ports: 
       Flow Control: Rx/Tx
       Port Number: 0
       Flow Control: Rx/Tx
       Port Number: 1
 Reboot Required: true
```
The output shows the new settings, which become active after a reboot if the command is successful.

# **Adapter SR-IOV Configuration**

The SR-IOV configuration commands display SR-IOV data when the adapter is in Single-Function or Multi-Function mode (that is, SR-IOV over NPAR/NPAReP is supported on the 3400/8400/578*xx*-based Series adapters and 41000/45000 Series adapters).

~# **esxcli qlfastlinq qcc adapter sriov**

### **Syntax**

esxcli qlfastlinq qcc adapter sriov {cmd} [cmd options]

## **Available Commands**

get

Shows SR-IOV information for the specified Marvell Adapter. See [Get SR-IOV](#page-46-0)  [Information.](#page-46-0)

setFile

Saves SR-IOV information for the specified Marvell Adapter in a cache file. See [Set SR-IOV File](#page-47-0).

set

Saves SR-IOV information for the specified Marvell Adapter. See [Set SR-IOV.](#page-50-0)

## <span id="page-46-0"></span>**Get SR-IOV Information**

To view SR-IOV data read from flash for a Marvell Adapter, issue the following command:

~# **esxcli qlfastlinq qcc adapter sriov get**

### **Syntax**

esxcli qlfastlinq qcc adapter sriov get [cmd options]

### **Keywords**

 $-i$ ]-indentifier <long> = Adapter identifier (required). Obtain the identifier from the adapter list output

### **Example**

The following example shows the adapter sriov get command on a local host:

```
~# esxcli qlfastlinq qcc adapter sriov get -i Adapter_17_0
```
The following example shows the adapter sriov get command on a remote host:

**# esxcli -s 172.27.9.144 -u root -p password qlfastlinq qcc adapter sriov get -i Adapter\_17\_0**

### The output for both commands is:

```
SRIOV Configuration:
    Message: Success
    Mode: Single-Function
    SRIOV: Enabled
    Sriov Config: 
          Pf Number: 0
          VFs Per PF: 24
          Pf Number: 1
          VFs Per PF: 32
```
## <span id="page-47-0"></span>**Set SR-IOV File**

The adapter sriov setFile command saves user-provided SR-IOV data for a specified Marvell Adapter in a temporary cache file. This cache file is used by the set command to save settings in the flash. To set the cache file, issue the following command:

~# **esxcli qlfastlinq qcc adapter sriov setFile**

### **Syntax**

esxcli qlfastlinq qcc adapter sriov setFile [cmd options]

### **Keywords**

-i|--identifier <str> = Adapter identifier (required)

 $-v$ |--number-of-vfs <long> = Number of virtual functions

 $-n|--pf-number long = Physical function number (required)$ 

 $-o$ <sup>--sriov  $\langle$ str> = SR-IOV</sup>

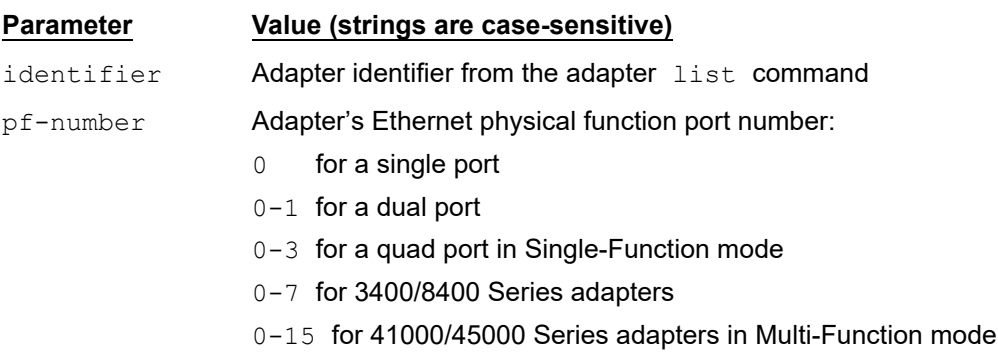

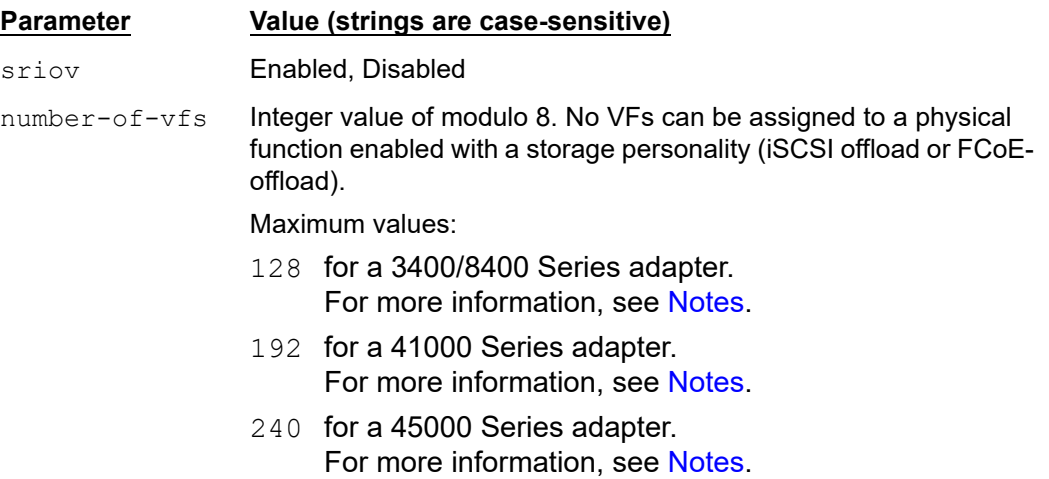

# <span id="page-48-0"></span>**Notes**

When the Number-of-vfs parameter is 128:

- 64 per port on single and dual port adapter
- 32 per port on quad port adapters.

In addition, VFs can be user-distributed across Ethernet physical functions on the same port.

When the Number-of-vfs parameter is 192 (for a 41000 Series adapter), the actual number of VFs is hard divided across Ethernet physical functions of an adapter–the VFs are not user re-distributable. For single-port adapters, there are 64 VFs (not 192) on the *default* mode single Ethernet physical function per port; in NPAReP mode, there are 16 VFs on the first eight Ethernet physical functions and 8 VFs on the last eight Ethernet physical functions. For dual-port adapters, there are 64 VFs on the *default* mode single Ethernet physical function per port; in NPAReP mode, there are 16 VFs on the first eight Ethernet physical functions and 8 VFs on the last eight Ethernet physical functions. For quad-port adapters, there are 48 VFs on the *default* mode single Ethernet physical function per port; in NPAReP mode, there are 16 VFs on the first eight Ethernet physical functions and 8 VFs on the last eight Ethernet physical functions.

When the Number-of-vfs parameter is 240 (for a 45000 Series adapter), the actual number of VFs is hard divided across Ethernet physical functions of an adapter–the VFs are not user re-distributable. For single-port adapters, there are 64 VFs (not 120) on the *default* mode single Ethernet physical function per port; in NPAReP mode, there are 16 VFs on the first seven Ethernet physical functions and 8 VFs on the last Ethernet physical function. For dual-port adapters, there are 64 VFs on the *default* mode single Ethernet physical function per port; in NPAReP mode, there are 16 VFs on the first fourteen Ethernet physical functions and 8 VFs on the last two Ethernet physical functions. For quad-port adapters, there are 64 VFs on the *default* mode single Ethernet physical function per port; in NPAReP mode, there are 16 VFs on the first fourteen Ethernet physical functions and 8 VFs on the last two Ethernet physical functions.

# **Example**

The following example shows the adapter sriov setFile command on a local host:

~ # **esxcli qlfastlinq qcc adapter sriov setFile -i Adapter\_17\_0 -n 1 -v 32**

The following example shows the adapter sriov setFile command on a remote host:

**# esxcli -s 172.27.9.144 -u root -p password qlfastlinq qcc adapter sriov setFile -i Adapter\_17\_0 -n 1 -v 32**

The output for both commands is:

```
SRIOV Configuration:
    Message: Success
    Mode: Single-Function
    SRIOV: Enabled
    Sriov Config: 
          Pf Number: 0
          VFs Per PF: 24
          Pf Number: 1
          VFs Per PF: 32
```
The output is a combination of existing settings and user-modified settings saved in the cache file.

# <span id="page-50-0"></span>**Set SR-IOV**

The adapter sriov set command imports user-provided SR-IOV information for a specified Marvell Adapter from a temporary cache file to the flash. This command fails if the cache file is not present. On successful completion of the set command, the cache file is deleted.

~# **esxcli qlfastlinq qcc adapter sriov set**

### **Syntax**

esxcli qlfastlinq qcc adapter sriov set [cmd options]

## **Keywords**

-i|--identifier = Adapter identifier (required). Obtain the identifier from the <str> adapter list output.

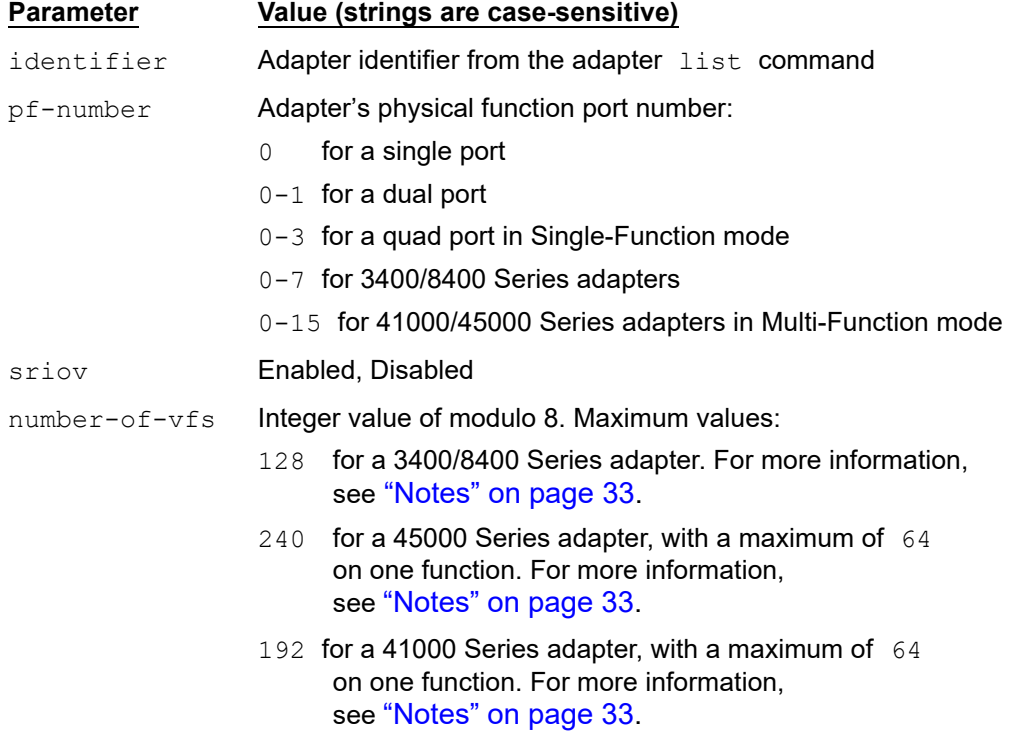

## **Example**

The following example shows the adapter sriov set command on a local host:

~# **esxcli qlfastlinq qcc adapter sriov set -i Adapter\_17\_0**

The following example shows the adapter sriov set command on a remote host:

```
# esxcli -s 172.27.9.144 -u root -p password qlfastlinq qcc adapter 
sriov set -i Adapter_17_0
```
The output for both commands is:

```
SRIOV Configuration:
   Message: Success
    Mode: Single-Function
    Reboot Required: true
    SRIOV: Enabled
    Sriov Config: 
          Pf Number: 0
          VFs Per PF: 24
          Pf Number: 1
          VFs Per PF: 32
```
The output shows the new SR-IOV setting, which becomes active after a reboot.

# **Adapter VPD**

To view vital product data (VPD) for the selected adapter, issue the following command:

~# **esxcli qlfastlinq qcc adapter vpd**

## **Syntax**

esxcli qlfastlinq qcc adapter vpd {cmd} [cmd options]

### **Available Commands**

get

Gets VPD information for the specified Marvell Adapter. See [Get VPD](#page-51-0).

### <span id="page-51-0"></span>**Get VPD**

The adapter vpd get command displays VPD data read from the flash.

~# **esxcli qlfastlinq qcc adapter vpd get**

### **Syntax**

esxcli qlfastlinq qcc adapter vpd get [cmd options]

# **Keywords**

-i|--identifier <str> = Adapter identifier (required)

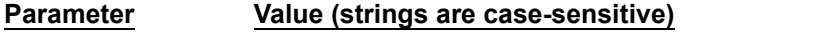

identifier Adapter identifier from the adapter list command

## **Example**

The following example shows the adapter vpd get command on a local host:

```
~# esxcli qlfastlinq qcc adapter vpd get -i Adapter_33_0
```
The following example shows the adapter vpd get command on a remote host:

```
# esxcli -s 172.27.9.144 -u root -p password qlfastlinq qcc adapter 
vpd get -i Adapter_33_0
```

```
VPD Configuration:
    Message: Success
    VPDData: 
          Tag: EC
          Value: A-5618
          Tag: MN
          Value: 1590
          Tag: P#
          Value: HPE Eth 4x25Gb 1p 620QSFP28 Adapter
          Tag: PN
          Value: 817760-001
          Tag: ProductName
          Value: HPE Eth 4x25Gb 1p 620QSFP28 Adapter
          Tag: SN
          Value: 6789012345
          Tag: V0
          Value: 20W PCIeGen3x16
           Tag: V1
```
. . .

```
 Value: 4.1.3.6
 Tag: V2
 Value: 5901
Tag: V7
 Value: 620QSFP28
```
# **Adapter Port Mode Configuration**

Some 45000 Series QSFP-based adapters can be split from 1x100G to 4x25G or 4x10G, and from 1x40G or 2x40G to 4x10G speeds. On the 2x40G adapter, when set to 4x10G mode, the second 40G QSFP+ port is disabled.

The port mode command is used for this operation.

To set and display current port mode settings for these 45000 Series Adapters, issue the following command:

```
~# esxcli qlfastlinq qcc adapter portmode
```
### **Syntax**

esxcli qlfastlinq qcc adapter portmode {cmd} [cmd options]

# **Available Commands**

get

Shows port mode configuration for the specified Marvell Adapter. See [Get Port](#page-53-0)  [Mode Configuration.](#page-53-0)

set

Saves port mode configuration for the specified Marvell Adapter. See [Set](#page-54-0)  [Port-Mode Configuration.](#page-54-0)

## <span id="page-53-0"></span>**Get Port Mode Configuration**

To view port mode data read from the flash for a specific Marvell Adapter, issue the following command:

**~# esxcli qlfastlinq qcc adapter portmode get**

### **Syntax**

esxcli qlfastlinq qcc adapter portmode get [cmd options]

# **Keywords**

 $-i$ ]-ilentifier  $\langle$ str $\rangle$  = Adapter identifier (required). Obtain the identifier from the adapter list command.

## **Example**

The following example shows the adapter portmode get command on a local host:

```
~# esxcli qlfastlinq qcc adapter portmode get -i Adapter_4_0
```
The following example shows the adapter portmode get command on a remote host:

```
~# esxcli –s 172.27.9.144 –u root –p password qlfastlinq qcc 
adapter portmode get -i Adapter_4_0
```
The output for both commands (on the 1x40G adapter) is:

```
Adapter Configuration:
   Message: Success 
   Port Mode Data:
      Current Value: 1x40 
      Description: Port Mode 
      Name: PortMode
      Supported Values: 1x40,4x10
```
# <span id="page-54-0"></span>**Set Port-Mode Configuration**

To set port mode data in the flash for a specific Marvell Adapter, issue the following command:

**~# esxcli qlfastlinq qcc adapter portmode set**

## **Syntax**

esxcli qlfastlinq qcc adapter portmode set [cmd options]

# **Keywords**

```
-i]-ilentifier \langlestr\rangle = Adapter identifier (required). Obtain the identifier from the
                                adapter list command output.
        -n|--name <str> = Parameter name (required)
      -v|--value \langle \text{str}\rangle = Parameter value from list of supported values provided in the
                                get command (required)
```
# **Example**

The following example shows the adapter portmode set command on a local host:

```
~# esxcli qlfastlinq qcc adapter portmode set -i Adapter_4_0 – n 
PortMode –v 4x10
```
The following example shows the adapter portmode set command on a remote host:

```
~# esxcli –s 172.27.9.144 –u root –p password qlfastlinq qcc 
adapter portmode set -i Adapter_4_0 –n PortMode –v 4x10
```
The output for both commands (on the 1x40G adapter) is:

```
~# esxcli qlfastlinq qcc adapter portmode set -i Adapter_4_0 - n 
PortMode –v 4x10
Adapter Configuration: 
Message: Success 
Port Mode Data:
     Current Value: 4x10 
     Description: Port Mode 
     Name: PortMode
     Supported Values: 1x40,4x10 
Reboot Required: true
```
The output displays the new setting, which will be active after a reboot if the command is successful.

# **Adapter QinQ Configuration**

QinQ, also referred to as *stacked VLANs* and *provider bridging,* is a VLAN feature that controls VLAN tagged transmit and receive frames based on various VLAN modes (Normal, Filtering, QinQ)*.*

You can set these VLAN settings for each function (PF0–PF7, depending on the single function and NPAR modes) in the NVRAM.

These values will be used by drivers to pick/ignore transmit and receive VLAN tagged frames.

The QinQ commands set and display the VLAN QinQ table in the flash for 3400/8400 Series Adapters.

**~# esxcli qlfastlinq qcc adapter qinq**

### **Syntax**

```
esxcli qlfastlinq qcc adapter qinq {cmd} [cmd options]
```
### **Available Commands**

#### get

Shows QinQ configuration for the specified Marvell Adapter. See Get QinQ [Configuration](#page-56-0).

setportcfg

Sets QinQ port configuration in a file for the specified Marvell Adapter. See [Set](#page-58-0)  [QinQ Port Configuration](#page-58-0).

#### setfunccfg

Sets QinQ function configuration in a file for the specified Marvell Adapter. See [Set QinQ Function Configuration](#page-60-0)

#### set

Saves QinQ configuration in the flash for the specified Marvell Adapter. See [Set](#page-62-0)  [QinQ Configuration](#page-62-0).

### <span id="page-56-0"></span>**Get QinQ Configuration**

To view QinQ VLAN table data read from the flash for a specific Marvell Adapter, issue the following command:

**~# esxcli qlfastlinq qcc adapter qinq get**

### **Syntax**

esxcli qlfastlinq qcc adapter qinq get [cmd options]

## **Keywords**

 $-i$ ]-igmentifier  $\langle$ str> = Adapter identifier (required). Obtain the identifier from the adapter list command output.

## **Example**

The following example shows the adapter ging get command on a local host:

```
~# esxcli qlfastlinq qcc adapter qinq get -i Adapter_66_0
```
The following example shows the adapter ging get command on a remote host:

**~# esxcli –s 172.27.9.144 –u root –p password qlfastlinq qcc adapter qinq get -i Adapter\_66\_0**

The output for both commands is:

QinQ Configuration: Message: Success Mode: Multi Function QINQ:

Functions: Function Number: 0 Vlan Id: 30 Vlan Id Pool: 1-64 Vlan Priority: 3 Function Number: 1 Vlan Id: 22 Vlan Id Pool: 65-128 Vlan Priority: 2 Function Number: 2 Vlan Id: 121 Vlan Id Pool: 129-192 Vlan Priority: 7 Function Number: 3 Vlan Id: 5 Vlan Id Pool: 193-256 Vlan Priority: 1 Function Number: 4 Vlan Id: 1 Vlan Id Pool: 257-320 Vlan Priority: 0 Function Number: 5 Vlan Id: 1 Vlan Id Pool: 321-384 Vlan Priority: 0 Function Number: 6 Vlan Id: 1 Vlan Id Pool: 385-448 Vlan Priority: 0 Function Number: 7 Vlan Id: 1 Vlan Id Pool: 449-510,600,701 Vlan Priority: 0 Ports: Port Number: 0

```
Vlan Mode: Filtering
Port Number: 1
Vlan Mode: Filtering
```
# <span id="page-58-0"></span>**Set QinQ Port Configuration**

The adapter  $q$ inq setportcfq command saves user-provided port level QinQ VLAN table data in a temporary cache file for the specified Marvell Adapter. This cache file is used by the set command to save settings in the flash.

**~# esxcli qlfastlinq qcc adapter qinq setportcfg**

### **Syntax**

esxcli qlfastlinq qcc adapter qinq setportcfg [cmd options]

## **Keywords**

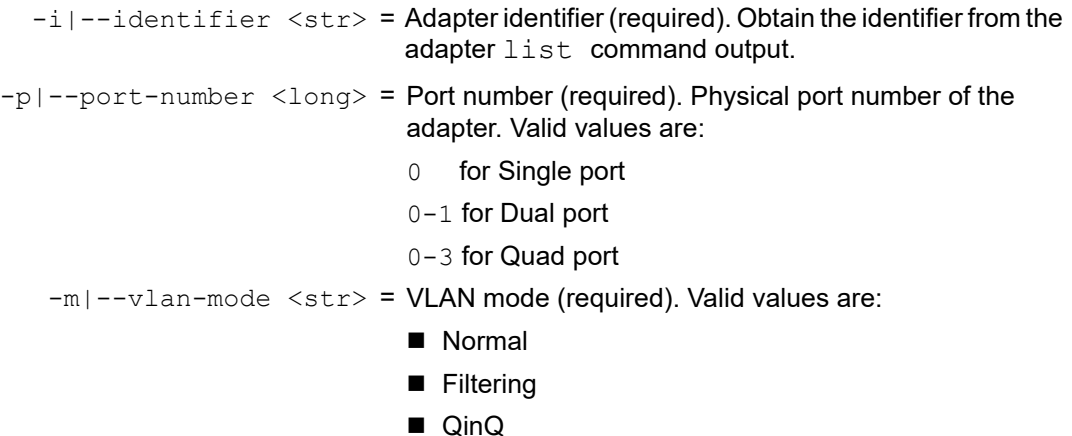

## **Example**

The following example shows the adapter qinq setportcfg command on a local host:

**~# esxcli qlfastlinq qcc adapter qinq setportcfg -i Adapter\_66\_0 –p 0 –m QinQ**

The following example shows the adapter qinq setportcfg command on a remote host:

```
~# esxcli –s 172.27.9.144 –u root –p password qlfastlinq qcc 
adapter qinq setportcfg -i Adapter_66_0 –p 0 –m QinQ
```

```
QinQ Configuration: 
      Message: Success
```
Mode: Multi Function QINQ: Functions: Function Number: 0 Vlan Id: 30 Vlan Id Pool: 1-64 Vlan Priority: 3 Function Number: 1 Vlan Id: 22 Vlan Id Pool: 65-128 Vlan Priority: 2 Function Number: 2 Vlan Id: 121 Vlan Id Pool: 129-192 Vlan Priority: 7 Function Number: 3 Vlan Id: 5 Vlan Id Pool: 193-256 Vlan Priority: 1 Function Number: 4 Vlan Id: 1 Vlan Id Pool: 257-320 Vlan Priority: 0 Function Number: 5 Vlan Id: 1 Vlan Id Pool: 321-384 Vlan Priority: 0 Function Number: 6 Vlan Id: 10 Vlan Id Pool: 385-448 Vlan Priority: 0 Function Number: 7 Vlan Id: 1 Vlan Id Pool: 449-510,600,701 Vlan Priority: 0 Ports:

Port Number: 0 Vlan Mode: QinQ Port Number: 1 Vlan Mode: Filtering

The command output is a combination of existing settings and user-modified settings saved in a cache file.

## <span id="page-60-0"></span>**Set QinQ Function Configuration**

The adapter qinq setfunccfq command saves user-provided, function-level QinQ VLAN table data in a temporary cache file for a specified Marvell Adapter. This cache file is used by the set command to save settings in the flash.

When issuing this command:

- All setfunccfg parameters (vlan-id, vlan-priority,  $vlan-id-pool$ ) are read-only in normal VLAN mode and set to  $0.$
- In QinQ mode:
	- **Q** vlan-id-pool is read only.
	- $\Box$  The vlan-id on all the functions of a port must be mutually exclusive.
	- $\Box$  The vlan-id must be nonzero.
- In Filtering mode:
	- $\Box$  There must be at least one valid  $vlan-id$  or  $vlan-id-pool$  value.
	- $\Box$  All parameters are read and write capable.
	- $\Box$  The maximum active VLAN IDs in the vlan-id-pool and vlan-id per adapter is 256.

The following command sets QinQ function configuration information for the specified Marvell Adapter in a file.

### **~# esxcli qlfastlinq qcc adapter qinq setfunccfg**

## **Syntax**

esxcli qlfastlinq qcc adapter qinq setfunccfg [cmd options]

## **Keywords**

```
-i]-ilentifier \langlestr\rangle = Adapter identifier (required). Obtain the identifier
                                      from the adapter list command output.
-n|--function-number <long> = Function number (required). Function number of
                                      the adapter. 
                                      Valid values are in the range of 0-7.
```
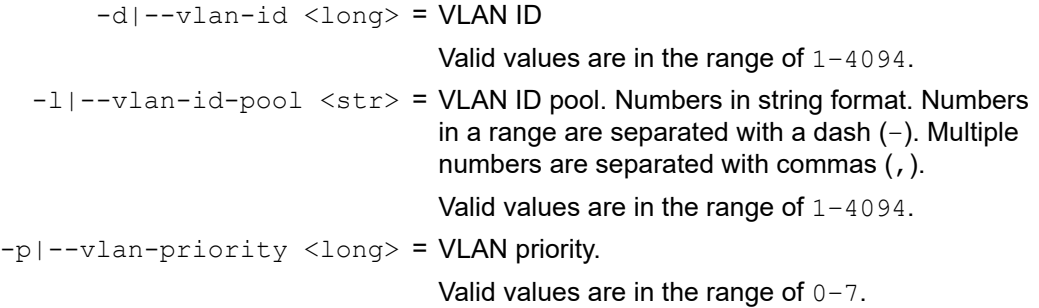

# **Example**

The following example shows the adapter qinq setfunccfg command on a local host:

```
~# esxcli qlfastlinq qcc adapter qinq setfunccfg -i Adapter_66_0 
–n 7 –l 449-510,600,701
```
The following example shows the adapter qinq setfuncefg command on a remote host:

```
~# esxcli –s 172.27.9.144 –u root –p password qlfastlinq qcc 
adapter qinq setfunccfg -i Adapter_66_0 –n 7 –l 449- 510,600,701
```

```
QinQ Configuration: 
      Message: Success
      Mode: Multi Function
      QINQ:
         Functions: 
         Function Number: 0
         Vlan Id: 30
         Vlan Id Pool: 1-64 
         Vlan Priority: 3
         Function Number: 1
         Vlan Id: 22
         Vlan Id Pool: 65-128 
         Vlan Priority: 2
         Function Number: 2
         Vlan Id: 121
         Vlan Id Pool: 129-192 
         Vlan Priority: 7
         Function Number: 3
```
Vlan Id: 5 Vlan Id Pool: 193-256 Vlan Priority: 1 Function Number: 4 Vlan Id: 1 Vlan Id Pool: 257-320 Vlan Priority: 0 Function Number: 5 Vlan Id: 1 Vlan Id Pool: 321-384 Vlan Priority: 0 Function Number: 6 Vlan Id: 10 Vlan Id Pool: 385-448 Vlan Priority: 0 Function Number: 7 Vlan Id: 1 Vlan Id Pool: 449-510,600,701 Vlan Priority: 0 Ports: Port Number: 0 Vlan Mode: QinQ Port Number: 1 Vlan Mode: Filtering

The command output is a combination of existing settings and user-modified settings saved in a cache file.

### <span id="page-62-0"></span>**Set QinQ Configuration**

The adapter qinq set command imports user-provided data from a temporary cache file to the flash. This command fails if cache file is not present. When the command completes successfully, the cache file is deleted.

To import QinQ VLAN table data for a specified Marvell Adapter, issue the following command:

**~# esxcli qlfastlinq qcc adapter qinq set**

### **Syntax**

esxcli qlfastlinq qcc adapter qinq set [cmd options]

# **Keywords**

 $-i$ ]-ilentifier  $\langle$ str> = Adapter identifier (required). Obtain the identifier from the adapter list command output.

## **Example**

The following example shows the adapter ging set command on a local host:

```
~# esxcli qlfastlinq qcc adapter qinq set -i Adapter_66_0
```
The following example shows the adapter qinq set command on a remote host:

```
~# esxcli –s 172.27.9.144 –u root –p password qlfastlinq qcc 
adapter qinq set -i Adapter_66_0
```

```
QinQ Configuration: 
      Message: Success 
      Mode: Multi Function 
      QINQ:
         Functions: 
         Function Number: 0
         Vlan Id: 30
         Vlan Id Pool: 1-64 
         Vlan Priority: 3
         Function Number: 1
         Vlan Id: 22
         Vlan Id Pool: 65-128 
         Vlan Priority: 2
         Function Number: 2
         Vlan Id: 121
         Vlan Id Pool: 129-192 
         Vlan Priority: 7
         Function Number: 3
         Vlan Id: 5
         Vlan Id Pool: 193-256 
         Vlan Priority: 1
         Function Number: 4
         Vlan Id: 1
```

```
Vlan Id Pool: 257-320 
         Vlan Priority: 0
         Function Number: 5
         Vlan Id: 1
         Vlan Id Pool: 321-384 
         Vlan Priority: 0
         Function Number: 6
         Vlan Id: 1
         Vlan Id Pool: 385-448 
         Vlan Priority: 0
         Function Number: 7
         Vlan Id: 1
         Vlan Id Pool: 449-510,600,701
         Vlan Priority: 0 Ports:
         Port Number: 0
         Vlan Mode: Filtering
         Port Number: 1
         Vlan Mode: Filtering
Reboot Required: true
```
The output shows the new settings, which will be active after a reboot if the command is successful.

# **Adapter Port Namespace Commands and Sub-namespaces**

This section provides QESXCLI information on the following:

- **[Adapter Port List](#page-65-0)**
- **[Adapter Port Information](#page-66-0)**
- **[Adapter Port FCoE Boot Configuration \(3400/8400 Series\)](#page-67-0)**
- [Adapter Port FCoE Boot Configuration \(41000/45000 Series\)](#page-75-0)
- **[Adapter Port iSCSI Boot Configuration \(3400/8400 Series\)](#page-81-0)**
- [Adapter Port iSCSI Boot Configuration \(41000/45000 Series\)](#page-96-0)
- Adapter Port MBA Boot Configuration Namespace Commands and [Sub-namespaces](#page-108-0)
- [Adapter Port Diagnostics Namespace Commands and Sub-namespaces](#page-112-0)
- [Adapter Port DCBX Namespace Commands and Sub-namespaces](#page-113-0)
- Adapter Port Link Settings (SmartAN) Namespace Commands and [Sub-namespaces](#page-115-0)

```
~# esxcli qlfastlinq qcc port
```
### **Syntax**

esxcli qlfastlinq qcc port {cmd} [cmd options]

### **Namespaces**

Available namespaces include the following:

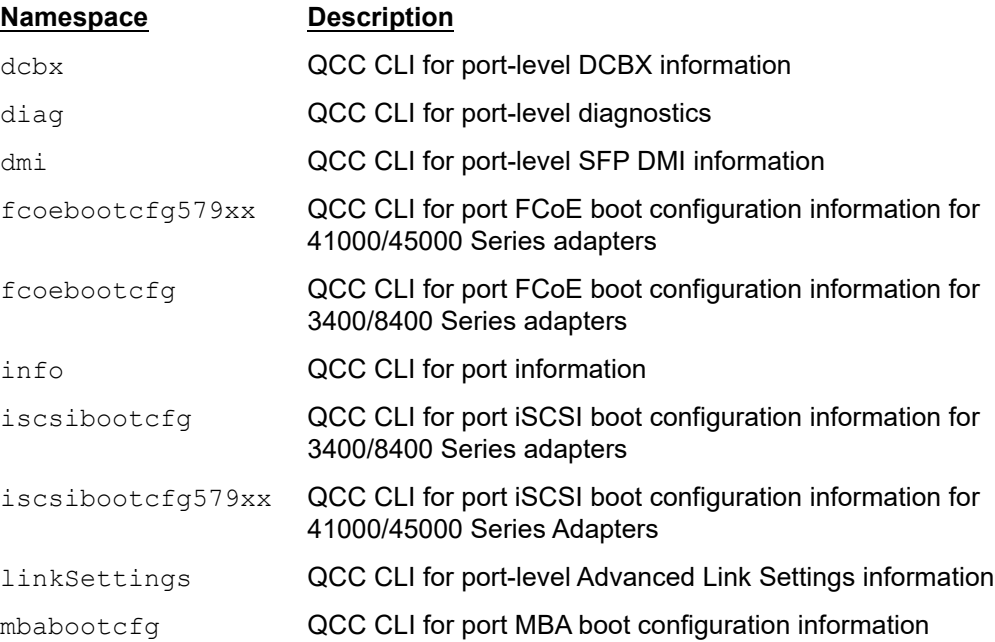

# **Available Commands**

list

Shows identifiers for Marvell Adapter ports discovered on the host.

# <span id="page-65-0"></span>**Adapter Port List**

The port list command (shown issued from a local host) lists all of the supported 3400/8400 Series and 41000/45000 Series ports, as follows:

~# **esxcli qlfastlinq qcc port list**

The following example shows the port list command on a remote host:

**# esxcli -s 172.27.9.144 -u root -p password qlfastlinq qcc port list**

The output for both commands is:

Ports ----------- Port 10 0 0 Port\_10\_0\_1 Port 16 0 0 Port 16 0 1 Port 27 0 0 Port\_27\_0\_1

# <span id="page-66-0"></span>**Adapter Port Information**

The port info command shows information about the selected Marvell Adapter port:

~# **esxcli qlfastlinq qcc port info**

### **Syntax**

esxcli qlfastlinq qcc port info {cmd} [cmd options]

## **Available Commands**

```
get
```
Shows information about the specified Marvell Adapter port. See [Get Port](#page-66-1)  [Information.](#page-66-1)

## <span id="page-66-1"></span>**Get Port Information**

The port info get command shows port-level information for the specified Marvell Adapter port.

~# **esxcli qlfastlinq qcc port info get**

## **Syntax**

esxcli qlfastlinq qcc port info get [cmd options]

## **Keywords**

 $-i$  -i --identifier  $\langle$ str> = Adapter identifier (required). Obtain the identifier from the port list output.

# **Example**

The following example shows the port info get command on a local host:

~# **esxcli qlfastlinq qcc port info get -i Port\_10\_0\_0**

The following example shows the port info get command on a remote host:

**# esxcli -s 172.27.9.144 -u root -p password qlfastlinq qcc port info get -i Port\_10\_0\_0**

The output for both commands is:

```
Port Information:
    Message: Success
Port Info:
      Bus Number: 18
      Description: BCM57810 10 Gigabit Ethernet Multi Function
      Device Number: 0
      Duplex: Half
      Fcoe Driver Version: NA
      Fec Auto Neg Mode: NA
      Fec Force Mode: NA
      Iscsi Driver Version: NA
      Link Settings: NA
      Link Settings Link Speed: NA
      Link Speedin Mbps: Unknown
      Link State: Link Down
      Media Type: Optical
      Nic Driver Version: 1.0.69.0
      Port Number: 0
      Title: BCM57810 10 Gigabit Ethernet Multi Function rev 10 (vmnic20)
```
# <span id="page-67-0"></span>**Adapter Port FCoE Boot Configuration (3400/8400 Series)**

The fcoebootcfg command performs FCoE boot configuration operations on 3400/8400 Series Adapters. For FCoE boot configuration on 41000/45000 Series Adapters, see [Adapter Port FCoE Boot Configuration \(41000/45000 Series\)](#page-75-0).

~# **esxcli qlfastlinq qcc port fcoebootcfg**

## **Syntax**

esxcli qlfastlinq qcc port fcoebootcfg {cmd} [cmd options]

## **Available Commands**

get

Shows FCoE boot configuration information for the specified Marvell Adapter (3400/8400 Series Adapter) port. See [Get FCoE Boot Configuration.](#page-68-0)

#### setgenparams

Saves FCoE boot configuration general parameters for the specified Marvell Adapter (3400/8400 Series adapter) port in a file. See Set FCoE Boot [Configuration General Parameters](#page-69-0).

#### settgtparams

Saves FCoE boot configuration target parameters for the specified Marvell Adapter (3400/8400 Series adapter) port in a file. See [Set FCoE Boot](#page-71-0)  [Configuration Target Parameters.](#page-71-0)

#### set

Sets FCoE boot configuration information for the specified Marvell Adapter (3400/8400 Series adapter) port. See [Set FCoE Boot Configuration](#page-73-0).

## <span id="page-68-0"></span>**Get FCoE Boot Configuration**

To view FCoE boot configuration data for the specified Marvell Adapter (3400/8400 Series Adapter) port, issue the port fcoebootcfg get command as follows:

~# **esxcli qlfastlinq qcc port fcoebootcfg get**

### **Syntax**

esxcli qlfastlinq qcc port fcoebootcfg get [cmd options]

## **Keywords**

 $-i$ ]-ildentifier <str> = Adapter identifier (required). Obtain the identifier from the port list output

# **Example**

The following example shows the port fcoebootcfg get command on a local host:

```
~# esxcli qlfastlinq qcc port fcoebootcfg get -i Port_27_0_0
```
The following example shows the port fcoebootcfg get command on a remote host:

```
# esxcli -s 172.27.9.144 -u root -p password qlfastlinq qcc port 
fcoebootcfg get -i Port_27_0_0
```

```
FCoE Boot Configuration:
    FCOEBoot Info: 
          Boot Targets: 
          Boot LUN: 1
          Connect: Enabled
```
. . .

```
 Port WWN: 50-01-00-0E-0F-0A-0B-0C
       Target Number: 0
       Boot LUN: 3
       Connect: Enabled
       Port WWN: 20-01-00-0E-0A-04-0B-06
       Target Number: 1
       Boot LUN: 0
       Connect: Disabled
       Port WWN: 00-00-00-00-00-00-00-00
       Target Number: 6
       Boot LUN: 0
       Connect: Disabled
       Port WWN: 00-00-00-00-00-00-00-00
       Target Number: 7
       General Parameters: 
       Boot To Fcoe Target: One Time Disabled
       Fabric Discovery Timeout: 5
       Fcoe Hba Boot Mode: Disabled
       Link Up Delay Time: 10
       Lun Busy Retry Count: 9
       Target As First HDD: Disabled
 Message: Success
```
# <span id="page-69-0"></span>**Set FCoE Boot Configuration General Parameters**

The port fcoebootcfg setgenparams command saves user-provided FCoE general parameter data for the specified Marvell Adapter (3400/8400 Series adapter) port in a temporary cache file. The cache file is used by the set command to save settings in the flash.

~# **esxcli qlfastlinq qcc port fcoebootcfg setgenparams**

### **Syntax**

esxcli qlfastlinq qcc port fcoebootcfg setgenparams [cmd options]

## **Keywords**

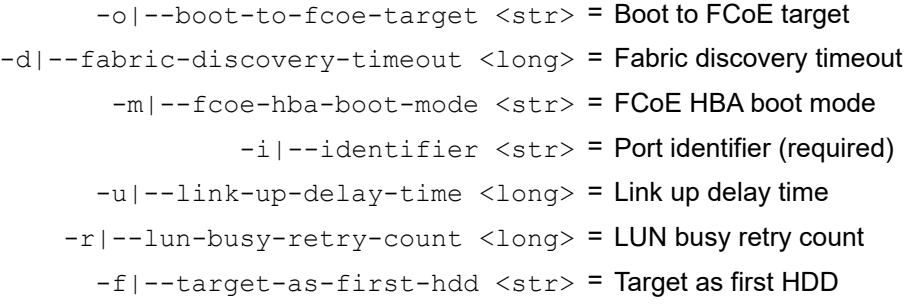

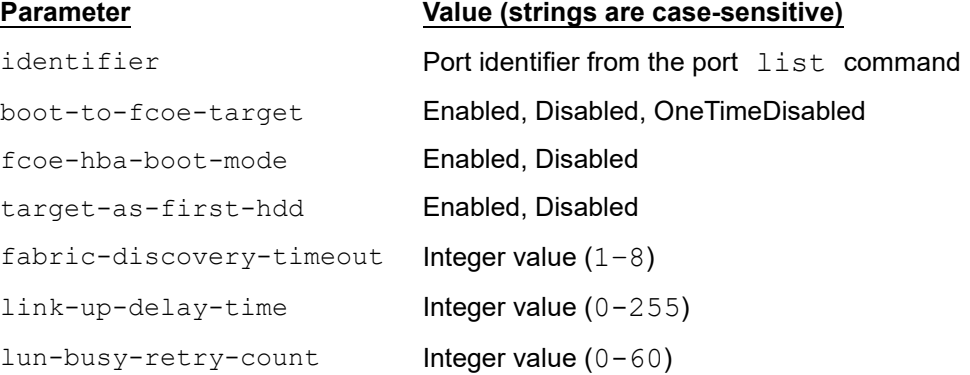

# **Example**

The following example shows the port fcoebootcfg setgenparams command on a local host:

```
~# esxcli qlfastlinq qcc port fcoebootcfg setgenparams -i 
Port_27_0_0 -r 20
```
The following example shows the port fcoebootcfg setgenparams command on a remote host:

```
# esxcli -s 172.27.9.144 -u root -p password qlfastlinq qcc port 
fcoebootcfg setgenparams -i Port_27_0_0 -r 20
```

```
FCoE Boot Configuration:
    FCOEBoot Info: 
          Boot Targets: 
          Boot LUN: 1
          Connect: Enabled
          Port WWN: 50-01-00-0E-0F-0A-0B-0C
          Target Number: 0
```
. . .

```
 Boot LUN: 3
       Connect: Enabled
       Port WWN: 20-01-00-0E-0A-04-0B-06
       Target Number: 1
      Boot LUN: 0
       Connect: Disabled
       Port WWN: 00-00-00-00-00-00-00-00
       Target Number: 6
       Boot LUN: 0
       Connect: Disabled
       Port WWN: 00-00-00-00-00-00-00-00
       Target Number: 7
       General Parameters: 
       Boot To Fcoe Target: One Time Disabled
       Fabric Discovery Timeout: 5
       Fcoe Hba Boot Mode: Disabled
       Link Up Delay Time: 10
       Lun Busy Retry Count: 20
       Target As First HDD: Disabled
 Message: Success
```
The output displayed is combination of existing settings and user modified settings saved in the cache file. Same data is present in cache file.

## <span id="page-71-0"></span>**Set FCoE Boot Configuration Target Parameters**

The port fcoebootcfg settgtparams command saves user-provided FCoE target parameters data for a specified Marvell Adapter port in a temporary cache file. This cache file will be used by the set command to save the settings in the flash.

~# **esxcli qlfastlinq qcc port fcoebootcfg settgtparams**

### **Syntax**

esxcli qlfastlinq qcc port fcoebootcfg settgtparams [cmd options]
# **Keywords**

```
-1|-boot-lun <long> = Link up delay time
        -c|--connect \langlestr> = Connect
    -i]-identifier <str> = Port identifier (required)
      -p|--port-wwn <str> = Hyphen-separated port WWN (for example,
                               20-01-0E-0A-04-06-0E-0B)
-n|--target-number <long> = Target number (required)
```
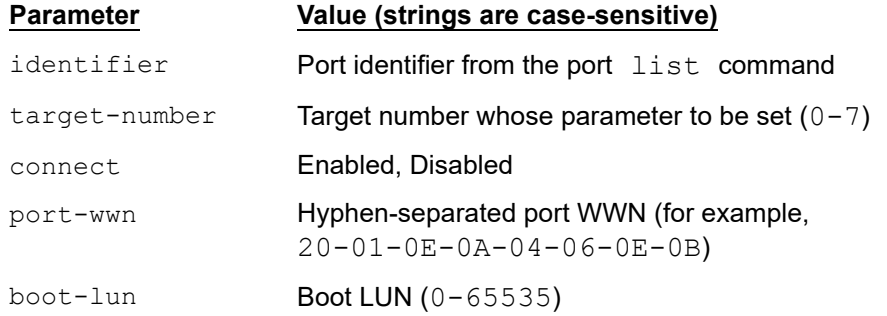

# **Example**

The following example shows the port fcoebootcfg settgtparams command on a local host:

```
~# esxcli qlfastlinq qcc port fcoebootcfg settgtparams -i 
Port_27_0_0 -n 1 -l 4
```
The following example shows the port fcoebootcfg settgtparams command on a remote host:

```
# esxcli -s 172.27.9.144 -u root -p password qlfastlinq qcc port 
fcoebootcfg settgtparams -i Port_27_0_0 -n 1 -l 4
```

```
FCoE Boot Configuration:
    FCOEBoot Info: 
          Boot Targets: 
          Boot LUN: 1
          Connect: Enabled
          Port WWN: 50-01-00-0E-0F-0A-0B-0C
          Target Number: 0
          Boot LUN: 4
          Connect: Enabled
          Port WWN: 20-01-00-0E-0A-04-0B-06
```

```
 Target Number: 1
       Boot LUN: 0
       Connect: Disabled
       Port WWN: 00-00-00-00-00-00-00-00
       Target Number: 7
       General Parameters: 
       Boot To Fcoe Target: One Time Disabled
       Fabric Discovery Timeout: 5
       Fcoe Hba Boot Mode: Disabled
       Link Up Delay Time: 10
       Lun Busy Retry Count: 20
       Target As First HDD: Disabled
 Message: Success
```
The output shown is combination of existing settings and user-modified settings saved in the cache file. The same data is present in the cache file.

# **Set FCoE Boot Configuration**

. . .

To import user-provided FCoE boot configuration data for the specified Marvell Adapter (3400/8400 Series Adapter) from a temporary cache file to the flash, issue the fcoebootcfg set command as follows:

~# **esxcli qlfastlinq qcc port fcoebootcfg set**

This command fails if the cache file is not present. On successful completion of the set command, the cache file is deleted.

#### **Syntax**

esxcli qlfastlinq qcc port fcoebootcfg set [cmd options]

#### **Keywords**

 $-i$ ]-ilentifier <str> = Port identifier (required). Obtain the identifier from the port list output

# **Example**

The following example shows the port fcoebootcfg set command on a local host:

~# **esxcli qlfastlinq qcc port fcoebootcfg set -i Port\_27\_0\_0**

The following example shows the port fcoebootcfg set command on a remote host:

```
# esxcli -s 172.27.9.144 -u root -p password qlfastlinq qcc port 
fcoebootcfg set -i Port_27_0_0
```
The output for both commands is:

. . .

```
FCoE Boot Configuration:
    FCOEBoot Info: 
          Boot Targets: 
          Boot LUN: 1
          Connect: Enabled
          Port WWN: 50-01-00-0E-0F-0A-0B-0C
          Target Number: 0
          Boot LUN: 4
          Connect: Enabled
          Port WWN: 20-01-00-0E-0A-04-0B-06
          Target Number: 1
          Boot LUN: 0
          Connect: Disabled
          Port WWN: 00-00-00-00-00-00-00-00
          Target Number: 7
          General Parameters: 
          Boot To Fcoe Target: One Time Disabled
          Fabric Discovery Timeout: 5
          Fcoe Hba Boot Mode: Disabled
          Link Up Delay Time: 10
          Lun Busy Retry Count: 20
          Target As First HDD: Disabled
    Message: Success
    Reboot Required: true
```
The output displayed is new setting, which will be active after reboot if the command is successful.

# **Adapter Port FCoE Boot Configuration (41000/45000 Series)**

The port fcoebootcfg579xx command performs FCoE boot configuration operations on 41000/45000 Series Adapters. For FCoE boot configuration on 3400/8400 Series Adapters, see [Adapter Port FCoE Boot Configuration](#page-67-0)  [\(3400/8400 Series\)](#page-67-0).

~# **esxcli qlfastlinq qcc port fcoebootcfg579xx**

#### **Syntax**

esxcli qlfastlinq qcc port fcoebootcfg579xx {cmd} [cmd options]

# **Available Commands**

get

Shows FCoE boot configuration information for the specified Marvell Adapter (41000/45000 Series) port. See [Get FCoE Boot Configuration](#page-75-0).

#### setgenparams

Saves FCoE boot configuration general parameters for the specified Marvell Adapter (41000/45000 Series) port in a file. See [Set FCoE Boot Configuration](#page-69-0)  [General Parameters.](#page-69-0)

#### settgtparams

Saves FCoE boot configuration target parameters for the specified Marvell Adapter (41000/45000 Series) port in a file. See [Set FCoE Boot Configuration](#page-71-0)  [Target Parameters](#page-71-0).

#### set

Imports FCoE boot configuration information for the specified Marvell Adapter (41000/45000 Series) port. See [Set FCoE Boot Configuration](#page-80-0).

# <span id="page-75-0"></span>**Get FCoE Boot Configuration**

To view FCoE boot configuration data for the specified Marvell Adapter  $(41000/45000$  Series) port, issue the port freebootcfg579xx get command as follows:

~# **esxcli qlfastlinq qcc port fcoebootcfg579xx get**

# **Syntax**

esxcli qlfastlinq qcc port fcoebootcfg579xx get [cmd options]

# **Keywords**

 $-i$ ]-ilentifier  $\langle$ str $\rangle$  = Adapter identifier (required). Obtain the identifier from the adapter port list output

# **Example**

The following example shows the port fcoebootcfg579xx get command on a local host:

```
~# esxcli qlfastlinq qcc port fcoebootcfg579xx get -i Port_17_0_0
```
The following example shows the port fcoebootcfg579xx get command on a remote host:

```
# esxcli -s 172.27.9.144 -u root -p password qlfastlinq qcc port 
fcoebootcfg579xx get -i Port_17_0_0
```

```
FCoE Boot Configuration:
    FCOEBoot Info: 
          Boot Targets: 
          Boot LUN: 0
          Connect: Disabled
          Port WWN: 00-00-00-00-00-00-00-00
          Target Number: 0
          Boot LUN: 0
          Connect: Disabled
          Port WWN: 00-00-00-00-00-00-00-00
          Target Number: 1
.
.
.
          Boot LUN: 0
          Connect: Disabled
          Port WWN: 00-00-00-00-00-00-00-00
          Target Number: 7
          General Parameters: 
          Boot Protocol: None
          Fabric Login Retry Count: 5
          Fip Vlan: 0
          Target Login Retry Count: 5
    Message: Success
```
# **Set FCoE Boot Configuration General Parameters**

The port fcoebootcfg579xx setgenparams command saves user-provided FCoE general parameter data for the specified Marvell Adapter (41000/45000 Series Adapter) port in a temporary cache file. The cache file is used by the set command to save settings in the flash.

#### ~# **esxcli qlfastlinq qcc port fcoebootcfg579xx setgenparams**

#### **Syntax**

```
esxcli qlfastlinq qcc port fcoebootcfg579xx setgenparams [cmd 
options]
```
#### **Keywords**

```
-o|--boot-protocol <str> = Boot protocol
-f|--fabric-login-retry-count <long> = Fabric login retry count
                  -v|--fip-vlan <long> = FIP VLAN
                -i]-identifier <str> = Port identifier (required)
-r|--target-login-retry-count <long> = Target login retry count
```
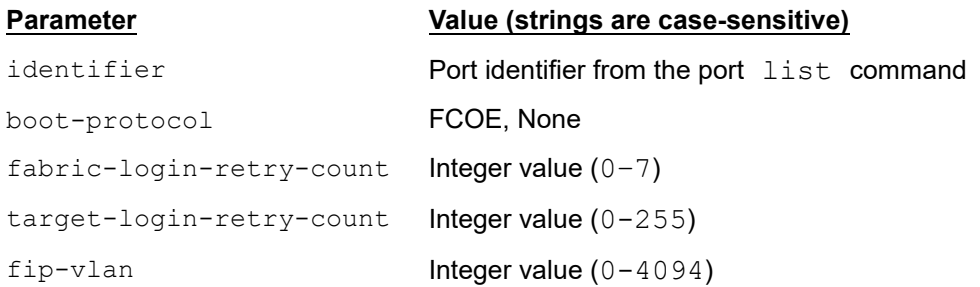

# **Example**

The following example shows the port fcoebootcfg579xx setgenparams command on a local host:

~# **esxcli qlfastlinq qcc port fcoebootcfg579xx setgenparams -i Port\_17\_0\_0 -v 4**

The following example shows the port fcoebootcfg579xx setgenparams command on a remote host:

**# esxcli -s 172.27.9.144 -u root -p password qlfastlinq qcc port fcoebootcfg579xx setgenparams -i Port\_17\_0\_0 -v 4**

The output for both commands is:

FCoE Boot Configuration: FCOEBoot Info:

```
 Boot Targets: 
       Boot LUN: 0
       Connect: Disabled
       Port WWN: 00-00-00-00-00-00-00-00
       Target Number: 0
       Boot LUN: 0
       Connect: Disabled
       Port WWN: 00-00-00-00-00-00-00-00
       Target Number: 1
       Boot LUN: 0
       Connect: Disabled
       Port WWN: 00-00-00-00-00-00-00-00
       Target Number: 7
       General Parameters: 
       Boot Protocol: None
       Fabric Login Retry Count: 5
       Fip Vlan: 4
       Target Login Retry Count: 5
 Message: Success
```
The command output includes a combination of existing settings and user-modified settings saved in the cache file.

# **Set FCoE Boot Configuration Target Parameters**

The port fcoebootcfg579xx settgtparams command sets user-provided FCoE target parameters data for a specified Marvell Adapter port in a temporary cache file. This cache file will be used by the set command to save the settings in the flash.

~# **esxcli qlfastlinq qcc port fcoebootcfg579xx settgtparams**

#### **Syntax**

```
esxcli qlfastlinq qcc port fcoebootcfg579xx settgtparams [cmd 
options]
```
#### **Keywords**

```
-1|--boot-lun <long> = Boot LUN
   -c|--connect <str> = Connect
-i]--identifier <str> = Portidentifier (required)
```

```
-p|--port-wwn <str> = Hyphen-separated port WWN (for example,
                              20-01-0E-0A-04-06-0E-0B)
-n|--target-number <long> = Target number (required)
```
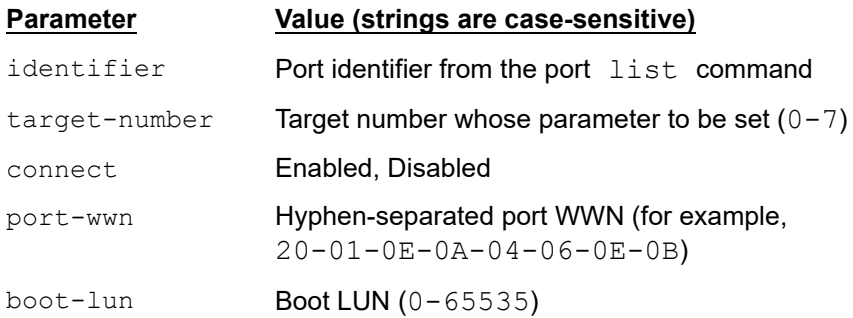

# **Example**

The following example shows the port fcoebootcfg579xx settgtparams command on a local host:

```
~# esxcli qlfastlinq qcc port fcoebootcfg579xx settgtparams -i 
Port_17_0_0 -n 0 -c Enabled
```
The following example shows the port fcoebootcfg579xx settgtparams command on a remote host:

```
# esxcli -s 172.27.9.144 -u root -p password qlfastlinq qcc port 
fcoebootcfg579xx settgtparams -i Port_17_0_0 -n 0 -c Enabled
```
The output for both commands is:

```
FCoE Boot Configuration:
    FCOEBoot Info: 
          Boot Targets: 
          Boot LUN: 0
          Connect: Enabled
          Port WWN: 00-00-00-00-00-00-00-00
          Target Number: 0
          Boot LUN: 0
          Connect: Disabled
          Port WWN: 00-00-00-00-00-00-00-00
          Target Number: 1
.
.
```
.

```
 Boot LUN: 0
       Connect: Disabled
       Port WWN: 00-00-00-00-00-00-00-00
       Target Number: 7
       General Parameters: 
       Boot Protocol: None
       Fabric Login Retry Count: 5
       Fip Vlan: 4
       Target Login Retry Count: 5
 Message: Success
```
The output shows a combination of existing settings and user-modified settings saved in the cache file.

# <span id="page-80-0"></span>**Set FCoE Boot Configuration**

To import user-provided FCoE boot configuration data for the specified Marvell Adapter (41000/45000 Series Adapter) from a temporary cache file to the flash, issue the port fcoebootcfg set command as follows:

~# **esxcli qlfastlinq qcc port fcoebootcfg579xx set**

This command fails if the cache file is not present. On successful completion of the set command, the cache file is deleted.

#### **Syntax**

esxcli qlfastlinq qcc port fcoebootcfg579xx set [cmd options]

# **Keywords**

 $-i$ ]-ilentifier <str> = Port identifier (required). Obtain the identifier from the port list output

# **Example**

The following example shows the port fcoebootcfg579xx set command on a local host:

~# **esxcli qlfastlinq qcc port fcoebootcfg579xx set -i Port\_17\_0\_0**

The following example shows the port fcoebootcfg579xx set command on a remote host:

```
# esxcli -s 172.27.9.144 -u root -p password qlfastlinq qcc port 
fcoebootcfg579xx set -i Port_17_0_0
```

```
FCoE Boot Configuration:
    FCOEBoot Info:
```

```
 Boot Targets: 
       Boot LUN: 0
       Connect: Enabled
       Port WWN: 00-00-00-00-00-00-00-00
       Target Number: 0
       Boot LUN: 0
       Connect: Disabled
       Port WWN: 00-00-00-00-00-00-00-00
       Target Number: 1
       Boot LUN: 0
       Connect: Disabled
       Port WWN: 00-00-00-00-00-00-00-00
       Target Number: 7
       General Parameters: 
       Boot Protocol: None
       Fabric Login Retry Count: 5
       Fip Vlan: 4
       Target Login Retry Count: 5
 Message: Success
 Reboot Required: true
```
The output displayed is new setting, which will be active after reboot if command is successful.

# **Adapter Port iSCSI Boot Configuration (3400/8400 Series)**

The following command performs iSCSI boot configuration operations on 3400/8400 Series adapters:

~# **esxcli qlfastlinq qcc port iscsibootcfg**

#### **Syntax**

. . .

esxcli qlfastlinq qcc port iscsibootcfg {cmd} [cmd options]

# **Available Commands**

get

Shows iSCSI boot configuration information for a specified Marvell Adapter (3400/8400 Series) port. See [Get iSCSI Boot Configuration](#page-82-0).

#### setgenparams

Saves iSCSI boot configuration general parameters for a specified Marvell Adapter (3400/8400 Series) port in a file. See Set iSCSI Boot Configuration [General Parameters.](#page-84-0)

#### setinitparams

Saves iSCSI boot configuration initiator parameters for a specified Marvell Adapter (3400/8400 Series port in a file. See [Set iSCSI Boot Configuration](#page-86-0)  [Initiator Parameters.](#page-86-0)

#### settgtparams

Saves iSCSI boot configuration target parameters for a specified Marvell Adapter (3400/8400 Series) port in a file. See [Set iSCSI Boot Configuration Target](#page-89-0)  [Parameters.](#page-89-0)

#### setmpioparams

Saves iSCSI boot configuration MPIO parameters for a specified Marvell Adapter (3400/8400 Series) port in a file. See [Set iSCSI Boot Configuration MPIO](#page-92-0)  [Parameters.](#page-92-0)

set

Imports iSCSI boot configuration information for a specified Marvell Adapter (3400/8400 Series) port. See [Set iSCSI Boot Configuration.](#page-94-0)

# <span id="page-82-0"></span>**Get iSCSI Boot Configuration**

To show iSCSI boot configuration information for a specified Marvell Adapter (3400/8400 Series) port, issue the following command:

~# **esxcli qlfastlinq qcc port iscsibootcfg get**

# **Syntax**

esxcli qlfastlinq qcc port iscsibootcfg get [cmd options]

# **Keywords**

 $-i$ ]-igmorportifier  $\langle$ str> = Port identifier (required). Obtain the identifier from the port list output.

# **Example**

The following example shows the port iscsibootcfg get command on a local host:

```
~# esxcli qlfastlinq qcc port iscsibootcfg get -i Port_27_0_0
```
The following example shows the port iscsibootcfg get command on a remote host:

```
# esxcli -s 172.27.9.144 -u root -p password qlfastlinq qcc port 
iscsibootcfg get -i Port_27_0_0
```
The output for both commands is: iSCSI Boot Configuration: ISCSIBoot Info: Boot Targets: Connect: Enabled Target Boot LUN: 5 Target Chap Id: Target Chap Secret: Target IPAddress: 192.168.100.227 Target Iscsi Name: Target Number: 0 Target Tcp Port: 3260 Connect: Disabled Target Boot LUN: 0 Target Chap Id: Target Chap Secret: Target IPAddress: 0.0.0.0 Target Iscsi Name: Target Number: 1 Target Tcp Port: 0 General Parameters: Boot To Iscsi Target: Enabled Chap Authentication: Disabled Dhcp Vendor Id: BRCM Hba Boot Mode: Disabled Ip Version: IPv4 Iscsi Parameters Via DHCP: Disabled Link Up Delay Time: 0 Lun Busy Retry Count: 0 Target As First HDD: Disabled Tcp Ip Parameters Via DHCP: Enabled Use Tcp Timestamp: Disabled Initiator Parameters: Default Gateway: 0.0.0.0 Initiator Chap Id: Initiator Chap Secret: Initiator IPAddress: 192.168.100.225 Initiator Iscsi Name: iqn.1995-05.com.broadcom.iscsiboot Primary DNS: 0.0.0.0

```
 Secondary DNS: 0.0.0.0
       Subnet Mask: 0.0.0.0
       Mpio Parameters: 
       MACAddress: 00:00:00:00:00:00
       Mpio Mode: Enabled
       Use Independent Target Name: Disabled
       Use Independent Target Portal: Enabled
 Message: Success
```
# <span id="page-84-0"></span>**Set iSCSI Boot Configuration General Parameters**

To save user-provided iSCSI boot configuration general parameters information for a specified Marvell Adapter (3400/8400 Series) port to a temporary cache file, issue the following command:

~# **esxcli qlfastlinq qcc port iscsibootcfg setgenparams**

# **Syntax**

esxcli qlfastlinq qcc port iscsibootcfg setgenparams [cmd options]

# **Keywords**

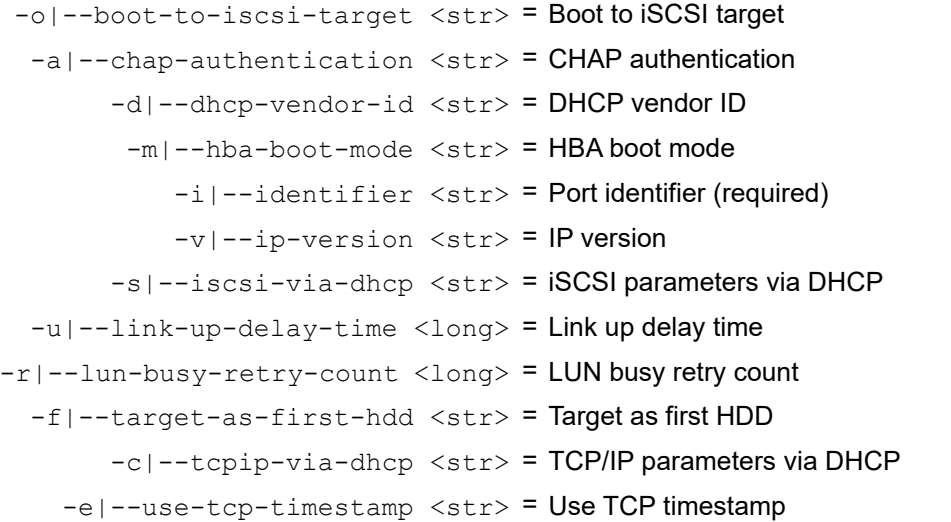

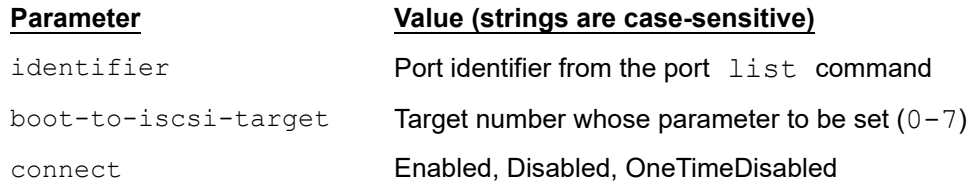

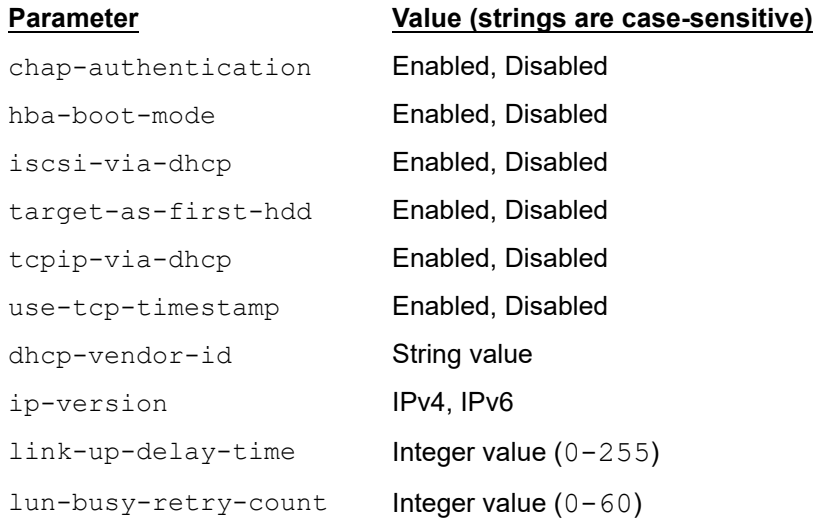

# **Example**

The following example shows the port iscsibootcfg setgenparams command on a local host:

~# **esxcli qlfastlinq qcc port iscsibootcfg setgenparams -i Port\_27\_0\_0 -u 55**

The following example shows the port iscsibootcfg setgenparams command on a remote host:

```
# esxcli -s 172.27.9.144 -u root -p password qlfastlinq qcc port 
iscsibootcfg setgenparams -i Port_27_0_0 -u 55
```

```
iSCSI Boot Configuration:
    ISCSIBoot Info: 
          Boot Targets: 
          Connect: Enabled
          Target Boot LUN: 5
          Target Chap Id: 
          Target Chap Secret: 
          Target IPAddress: 192.168.100.227
          Target Iscsi Name: 
          Target Number: 0
          Target Tcp Port: 3260
          Connect: Disabled
          Target Boot LUN: 0
          Target Chap Id:
```
 Target Chap Secret: Target IPAddress: 0.0.0.0 Target Iscsi Name: Target Number: 1 Target Tcp Port: 0 General Parameters: Boot To Iscsi Target: Enabled Chap Authentication: Disabled Dhcp Vendor Id: BRCM Hba Boot Mode: Disabled Ip Version: IPv4 Iscsi Parameters Via DHCP: Disabled Link Up Delay Time: 55 Lun Busy Retry Count: 0 Target As First HDD: Disabled Tcp Ip Parameters Via DHCP: Enabled Use Tcp Timestamp: Disabled Initiator Parameters: Default Gateway: 0.0.0.0 Initiator Chap Id: Initiator Chap Secret: Initiator IPAddress: 192.168.100.225 Initiator Iscsi Name: iqn.1995-05.com.broadcom.iscsiboot Primary DNS: 0.0.0.0 Secondary DNS: 0.0.0.0 Subnet Mask: 0.0.0.0 Mpio Parameters: MACAddress: 00:00:00:00:00:00 Mpio Mode: Enabled Use Independent Target Name: Disabled Use Independent Target Portal: Enabled Message: Success

The command output contains a combination of existing settings and the usermodified settings saved in the cache file.

#### <span id="page-86-0"></span>**Set iSCSI Boot Configuration Initiator Parameters**

To save user-provided iSCSI boot configuration initiator parameters information for a specified Marvell Adapter (3400/8400 Series) port to a temporary cache file, issue the following command:

~# **esxcli qlfastlinq qcc port iscsibootcfg setinitparams**

# **Syntax**

esxcli qlfastlinq qcc port iscsibootcfg setinitparams [cmd options]

# **Keywords**

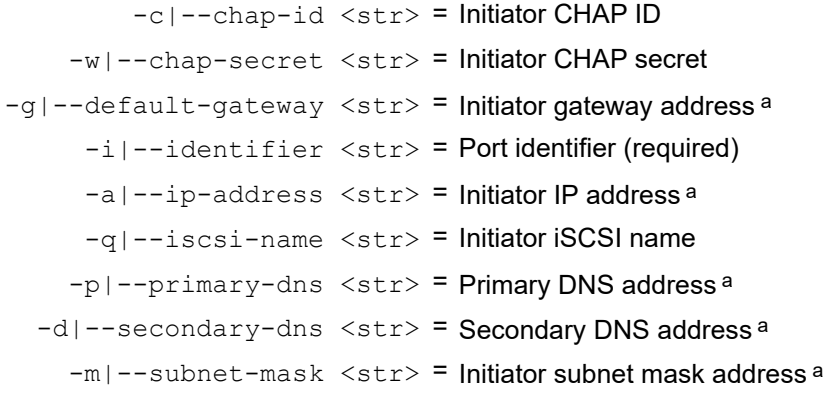

<span id="page-87-0"></span>a Addresses can contain either periods (.) or colons (:) to separate segments.

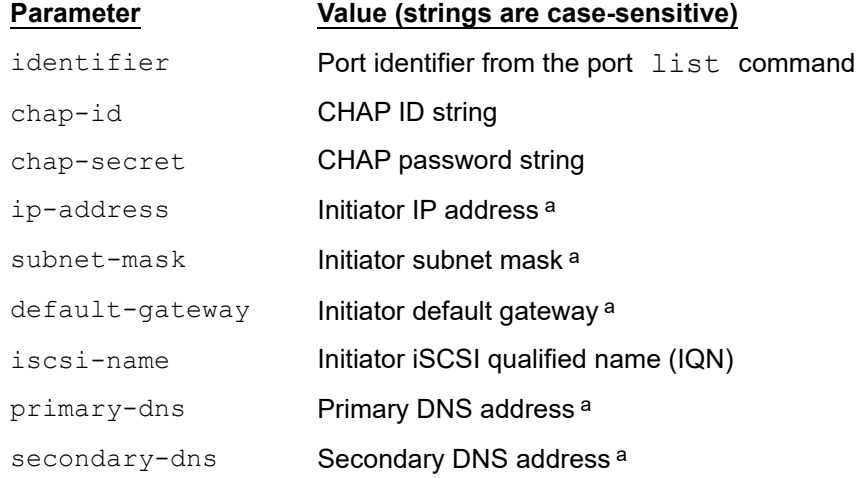

a Addresses can contain either periods (.) or colons (:) to separate segments.

# **Example**

The following example shows the port iscsibootcfg setinitparams command on a local host:

~# **esxcli qlfastlinq qcc port iscsibootcfg setinitparams -i Port\_27\_0\_0 -a 192.168.100.225**

The following example shows the port iscsibootcfg setinitparams command on a remote host:

#### **# esxcli -s 172.27.9.144 -u root -p password qlfastlinq qcc port iscsibootcfg setinitparams -i Port\_27\_0\_0 -a 192.168.100.225**

```
iSCSI Boot Configuration:
    ISCSIBoot Info: 
          Boot Targets: 
          Connect: Enabled
          Target Boot LUN: 5
          Target Chap Id: 
          Target Chap Secret: 
          Target IPAddress: 192.168.100.227
          Target Iscsi Name: 
          Target Number: 0
          Target Tcp Port: 3260
          Connect: Disabled
          Target Boot LUN: 0
          Target Chap Id: 
          Target Chap Secret: 
          Target IPAddress: 0.0.0.0
          Target Iscsi Name: 
          Target Number: 1
          Target Tcp Port: 0
          General Parameters: 
          Boot To Iscsi Target: Enabled
          Chap Authentication: Disabled
          Dhcp Vendor Id: BRCM
          Hba Boot Mode: Disabled
          Ip Version: IPv4
          Iscsi Parameters Via DHCP: Disabled
          Link Up Delay Time: 55
          Lun Busy Retry Count: 0
          Target As First HDD: Disabled
          Tcp Ip Parameters Via DHCP: Enabled
          Use Tcp Timestamp: Disabled
          Initiator Parameters: 
          Default Gateway: 0.0.0.0
```

```
 Initiator Chap Id: 
       Initiator Chap Secret: 
       Initiator IPAddress: 192.168.100.225
       Initiator Iscsi Name: iqn.1995-05.com.broadcom.iscsiboot
       Primary DNS: 0.0.0.0
       Secondary DNS: 0.0.0.0
       Subnet Mask: 0.0.0.0
       Mpio Parameters: 
       MACAddress: 00:00:00:00:00:00
       Mpio Mode: Enabled
       Use Independent Target Name: Disabled
       Use Independent Target Portal: Enabled
 Message: Success
```
The command output is a combination of existing settings and user-modified settings saved in the cache file.

# <span id="page-89-0"></span>**Set iSCSI Boot Configuration Target Parameters**

To save user-provided iSCSI boot configuration target parameters information for a specified Marvell Adapter (3400/8400 Series) port to a temporary cache file, issue the following command:

#### ~# **esxcli qlfastlinq qcc port iscsibootcfg settgtparams**

#### **Syntax**

esxcli qlfastlinq qcc port iscsibootcfg settgtparams [cmd options]

#### **Keywords**

-l|--boot-lun <long> = Boot LUN -d|--chap-id <str> = Target CHAP ID  $-w$ |--chap-secret <str> = Target CHAP secret  $-c$ |--connect  $\langle$ str> = Connect -i|--identifier <str> = Port identifier (required) -a|--ip-address <str> = Target IP address<sup>a</sup> -q|--iscsi-name <str> = Target iSCSI name -n|--target-number <long> = Target number (required)  $-p$ |--tcp-port <long> = TCP port

a Addresses can contain either periods (.) or colons (:) to separate segments.

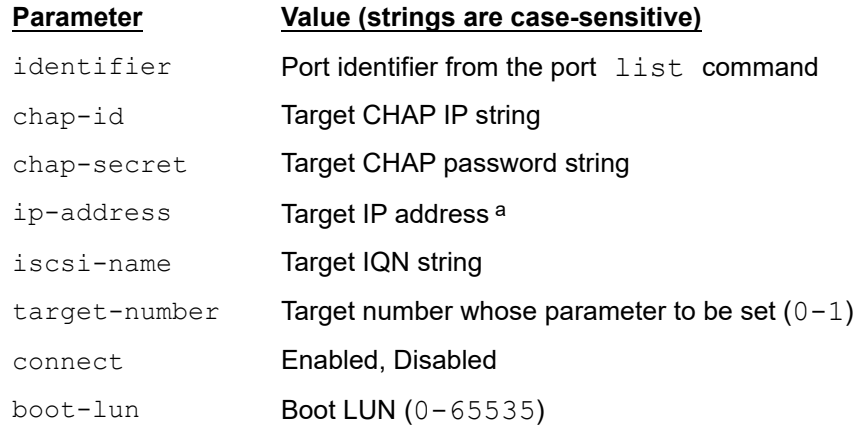

a Addresses can contain either periods (.) or colons (:) to separate segments.

# **NOTE**

To set target parameters, the target *must* be enabled (connect=Enabled).

# **Example**

The following example shows the port iscsibootcfg settgtparams command on a local host:

~# **esxcli qlfastlinq qcc port iscsibootcfg settgtparams -i Port\_27\_0\_0 -n 1 -c Enabled**

The following example shows the port iscsibootcfg settgtparams command on a remote host:

```
# esxcli -s 172.27.9.144 -u root -p password qlfastlinq qcc port 
iscsibootcfg settgtparams -i Port_27_0_0 -n1 -c Enabled
```

```
iSCSI Boot Configuration:
    ISCSIBoot Info: 
          Boot Targets: 
          Connect: Enabled
          Target Boot LUN: 5
          Target Chap Id: 
          Target Chap Secret: 
          Target IPAddress: 192.168.100.227
          Target Iscsi Name: 
          Target Number: 0
```
 Target Tcp Port: 3260 Connect: Enabled Target Boot LUN: 0 Target Chap Id: Target Chap Secret: Target IPAddress: 0.0.0.0 Target Iscsi Name: Target Number: 1 Target Tcp Port: 3260 General Parameters: Boot To Iscsi Target: Enabled Chap Authentication: Disabled Dhcp Vendor Id: BRCM Hba Boot Mode: Disabled Ip Version: IPv4 Iscsi Parameters Via DHCP: Disabled Link Up Delay Time: 55 Lun Busy Retry Count: 0 Target As First HDD: Disabled Tcp Ip Parameters Via DHCP: Enabled Use Tcp Timestamp: Disabled Initiator Parameters: Default Gateway: 0.0.0.0 Initiator Chap Id: Initiator Chap Secret: Initiator IPAddress: 192.168.100.225 Initiator Iscsi Name: iqn.1995-05.com.broadcom.iscsiboot Primary DNS: 0.0.0.0 Secondary DNS: 0.0.0.0 Subnet Mask: 0.0.0.0 Mpio Parameters: MACAddress: 00:00:00:00:00:00 Mpio Mode: Enabled Use Independent Target Name: Disabled Use Independent Target Portal: Enabled Message: Success

The output displayed is combination of existing settings and user modified settings saved in the cache file. The same data is present in the cache file.

# <span id="page-92-0"></span>**Set iSCSI Boot Configuration MPIO Parameters**

To save user-provided iSCSI boot configuration MPIO parameters information for a specified Marvell Adapter (3400/8400 Series) port to a temporary cache file, issue the following command:

```
~# esxcli qlfastlinq qcc port iscsibootcfg setmpioparams
```
#### **Syntax**

```
esxcli qlfastlinq qcc port iscsibootcfg setmpioparams [cmd 
options]
```
# **Keywords**

```
 -i|--identifier <str> = Port identifier (required)
  -n|--ind-target-name \langlestr> = Use independent target name
-p|--ind-target-portal <str> = Use independent target portal
 -a|--mpio-mac-address <str> = MAC address<sup>a</sup>
         -m|--mpio-mode <str> = MPIO mode
```
a Address must use colons (: ) to separate segments.

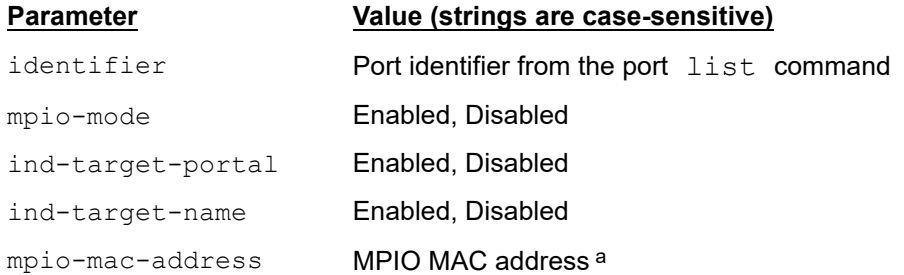

a Address must use colons (: ) to separate segments.

# **NOTE**

To set MPIO parameters, the MPIO mode *must* be enabled (mpio-mode=Enabled).

# **Example**

The following example shows the port iscsibootcfg setmpioparams command on a local host:

~# **esxcli qlfastlinq qcc port iscsibootcfg setmpioparams -i Port\_27\_0\_0 -m Enabled**

The following example shows the port iscsibootcfg setmpioparams command on a remote host:

#### **# esxcli -s 172.27.9.144 -u root -p password qlfastlinq qcc port iscsibootcfg setmpioparams -i Port\_27\_0\_0 -m Enabled**

```
iSCSI Boot Configuration:
    ISCSIBoot Info: 
          Boot Targets: 
          Connect: Enabled
          Target Boot LUN: 5
          Target Chap Id: 
          Target Chap Secret: 
          Target IPAddress: 192.168.100.227
          Target Iscsi Name: 
          Target Number: 0
          Target Tcp Port: 3260
          Connect: Enabled
          Target Boot LUN: 0
          Target Chap Id: 
          Target Chap Secret: 
          Target IPAddress: 0.0.0.0
          Target Iscsi Name: 
          Target Number: 1
          Target Tcp Port: 3260
          General Parameters: 
          Boot To Iscsi Target: Enabled
          Chap Authentication: Disabled
          Dhcp Vendor Id: BRCM
          Hba Boot Mode: Disabled
          Ip Version: IPv4
          Iscsi Parameters Via DHCP: Disabled
          Link Up Delay Time: 55
          Lun Busy Retry Count: 0
          Target As First HDD: Disabled
          Tcp Ip Parameters Via DHCP: Enabled
          Use Tcp Timestamp: Disabled
          Initiator Parameters: 
          Default Gateway: 0.0.0.0
```

```
 Initiator Chap Id: 
       Initiator Chap Secret: 
       Initiator IPAddress: 192.168.100.225
       Initiator Iscsi Name: iqn.1995-05.com.broadcom.iscsiboot
       Primary DNS: 0.0.0.0
       Secondary DNS: 0.0.0.0
       Subnet Mask: 0.0.0.0
       Mpio Parameters: 
       MACAddress: 00:00:00:00:00:00
       Mpio Mode: Enabled
       Use Independent Target Name: Disabled
       Use Independent Target Portal: Enabled
 Message: Success
```
The command output contains a combination of existing settings and user-modified settings saved in the cache file.

# <span id="page-94-0"></span>**Set iSCSI Boot Configuration**

To import user-provided iSCSI boot configuration information for a specified Marvell Adapter (3400/8400 Series) port from a temporary cache file to flash, issue the following command:

```
~# esxcli qlfastlinq qcc port iscsibootcfg set
```
The iscsibootcfg set command fails if a cache file is not present. On successful completion of this command, the cache file is deleted.

# **Syntax**

esxcli qlfastlinq qcc port iscsibootcfg set [cmd options]

# **Keywords**

 $-i$ ]-ilentifier  $\langle$ str $\rangle$  = Port identifier (required). Obtain the identifier from the port list output.

# **Example**

The following example shows the port iscsibootcfg set command on a local host:

```
~# esxcli qlfastlinq qcc port iscsibootcfg set -i Port_27_0_0
```
The following example shows the port iscsibootcfg set command on a remote host:

```
# esxcli -s 172.27.9.144 -u root -p password qlfastlinq qcc port 
iscsibootcfg set -i Port_27_0_0
```
The output for both commands is: iSCSI Boot Configuration: ISCSIBoot Info: Boot Targets: Connect: Enabled Target Boot LUN: 5 Target Chap Id: Target Chap Secret: Target IPAddress: 192.168.100.227 Target Iscsi Name: Target Number: 0 Target Tcp Port: 3260 Connect: Disabled Target Boot LUN: 0 Target Chap Id: Target Chap Secret: Target IPAddress: 0.0.0.0 Target Iscsi Name: Target Number: 1 Target Tcp Port: 0 General Parameters: Boot To Iscsi Target: Enabled Chap Authentication: Disabled Dhcp Vendor Id: BRCM Hba Boot Mode: Disabled Ip Version: IPv4 Iscsi Parameters Via DHCP: Disabled Link Up Delay Time: 0 Lun Busy Retry Count: 0 Target As First HDD: Disabled Tcp Ip Parameters Via DHCP: Enabled Use Tcp Timestamp: Disabled Initiator Parameters: Default Gateway: 0.0.0.0 Initiator Chap Id: Initiator Chap Secret: Initiator IPAddress: 192.168.100.225 Initiator Iscsi Name: iqn.1995-05.com.broadcom.iscsiboot Primary DNS: 0.0.0.0

```
 Secondary DNS: 0.0.0.0
       Subnet Mask: 0.0.0.0
       Mpio Parameters: 
       MACAddress: 00:00:00:00:00:00
       Mpio Mode: Enabled
       Use Independent Target Name: Disabled
       Use Independent Target Portal: Enabled
 Message: Success
 Reboot Required: true
```
The output shows the new setting, which will be active after reboot if command is successful.

# **Adapter Port iSCSI Boot Configuration (41000/45000 Series)**

The following command performs iSCSI boot configuration operations on 41000/45000 Series adapters:

#### ~# **esxcli qlfastlinq qcc port iscsibootcfg579xx**

#### **Syntax**

esxcli qlfastlinq qcc port iscsibootcfg579xx {cmd} [cmd options]

#### **Available Commands**

#### get

Shows iSCSI boot configuration information for a specified Marvell Adapter (41000/45000 Series) port. See [Get iSCSI Boot Configuration](#page-97-0).

#### setgenparams

Saves iSCSI boot configuration general parameters in a file for a specified Marvell Adapter (41000/45000 Series) port. See [Set iSCSI Boot Configuration General](#page-98-0)  [Parameters.](#page-98-0)

#### setinitparams

Saves iSCSI boot configuration initiator parameters in a file for a specified Marvell Adapter (41000/45000 Series) port. See [Set iSCSI Boot Configuration Initiator](#page-101-0)  [Parameters.](#page-101-0)

#### settgtparams

Saves iSCSI boot configuration target parameters in a file for a specified Marvell Adapter (41000/45000 Series) port. See Set iSCSI Boot Configuration Target **Parameters** 

#### set

Imports iSCSI boot configuration information for a specified Marvell Adapter (41000/45000 Series) port. See [Set iSCSI Boot Configuration](#page-106-0).

# <span id="page-97-0"></span>**Get iSCSI Boot Configuration**

To show iSCSI boot configuration information for a specified Marvell Adapter (41000/45000 Series) port, issue the following command:

~# **esxcli qlfastlinq qcc port iscsibootcfg579xx get**

#### **Syntax**

esxcli qlfastlinq qcc port iscsibootcfg579xx get [cmd options]

#### **Keywords**

```
-i]-ilentifier <str> = Port identifier (required). Obtain the identifier from the port
                             list output.
```
# **Example**

The following example shows the port iscsibootcfg579xx get command on a local host:

```
~# esxcli qlfastlinq qcc port iscsibootcfg579xx get -i Port_17_0_0
```
The following example shows the port iscsibootcfg579xx get command on a remote host:

```
# esxcli -s 172.27.9.144 -u root -p password qlfastlinq qcc port 
iscsibootcfg579xx get -i Port_17_0_0
```

```
iSCSI Boot Configuration:
    ISCSIBoot Info: 
          Boot Targets: 
          Connect: Enabled
          Target Boot LUN: 0
          Target Chap Id: 
          Target Chap Secret: 
          Target IPAddress: 0.0.0.0
          Target Iscsi Name: 
          Target Number: 0
          Target Tcp Port: 3260
          Connect: Enabled
          Target Boot LUN: 0
          Target Chap Id: 
          Target Chap Secret: 
          Target IPAddress: 0.0.0.0
          Target Iscsi Name:
```
 Target Number: 1 Target Tcp Port: 3260 General Parameters: Address Redirect: Disabled Boot Mode: Non-Offload Boot Protocol: None Chap Authentication: Disabled Dhcp Request Timeout: 60 Dhcp Vendor Id: QLGC IPv4Fallback: Disabled Ip Version: IPv4 Iscsi Parameters Via DHCP: Enabled Mutual Chap: Disabled Target Login Timeout: 60 Tcp Ip Parameters Via DHCP: Enabled Vlan: Enabled Vlan Id: 5976 Initiator Parameters: Default Gateway: 0.0.0.0 Initiator Chap Id: Initiator Chap Secret: Initiator IPAddress: 0.0.0.0 Initiator Iscsi Name: iqn.1994-02.com.qlogic.iscsi:fastlinqboot Primary DNS: 0.0.0.0 Secondary DNS: 0.0.0.0 Subnet Mask: 0.0.0.0 Message: Success

# <span id="page-98-0"></span>**Set iSCSI Boot Configuration General Parameters**

To save user-provided iSCSI boot configuration general parameters information for a specified Marvell Adapter (41000/45000 Series) port to a temporary cache file, issue the following command:

~# **esxcli qlfastlinq qcc port iscsibootcfg579xx setgenparams**

#### **Syntax**

```
esxcli qlfastlinq qcc port iscsibootcfg579xx setgenparams [cmd 
options]
```
# **Keywords**

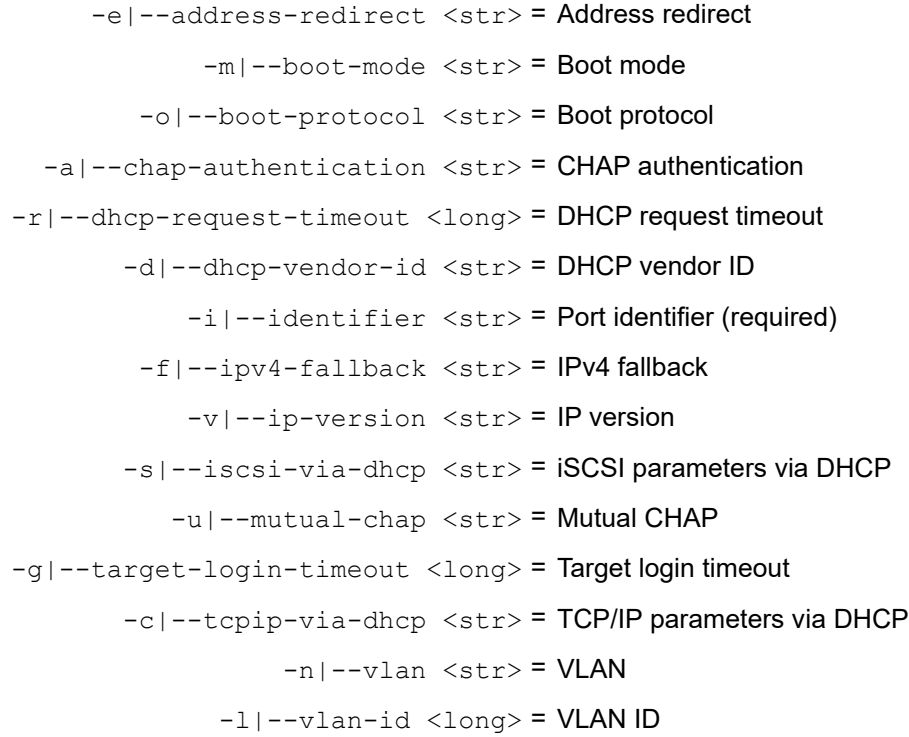

# **Parameter Value (strings are case-sensitive)**

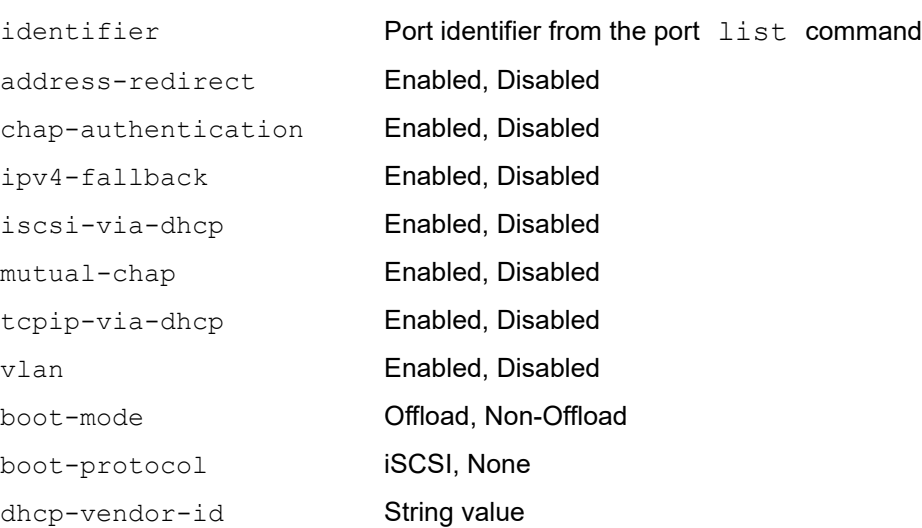

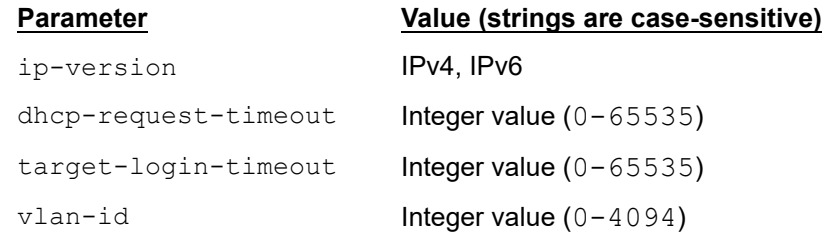

# **Example**

The following example shows the port iscsibootcfg579xx setgenparams command on a local host:

```
~# esxcli qlfastlinq qcc port iscsibootcfg579xx setgenparams -i 
Port_17_0_0 -e Disabled
```
The following example shows the port iscsibootcfg579xx setgenparams command on a remote host:

**# esxcli -s 172.27.9.144 -u root -p password qlfastlinq qcc port iscsibootcfg579xx setgenparams -i Port\_17\_0\_0 -e Disabled**

```
iSCSI Boot Configuration:
    ISCSIBoot Info: 
          Boot Targets: 
          Connect: Enabled
          Target Boot LUN: 0
          Target Chap Id: 
          Target Chap Secret: 
          Target IPAddress: 0.0.0.0
          Target Iscsi Name: 
          Target Number: 0
          Target Tcp Port: 3260
          Connect: Enabled
          Target Boot LUN: 0
          Target Chap Id: 
          Target Chap Secret: 
          Target IPAddress: 0.0.0.0
          Target Iscsi Name: 
          Target Number: 1
          Target Tcp Port: 3260
          General Parameters: 
          Address Redirect: Disabled
```

```
 Boot Mode: Non-Offload
          Boot Protocol: None
          Chap Authentication: Disabled
          Dhcp Request Timeout: 60
          Dhcp Vendor Id: QLGC
          IPv4Fallback: Disabled
          Ip Version: IPv4
          Iscsi Parameters Via DHCP: Enabled
          Mutual Chap: Disabled
          Target Login Timeout: 60
          Tcp Ip Parameters Via DHCP: Enabled
          Vlan: Enabled
          Vlan Id: 5976
          Initiator Parameters: 
          Default Gateway: 0.0.0.0
          Initiator Chap Id: 
          Initiator Chap Secret: 
          Initiator IPAddress: 0.0.0.0
          Initiator Iscsi Name: 
iqn.1994-02.com.qlogic.iscsi:fastlinqboot
          Primary DNS: 0.0.0.0
          Secondary DNS: 0.0.0.0
          Subnet Mask: 0.0.0.0
    Message: Success
```
The command output contains a combination of existing settings and user-modified settings saved in the cache file.

# <span id="page-101-0"></span>**Set iSCSI Boot Configuration Initiator Parameters**

To export user-provided iSCSI boot configuration initiator parameters information for a specified Marvell Adapter (41000/45000 Series) port from a temporary cache file, issue the following command:

~# **esxcli qlfastlinq qcc port iscsibootcfg579xx setinitparams**

#### **Syntax**

```
esxcli qlfastlinq qcc port iscsibootcfg579xx setinitparams [cmd 
options]
```
#### **Keywords**

```
 -c|--chap-id <str> = Initiator CHAP ID
-w|--chap-secret <str> = Initiator CHAP secret
```
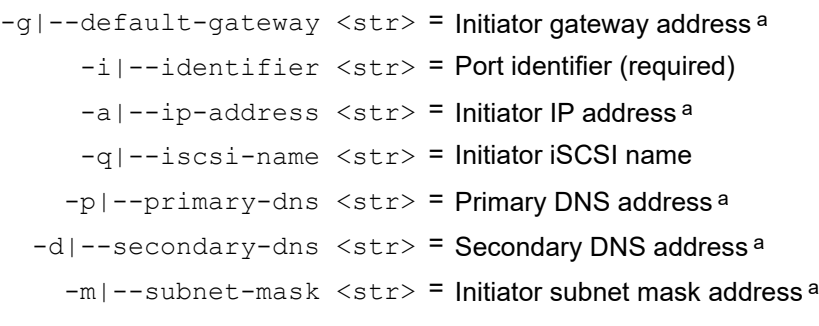

a Addresses can contain either periods (.) or colons (:) to separate segments.

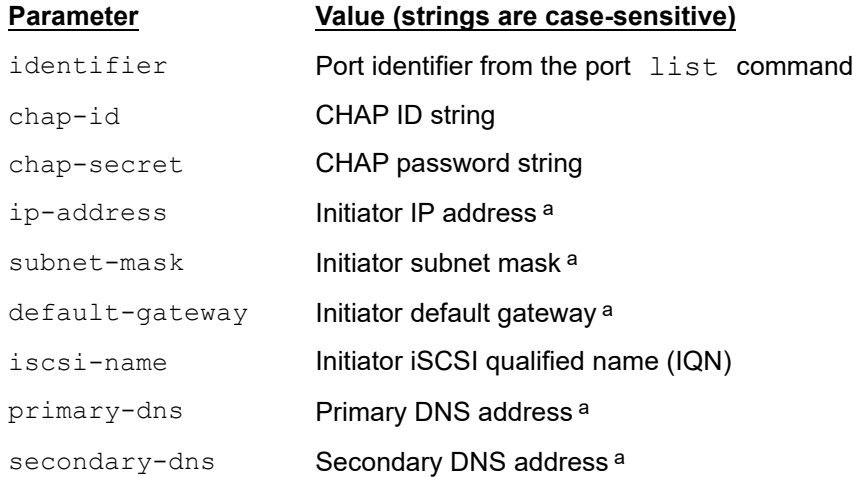

a Addresses can contain either periods (.) or colons (:) to separate segments.

# **Example**

The following example shows the port iscsibootcfg579xx setinitparams command on a local host:

```
~# esxcli qlfastlinq qcc port iscsibootcfg579xx setinitparams -i 
Port_17_0_0 -a 192.169.100.224
```
The following example shows the port iscsibootcfg579xx setinitparams command on a remote host:

```
# esxcli -s 172.27.9.144 -u root -p password qlfastlinq qcc port 
iscsibootcfg579xx setinitparams -i Port_17_0_0 -a 192.168.100.224
```

```
iSCSI Boot Configuration:
    ISCSIBoot Info: 
          Boot Targets:
```
 Connect: Enabled Target Boot LUN: 0 Target Chap Id: Target Chap Secret: Target IPAddress: 0.0.0.0 Target Iscsi Name: Target Number: 0 Target Tcp Port: 3260 Connect: Enabled Target Boot LUN: 0 Target Chap Id: Target Chap Secret: Target IPAddress: 0.0.0.0 Target Iscsi Name: Target Number: 1 Target Tcp Port: 3260 General Parameters: Address Redirect: Disabled Boot Mode: Non-Offload Boot Protocol: None Chap Authentication: Disabled Dhcp Request Timeout: 60 Dhcp Vendor Id: QLGC IPv4Fallback: Disabled Ip Version: IPv4 Iscsi Parameters Via DHCP: Enabled Mutual Chap: Disabled Target Login Timeout: 60 Tcp Ip Parameters Via DHCP: Enabled Vlan: Enabled Vlan Id: 5976 Initiator Parameters: Default Gateway: 0.0.0.0 Initiator Chap Id: Initiator Chap Secret: Initiator IPAddress: 192.169.100.224 Initiator Iscsi Name: iqn.1994-02.com.qlogic.iscsi:fastlinqboot Primary DNS: 0.0.0.0

```
 Secondary DNS: 0.0.0.0
       Subnet Mask: 0.0.0.0
 Message: Success
```
The command output contains a combination of existing settings and user-modified settings saved in the cache file.

# <span id="page-104-0"></span>**Set iSCSI Boot Configuration Target Parameters**

To save user-provided iSCSI boot configuration target parameters information for a specified Marvell Adapter (41000/45000 Series) port to a temporary cache, issue the following command:

```
~# esxcli qlfastlinq qcc port iscsibootcfg579xx settgtparams
```
#### **Syntax**

```
esxcli qlfastlinq qcc port iscsibootcfg579xx settgtparams [cmd 
options]
```
# **Keywords**

```
-1|--boot-lun <long> = Boot LUN
       -d|--chap-id <str> = Target CHAP ID
   -w|--chap-secret <str> = Target CHAP secret
       -c|--connect <str> = Connect
    -i|--identifier <str> = Port identifier (required)
    -a|--ip-address <str> = Target IP address<sup>a</sup>
    -q|--iscsi-name <str> = Target iSCSI name
-n|--target-number <long> = Target number (required)
     -p|--tcp-port <long> = TCP port
```
a Addresses can contain either periods (.) or colons (:) to separate segments.

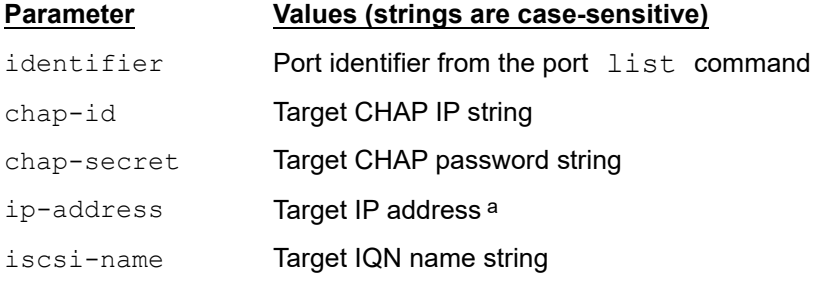

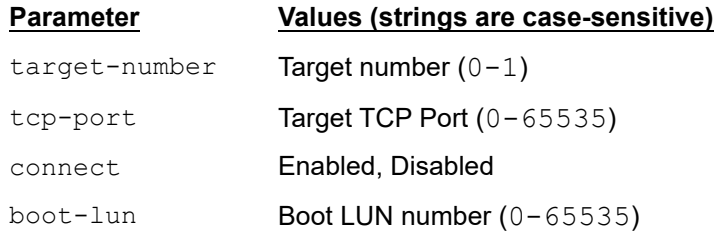

a Addresses can contain either periods (.) or colons (:) to separate segments.

# **NOTE**

To set target parameters, the target *must* be enabled (connect=Enabled).

# **Example**

The following example shows the port iscsibootcfg579xx settgtparams command on a local host:

```
~# esxcli qlfastlinq qcc port iscsibootcfg579xx settgtparams -i 
Port_17_0_0 -c Enabled -n 0
```
The following example shows the port iscsibootcfg579xx settgtparams command on a remote host:

```
# esxcli -s 172.27.9.144 -u root -p password qlfastlinq qcc port 
iscsibootcfg579xx settgtparams -i Port_17_0_0 -c Enabled -n 0
```

```
iSCSI Boot Configuration:
    ISCSIBoot Info: 
          Boot Targets: 
          Connect: Enabled
          Target Boot LUN: 0
          Target Chap Id: 
          Target Chap Secret: 
          Target IPAddress: 0.0.0.0
          Target Iscsi Name: 
          Target Number: 0
          Target Tcp Port: 3260
          Connect: Enabled
          Target Boot LUN: 0
          Target Chap Id: 
          Target Chap Secret:
```
 Target IPAddress: 0.0.0.0 Target Iscsi Name: Target Number: 1 Target Tcp Port: 3260 General Parameters: Address Redirect: Disabled Boot Mode: Non-Offload Boot Protocol: None Chap Authentication: Disabled Dhcp Request Timeout: 60 Dhcp Vendor Id: QLGC IPv4Fallback: Disabled Ip Version: IPv4 Iscsi Parameters Via DHCP: Enabled Mutual Chap: Disabled Target Login Timeout: 60 Tcp Ip Parameters Via DHCP: Enabled Vlan: Enabled Vlan Id: 5976 Initiator Parameters: Default Gateway: 0.0.0.0 Initiator Chap Id: Initiator Chap Secret: Initiator IPAddress: 192.169.100.224 Initiator Iscsi Name: iqn.1994-02.com.qlogic.iscsi:fastlinqboot Primary DNS: 0.0.0.0 Secondary DNS: 0.0.0.0 Subnet Mask: 0.0.0.0 Message: Success

The command output contains a combination of existing settings and user-modified settings saved in the cache file.

# <span id="page-106-0"></span>**Set iSCSI Boot Configuration**

To import user-provided iSCSI boot configuration information for a specified Marvell Adapter (41000/45000 Series) port from a temporary cache file to flash, issue the following command:

~# **esxcli qlfastlinq qcc port iscsibootcfg579xx set**

The set command fails if the cache file is not present. On successful completion of the command, the cache file is deleted.

# **Syntax**

esxcli qlfastlinq qcc port iscsibootcfg579xx set [cmd options]

#### **Keywords**

 $-i$ ]-ilentifier <str> = Port identifier (required). Obtain the identifier from the port list command.

# **Example**

The following example shows the port iscsibootcfg set command on a local host:

```
~# esxcli qlfastlinq qcc port iscsibootcfg579xx set -i Port_17_0_0
```
The following example shows the port iscsibootcfg set command on a remote host:

**# esxcli -s 172.27.9.144 -u root -p password qlfastlinq qcc port iscsibootcfg set -i Port\_27\_0\_0**

```
iSCSI Boot Configuration:
    ISCSIBoot Info: 
          Boot Targets: 
          Connect: Enabled
          Target Boot LUN: 0
          Target Chap Id: 
          Target Chap Secret: 
          Target IPAddress: 0.0.0.0
          Target Iscsi Name: 
          Target Number: 0
          Target Tcp Port: 3260
          Connect: Enabled
          Target Boot LUN: 0
          Target Chap Id: 
          Target Chap Secret: 
          Target IPAddress: 0.0.0.0
          Target Iscsi Name: 
          Target Number: 1
          Target Tcp Port: 3260
          General Parameters: 
          Address Redirect: Disabled
          Boot Mode: Non-Offload
          Boot Protocol: None
```
```
 Chap Authentication: Disabled
          Dhcp Request Timeout: 60
          Dhcp Vendor Id: QLGC
          IPv4Fallback: Disabled
          Ip Version: IPv4
          Iscsi Parameters Via DHCP: Enabled
          Mutual Chap: Disabled
          Target Login Timeout: 60
          Tcp Ip Parameters Via DHCP: Enabled
          Vlan: Enabled
          Vlan Id: 5976
          Initiator Parameters: 
          Default Gateway: 0.0.0.0
          Initiator Chap Id: 
          Initiator Chap Secret: 
          Initiator IPAddress: 192.169.100.224
          Initiator Iscsi Name: 
iqn.1994-02.com.qlogic.iscsi:fastlinqboot
          Primary DNS: 0.0.0.0
          Secondary DNS: 0.0.0.0
          Subnet Mask: 0.0.0.0
    Message: Success
    Reboot Required: true
```
The command output shows the new settings, which are active after reboot if command is successful.

# **Adapter Port MBA Boot Configuration Namespace Commands and Sub-namespaces**

Use the commands in this section to perform Multi-Boot Agent (MBA) boot configuration operations on 3400/8400 Series and 41000/45000 Series Adapter ports.

~# **esxcli qlfastlinq qcc port mbabootcfg**

#### **Syntax**

esxcli qlfastlinq qcc port mbabootcfg {cmd} [cmd options]

#### **Available Commands**

get

Shows MBA boot configuration information about the specified Marvell Adapter port. See [Get MBA Boot Configuration.](#page-109-0)

set

Sets MBA boot configuration information about the specified Marvell Adapter port. See [Set MBA Boot Configuration](#page-110-0).

# <span id="page-109-0"></span>**Get MBA Boot Configuration**

To show MBA boot configuration information for a specified 3400/8400 Series or 41000/45000 Series Adapter port, issue the following command:

~# **esxcli qlfastlinq qcc port mbabootcfg get**

#### **Syntax**

esxcli qlfastlinq qcc port mbabootcfg get [cmd options]

#### **Keywords**

```
-i] -identifier \langlestr> = Port identifier (required). Obtain the identifier from the
                                port list command.
```
# **Example**

The following example shows the port mbabootcfg get command on a local host:

```
~# esxcli qlfastlinq qcc port mbabootcfg get -i Port_17_0_0
```
The following example shows the port mbabootcfq get command on a remote host:

**# esxcli -s 172.27.9.144 -u root -p password qlfastlinq qcc port mbabootcfg get -i Port\_17\_0\_0**

```
MBA Boot Configuration:
    MBABoot Info: 
          Banner Message Timeout: 15
          Boot Protocol: None
          Boot Retry Count: 0
          Boot Strap Type: Auto
          Hide Setup Prompt: Disabled
          Link Speed: 40_Gbps
          Option ROM: Enabled
          Preboot Wakeon LAN: Disabled
          Setup Key Stroke: Ctrl-S
          VLANMode: Disabled
          VLANID: 1
    Message: Success
```
# <span id="page-110-0"></span>**Set MBA Boot Configuration**

To configure MBA boot information for a specified 3400/8400 Series or 41000/45000 Series Adapter port, issue the following command:

```
~# esxcli qlfastlinq qcc port mbabootcfg set
```
## **Syntax**

esxcli qlfastlinq qcc port mbabootcfg set [cmd options]

# **Keywords**

```
-n|--banner-msg-timeout <long> = Banner message timeout
      -p|--boot-protocol <str> = Boot protocol
  -c|--boot-retry-count <long> = Boot retry count
    -y|--boot-strap-type <str> = Boot strap type
  -e|--hide-setup-prompt <str> = Hide setup prompt
         -i|--identifier <str> = Port identifier (required)
         -s|--link-speed <str> = Link speed
         -o|--option-rom <str> = Option ROM
       -w|--pre-boot-wol <str> = Pre-boot wake on LAN
   -k|--setup-key-stroke <str> = Setup Key Stroke
            -d|--vlan-id <long> = VLAN ID
          -m|--vlan-mode <str> = VLAN mode
```
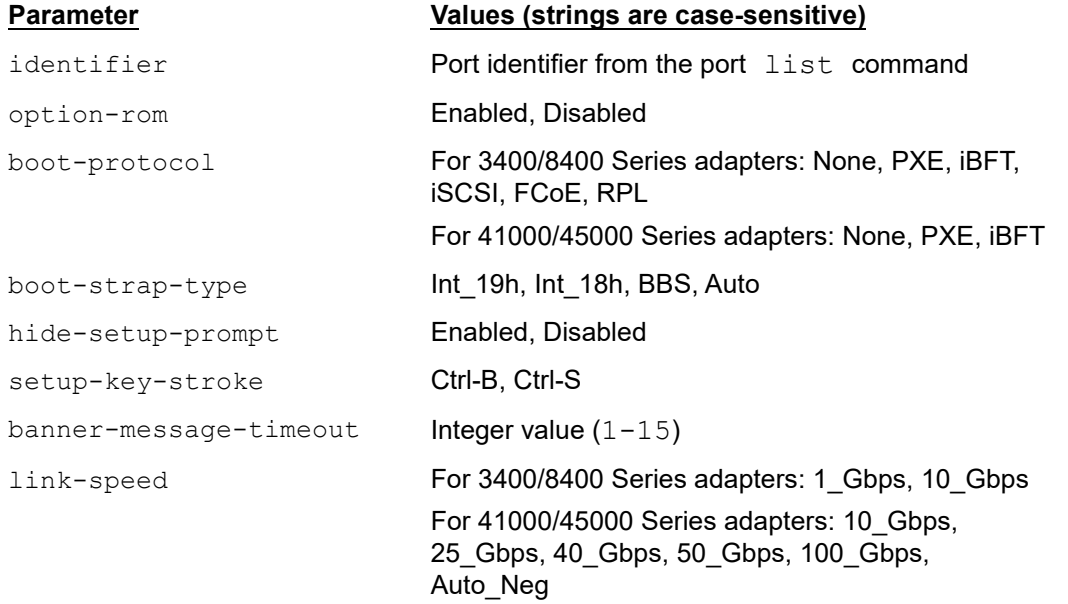

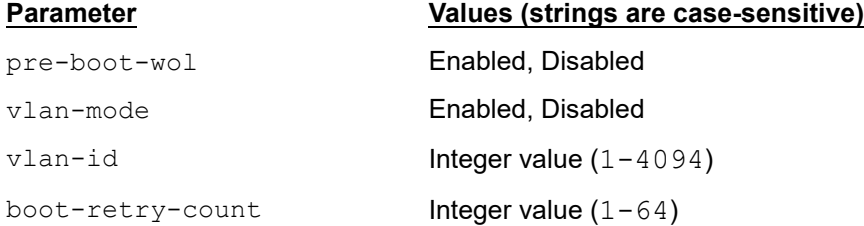

# **Example**

The following example shows the port mbabootcfg set command on a local host:

```
~# esxcli qlfastlinq qcc port mbabootcfg set -i Port_17_0_0 -n 13
```

```
The following example shows the port mbabootcfg set command on a 
remote host:
```
**# esxcli -s 172.27.9.144 -u root -p password qlfastlinq qcc port mbabootcfg set -i Port\_17\_0\_0 -n 13**

The output for both commands is:

```
MBA Boot Configuration:
    MBABoot Info: 
          Banner Message Timeout: 13
          Boot Protocol: None
          Boot Retry Count: 0
          Boot Strap Type: Auto
          Hide Setup Prompt: Disabled
          Link Speed: 40_Gbps
          Option ROM: Enabled
          Preboot Wakeon LAN: Disabled
          Setup Key Stroke: Ctrl-S
          VLANMode: Disabled
          VLANID: 1
    Message: Success
    Reboot Required: true
```
The output shows the new settings, which will be active after a reboot if the command is successful.

# **Adapter Port Diagnostics Namespace Commands and Sub-namespaces**

Use the commands in this section to perform diagnostics on 3400/8400 Series and 41000/45000 Series Adapter ports.

~# **esxcli qlfastlinq qcc port diag**

#### **Syntax**

esxcli qlfastlinq qcc port diag {cmd} [cmd options]

#### **Available Commands**

test

Runs diagnostics tests on the identified Marvell Adapter port. See Run Port [Diagnostics Test.](#page-112-0)

#### <span id="page-112-0"></span>**Run Port Diagnostics Test**

To run port diagnostic tests for a specified Marvell Adapter 3400/8400 Series or 41000/45000 Series port, issue the following command:

~# **esxcli qlfastlinq qcc port diag test**

#### **Syntax**

esxcli qlfastlinq qcc port diag test [cmd options]

#### **Keywords**

```
-n|-diag-test-name \langlestr> = Diagnostic test command (required)
       -i]-identifier \langlestr> = Port identifier (vmnic) (required). Obtain the
                                    identifier from the port list command output.
   -1|--led-interval <long> = LED Interval (for LED test only)
-c|--test-iterations <long> = Number of test iterations (required)
```
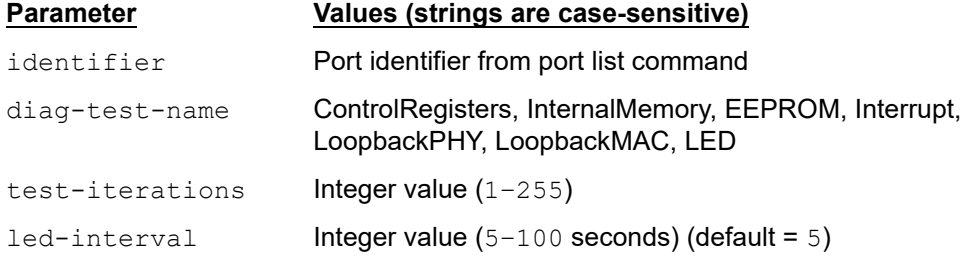

# **Example**

The following example shows the port diag test command on a local host:

```
~# esxcli qlfastlinq qcc port diag test -i Port_17_0_0 -n LED -c 2 
-l 10
```
The following example shows the port diag test command on a remote host:

**# esxcli -s 172.27.9.144 -u root -p password qlfastlinq qcc port diag test -i Port\_17\_0\_0 -n LED -c 2 -l 10**

The output for both commands is:

```
Diagnostic Test Result:
   Message: Success
   Test Name: LED
```
# **Adapter Port DCBX Namespace Commands and Sub-namespaces**

The following command performs DCBX operations on 3400/8400 Series and 41000/45000 Series Adapters:

```
~# esxcli qlfastlinq qcc port dcbx
```
# **Syntax**

esxcli qlfastlinq qcc port dcbx {cmd} [cmd options]

# **Available Commands**

get

Shows DCBX information for the specified Marvell Adapter port. See [Get DCBX](#page-113-0)  [Port Information](#page-113-0).

# <span id="page-113-0"></span>**Get DCBX Port Information**

To show DCBX data for a specified 3400/8400 Series or 41000/45000 Series Adapter port, issue the following command:

~# **esxcli qlfastlinq qcc port dcbx get**

# **Syntax**

esxcli qlfastlinq qcc port dcbx get [cmd options]

# **Keywords**

 $-i$  -i  $--i$  dentifier  $\langle$ str> = Port identifier (required). Obtain the identifier from the port list command output.

# **Example**

The following example shows the port dcbx get command on a local host:

```
~# esxcli qlfastlinq qcc port dcbx get -i Port_132_0_0
```
The following example shows the port dcbx get command on a remote host:

```
# esxcli -s 172.27.9.144 -u root -p password qlfastlinq qcc port 
dcbx get -i Port_132_0_0
```

```
DCBX Information:
    Dcbx Info: 
          DCB: Enabled
          Dcb Protocol: Auto
          Dcbx Advanced: 
          Local MIB: 
          Configuration Mismatch: Disabled
          ETS: Disabled
          Fcoe PGID: NA
          Fcoe PRI: NA
          Iscsi PGID: NA
          Iscsi PRI: NA
          Networking PGID: 0
          Networking PRI: 0
          PFC: Disabled
         PGID 0 BW: 0
         PGID 1 BW: 0
         PGID 2 BW: 0
         PGID 3 BW: 0
         PGID 4 BW: 0
         PGID 5 BW: 0
         PGID 6 BW: 0
         PGID 7 BW: 0
          Pfc Disabled On Priorities: 0 1 2 3 4 5 6 7 
          Pfc Enabled On Priorities: 
          Remote MIB: 
          Remote Application Priority Willing: Enabled
          Remote Ets Recomendation Valid: Disabled
          Remote Ets Willing: Enabled
          Remote Fcoe PGID: NA
          Remote Fcoe PRI: NA
```

```
 Remote Iscsi PGID: NA
       Remote Iscsi PRI: NA
       Remote Networking PGID: 0
       Remote PGID_0_BW: 50
       Remote PGID_1_BW: 50
       Remote PGID_2_BW: 0
       Remote PGID_3_BW: 0
       Remote PGID_4_BW: 0
      Remote PGID 5 BW: 0
      Remote PGID 6 BW: 0
       Remote PGID_7_BW: 0
       Remote Pfc Disabled On Priorities: 0 1 2 4 5 6 7 
       Remote Pfc Enabled On Priorities: 3 
       Remote Pfc Willing: Enabled
       Enhanced Transmission Selection: Not Operational
       Priority Flow Control: Not Operational
       Priority Flow Control Values: 
       Priority Group Bandwidth: 
       Priority Tagging: Not Operational
       Priority Tagging Values: 
       Priority To Priority Group Mapping: 
 Message: Success
```
# **Adapter Port Link Settings (SmartAN) Namespace Commands and Sub-namespaces**

The following command performs link setting (Marvell Smart autonegotiation (SmartAN™)) operations on the 41000/45000 Series Adapters:

```
~# esxcli qlfastlinq qcc port linkSettings
```
# **Syntax**

esxcli qlfastlinq qcc port linkSettings {cmd} [cmd options]

# **Available Commands**

get

Shows link settings (SmartAN) information for the specified Marvell Adapter port. See [Get Port Link Settings Information.](#page-116-0)

set

Configures link settings (SmartAN) information for the specified Marvell Adapter port. See [Set Port Link Settings Information](#page-116-1).

# <span id="page-116-0"></span>**Get Port Link Settings Information**

To view port link settings (SmartAN) for a specified 41000/45000 Series adapter port, issue the following command:

```
~# esxcli qlfastlinq qcc port linkSettings get
```
## **Syntax**

esxcli qlfastlinq qcc port linkSettings get [cmd options]

#### **Keywords**

 $-i$ ]-ilentifier  $\langle$ str> = Portidentifier (required). Obtain the identifier from the port list command output.

# **Example**

The following example shows the port linkSettings get command on a local host:

```
~# esxcli qlfastlinq qcc port linkSettings get -i Port_13_0_0
```
The following example shows the port linkSettings get command on a remote host:

```
# esxcli -s 172.27.9.144 -u root -p password qlfastlinq qcc port 
linkSettings get -i Port_13_0_0
```
The output for both commands is:

```
LinkSettings:
    Link Settings Info:
          Current Value: SmartAN
          Description: SmartAN(TM) Mode
          Name: SmartAN
          Supported Values: SmartAN,Advanced_Link_Settings
    Message: Success
```
The output depends upon the current mode of the port link settings.

# <span id="page-116-1"></span>**Set Port Link Settings Information**

To configure port link settings (SmartAN) for a specified 41000/45000 Series Adapter port, issue the following command:

**~# esxcli qlfastlinq qcc port linkSettings set**

#### **Syntax**

esxcli qlfastlinq qcc port linkSettings set [cmd options]

# **Keywords**

```
-i]-igmentifier \langlestr\rangle = Port identifier (vmnic) (required). Obtain the identifier from
                               the port list command output.
        -n|--name=\text{str}> = Parameter name (required)
      -v|--value=\langlestr\rangle = Parameter value from list of supported values provided in
                               the get command (required)
```
# **Example**

The following example shows the port linkSettings set command on a local host:

```
~# esxcli qlfastlinq qcc port linkSettings set -i Port_13_0_0 –n 
SmartAN –v Advanced_Link_Settings
```
The following example shows the port linkSettings set command on a remote host:

```
# esxcli -s 172.27.9.144 -u root -p password qlfastlinq qcc port 
linkSettings set -i Port_13_0_0 –n SmartAN –v 
Advanced_Link_Settings
```

```
The output for both commands is:
LinkSettings:
    Link Settings Info:
          Current Value: Advanced_Link_Settings
          Description: SmartAN(TM) Mode
          Name: SmartAN
         Supported Values: SmartAN, Advanced Link Settings
          Current Value: AutoNeg
          Description: NVM Speed
          Name: NVM
          Supported Values: Unknown,AutoNeg,1G,10G
          Current Value: None
          Description: FEC An Mode
          Name: FECAnMode
          Supported Values: None,10G_Firecode,ALL
    Message: Success
    Reboot Required: true
The new settings will be active after reboot.
```
The output depends upon current mode of the port link settings.

The linkSettings are on a per-port basis for the 41000 Series Adapter. For 45000 Series Adapters, the same settings are written on all ports of the same adapter.

# **Adapter Port DMI Namespace Commands and Sub-namespaces**

The port desktop management interface (DMI) command displays small form-factor pluggable (SFP) DMI information for the 41000/45000 Series SFP-based adapters when optics/DAC is connected. This command is not supported on BASE-T interfaced 41000/45000 Series adapters nor on any 3400/8400 (578*xx*) Series adapters.

```
~# esxcli qlfastlinq qcc port dmi
```
# **Syntax**

esxcli qlfastlinq qcc port dmi {cmd} [cmd options]

# **Available Commands**

get

Shows SFP DMI information for the specified Marvell Adapter port. See [Get Port](#page-116-0)  [Link Settings Information.](#page-116-0)

# **Get Port DMI Information**

To view SFP DMI data for the adapters, issue the following command:

~# esxcli qlfastlinq qcc port dmi get

# **Syntax**

esxcli qlfastlinq qcc port dmi get [cmd options]

# **Keywords**

 $-i$ ]-ilentifier <str> = Portidentifier (required). Obtain the identifier from the port list command output.

# **Example**

The following example shows the port dmi get command on a local host:

~# **esxcli qlfastlinq qcc port dmi get -i Port\_8\_0\_0**

The following example shows the port dmi get command on a remote host:

```
# esxcli -s 172.27.9.144 -u root -p password qlfastlinq qcc port 
dmi get -i Port_8_0_0
```
The output for both commands is: DMI Information: Dmi Info: Dmi Data: ------------------------------------------------------------------------------ Media Information ------------------------------------------------------------------------------ Vendor: Amphenol Type: 100Gbit/Secor25Gbit/Sec Part Number: NDAQGJ-0005 Speed: 100 Gbit/Sec or 25 Gbit/Sec Revision: D Serial Number: APF16200057E0V ------------------------------------------------------------------------------ Optical Transceiver Digital Diagnostic Data: Address A0 Identifier: SFP Ext Identifier: GBIC/SFP defined by serial ID only Connector: Ethernet Speed: Compliance: 0x00 0x00 0x00 FC Link Length: FC Transmitter Tech: Copper Passive (IR1/IR2) Electrical Intra-Enclosure (EL) FC Transmission Media: FC Speed: Encoding: BR, Nominal: 0xff Length  $(9um) - km$ :  $0x00$  Length (9um): 0x00 Length (50um): 0x00 Length (62.5um): 0x00 Length (Copper): 0x05 Vendor name: Amphenol Ext Ethernet Speed: 100 Gbit/Sec or 25 Gbit/Sec Vendor OUI: 0x78 0xa7 0x14

```
 Vendor PN: NDAQGJ-0005 
            Vendor rev: D 
            Wavelength: 0x0100
               CC_BASE: 0x17 
               Options:-Signal Loss, as defined in SFP MSA: 0x0
                        -Signal Loss, inverted from SFP MSA: 0x0
                       -TX FAULT signal implemented: 0x0
                       -TX DISABLE implemented and disables serial o/p: 0x0
                       -RATE SELECT implemented: 0x0
               BR, max: 0x67 
               BR, min: 0x00 
             Vendor SN: APF16200057E0V 
             Date code: 160520 
  Diag Monitoring Type:-Address change required: 0x0
                        -Power Measurement: 0x0
                        -Externally Calibrated: 0x0
                        -Internally Calibrated: 0x0
                        -Digital diag monitoring: 0x0
                        -Legacy diagnostic: 0x0
      Enhanced Options:-Soft RATE_SELECT ctrl and monitoring: 0x0
                       -Soft RX LOS monitoring: 0x0
                       -Soft TX FAULT monitoring: 0x0
                       -Soft TX DISABLE ctrl and monitoring: 0x0
                        -Alarm/warning flags: 0x0
   SFF-8472 Compliance: Digital diag not included or undefined
                CC_EXT: 0x4c 
       Vendor Specific: 0x41 0xff 0xff 0xff 0xff 0xff 0xff 0xff 
                         0xff 0xff 0xff 0xff 0xff 0xff 0xff 0xff 
                         0xff 0xff 0xff 0xff 0xff 0xff 0xff 0xff 
                         0xff 0xff 0xff 0xff 0xff 0xff 0xff 0xff 
Address A2
       Temp High Alarm: 0x0000
        Temp Low Alarm: 0x0000
     Temp High Warning: 0x0000
      Temp Low Warning: 0x0000
   Voltage High Alarm: 0x0000
     Voltage Low Alarm: 0x0000
 Voltage High Warning: 0x0000
  Voltage Low Warning: 0x0000
```

```
 Bias High Alarm: 0x0000
        Bias Low Alarm: 0x0000
     Bias High Warning: 0x0000
      Bias Low Warning: 0x0000
TX Signal Power High Alarm: 0x0000
TX Signal Power Low Alarm: 0x0000
TX Signal Power High Warning: 0x0000
TX Signal Power Low Warning: 0x0000
RX Signal Power High Alarm: 0x0000
RX Signal Power Low Alarm: 0x0000
RX Signal Power High Warning: 0x0000
RX Signal Power Low Warning: 0x0000
             Rx_PWR(4): 0x00000000
             Rx_PWR(3): 0x00000000
             Rx_PWR(2): 0x00000000
             Rx_PWR(1): 0x00000000
             Rx_PWR(0): 0x00000000
           Tx_I(Slope): 0x0000
          Tx_I(Offset): 0x0000
         Tx_PWR(Slope): 0x0000
        Tx_PWR(Offset): 0x0000
              T(Slope): 0x0000
             T(Offset): 0x0000
              V(Slope): 0x0000
             V(Offset): 0x0000
              Checksum: 0x00 
       Temperature MSB: 0x00 
       Temperature LSB: 0x00 
               Vcc MSB: 0x00 
               Vcc LSB: 0x00 
           TX Bias MSB: 0x00 
           TX Bias LSB: 0x00 
          TX Power MSB: 0x00 
          TX Power LSB: 0x00 
          RX Power MSB: 0x00 
          RX Power LSB: 0x00 
          Reserved MSB: 0x00 
          Reserved LSB: 0x00 
          Reserved MSB: 0x00
```

```
 Reserved LSB: 0x00 
 Status/Control Bits:-Data_Ready_Bar: 0x0
                      -LOS: 0x0
                      -TX Fault: 0x0
                      -Soft RX Rate Select: 0x0
                      -RX Rate Select State: 0x0
                      -Soft TX Disable: 0x0
                      -TX Disable State: 0x0
                      -TX Signal Power Low Alarm: 0x0
                      -TX Signal Power High Alarm: 0x0
                      -TX Bias Low Alarm: 0x0
                      -TX Bias High Alarm: 0x0
                      -Vcc Low Alarm: 0x0
                      -Vcc High Alarm: 0x0
                      -Temp Low Alarm: 0x0
                      -Temp High Alarm: 0x0
                      -RX Signal Power Low Alarm: 0x0
                      -RX Signal Power High Alarm: 0x0
                      -TX Signal Power Low Warning: 0x0
                      -TX Signal Power High Warning: 0x0
                      -TX Bias Low Warning: 0x0
                      -TX Bias High Warning: 0x0
                      -Vcc Low Warning: 0x0
                      -Vcc High Warning: 0x0
                      -Temp Low Warning: 0x0
                      -Temp High Warning: 0x0
                      -Reserved Warning: 0x0
                      -Reserved Warning: 0x0
                      -Reserved Warning: 0x0
                      -Reserved Warning: 0x0
                      -Reserved Warning: 0x0
                      -Reserved Warning: 0x0
                      -RX Signal Power Low Warning: 0x0
                      -RX Signal Power High Warning: 0x0
     Vendor Specific: 0x00 0x00 0x00 0x00 0x00 0x00 0x00 0x00 
 Message: Success
```
# **Adapter NIC Namespace Commands and Sub-namespaces**

To view NIC namespace and sub-namespace commands, issue the following:

~# **esxcli qlfastlinq qcc nic**

#### **Syntax**

esxcli qlfastlinq qcc nic {cmd} [cmd options]

#### **Namespaces**

Available namespaces include the following:

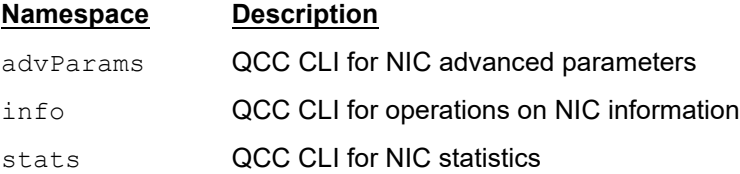

#### **Available Commands**

list

Lists identifiers for the Marvell Adapter NICs discovered on the host. See [List NIC](#page-123-0)  [Ports.](#page-123-0)

## <span id="page-123-0"></span>**List NIC Ports**

The nic list command lists all supported 3400/8400 Series and 41000/45000 Series NIC ports.

#### **Example**

The following example shows the nic list command on a local host:

~# **esxcli qlfastlinq qcc nic list**

The following example shows the nic list command on a remote host:

**# esxcli -s 172.27.9.144 -u root -p password qlfastlinq qcc nic list**

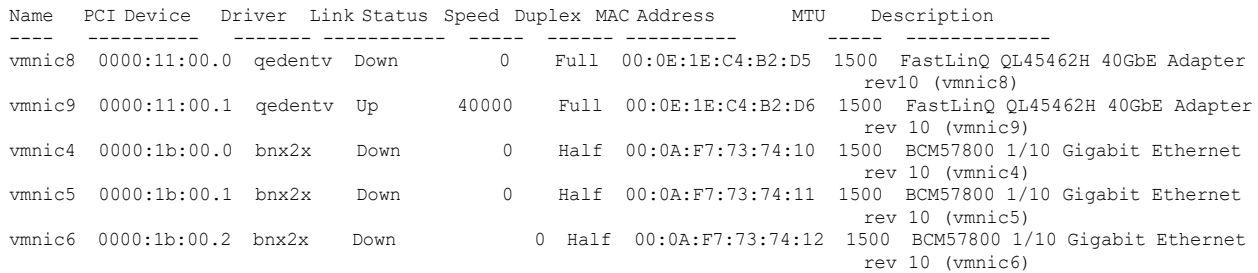

vmnic7 0000:1b:00.3 bnx2x Down 0 Half 00:0A:F7:73:74:13 1500 BCM57800 1/10 Gigabit Ethernet rev 10 (vmnic7)

# **Adapter NIC Information**

~# **esxcli qlfastlinq qcc nic info**

#### **Syntax**

esxcli qlfastlinq qcc nic info {cmd} [cmd options]

# **Available Commands**

get

Shows information about the specified Marvell Adapter NIC function. See [Get NIC](#page-124-0)  [Information.](#page-124-0)

# <span id="page-124-0"></span>**Get NIC Information**

To view NIC information for the selected NIC device, issue the following command:

~# **esxcli qlfastlinq qcc nic info get**

#### **Syntax**

esxcli qlfastlinq qcc nic info get [cmd options]

#### **Keywords**

 $-i$ ]-ilentifier <str> = NIC identifier (vmnic) (required). Obtain the identifier from the nic list command output.

# **Example**

The following example shows the nic info get command on a local host:

~# **esxcli qlfastlinq qcc nic info get -i vmnic9**

The following example shows the nic info get command on a remote host:

**# esxcli -s 172.27.9.144 -u root -p password qlfastlinq qcc nic info get -i vmnic9**

```
NIC Information:
    Message: Success
    NICInfo: 
          Driver Date: NA
          Driver Name: qedentv
          Driver Version: 3.0.6.6
          Flow Control: Rx/Tx
          Interface: Up
```

```
 Link Speed In Mbps: 40000
 MACAddress: 00:0E:1E:C4:B2:D6
 MTU: 1500
 Permanent MACAddress: 00:0E:1E:C4:B2:D6
```
# **Adapter NIC Statistics**

~# **esxcli qlfastlinq qcc nic stats**

#### **Syntax**

esxcli qlfastlinq qcc nic stats {cmd} [cmd options]

#### **Available Commands**

```
get
```
Shows statistics for the specified Marvell Adapter NIC function. [Get NIC Statistics.](#page-125-0)

#### <span id="page-125-0"></span>**Get NIC Statistics**

To view NIC statistics for the specified Marvell Adapter NIC function, issue the following command:

~# **esxcli qlfastlinq qcc nic stats get**

#### **Syntax**

esxcli qlfastlinq qcc nic stats get [cmd options]

#### **Keywords**

 $-i$ ]-ilentifier  $\langle$ str> = NIC identifier (vmnic name) (required). Obtain the identifier from the nic list command output.

# **Example**

The following example shows the nic stats get command on a local host:

~# **esxcli qlfastlinq qcc nic stats get -i vmnic**9

The following example shows the nic stats get command on a remote host:

# **esxcli -s 172.27.9.144 -u root -p password qlfastlinq qcc nic stats get -i vmnic9**

```
NIC Statistics:
    Message: Success
    NICStats: 
          Broadcast Frames Received: 0
          Broadcast Frames Transmitted: 0
          Carrier Sense Errors: 0
```

```
 Deferred Transmissions: 0
 Directed Frames Received: 0
 Directed Frames Transmitted: 0
 Excessive Collisions: 0
 Fec Core Error: 0
 Fec Mode: 0
 Fec Reserved: 0
 Fec Uncore Error: 0
 Late Collisions: 0
 Multicast Frames Received: 0
 Multicast Frames Transmitted: 0
 Multiple Collision Frames: 0
 Octets Received: 16470171
 Octets Transmitted: 0
 Packets Received: 0
 Packets Transmitted: 0
 Receive Threshold Hits: 0
 Single Collision Frames: 0
 Total Receive Errors: 0
 Total Transmit Errors: 0
 Transmit Threshold Hits: 0
```
# **Adapter NIC Advanced Parameters Namespace Commands and Sub-namespaces**

The following command performs NIC advanced parameters operations on 3400/8400 Series Adapters and 41000/45000 Series Adapters:

~# **esxcli qlfastlinq qcc nic advParams**

#### **Syntax**

esxcli qlfastlinq qcc advParams {cmd} [cmd options]

## **Available Commands**

get

Shows NIC advanced parameter information for the specified Marvell Adapter port. See [Get NIC Advanced Parameter Information.](#page-127-0)

set

Configures NIC advanced parameter information for the specified Marvell Adapter port. See [Set NIC Advanced Parameter Information.](#page-128-0)

# <span id="page-127-0"></span>**Get NIC Advanced Parameter Information**

To view port NIC advanced parameter information for a specified 3400/8400/41000/45000 Series Adapter, issue the following command:

```
~# esxcli qlfastlinq qcc advParams get
```
# **Syntax**

esxcli qlfastlinq qcc advParams get [cmd options]

#### **Keywords**

 $-i$ ]-ilentifier <str> = NIC identifier (vmnic name) (required). Obtain the identifier from the nic list command output.

# **Example**

The following example shows the  $\eta$ ic advParams get command on a local host:

```
~# esxcli qlfastlinq qcc nic advParams get -i vmnic0
```
The following example shows the  $\eta$  and  $\eta$  and  $\eta$  are  $\eta$  command on a remote host:

```
# esxcli -s 172.27.9.144 -u root -p password qlfastlinq qcc nic 
advParams get -i vmnic0
```

```
Advanced Params:
    Adv Params: 
          Current Value: Disabled
          Default Value: Disabled
          Description: RoCE
          Name: RoCE
          Param Type: String-Enum
          String Max Length: NA
          Supported Values: Disabled
          Current Value: 0
          Default Value: 0
          Description: RoCE Current MTU
          Name: RoCECurrMTU
          Param Type: String-Enum
          String Max Length: NA
          Supported Values: 0
    Message: Success
```
The output depends upon number of parameters supported by driver.

#### <span id="page-128-0"></span>**Set NIC Advanced Parameter Information**

To configure NIC advanced parameters for a specified 3400/8400 Series adapter, issue the following command:

**~# esxcli qlfastlinq qcc nic advParams set**

#### **Syntax**

esxcli qlfastlinq qcc nic advParams set [cmd options]

#### **Keywords**

```
-i]-ilentifier <str> = NIC identifier (vmnic name) (required). Obtain the identifier
                             from the nic list command output.
       -n|--name=\langlestr> = Parameter name (required)
      -v]-value=\langlestr> = Parameter value from list of supported values provided in the
                             get command (required)
```
#### **Example**

The following example shows the nic advParms set command on a local host:

**~# esxcli qlfastlinq qcc nic advParams set -i vmnic14 –n NvmDcbxCFg –v Enabled**

The following example shows the nic advParams set command on a remote host:

```
# esxcli -s 172.27.9.144 -u root -p password qlfastlinq qcc nic 
advParams set -i vmnic14 –n NvmDcbxCFg –v Enabled
```
The output for both commands is:

```
Advanced Params:
    Adv Params: 
          Current Value: Disabled
          Default Value: Enabled
          Description: Nvm Dcbx Cfg
          Name: NvmDcbxCFg
          Param Type: String-Enum
          String Max Length: NA
          Supported Values: Disabled,Enabled
    Message: Success
    Reboot Required: true
```
The new settings will be active after reboot.

The current set of NIC advanced parameters for the 41000/45000 Series Adapters are read-only; for the 3400/8400 Series Adapters, they are read/write.

# **Adapter FCoE Namespace Commands and Sub-namespaces**

To view FCoE namespace and sub-namespace commands, issue the following:

~# **esxcli qlfastlinq qcc fcoe**

#### **Syntax**

esxcli qlfastlinq qcc fcoe {cmd} [cmd options]

#### **Namespaces**

Available namespaces include the following:

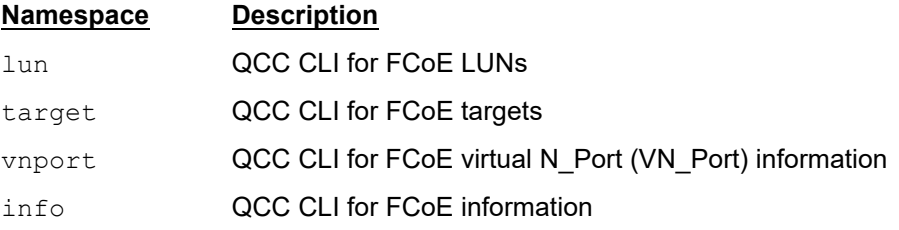

# **Available Commands**

list

Lists identifiers for the list of Marvell Adapter FCoE ports discovered on the host. See [List FCoE Ports.](#page-129-0)

#### <span id="page-129-0"></span>**List FCoE Ports**

To view a list of all supported 3400/8400 Series and 41000/45000 Series FCoE ports, issue the fcoe list command.

#### **Example**

The following example shows the  $f$ coe list command on a local host:

~# **esxcli qlfastlinq qcc fcoe list**

The following example shows the fcoe list command on a remote host:

**# esxcli -s 172.27.9.144 -u root -p password qlfastlinq qcc fcoe list**

The output for both commands is:

```
FCoE 
----------------------------
FCoE_10-00-00-0E-1E-C4-C5-EC
FCoE_10-00-00-0E-1E-C4-C5-ED
```
# **Adapter FCoE Info Namespace Commands and Sub-namespaces**

~# **esxcli qlfastlinq qcc fcoe info**

#### **Syntax**

esxcli qlfastlinq qcc fcoe info {cmd} [cmd options]

# **Available Commands**

get

Shows information about the specified Marvell Adapter FCoE function. See [Get](#page-130-0)  [FCoE Information](#page-130-0).

# <span id="page-130-0"></span>**Get FCoE Information**

To view FCoE information for the specified FCoE device, issue the following command:

~# **esxcli qlfastlinq qcc fcoe info get**

#### **Syntax**

esxcli qlfastlinq qcc fcoe info get [cmd options]

#### **Keywords**

 $-i$ ]-ilentifier  $\langle$ str $\rangle$  = FCoE identifier (required). Obtain the identifier from the fcoe list command output.

# **Example**

The following example shows the fcoe info get command on a local host:

```
~# esxcli qlfastlinq qcc fcoe info get -i 
FCoE_10-00-00-0E-1E-C4-C5-ED
```
The following example shows the fcoe info get command on a remote host:

```
# esxcli -s 172.27.9.144 -u root -p password qlfastlinq qcc fcoe 
info get -i FCoE_10-00-00-0E-1E-C4-C5-ED
```

```
FCoE Information:
    FCOEInfo:
```

```
 Driver Date: Sep 08, 2015
       Driver Name: qedf
       Driver Version: 1.2.8.8.18130
       FCFSelection: First Received
       Firmware Version: 08.18.14.00
       MACAddress: 00:0E:1E:C4:C5:ED
       MTU: 9000
       VNPorts: VNPort_20-00-00-0E-1E-C4-C5-ED
       WWNN: 10-00-00-0E-1E-C4-C5-ED
       WWPN: 20-00-00-0E-1E-C4-C5-ED
 Message: Success
```
# **Adapter FCoE VN\_Port Namespace Commands and Sub-namespaces**

~# **esxcli qlfastlinq qcc fcoe vnport**

#### **Syntax**

esxcli qlfastlinq qcc fcoe vnport {cmd} [cmd options]

#### **Namespaces**

Available namespaces include the following:

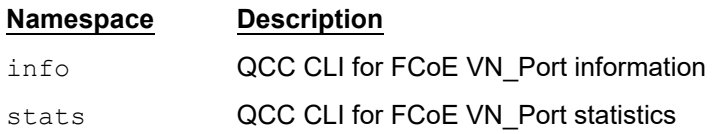

#### **Available Commands**

list

Lists identifiers for the Marvell Adapter FCoE VN\_Ports discovered on the host. See [List VN\\_Ports.](#page-131-0)

#### <span id="page-131-0"></span>**List VN\_Ports**

The fcoe vnport list command lists all of the supported 3400/8400 Series and 41000/45000 Series FCoE VN\_Ports.

#### **Example**

The following example shows the fcoe vnport list command on a local host:

~# **esxcli qlfastlinq qcc fcoe vnport list**

The following example shows the fcoe vnport list command on a remote host:

**# esxcli -s 172.27.9.144 -u root -p password qlfastlinq qcc fcoe vnport list**

The output for both commands is:

```
VNPorts 
------------------------------
VNPort_20-00-00-0E-1E-C4-C5-EC
VNPort_20-00-00-0E-1E-C4-C5-ED
```
# **Adapter FCoE VN\_Port Info Namespace Commands and Sub-namespaces**

~# **esxcli qlfastlinq qcc fcoe vnport info**

#### **Syntax**

esxcli qlfastlinq qcc fcoe vnport info {cmd} [cmd options]

## **Available Commands**

get

Shows information about the specified Marvell Adapter FCoE VN\_Port. See [Get](#page-132-0)  FCoE VN Port Info.

#### <span id="page-132-0"></span>**Get FCoE VN\_Port Info**

To view FCoE VN\_Port information of the specified FCoE VN\_Port device, issue the following command:

~# **esxcli qlfastlinq qcc fcoe vnport info get**

#### **Syntax**

esxcli qlfastlinq qcc fcoe vnport info get [cmd options]

#### **Keywords**

 $-i$  -il-identifier  $\langle$ str $\rangle$  = VN\_Port identifier (required). Obtain the identifier from the fcoe vnport list command output.

#### **Example**

The following example shows the fcoe vnport info get command on a local host:

```
~# esxcli qlfastlinq qcc fcoe vnport info get -i 
VNPort_20-00-00-0E-1E-C4-C5-ED
```
The following example shows the fcoe vnport info get command on a remote host:

**# esxcli -s 172.27.9.144 -u root -p password qlfastlinq qcc fcoe vnport info get -i VNPort\_20-00-00-0E-1E-C4-C5-ED**

The output for both commands is:

```
VNPort Information:
    Message: Success
    VNPort Info: 
          FCFMACAddress: 28:34:A2:E6:A2:30
          Fabric Name: 20-01-00-05-9B-23-D8-01
          Fabric Priority: 128
          Link Keep Alive Interval: 1669389911
          Parent WWPort Name: 20-00-00-0E-1E-C4-C5-ED
          Port FCID: 9634208
          Port State: Up
          Port Type: NPort
          Switch Name: 20-01-8C-60-4F-2D-3C-01
          Targets: 
VNPort_20-00-00-0E-1E-C4-C5-ED_Target_50-0A-09-81-80-0F-06-39
          WWNode Name: 10-00-00-0E-1E-C4-C5-ED
          WWPort Name: 20-00-00-0E-1E-C4-C5-ED
```
# **View FCoE VN\_Port Statistics**

~# **esxcli qlfastlinq qcc fcoe vnport stats**

#### **Syntax**

esxcli qlfastlinq qcc fcoe vnport stats {cmd} [cmd options]

#### **Available Commands**

get

Shows statistics for the specified Marvell Adapter FCoE VN\_Port. See [Get FCoE](#page-133-0)  [VN\\_Port Statistics](#page-133-0).

# <span id="page-133-0"></span>**Get FCoE VN\_Port Statistics**

To view statistics for the specified FCoE VN\_Port device, issue the following command:

~# **esxcli qlfastlinq qcc fcoe vnport stats get**

#### **Syntax**

esxcli qlfastlinq qcc fcoe vnport stats get [cmd options]

# **Keywords**

 $-i$  -i  $--i$  dentifier  $\langle$ str> = VN Port identifier (required). Obtain the identifier from the fcoe vnport list command output.

# **Example**

The following example shows the fcoe vnport stats get command on a local host:

```
~# esxcli qlfastlinq qcc fcoe vnport stats get -i 
VNPort_20-00-00-0E-1E-C4-C5-ED
```
The following example shows the fcoe vnport stats get command on a remote host:

**# esxcli -s 172.27.9.144 -u root -p password qlfastlinq qcc fcoe vnport stats get -i VNPort\_20-00-00-0E-1E-C4-C5-ED**

The output for both commands is:

```
VNPort Statistics:
    Message: Success
    VNPort Stats: 
          Fcoe Dropped Frames: 0
          Fcoe Received Bytes: 440591
          Fcoe Received Frames: 16243
          Fcoe Transmitted Bytes: 224075
          Fcoe Transmitted Frames: 8963
          Wrong Fcoe Crc Packets: 0
```
# **Adapter FCoE Target Namespace Commands and Sub-namespaces**

~# **esxcli qlfastlinq qcc fcoe target**

#### **Syntax**

esxcli qlfastlinq qcc fcoe target {cmd} [cmd options]

#### **Namespaces**

Available namespaces include the following:

#### **Namespace Description**

info QCC CLI for FCoE target information

# **Available Commands**

list

Lists identifiers for the Marvell Adapter FCoE targets discovered on the host. See [List FCoE Targets](#page-135-0).

# <span id="page-135-0"></span>**List FCoE Targets**

The fcoe target list command lists all of the detected FCoE targets on 3400/8400 Series and 41000/45000 Series Adapters.

# **Example**

The following example shows the fcoe target list command on a local host:

~# **esxcli qlfastlinq qcc fcoe target list**

The following example shows the fcoe target list command on a remote host:

**# esxcli -s 172.27.9.144 -u root -p password qlfastlinq qcc fcoe target list**

The output for both commands is:

```
Targets 
-------------------------------------------------------------
VNPort_20-00-00-0E-1E-C4-C5-ED_Target_50-0A-09-81-80-0F-06-39
```
# **Adapter FCoE Target Information Namespace Commands and**

# **Sub-namespaces**

~# **esxcli qlfastlinq qcc fcoe target info**

# **Syntax**

esxcli qlfastlinq qcc fcoe target info {cmd} [cmd options]

# **Available Commands**

get

Shows information about the specified Marvell Adapter FCoE target. See [Get](#page-135-1)  [FCoE Target Information](#page-135-1).

# <span id="page-135-1"></span>**Get FCoE Target Information**

To view FCoE target information for the specified Marvell Adapter FCoE target device, issue the following command:

~# **esxcli qlfastlinq qcc fcoe target info get**

#### **Syntax**

```
esxcli qlfastlinq qcc fcoe target info get [cmd options]
```
# **Keywords**

```
-i]-ilentifier \langlestr\rangle = Target identifier (required). Obtain the identifier from the
                              fcoe target list command output.
```
# **Example**

The following example shows the fcoe target info get command on a local host:

```
~# esxcli qlfastlinq qcc fcoe target info get -i 
VNPort_20-00-00-0E-1E-C4-C5-ED_Target_50-0A-09-81-80-0F-06-39
```
The following example shows the fcoe target info get command on a remote host:

**# esxcli -s 172.27.9.144 -u root -p password qlfastlinq qcc fcoe target info get -i VNPort\_20-00-00-0E-1E-C4-C5-ED\_Target\_50-0A-09-81-80-0F-06-39**

The output for both commands is:

```
Target Information:
    Message: Success
    Target Info: 
          Lun Count: 1
          Luns: 
VNPort_20-00-00-0E-1E-C4-C5-ED_Target_50-0A-09-81-80-0F-06-39_LUN_0
          Port State: Up
          Scsi Target Number: 0
          Target Node Name: 50-0A-09-80-80-0F-06-39
          Target Port ID: 00-E6-01-20
          Target Port Name: 50-0A-09-81-80-0F-06-39
```
# **Adapter FCoE LUN Namespace Commands and Sub-namespaces**

~# **esxcli qlfastlinq qcc fcoe lun**

#### **Syntax**

esxcli qlfastlinq qcc fcoe lun {cmd} [cmd options]

## **Namespaces**

Available namespaces include the following:

**Namespace Description**

info **QCC CLI for FCoE LUN information** 

## **Available Commands**

list

Lists identifiers for the Marvell Adapter FCoE LUNs discovered on the host. See [List FCoE LUNs.](#page-137-0)

# <span id="page-137-0"></span>**List FCoE LUNs**

The fcoe lun list command lists all FCoE LUNs detected on 3400/8400 Series and 41000/45000 Series Adapters.

#### **Example**

The following example shows the fcoe lun list command on a local host:

~# **esxcli qlfastlinq qcc fcoe lun list**

The following example shows the fcoe lun list command on a remote host:

**# esxcli -s 172.27.9.144 -u root -p password qlfastlinq qcc fcoe lun list**

The output for both commands is:

 $L_{11}nS$ 

------------------------------------------------------------------- VNPort 20-00-00-0E-1E-C4-C5-ED Target 50-0A-09-81-80-0F-06-39 LUN 0

# **Adapter FCoE LUN Info Namespace Commands and Sub-namespaces**

~# esxcli qlfastlinq qcc fcoe lun info

#### **Syntax**

esxcli qlfastlinq qcc fcoe lun info {cmd} [cmd options]

# **Available Commands**

get

Shows information about the specified Marvell Adapter FCoE LUN. See [Get FCoE](#page-138-0)  [LUN Information.](#page-138-0)

# <span id="page-138-0"></span>**Get FCoE LUN Information**

To view FCoE LUN information for the specified FCoE LUN device, issue the following command:

~# **esxcli qlfastlinq qcc fcoe lun info get**

#### **Syntax**

esxcli qlfastlinq qcc fcoe lun info get [cmd options]

# **Keywords**

```
-i -ilentifier \langlestr> = LUNidentifier (required). Obtain the identifier from the fcoe
                             lun list command output.
```
# **Example**

The following example shows the fcoe lun info get command on a local host:

```
~# esxcli qlfastlinq qcc fcoe lun info get -i 
VNPort_20-00-00-0E-1E-C4-C5-ED_Target_50-0A-09-81-80-0F-06-39_LUN_0
```
The following example shows the fcoe lun info get command on a remote host:

```
password qlfastlinq qcc fcoe lun info get -i 
VNPort_20-00-00-0E-1E-C4-C5-ED_Target_50-0A-09-81-80-0F-06-39_LUN_0
```
The output for both commands is:

```
Lun Information:
    Lun Info: 
          Capacity In MB: 5242
          Device Type: Disk
          Product ID: LUN 
          Product Rev Level: 811a
          Scsi Unit Number: 0
          Vendor ID: NETAPP 
    Message: Success
```
# **Adapter iSCSI Namespace Commands and Sub-namespaces**

To view iSCSI namespace and sub-namespace commands, issue the following:

~# **esxcli qlfastlinq qcc iscsi**

# **Syntax**

esxcli qlfastlinq qcc iscsi {cmd} [cmd options]

#### **Namespaces**

Available namespaces include the following:

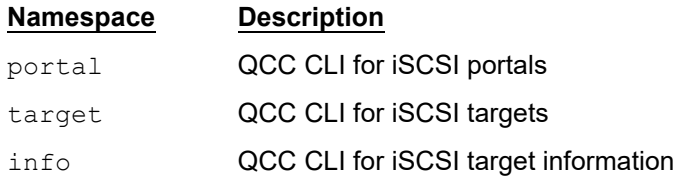

# **Available Commands**

list

Lists identifiers for the list of Marvell Adapter iSCSI ports discovered on the host. See [List iSCSI Ports.](#page-139-0)

## <span id="page-139-0"></span>**List iSCSI Ports**

The iscsi list command lists all supported 3400/8400 Series and 41000/45000 Series iSCSI ports.

# **Example**

The following example shows the iscsi list command on a local host:

~# **esxcli qlfastlinq qcc iscsi list**

The following example shows the iscsi list command on a remote host:

**# esxcli -s 172.27.9.144 -u root -p password qlfastlinq qcc iscsi list**

The output for both commands is:

```
iSCSI 
-----------------------
iSCSI_00:0E:1E:C4:B2:D9
iSCSI_00:0E:1E:C4:B2:DA
```
# **Adapter iSCSI Info Namespace Commands and Sub-namespaces**

~# **esxcli qlfastlinq qcc iscsi info**

#### **Syntax**

esxcli qlfastlinq qcc iscsi info {cmd} [cmd options]

# **Available Commands**

#### get

Shows information for the Marvell Adapter iSCSI port discovered on the host. See [Get iSCSI Info](#page-140-0).

# <span id="page-140-0"></span>**Get iSCSI Info**

To view iSCSI information for the specified Marvell Adapter iSCSI device port discovered on the host, issue the following command:

```
~# esxcli qlfastlinq qcc iscsi info get
```
#### **Syntax**

esxcli qlfastlinq qcc iscsi info get [cmd options]

#### **Keywords**

```
-i|--identifier <str> = iSCSI identifier (required). Obtain the identifier from the
                            iscsi list command output.
```
# **Example**

The following example shows the iscsi info get command on a local host:

```
~# esxcli qlfastlinq qcc iscsi info get -i iSCSI_00:0E:1E:C4:B2:DA
```
The following example shows the iscsi info get command on a remote host:

```
password qlfastlinq qcc iscsi info get -i iSCSI_00:0E:1E:C4:B2:DA
```

```
iSCSI Information:
    ISCSIInfo: 
          Data Digest: Disabled
          Data Pdu In Order: Enabled
          Data Sequence In Order: Enabled
          Device Id: 0x165e
          Driver Name: qedil
          Driver Version: 1.0.8.2.0818.1300
          Error Recovery Level: 0
          Firmware Version: mfw 8.15.0.0 storm 8.18.14.0
          First Data Burst Length: 65536
          Header Digest: Disabled
          Immediate Data: Enabled
          Initial R2T: Disabled
          MACAddress: 00:0E:1E:C4:B2:DA
```

```
 MTU: 1500
       Max Outstanding R2T: 1
       Portals: 
       IPv4Address: 192.168.100.124
       IPv4Port Number: 0
       IPv6Address: C0:A8:64:7C:00:00:00:00:00:00:00:00:00:00:00:00
       IPv6Port Number: 0
       Portal Number: 0
       Sessions: 
       Session: 192.168.100.124 to 192.168.100.5
       Session Number: 0
       Session: 192.168.100.124 to 192.168.100.5
       Session Number: 1
       Session: 192.168.100.124 to 192.168.100.5
       Session Number: 2
       Session: 192.168.100.124 to 192.168.100.5
       Session Number: 3
 Message: Success
```
# **Adapter iSCSI Portal Namespace Commands and Sub-namespaces**

~# **esxcli qlfastlinq qcc iscsi portal**

# **Syntax**

esxcli qlfastlinq qcc iscsi portal {cmd} [cmd options]

#### **Namespaces**

Available namespaces include the following:

#### **Namespace Description**

info QCC CLI for iSCSI portal information

# **Available Commands**

list

Lists portal identifiers for the Marvell Adapter iSCSI ports discovered on the host. See [List iSCSI Portals](#page-142-0).

info

Lists portal identifiers for the Marvell Adapter iSCSI ports discovered on the host. See [List iSCSI Portals](#page-142-0).

# <span id="page-142-0"></span>**List iSCSI Portals**

The iscsi portal list command lists all of the supported 3400/8400 Series and 41000/45000 Series iSCSI portals.

# **Example**

The following example shows the iscsi portal list command on a local host:

```
~# esxcli qlfastlinq qcc iscsi portal list
```
The following example shows the iscsi portal list command on a remote host:

**# esxcli -s 172.27.9.144 -u root -p password qlfastlinq qcc iscsi portal list**

The output for both commands is:

```
Portals 
----------------------
Portal_192.168.100.124
```
# **iSCSI Portal Info**

```
~# esxcli qlfastlinq qcc iscsi portal info
```
## **Syntax**

esxcli qlfastlinq qcc iscsi portal info {cmd} [cmd options]

# **Available Commands**

get

Gets information for the Marvell Adapter iSCSI portal discovered on the host. See [Get iSCSI Portal Info.](#page-142-1)

# <span id="page-142-1"></span>**Get iSCSI Portal Info**

To view iSCSI portal information for the specified Marvell Adapter iSCSI portal discovered on the host.

~# **esxcli qlfastlinq qcc iscsi portal info get**

# **Syntax**

esxcli qlfastlinq qcc iscsi portal info get [cmd options]

# **Keywords**

 $-i$ ]-ilentifier  $\langle$ str $\rangle$  = iSCSI identifier (required). Obtain the identifier from the iscsi portal list command output.

# **Example**

The following example shows the iscsi portal info get command on a local host:

```
~# esxcli qlfastlinq qcc iscsi portal info get -i 
Portal_192.168.100.124
```
The following example shows the iscsi portal info get command on a remote host:

**# esxcli -s 172.27.9.144 -u root -p password qlfastlinq qcc iscsi portal info get -i Portal\_192.168.100.124**

```
iSCSI Portal Information:
   Message: Success
    Portal Info: 
          Portal IPAddress: 192.168.100.124
          Sessions: 
          Connection Id: 4280287241
          Data Pdu In Order: Enabled
          Data Sequence In Order: Enabled
          Error Recovery Level: 0
          Immediate Data: Enabled
          Initial R2T: Disabled
          Initiator Portal: 192.168.100.124
          Max Outstanding R2T: 1
          Session Number: 0
          Session State: Connected
          Session Unique Id: 73685775427816
          Target: 
iqn.2001-05.com.equallogic:0-8a0906-3a14b7e04-b5e000e7ac253579-isns
          Target Portal: 192.168.100.5
          Connection Id: 4280287235
          Data Pdu In Order: Enabled
          Data Sequence In Order: Enabled
          Error Recovery Level: 0
          Immediate Data: Enabled
          Initial R2T: Disabled
          Initiator Portal: 192.168.100.124
          Max Outstanding R2T: 1
          Session Number: 1
```
```
 Session State: Connected
          Session Unique Id: 73685775429208
          Target: 
iqn.2001-05.com.equallogic:0-8a0906-4084b7e04-59f6c0a42cd5399c-
parag-broadcom
          Target Portal: 192.168.100.5
          Connection Id: 4280287242
          Data Pdu In Order: Enabled
          Data Sequence In Order: Enabled
          Error Recovery Level: 0
          Immediate Data: Enabled
          Initial R2T: Disabled
          Initiator Portal: 192.168.100.124
          Max Outstanding R2T: 1
          Session Number: 2
          Session State: Connected
          Session Unique Id: 73685775430600
          Target: 
iqn.2001-05.com.equallogic:0-8a0906-be94b7e04-aa76c0a440c55cc9-
krishna-40g
          Target Portal: 192.168.100.5
          Connection Id: 4280287237
          Data Pdu In Order: Enabled
          Data Sequence In Order: Enabled
          Error Recovery Level: 0
          Immediate Data: Enabled
          Initial R2T: Disabled
          Initiator Portal: 192.168.100.124
          Max Outstanding R2T: 1
          Session Number: 3
          Session State: Connected
          Session Unique Id: 73685775434776
          Target: 
iqn.2001-05.com.equallogic:0-8a0906-e8f4b7e04-a5e0014e31f584ea-sas
-nanoe4
          Target Portal: 192.168.100.5
```
### **Adapter iSCSI Target Namespace Commands and Sub-namespaces**

~# **esxcli qlfastlinq qcc iscsi target**

#### **Syntax**

esxcli qlfastlinq qcc iscsi target {cmd} [cmd options]

#### **Namespaces**

Available namespaces include the following:

**Namespace Description**

info QCC CLI for iSCSI target information

#### **Available Commands**

list

Lists target identifiers of iSCSI targets discovered through Marvell Adapters. See [List iSCSI Targets](#page-145-0).

#### <span id="page-145-0"></span>**List iSCSI Targets**

The iscsi target list command lists all detected iSCSI targets on 3400/8400 Series and 41000/45000 Series Adapters.

#### **Example**

The following example shows the iscsi target list command on a local host:

~# **esxcli qlfastlinq qcc iscsi target list**

The following example shows the iscsi target list command on a remote host:

```
# esxcli -s 172.27.9.144 -u root -p password qlfastlinq qcc iscsi 
target list
```
The output for both commands is:

```
Targets
```
------------------------------------------------

Portal\_192.168.100.124\_Target\_SID\_73685775427816 Portal\_192.168.100.124\_Target\_SID\_73685775429208 Portal\_192.168.100.124\_Target\_SID\_73685775430600 Portal\_192.168.100.124\_Target\_SID\_73685775434776

# **Adapter iSCSI Target Info Namespace Commands and Sub-namespaces**

~# **esxcli qlfastlinq qcc iscsi target info**

#### **Syntax**

esxcli qlfastlinq qcc iscsi target info {cmd} [cmd options]

#### **Available Commands**

get

Shows information for the Marvell Adapter iSCSI target discovered on the host. See [Get iSCSI Target Info](#page-146-0).

#### <span id="page-146-0"></span>**Get iSCSI Target Info**

To view iSCSI target information for the specified Marvell Adapter iSCSI target device discovered on the host, issue the following command:

~# **esxcli qlfastlinq qcc iscsi target info get**

#### **Syntax**

esxcli qlfastlinq qcc iscsi target info get [cmd options]

#### **Keywords**

```
-i]-ilentifier \langlestr\rangle = Target identifier (required). Obtain the identifier from the
                              iscsi target list command output.
```
#### **Example**

The following example shows the iscsi target info get command on a local host:

```
~# esxcli qlfastlinq qcc iscsi target info get -i 
Portal_192.168.100.124_Target_SID_73685775427816
```
The following example shows the iscsi target info get command on a remote host:

```
# esxcli -s 172.27.9.144 -u root -p password qlfastlinq qcc iscsi 
target info get -i 
Portal_192.168.100.124_Target_SID_73685775427816
```
The output for both commands is:

```
iSCSI Target Information:
   Message: Success
    Target Info: 
          IPv4Address: 192.168.100.5
          IPv6Address: 00:00:00:00:00:00:00:00:00:00:00:00:00:00:00:00
          Lun Count: 1
```
 MACAddress: 00:09:8A:04:7E:4C Scsi Target Number: 0 Sessions: Connection Id: 4280287241 Data Pdu In Order: Enabled Data Sequence In Order: Enabled Error Recovery Level: 0 Immediate Data: Enabled Initial R2T: Disabled Initiator Portal: 192.168.100.124 Max Outstanding R2T: 1 Session Number: 0 Session State: Connected Session Unique Id: 73685775427816 Target: iqn.2001-05.com.equallogic:0-8a0906-3a14b7e04-b5e000e7ac253579-isns Target Portal: 192.168.100.5 Target Iqn Name: iqn.2001-05.com.equallogic:0-8a0906-3a14b7e04-b5e000e7ac253579-isns

### **Adapter iSCSI LUN Namespace Commands and Sub-namespaces**

~# **esxcli qlfastlinq qcc iscsi lun**

#### **Syntax**

esxcli qlfastlinq qcc iscsi lun {cmd} [cmd options]

#### **Namespaces**

Available namespaces include the following:

#### **Namespace Description**

info QCC CLI for iSCSI LUN information

#### **Available Commands**

list

Lists identifiers for Marvell Adapter iSCSI LUNs on 3400/8400 Series and 41000/45000 Series adapters discovered on the host. See [List iSCSI LUNs](#page-148-0).

#### <span id="page-148-0"></span>**List iSCSI LUNs**

The iscsi lun list command lists all detected iSCSI LUNs.

#### **Example**

The following example shows the iscsi lun list command on a local host:

~# **esxcli qlfastlinq qcc iscsi lun list**

The following example shows the iscsi lun list command on a remote host:

```
# esxcli -s 172.27.9.144 -u root -p password qlfastlinq qcc iscsi 
lun list
```
The output for both commands is:

Luns

```
------------------------------------------------------------------
```

```
Portal 192.168.100.124 Target SID 73683392473320 LUN 0
Portal_192.168.100.124_Target_SID_73683392474712_LUN_0
Portal_192.168.100.124_Target_SID_73683392476104_LUN_0
Portal_192.168.100.124_Target_SID_73683392480280_LUN_0
```
# **Adapter iSCSI LUN Info Namespace Commands and Sub-namespaces**

~# **esxcli qlfastlinq qcc iscsi lun info**

#### **Syntax**

esxcli qlfastlinq qcc iscsi lun info {cmd} [cmd options]

#### **Available Commands**

get

Shows information about the specified Marvell Adapter iSCSI LUN. See [Get iSCSI](#page-148-1)  [LUN Info](#page-148-1).

#### <span id="page-148-1"></span>**Get iSCSI LUN Info**

To view iSCSI LUN information for the specified Marvell Adapter iSCSI LUN device, issue the following command:

~# **esxcli qlfastlinq qcc iscsi lun info get**

#### **Syntax**

esxcli qlfastlinq qcc iscsi lun info get [cmd options]

#### **Keywords**

```
-i]-ilentifier <str> = LUN identifier (required). Obtain the identifier from the
                           iscsi lun list command output.
```
#### **Example**

The following example shows the iscsi lun info get command on a local host:

```
~# esxcli qlfastlinq qcc iscsi lun info get -i 
Portal_192.168.100.124_Target_SID_73683392474712_LUN_0
```
The following example shows the iscsi lun info get command on a remote host:

```
# esxcli -s 172.27.9.144 -u root -p password qlfastlinq qcc iscsi 
lun info get -i 
Portal_192.168.100.124_Target_SID_73683392474712_LUN_0
```
The output for both commands is:

```
Lun Information:
    Lun Info: 
          Capacity In MB: 5253
          Device Type: Disk
          Product ID: 100E-00 
          Product Rev Level: 4.3 
          Scsi Unit Number: 0
          Vendor ID: EQLOGIC 
    Message: Success
```
# *4* **Fibre Channel CLI Command Extensions**

This chapter describes the functions of the various software components added to extend the capabilities of the Marvell ESXCLI VMware Plug-in software for the Marvell QLogic Fibre Channel Adapters.

Sections provided in this chapter include the following:

- ["Extension Command Format" on page 136](#page-151-0)
- **EXTENSION Module Functional Specification**" on page 138
- ["QCC Namespace-level Commands and Sub-namespaces" on page 138](#page-153-1)
- ["Adapter Namespace Commands and Sub-namespaces" on page 139](#page-154-0)
- ["Adapter Port Namespace Commands and Sub-namespaces" on page 147](#page-162-0)
- "Adapter Target Namespace Commands and Sub-namespaces" on [page 230](#page-245-0)
- ["Adapter LUN Namespace Commands and Sub-namespaces" on page 244](#page-259-0)

See [Figure 3-1](#page-22-1) for an illustration of the ESXCLI extension module flow chart. See ["Extending ESXCLI Commands" on page 7](#page-22-0) for a high level description of how to extend ESXCLI commands.

In this chapter:

- *SAN congestion management* (SCM) is a common noun, and describes a standards-based Fibre Channel technology.
- *Universal SAN Congestion Mitigation* (USCM) is Marvell's IP, and describes Marvell's SCM feature.

# <span id="page-151-0"></span>**Extension Command Format**

The ESXCLI commands are organized as a hierarchy of *namespaces*. If you are a VMware partner, and you are creating your own ESXCLI commands, organize the commands in a consistent, logical manner to improve usability of your own commands and of ESXCLI as a whole.

# **Usage Guidelines**

If each partner adheres to the following guidelines, each partner can have full control of the organization of the namespaces and commands.

- **Single root namespace.** Each partner namespace has a single root namespace, which is the name of the partner, in lowercase letters. For example, if you belong to the Acme organization, the root namespace should be acme, and all namespaces and commands that you add to ESXCLI will be under esxcli acme.
- **Cryanized hierarchy.** Organize the commands in the namespace and use additional namespaces as needed. In most cases, your commands apply to a single product or product type. For example, if you are shipping commands to support the widget product, place the commands under esxcli acme widget. If you are shipping a second product, you might create a second namespace.
- **Commands are actions.** Each command should operate on a logical object. For example, a command esxcli acme widget stats get follows the convention, but esxcli acme widget getstats does not. Look at VMware ESXCLI commands for examples.
- **Consistent XML format.** Make the XML format consistent with other ESXCLI commands. For example:

```
$ esxcli --formatter=xml system time get
<?xml version="1.0" encoding="utf-8"?>
<output xmlns="http://www.vmware.com/Products/ESX/5.0/esxcli">
<root>
<string>2013-09-26T00:08:07Z</string>
\langleroot>
</output>
```
# **Syntax**

#### ESXCLI commands in this chapter have the following syntax:

```
esxcli [dispatcher options] <namespace1 [namespace2] ...>
<command> [input parameters]
```
- **Dispatcher options.** Predefined options for connection information such as target host, user name, and so on. Extension developers have no control over dispatcher options and do not need to be concerned about them.
- Namespace. Organizational structure that groups a quantity of ESXCLI objects. One namespace is required; additional namespaces are possible.

Examples of namespaces include:

- $\Box$  nmp VMware native multipathing commands.
- swiscsi Commands in the software iSCSI namespace.
- **Q** corestorage VMware core storage commands.
- **E** Command. The command reports on or modifies the state on the system. Commands are the leaf nodes in the ESXCLI syntax. Commands are the verbs that act on the objects defined by the namespaces.
- **Input parameters.** Multiple input parameters are supported.

All ESXCLI commands in this section have examples of command usage with both a local host and a remote host. The remote host in the examples has the following credentials:

- IP address: 172,27,9,144
- **Password: password**
- User name: root

# **Format**

For a local host, command syntax is as follows:

esxcli qlfc qcc <namespace> <command> <options>

For a remote host, the command syntax is as follows:

esxcli --server <ip address> --username <username> --password <password> qlfc qcc namespace [command] [options]

where  $\langle \text{ip} \text{ address} \rangle$ ,  $\langle \text{usename} \rangle$ , and  $\langle \text{password} \rangle$  are the IP address and credentials for the remote host. The keywords --server, --username, and  $-$ -password can be abbreviated  $-s$ ,  $-u$ , and  $-p$  respectively.

To obtain detailed information for a specific command, type the command without arguments or with the  $-\text{help}$  option.

All ESXCLI commands in this section have examples of command usage with both a local host and a remote host. The remote host in the examples has the following credentials:

- IP address: 172.27.9.144
- **Password: password**
- User name: root

#### **NOTE**

For remote operation, the VMware vSphere CLI software must be installed on the local workstation. For more information about obtaining, installing, and operating the VMware software, see the VMware documentation for your system.

# <span id="page-153-0"></span>**Extension Module Functional Specification**

qfcesxcli is the standard command line executable module invoked by the Fibre Channel (FC) ESXCLI VMware Plug-in plug-in extension wrapper. The qfcesxcli command line executable module supports multiple sets of input arguments for different commands and produces XML output for the FC ESXCLI VMware Plug-in extension wrapper to consume.

The non-interactive commands that are supported by  $\sigma$ fcesxcli must be published to the ESXCLI plug-in extension wrapper using an extension XML file that adheres to the metadata specification. Together, the  $qf \text{c}$  esxcli and the extension XML file enable users to view and execute commands through ESXCLI (both locally as well as remotely). All of the commands are published as part of the qlfc.qcc sub-namespace (ESXCLI namespace).

# <span id="page-153-1"></span>**QCC Namespace-level Commands and Sub-namespaces**

At the top-most level—the Marvell QConvergeConsole® (QCC) namespace level—the following commands and sub-namespaces are exposed:

**~ # esxcli qlfc qcc**

#### **Syntax**

esxcli qlfc qcc {cmd} [cmd options]

#### **Namespaces**

Available namespaces include the following:

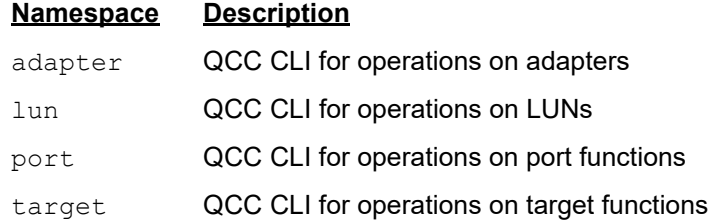

# <span id="page-154-0"></span>**Adapter Namespace Commands and Sub-namespaces**

~# esxcli qlfc qcc adapter

#### **Syntax**

esxcli qlfc qcc adapter {cmd} [cmd options]

#### **Namespaces**

Available namespaces include the following:

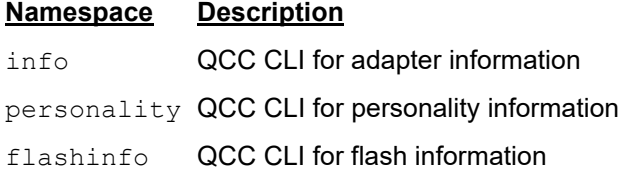

#### **Available Commands**

list Lists identifiers for the Marvell Adapters discovered on the host. See [List](#page-154-1)  [Adapters.](#page-154-1)

```
update
```
Updates the flash on a Marvell Adapter. See [Update Adapters.](#page-155-0)

### <span id="page-154-1"></span>**List Adapters**

To list all supported Fibre Channel Adapters, issue the  $list$  command as follows on the local host:

**~ # esxcli qlfc qcc adapter list**

The following example shows the list command on a remote host:

**# esxcli -s 172.27.9.144 -u root -p password qlfc qcc adapter list**

The output for both commands is:

```
Adapters
--------------------------
Adapter_QLE2772_AFD1923Y07491
Adapter_QLE2770_AFD1924Y07544
```
The output contains model name and serial number as part of the adapter identifier.

# <span id="page-155-0"></span>**Update Adapters**

To update the flash on a Marvell Adapter, issue the adapter update command as follows:

**~ # esxcli qlfc qcc adapter update**

#### **Syntax**

esxcli qlfc qcc adapter update [cmd options]

#### **Keywords**

 $-f$ |--flashfile <str> = Flash file (required)  $-i$ ]-igentifier  $\langle$ str $\rangle$  = Adapter identifier (required). Obtain the identifier from the adapter list output.

 $-m$ | --image-type <str> = Image type (required)

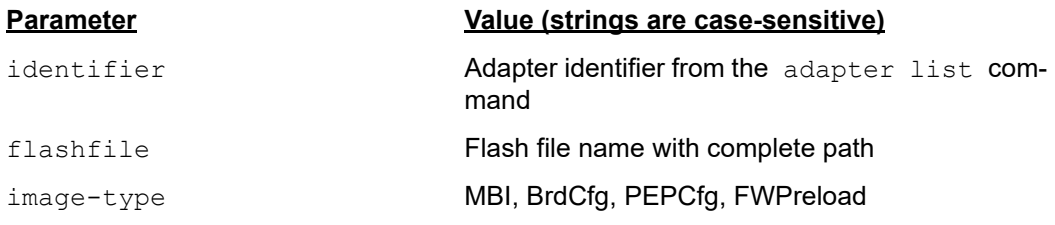

#### **Example**

The following example shows the adapter update command on a local host:

**~ # esxcli qlfc qcc adapter update -i Adapter\_QLE2772\_AFD1923Y07491 -f /scratch/mh010205.bin -m MBI** The flash file must be on the remote host before issuing the adapter update command as described in the following steps.

<span id="page-156-0"></span>1. Determine the name of the volume on the remote host in which to store the flash file. You will use the volume name and VMFS UUID in subsequent steps.

# esxcli -s 172.27.9.144 -u root -p password storage vmfs extent list Volume Name VMFS UUID Extent Number Device Name -------------- ----------------------------------- ------------- ---------- datastore1 (3) 4d435b11-2d3d0b17-a566-000af73e458c 0

2. Create a temporary directory on the remote host in which to store the flash file using the name of the volume that you obtained in [Step 1.](#page-156-0) The following command creates a directory called tmp on the volume datastore1 (3). You will specify this directory when you update the flash in [Step 4.](#page-156-1)

**# vifs.pl --server 172.27.9.144 --username root --password password --mkdir "[datastore1 (3)] tmp"**

3. Upload the flash file to the remote host.

**# vifs.pl --server 172.27.9.144 --username root --password password --put mh010205.bin "[datastore1 (3)] tmp/mh010205**.**bin"**

<span id="page-156-1"></span>4. Update the adapter flash on the remote host. The flash file path is indicated in /vmfs/volumes/<vmfs\_uuid>/tmp/mh010205.bin, where the value for <vmfs\_uuid> comes from [Step 1](#page-156-0).

The following example shows the adapter update command on a remote host:

**# esxcli -s 172.27.9.144 -u root -p password qlfc qcc adapter update -i Adapter\_QLE2772\_AFD1923Y07491 -f /vmfs/volumes/ 4d435b11-2d3d0b17-a566-000af73e458c/tmp/mh010205.bin -m MBI**

The output for both commands is:

Message: Success Reboot Required: true

# **Adapter Information**

To obtain information about a specific Marvell Adapter, issue the  $\|$ info command as follows:

**~ # esxcli qlfc qcc adapter info**

#### **Syntax**

```
esxcli qlfc qcc adapter info {cmd} [cmd options]
```
#### **Available Commands**

get

Shows information about the adapter. See [Get Adapter Information](#page-157-0).

#### <span id="page-157-0"></span>**Get Adapter Information**

To obtain information about a Marvell Adapter, issue the get command as follows:

**~# esxcli qlfc qcc adapter info get**

#### **Syntax**

esxcli qlfc qcc adapter info get [cmd options]

#### **Keywords**

 $-i$ ]-ilentifier  $\langle$ str $\rangle$  = Adapter identifier (required). Obtain the identifier from the adapter list output.

#### **Example**

The following example shows the adapter info get command on a local host:

**~# esxcli qlfc qcc adapter info get -i Adapter\_QLE2772\_AFD1923Y07491**

The following example shows the adapter info get command on a remote host:

**# esxcli -s 172.27.9.144 -u root -p password qlfc qcc adapter info get -i Adapter\_QLE2772\_AFD1923Y07491**

The output for both commands is:

```
Adapter Information:
    General Parameters:
            Data:
       Manufacturer: QLogic Corporation
       Model: QLE2772
       Serial Number: AFD1923Y07491
       Vendor ID: 0x1077
       Device ID: 0x2281
       Subsystem Device ID: 0x2f3
       Subsystem Vendor ID: 0x1077
       PCI Bus ID: 0x37
       Chip Revision: 2
       Type: Fibre Channel Adapter
```

```
 Multiboot Version: 2.06.19
 Flash Firmware Version: 9.09.00
 Flash BIOS Version: 0.00
 Flash FCode Version: NA
 Flash EFI Version: 7.26
 Flash Preload Firmware Area Version: 4.01.15
 Flash FC Board Config Version: 3.07.02
 Flash MPI Firmware Version: 3.03.03
 Flash PEP Firmware Version: 3.01.36
 Flash PEP Board Config Version: 3.01.00
Flash PEP SoftROM Version: 3.00.13
Flash MPI SoftROM Version: 255.255.255
Flash PCIE Serdes Version: 3.00.07
```
Message: Success

# **Adapter Personality**

To display and set the adapter's current personality (FC or CNA), issue the adapter personality namespace command as follows:

```
~# esxcli qlfc qcc adapter personality
```
#### **Syntax**

esxcli qlfc qcc adapter personality {cmd} [cmd options]

#### **Available Commands**

get

Shows personality information for the specified Marvell Adapter. See [Get Adapter](#page-158-0)  [Personality](#page-158-0).

set

Sets the personality for the specified Marvell Adapter. See [Set Adapter](#page-159-0)  [Personality](#page-159-0).

#### <span id="page-158-0"></span>**Get Adapter Personality**

#### **NOTE**

Personality commands are only supported on 2670/8300 Series Marvell Adapters.

To read the personality of a Marvell Adapter, issue the adapter personality get command as follows:

```
~# esxcli qlfc qcc adapter personality get
```
#### **Syntax**

esxcli qlfc qcc adapter personality get [cmd options]

#### **Keywords**

 $-i$ ]-ilentifier  $\langle$ str $\rangle$  = Adapter identifier (required). Obtain the identifier from the adapter list output.

#### **Example**

The following example shows the adapter personality get command on a local host:

**~# esxcli qlfc qcc adapter personality get -i Adapter\_QLE8362\_MY58330JGY**

The following example shows the adapter personality get command on a remote host:

```
# esxcli -s 172.27.9.144 -u root -p password qlfc qcc adapter 
personality get -i Adapter_QLE8362_MY58330JGY
```
The output for both commands is:

```
Adapter Personality:
Message: Success
Personality: FC
```
#### <span id="page-159-0"></span>**Set Adapter Personality**

#### **NOTE**

The personality set command is only supported on 2670/8300 Series Marvell Adapters.

To set the personality of a Marvell Adapter, issue the adapter personality set command as follows:

**~# esxcli qlfc qcc adapter personality set**

#### **Syntax**

```
esxcli qlfc qcc adapter personality set [cmd options]
```
#### **Keywords**

 $-i$ ]-ilentifier <str> = Adapter identifier (required). Obtain the identifier from the adapter list output.

 $-p$ |--personality  $\langle$ str> = Adapter personality to be set (required)

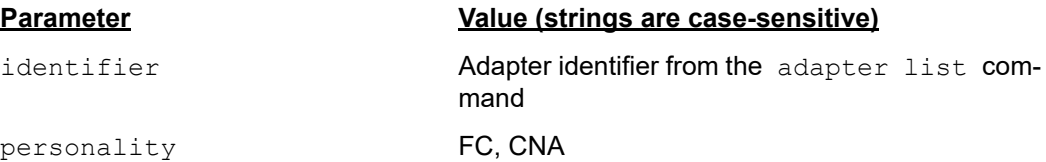

#### **Example**

The following example shows the adapter personality set command on a local host:

**~# esxcli qlfc qcc adapter personality set -i Adapter\_QLE8362\_MY58330JGY**

The following example shows the adapter personality set command on a remote host:

**# esxcli -s 172.27.9.144 -u root -p password qlfc qcc adapter personality set -i Adapter\_QLE8362\_MY58330JGY -p CNA**

The output for both commands is:

Adapter Personality: Message: Success Personality: CNA Reboot Required: true

### **Adapter Flash Information**

To obtain flash information about a specific Marvell Adapter, issue the flashinfo command as follows:

**~ # esxcli qlfc qcc adapter flashinfo**

#### **Syntax**

esxcli qlfc qcc adapter flashinfo {cmd} [cmd options]

#### **Available Commands**

get

Shows the flash information of the specified Marvell Adapter. See [Get Adapter](#page-161-0)  [Flash Information.](#page-161-0)

#### <span id="page-161-0"></span>**Get Adapter Flash Information**

To obtain flash information about a Marvell Adapter, issue the  $qet$  command as follows:

**~# esxcli qlfc qcc adapter flashinfo get**

#### **Syntax**

esxcli qlfc qcc adapter flashinfo get [cmd options]

#### **Keywords**

 $-i$ ]-igentifier <str> = Adapter identifier (required). Obtain the identifier from the adapter list output.

#### **Example**

The following example shows the adapter flashinfo get command on a local host:

```
~# esxcli qlfc qcc adapter flashinfo get -i 
Adapter_QLE2772_AFD1923Y07491
```
The following example shows the adapter flashinfo get command on a remote host:

**# esxcli -s 172.27.9.144 -u root -p password qlfc qcc adapter flashinfo get -i Adapter\_QLE2772\_AFD1923Y07491**

The output for both commands is:

```
Adapter Flash Information:
    Flash Info:
          Data:
       MBI Version: 02.04.07
       MBI Build Date: 2020-11-17
       Flash Tool ID: FC PowerKit
       Flash Tool Version: 01.00.16.00
       Last Update Time: 2021-06-16 09:35:32
```
Message: Success

# <span id="page-162-0"></span>**Adapter Port Namespace Commands and Sub-namespaces**

This section provides information on the following:

- **[Adapter Port List](#page-164-0)**
- **[Adapter Port Update NVRAM](#page-164-1)**
- [Adapter Port Information](#page-165-0)
- [Adapter Port Statistics](#page-167-0)
- [Adapter Port SFP DMI Information](#page-170-0)
- [Adapter Port VPD Information](#page-178-0)
- [Adapter Port HBA Parameters Configuration](#page-179-0)
- **[Adapter Port Buffer-To-Buffer Credit Recovery Configuration](#page-187-0)**
- **[Adapter Port Forward-Error-Correction Configuration](#page-190-0)**
- [Adapter Port Boot Configuration](#page-192-0)
- [Adapter Port Boot Configuration \(Extended\)](#page-200-0)
- [Adapter Port Firmware Dump Information](#page-213-0)
- [Adapter Port Beacon Configuration](#page-214-0)
- [Adapter Port Diagnostics \(DPort\) Configuration](#page-216-0)
- [Adapter Port Common Pass-thru \(CT\) Diagnostics](#page-220-0)
- [Adapter Port Echo ELS Diagnostics](#page-221-0)
- [Adapter Port Ping Diagnostics](#page-223-0)
- [Adapter Port Read Port Diagnostics \(RDP\) Information](#page-225-0)
- [Adapter Port Loopback Diagnostics](#page-229-0)
- [Adapter Port Read and Write Buffer Diagnostics](#page-231-0)
- [Adapter Port Universal SAN Congestion Mitigation Status](#page-233-0)
- [Adapter Port Universal SAN Congestion Mitigation Statistics](#page-236-0)
- [Adapter Port Universal SAN Congestion Mitigation Profile](#page-241-0)

**# esxcli qlfc qcc port**

#### **Syntax**

```
esxcli qlfc qcc port {cmd} [cmd options]
```
#### **Namespaces**

Available namespaces include the following:

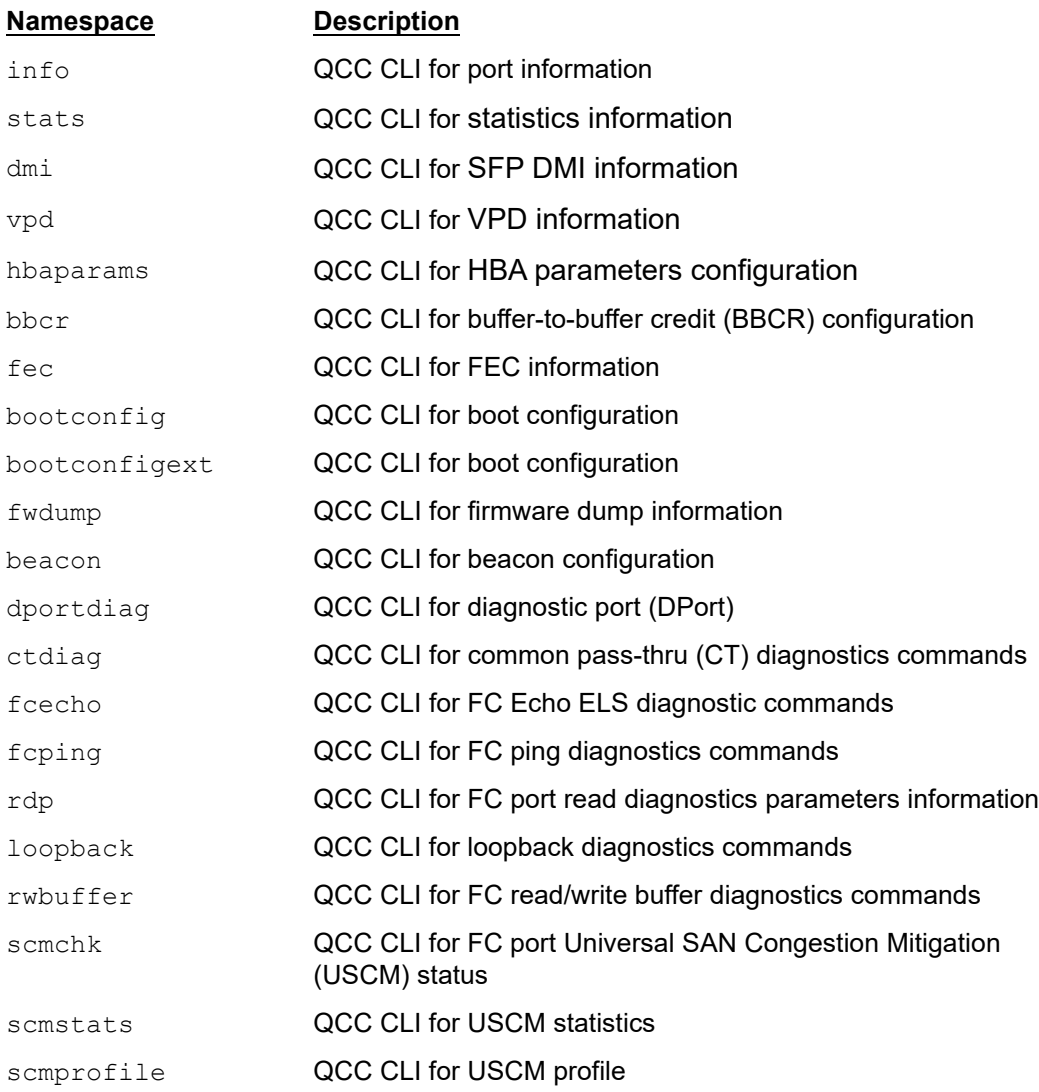

#### **Available Commands**

list

Lists identifiers for the Marvell Adapter ports discovered on the host.

updatenvram

Updates NVRAM data of Marvell Adapter ports discovered on the host. See ["Adapter Port Update NVRAM" on page 149](#page-164-1).

# <span id="page-164-0"></span>**Adapter Port List**

The port list command (shown issued from a local host) lists all of the supported 2770 Series ports, as follows:

**~# esxcli qlfc qcc port list**

The following example shows the port list command on a remote host:

**# esxcli -s 172.27.9.144 -u root -p password qlfc qcc port list**

The output for both commands is:

```
Ports
--------------------------
FC_51:40:2e:c0:12:3c:f4:a0
FC_51:40:2e:c0:12:3c:f4:a2
FC_51:40:2e:c0:01:c7:ed:18
FC_51:40:2e:c0:01:c7:ed:1a
```
# <span id="page-164-1"></span>**Adapter Port Update NVRAM**

The port updatenvram command updates the NVRAM on a Marvell Adapter port:

**~ # esxcli qlfc qcc port updatenvram**

#### **Syntax**

esxcli qlfc qcc port updatenvram [cmd options]

#### **Keywords**

```
-i -i-identifier \langlestr\rangle = Port identifier (required). Obtain the identifier from the
                                   port list output.
```
 $-f|--nvramfile <$  <str> = NVRAM file (required)

#### **Example**

The following example shows the port updatenvram command on a local host:

**~ # esxcli qlfc qcc port updatenvram -i FC\_51:40:2e:c0:12:3c:f4:a0 -f /scratch/FCN.dat**

The following example shows the port updatenvram command on a remote host:

```
# esxcli -s 172.27.9.144 -u root -p password qlfc qcc port 
updatenvram -i FC_51:40:2e:c0:12:3c:f4:a0 -f /scratch/FCN.dat
```
The output for both commands is:

Message: Success Reboot Required: true

# <span id="page-165-0"></span>**Adapter Port Information**

The port info command shows information about the selected Marvell Adapter port:

**~# esxcli qlfc qcc port info**

#### **Syntax**

esxcli qlfc qcc port info {cmd} [cmd options]

#### **Available Commands**

get

Shows information about the specified Marvell Adapter port. See [Get Port](#page-165-1)  [Information.](#page-165-1)

#### <span id="page-165-1"></span>**Get Port Information**

The port info get command shows port-level information for the specified Marvell Adapter port.

**~# esxcli qlfc qcc port info get**

#### **Syntax**

esxcli qlfc qcc port info get [cmd options]

#### **Keywords**

```
-i -i-identifier \langlestr\rangle = Port identifier (required). Obtain the identifier from the port
                                   list output.
```
#### **Example**

The following example shows the port info get command on a local host:

```
~# esxcli qlfc qcc port info get -i FC_51:40:2e:c0:12:3c:f4:a0
```
The following example shows the port info get command on a remote host:

**# esxcli -s 172.27.9.144 -u root -p password qlfc qcc port info get -i FC\_51:40:2e:c0:12:3c:f4:a0**

The output for both commands is:

```
Port Information:
    Message: Success
    Port Info:
```
Data: Model: QLE2772 Port Number: 1 PCI Bus Number: 0x37 PCI Device Number: 0x0 PCI Function Number: 0x0 PCI Bus Max Width: x8 PCI Bus Negotiated Width: x8 PCI Bus Max Speed: 16 Gtps PCI Bus Negotiated Speed: 8 Gtps Driver Version: 4.1.64 Host NQN: nqn.2014-08.org.nvmexpress:uuid: 32324c58-6e35-3154-3943-505030303930 Host ID: 7286afd3b3ad45da83aa4f2cbdb3c10e Node Name: 51:40:2e:c0:12:3c:f4:a1 Port Name: 51:40:2e:c0:12:3c:f4:a0 Principal Fabric WWN: 10:00:88:94:71:97:67:63 Adjacent Fabric WWN: 20:11:88:94:71:97:67:63 Maximum Speed: 32 Gbps Supported Speeds: 8 16 32 Gbps Port Interface Type: Physical Port Protocol Type: FC Port Type: Node Port Port State: Online Port Connection Mode: Point to Point Port Speed: 32 Gbps Port ID: 0a:11:00 Temperature In Celsius: 37 Flash Firmware Version: 9.09.00 Flash BIOS Version: 0.00 Flash FCode Version: NA Flash EFI Version: 7.26 Flash Preload Firmware Area Version: 4.01.15 Flash FC Board Config Version: 3.07.02 Flash MPI Firmware Version: 3.03.03 Flash PEP Firmware Version: 3.01.36 Flash PEP Board Config Version: 3.01.00 Flash PEP SoftROM Version: 3.00.13 Flash MPI SoftROM Version: 255.255.255 Flash PCIE Serdes Version: 3.00.07

```
 Running Firmware Version: 9.09.00
 Running MPI Firmware Version: 3.03.03
 Running PEP Firmware Version: 3.01.36
 Config Lockdown: false
 Firmware Update Lockdown: false
 MPI Lockdown: false
```
# <span id="page-167-0"></span>**Adapter Port Statistics**

The port stats command shows statistics of the selected Marvell Adapter port:

**~# esxcli qlfc qcc port stats**

#### **Syntax**

esxcli qlfc qcc port stats {cmd} [cmd options]

#### **Available Commands**

get

Shows statistics of the specified Marvell Adapter port. See [Get Port Statistics](#page-167-1).

reset

Resets the statistics of the specified Marvell Adapter port. See [Reset Port](#page-169-0)  [Statistics.](#page-169-0)

#### <span id="page-167-1"></span>**Get Port Statistics**

The port stats get command shows port-level statistics for the specified port on the Marvell Adapter:

**~# esxcli qlfc qcc port stats get**

#### **Syntax**

esxcli qlfc qcc port stats get [cmd options]

#### **Keywords**

```
-i -i-identifier \langlestr\rangle = Port identifier (required). Obtain the identifier from the port
                                   list output.
```
 $-m$ |--mode  $\langle$ str> = Mode (required)

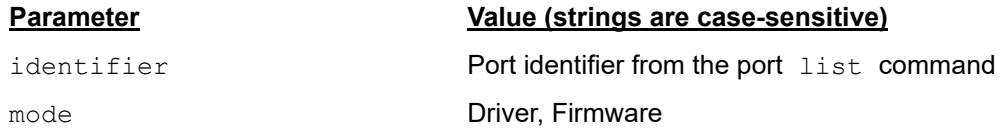

#### **Example**

The following example shows the port stats get command on a local host for Driver mode:

```
~# esxcli qlfc qcc port stats get -i FC_51:40:2e:c0:12:3c:f4:a0 
-m Driver
```
The following example shows the port stats get command on a remote host for Driver mode:

**# esxcli -s 172.27.9.144 -u root -p password qlfc qcc port stats get -i FC\_51:40:2e:c0:12:3c:f4:a0 -m Driver**

The output for both commands is:

```
FC Statistics:
    FCStats:
            Data:
          Controller Error Count: 0
          Device Error Count: 0
         IO Count: 1676
         Mega Bytes Count: 4
          LIP Reset Count: 0
         Interrupt Count: 0
   Message: Success
```
The following example shows the port stats get command on a local host for Firmware mode:

```
~# esxcli qlfc qcc port stats get -i FC_51:40:2e:c0:12:3c:f4:a0
-m Firmware
```
The following example shows the port stats get command on a remote host for Firmware mode:

```
# esxcli -s 172.27.9.144 -u root -p password qlfc qcc port stats 
get -i FC_51:40:2e:c0:12:3c:f4:a0 -m Firmware
```
The output for both commands is:

```
FC Statistics:
    FCStats:
          Data:
       Link Failure Count: 2
       Loss Of Sync Count: 4
       Loss Of Signal Count: 4
       Primitive Sequence Protocol Error Count: 0
       Invalid Transmission Word Count: 0
```

```
 Invalid CRC Count: 0
```
Message: Success

#### <span id="page-169-0"></span>**Reset Port Statistics**

The port stats reset command resets port-level statistics for the specified port on the Marvell Adapter.

**~# esxcli qlfc qcc port stats reset**

#### **Syntax**

esxcli qlfc qcc port stats reset [cmd options]

#### **Keywords**

 $-i$   $-$ i $-$ identifier  $\langle$ str $\rangle$  = Port identifier (required). Obtain the identifier from the port list output.

 $-m$ |--mode  $\langle$ str> = Mode (required)

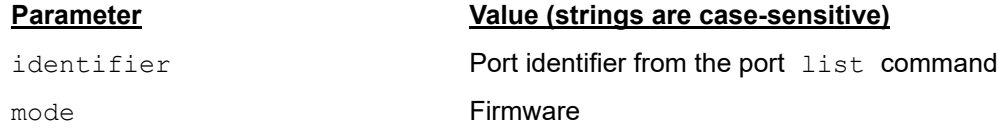

#### **Example**

The following example shows the port stats reset command on a local host for Firmware mode:

**~# esxcli qlfc qcc port stats reset -i FC\_51:40:2e:c0:12:3c:f4:a0 -m Firmware**

The following example shows the port stats reset command on a remote host for Firmware mode:

**# esxcli -s 172.27.9.144 -u root -p password qlfc qcc port stats reset -i FC\_51:40:2e:c0:12:3c:f4:a0 -m Firmware**

The output for both commands is:

```
Reset FC Statistics:
    Message: Success
```
# <span id="page-170-0"></span>**Adapter Port SFP DMI Information**

The port dmi command shows SFP DMI information of the selected Marvell Adapter port:

**~# esxcli qlfc qcc port dmi**

#### **Syntax**

esxcli qlfc qcc port dmi {cmd} [cmd options]

#### **Available Commands**

get

Shows SFP DMI information of the specified Marvell Adapter port. See [Get Port](#page-170-1)  [SFP DMI Information](#page-170-1).

```
getraw
```
Shows raw SFP DMI information of the specified Marvell Adapter port. See [Get](#page-177-0)  [Port Raw SFP DMI Information.](#page-177-0)

#### <span id="page-170-1"></span>**Get Port SFP DMI Information**

The port dmi get command shows port-level SFP DMI Information for the specified Marvell Adapter port.

**~# esxcli qlfc qcc port dmi get**

#### **Syntax**

esxcli qlfc qcc port dmi get [cmd options]

#### **Keywords**

 $-i$   $\frac{-i}{i}$  -identifier  $\langle$ str> = Port identifier (required). Obtain the identifier from the port list output.

#### **Example**

The following example shows the port dmi get command on a local host:

```
~# esxcli qlfc qcc port dmi get -i FC_51:40:2e:c0:12:3c:f4:a0
```
The following example shows the port dmi get command on a remote host:

**# esxcli -s 172.27.9.144 -u root -p password qlfc qcc port dmi get -i FC\_51:40:2e:c0:12:3c:f4:a0**

The output for both commands is:

```
DMI Information:
```

```
 Dmi Info:
       Dmi Data:
```
------------------------------------------------------------------

#### 4–Fibre Channel CLI Command Extensions Adapter Port Namespace Commands and Sub-namespaces

#### Media Information

------------------------------------------------------------------ Vendor: FINISAR CORP. Connector: LC (Lucent Connector) Media Type: 800-M5-SN-S Part Number: FTLF8532P4BCV-QL Speed: 3200 MBytes/Sec 1600 MBytes/Sec 800 MBytes/Sec Revision: A Serial Number: PY12TQ5 Identifier: SFP/SFP+/SFP28 and later Extended Compliance Codes: Unspecified Rate Identifier: FC-PI-6 (32/16/8G Independent Rx, Tx Rate\_Select) QLogic SFP Installed: Yes

------------------------------------------------------------------

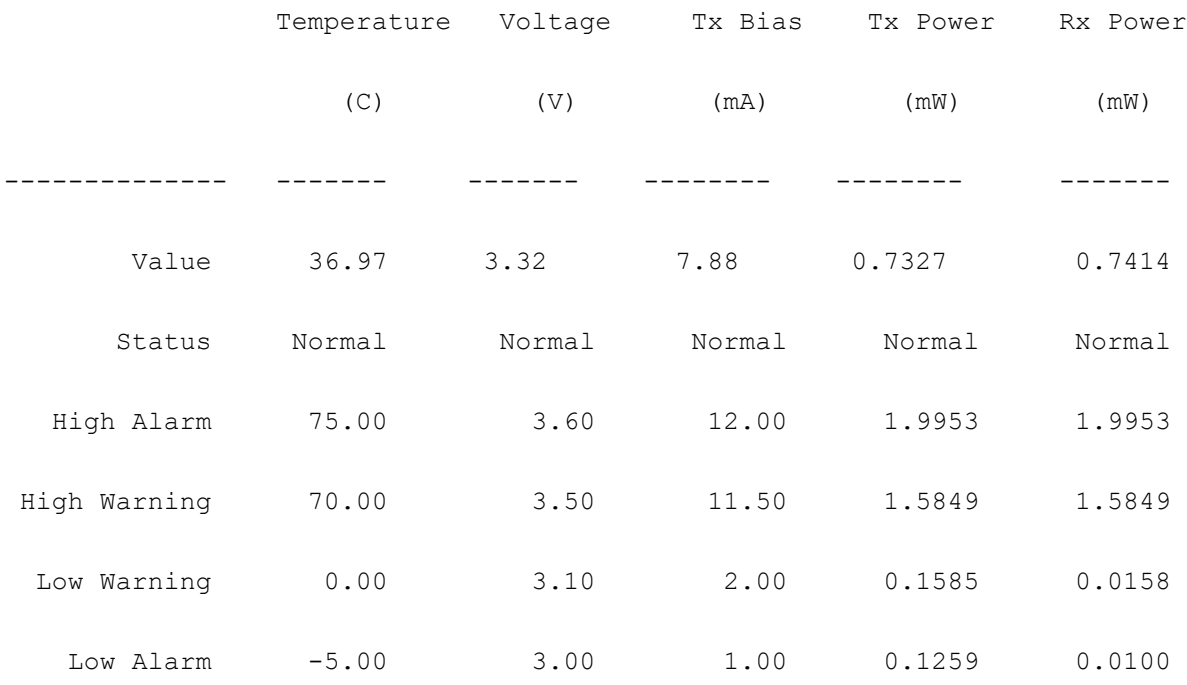

Optical Transceiver Digital Diagnostic Data:

#### Address A0

 Identifier: SFP/SFP+/SFP28 and later Ext Identifier: GBIC/SFP defined by serial ID only Connector: LC (Lucent Connector)

```
 Ethernet Speed:
            Compliance: 0x00 0x00 0x00
        FC Link Length: Short Distance (S)
   FC Transmitter Tech: Shortwave Laser w/o OFC (SN)
FC Transmission Media: Multi-mode 50m (M5)
              FC Speed: 3200 MBytes/Sec 1600 MBytes/Sec 800 MBytes/Sec
              Encoding: 64B66B
           BR, Nominal: 0xff
      Rate Identifier: FC-PI-6 (32/16/8G Independent Rx, Tx Rate Select
    Length (9um) - km: 0x00 Length (9um): 0x00
         Length (50um): 0x03
      Length (62.5um): 0x00
  Length 
  (50um, OM4, Copper): 0x0a
  Length
  (50um, OM3, Copper): 0x07
         Vendor name: FINISAR CORP.
Extended Compliance
Codes : Unspecified
          Vendor OUI: 0x00 0x90 0x65
            Vendor PN: FTLF8532P4BCV-QL
           Vendor rev: A
            Wavelength: 0x0352
               CC_BASE: 0x1f
Optional Transceiver
              Signals: -Linear Receiver Output Implemented: 0x0
                        -Power Level Declaration: 0x0
                       -Cooled Transceiver Declaration: 0x0
                       -Retimer or CDR indicator: 0x1
                       -Paging implemented indicator: 0x0
                       -High Power Level Declaration by bit 1: 0x0
                       -High Power Level Declaration by bits 1 and 5: 0x0
                       -Reserved: 0x0
                      -Signal Loss, as defined in SFP MSA: 0x1
                       -Signal Loss, inverted from SFP MSA: 0x0
                      -TX FAULT signal implemented: 0x1
                      -TX DISABLE implemented and disables serial o/p: 0x1
                      -RATE SELECT implemented: 0x1
                      -Tunable transmitter technology: 0x0
```

```
-Receiver decision threshold implemented: 0x00
   Signaling Rate Max: 0x70
   Signaling Rate Min: 0x00
            Vendor SN: PY12TQ5
            Date code: 170709
 Diag Monitoring Type:-Address change required: 0x0
                       -Power Measurement: 0x1
                       -Externally Calibrated: 0x0
                       -Internally Calibrated: 0x1
                       -Digital diag monitoring: 0x1
                       -Legacy diagnostic: 0x0
      Enhanced Options:-Optional Soft Rate Select ctrl per SFF-8431: 0x1
                      -Optional Application Select ctrl per SFF-8079: 0x0
                      -Optional Soft RATE SELECT ctrl and monitoring: 0x1
                       -Soft RX_LOS monitoring: 0x1
                      -Soft TX FAULT monitoring: 0x1
                      -Soft TX DISABLE ctrl and monitoring: 0x1
                       -Alarm/warning flags: 0x1
  SFF-8472 Compliance: Includes functionality described in Rev 12.4 of SFF-8472
                CC_EXT: 0x9b
       Vendor Specific: 0x51 0x4c 0x6f 0x67 0x69 0x63 0x00 0x00
                        0x00 0x00 0x00 0x00 0x00 0x00 0x00 0x00
                         0x00 0x00 0x00 0x00 0x00 0x00 0x00 0x00
                        0x00 0x00 0x00 0x00 0x00 0x00 0x00 0x00
 SFP Firmware Version: 0x00 0x00
 MCU Firmware Version: 0x00 0x00
 DSP Firmware Version: 0x00 0x00 0x00
Address A2
       Temp High Alarm: 0x4b00
        Temp Low Alarm: 0xfb00
     Temp High Warning: 0x4600
      Temp Low Warning: 0x0000
   Voltage High Alarm: 0x8ca0
     Voltage Low Alarm: 0x7530
  Voltage High Warning: 0x88b8
  Voltage Low Warning: 0x7918
       Bias High Alarm: 0x1770
        Bias Low Alarm: 0x01f4
     Bias High Warning: 0x1676
```

```
 Bias Low Warning: 0x03e8
TX Signal Power High Alarm: 0x4df1
TX Signal Power Low Alarm: 0x04eb
TX Signal Power High Warning: 0x3de9
TX Signal Power Low Warning: 0x0631
RX Signal Power High Alarm: 0x4df1
RX Signal Power Low Alarm: 0x0064
RX Signal Power High Warning: 0x3de9
RX Signal Power Low Warning: 0x009e
             Rx_PWR(4): 0x00000000
             Rx_PWR(3): 0x00000000
             Rx_PWR(2): 0x00000000
             Rx_PWR(1): 0x3f800000
             Rx_PWR(0): 0x00000000
           Tx_I(Slope): 0x0100
          Tx_I(Offset): 0x0000
         Tx_PWR(Slope): 0x0100
        Tx_PWR(Offset): 0x0000
              T(Slope): 0x0100
             T(Offset): 0x0000
              V(Slope): 0x0100
             V(Offset): 0x0000
              Checksum: 0xd4
       Temperature MSB: 0x24
       Temperature LSB: 0xf8
               Vcc MSB: 0x81
               Vcc LSB: 0xb2
           TX Bias MSB: 0x0f
           TX Bias LSB: 0x66
          TX Power MSB: 0x1c
          TX Power LSB: 0x9f
          RX Power MSB: 0x1c
          RX Power LSB: 0xf6
          Reserved MSB: 0x00
          Reserved LSB: 0x00
          Reserved MSB: 0x00
          Reserved LSB: 0x00
   Status/Control Bits:-Data_Ready_Bar: 0x0
                        -LOS: 0x0
```
 -TX Fault: 0x0 -Soft RX Rate Select: 0x0 -RX Rate Select State: 0x0 -Soft TX Disable: 0x0 -TX Disable State: 0x0 -EWRAP Control Bit: 0x0 -EWRAP FORWARD Control Bit: 0x0 -OWRAP Control Bit: 0x0 -OWRAP FORWARD Control Bit: 0x0 -TX Signal Power Low Alarm: 0x0 -TX Signal Power High Alarm: 0x0 -TX Bias Low Alarm: 0x0 -TX Bias High Alarm: 0x0 -Vcc Low Alarm: 0x0 -Vcc High Alarm: 0x0 -Temp Low Alarm: 0x0 -Temp High Alarm: 0x0 -RX Signal Power Low Alarm: 0x0 -RX Signal Power High Alarm: 0x0 -TX Signal Power Low Warning: 0x0 -TX Signal Power High Warning: 0x0 -TX Bias Low Warning: 0x0 -TX Bias High Warning: 0x0 -Vcc Low Warning: 0x0 -Vcc High Warning: 0x0 -Temp Low Warning: 0x0 -Temp High Warning: 0x0 -Reserved Warning: 0x0 -Reserved Warning: 0x0 -Reserved Warning: 0x0 -Reserved Warning: 0x0 -Reserved Warning: 0x0 -Reserved Warning: 0x0 -RX Signal Power Low Warning: 0x0 -RX Signal Power High Warning: 0x0 Extended Module Control: -Optional Power Level Select: 0x0 -Optional Power Level Operation State: 0x0 -Power Level 4 Enable: 0x0 -Soft RS(1) Select: 0x0

```
 -Adaptive Input EQ Fail Flag: 0x0
                                  -Reserved: 0x0
                                  -Reserved: 0x0
                                  -Reserved: 0x0
          Extended Status Bytes: -Optional Tx CDR Unlocked: 0x0
                                  -64GFC Mode: 0x0
                                  -PAM4 Mode Rx Configured: 0x0
                                  -PAM4 Mode Tx Configured: 0x0
                                  -Reserved: 0x0
                                  -Reserved: 0x0
                                  -Reserved: 0x0
                Vendor Specific: 0x00 0x00 0x00 0x00 0x00 0x00 0x00 0x01
       TP1 to TP4 EWRAP Control: -EWRAP Disable: 0x0
                                  -EWRAP Enable: 0x0
       TP3 to TP2 OWRAP Control: -OWRAP Disable: 0x0
                                  -OWRAP Enable: 0x0
  Electrical Output Tx Tap Pre3: 0x00
  Electrical Output Tx Tap Pre2: 0x00
 Electrical Output Tx Tap Pre1: 0x00
 Electrical Output Tx Tap Main: 0x00
Electrical Output Tx Tap Post1: 0x00
      DSP Status Timing Control: 0x00
                     DSP Control: 0x00
            FC 64G Mode Control: 0x00
                     LSN Control: -Train 64G: 0x0
                                  -Train 32G: 0x0
                                  -Fixed Speed Switch to 64G: 0x0
                                  -Reserved: 0x0
                                  -Reserved: 0x0
                                  -Reserved: 0x0
                                  -Client Rx Adaptation Reset: 0x0
                                  -LSN Mode: 0x0
           CDR Firmware Version: 0x00 0x00 0x00
                  Laser Version: 0x00
                     TIA Version: 0x00
                    CDR Version: 0x00
                     HW Version: 0x00
                    MCU Version: 0x00
                PLP API Version: 0x00
```
Debug MCU Version: 0x00

Message: Success

#### <span id="page-177-0"></span>**Get Port Raw SFP DMI Information**

The port dmi getraw command shows port-level raw SFP DMI information for the specified Marvell Adapter port:

**~# esxcli qlfc qcc port dmi getraw**

**Syntax**

esxcli qlfc qcc port dmi getraw [cmd options]

#### **Keywords**

 $-i$  -i  $--i$  dentifier  $\langle$ str> = Port identifier (required). Obtain the identifier from the port list output.

#### **Example**

The following example shows the port dmi getraw command on a local host:

**~# esxcli qlfc qcc port dmi getraw -i FC\_51:40:2e:c0:12:3c:f4:a0**

The following example shows the port dmi getraw command on a remote host:

**# esxcli -s 172.27.9.144 -u root -p password qlfc qcc port dmi getraw -i FC\_51:40:2e:c0:12:3c:f4:a0**

The output for both commands is:

```
DMI Information:
```
Dmi Info:

 Dmi A0Data In Hex: 03 04 07 00 00 00 00 40 40 04 68 06 FF 0C 00 00 03 00 0A 07 46 49 4E 49 53 41 52 20 43 4F 52 50 2E 20 20 20 00 00 90 65 46 54 4C 46 38 35 33 32 50 34 42 43 56 2D 51 4C 41 20 20 20 03 52 00 1F 08 3A 70 00 50 59 31 32 54 51 35 20 20 20 20 20 20 20 20 20 31 37 30 37 30 39 20 20 68 FA 09 9B 51 4C 6F 67 69 63 00 00

 Dmi A2Data In Hex: 4B 00 FB 00 46 00 00 00 8C A0 75 30 88 B8 79 18 17 70 01 F4 16 76 03 E8 4D F1 04 EB 3D E9 06 31 4D F1 00 64 3D E9 00 9E 00 00 00 00 00 00 00 00 00 00 00 00 00 00 00 00 00 00 00 00 00 00 00 00 00 00 00 00 3F 80 00 00 00 00 00 00 01 00 00 00 01 00 00 00 01 00 00 00 01 00 00 00 00 00 00 D4 24 62 81 51 0C C5 19 E3 12 18 00 00 00 00 00 00 00 00 00 00 00 00 00 00 00 00 00 00 00 00 00 01 00 00

Message: Success

### <span id="page-178-0"></span>**Adapter Port VPD Information**

The port vpd command shows VPD information of the selected Marvell Adapter port:

**~# esxcli qlfc qcc port vpd**

#### **Syntax**

esxcli qlfc qcc port vpd {cmd} [cmd options]

#### **Available Commands**

get

Shows VPD information of the specified Marvell Adapter port. See [Get Port VPD.](#page-178-1)

#### <span id="page-178-1"></span>**Get Port VPD**

The port ypd get command shows port-level VPD information for the specified Marvell Adapter port:

**~# esxcli qlfc qcc port vpd get**

#### **Syntax**

esxcli qlfc qcc port vpd get [cmd options]

#### **Keywords**

 $-i$  -intentifier  $\langle$ str $\rangle$  = Portidentifier (required). Obtain the identifier from the port list output.

#### **Example**

The following example shows the port vpd get command on a local host:

**~# esxcli qlfc qcc port vpd get -i FC\_51:40:2e:c0:12:3c:f4:a0**

The following example shows the port vpd get command on a remote host:

**# esxcli -s 172.27.9.144 -u root -p password qlfc qcc port vpd get -i FC\_51:40:2e:c0:12:3c:f4:a0**

The output for both commands is:

VPD Information:

```
 Message: Success
 VPDData:
       Tag: Engineering Date Code
       Value: 1-5917
       Tag: Manufacturing Id
       Value: MA2810401-34 03
       Tag: Product Identifier
       Value: QLogic 2x32Gb QLE2772 FC HBA
       Tag: Part Number
       Value: QLE2772
       Tag: Serial Number
       Value: AFD1923Y07491
       Tag: Miscellaneous Info
       Value: PW=15 Watts
```
# <span id="page-179-0"></span>**Adapter Port HBA Parameters Configuration**

The port hbaparams command configures the HBA parameters of the selected Marvell Adapter port:

#### **~# esxcli qlfc qcc port hbaparams**

#### **Syntax**

esxcli qlfc qcc port hbaparams {cmd} [cmd options]

#### **Available Commands**

get

Shows the HBA parameters information of the specified Marvell Adapter port. See [Get Port HBA Parameters.](#page-180-0)

#### setFile

Sets the HBA parameters information of the specified Marvell Adapter port in a local cache file. See [SetFile Port HBA Parameters](#page-181-0).

set

Sets the HBA parameters information of the specified Marvell Adapter port from a local cache file to flash on the adapter. See [Set Port HBA Parameters](#page-184-0).
#### restoreDefaults

Sets the default values of the HBA parameters information of the specified Marvell Adapter port. See [Restore Default Port HBA Parameters.](#page-185-0)

#### save

Saves HBA parameters information of the specified Marvell Adapter port to a user-provided file in text format. See [Save Port HBA Parameters.](#page-186-0)

### **Get Port HBA Parameters**

The port hbaparams get command shows port-level HBA parameters information for the Marvell Adapter port. This command is supported only on the physical port (not on the NPIV virtual port).

**~# esxcli qlfc qcc port hbaparams get**

#### **Syntax**

esxcli qlfc qcc port hbaparams get [cmd options]

#### **Keywords**

 $-i$ l-identifier <str> = Portidentifier (required). Obtain the identifier from the port list output.

#### **Example**

The following example shows the port hbaparams get command on a local host:

```
~# esxcli qlfc qcc port hbaparams get -i FC_51:40:2e:c0:12:3c:f4:a0
```
The following example shows the port hbaparams get command on a remote host:

```
# esxcli -s 172.27.9.144 -u root -p password qlfc qcc port 
hbaparams get -i FC_51:40:2e:c0:12:3c:f4:a0
```

```
HBA Parameters Info:
    HBAParameters:
         Connection Options:Loop_Preferred_Otherwise_Point_To_Point
          Data Rate: Auto
          Enable Fabric Assigned WWN: false
          Enable Fc Tape Support: true
          Enable Hard Loop Id: true
          Enable LR: false
          Enable Lip Full Login: true
         Enable USCM: true
          Enable Target Reset: true
```

```
 Execution Throttle: 0
       Frame Size: 2048
       Hard Loop Id: 10
       Interrupt Delay Timer In100us: 2
       Link Down Timeout In Seconds: 30
       Login Retry Count: 8
       Loop Reset Delay In Seconds: 15
       Luns Per Target: 128
      Operation Mode: Interrupt When Interrupt Delay Timer
      Expires_Or_No_Active_I/O
       Port Down Retry Count: 30
      Virtual Lane: false
 Message: Success
```
# **SetFile Port HBA Parameters**

The port hbaparams setFile command sets port-level HBA parameters information for the specified Marvell Adapter port in a local cache file. This cache file is used by the set command to write HBA parameters in the flash. The port hbaparams setFile command is supported only on the physical port (not on the NPIV virtual port).

#### **~# esxcli qlfc qcc port hbaparams setFile**

#### **Syntax**

esxcli qlfc qcc port hbaparams setFile [cmd options]

### **Keywords**

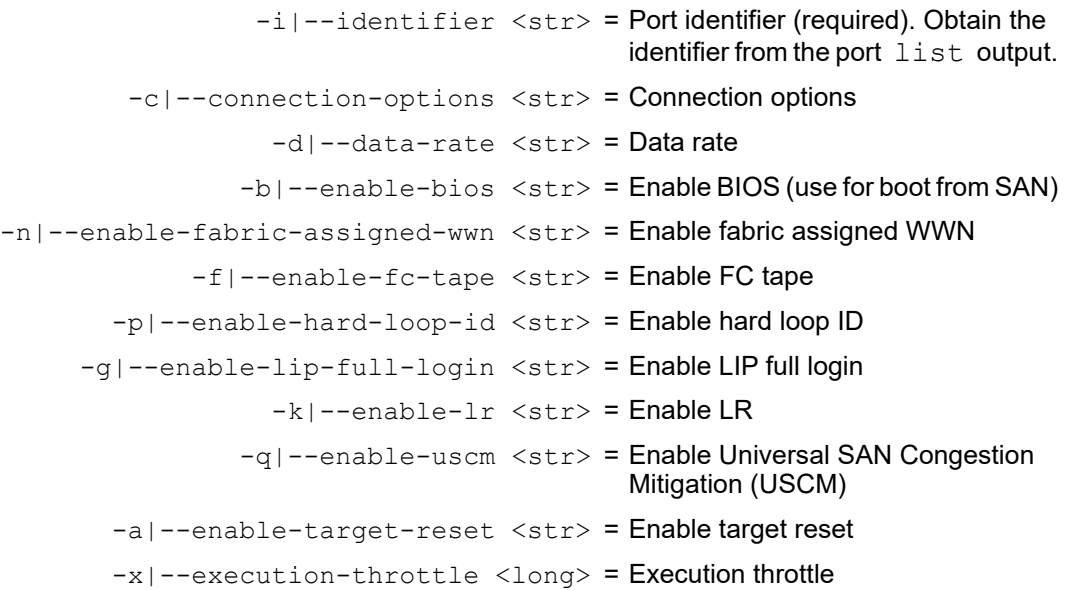

```
-z|--frame-size <long> = Frame size
          -1|--hard-loop-id <long> = Hard loop ID
-e|--interrupt-delay-timer <long> = Interrupt delay timer
    -o|--link-down-timeout <long> = Link down time-out
    -u|--login-retry-count <long> = Login retry count
      -r|--loop-reset-delay <long> = Loop reset delay
       -y|--luns-per-target <long> = Maximum LUNs per target
-w|--port-down-retry-count <long> = Port down retry count
         -m|--operation-mode <str> = Operation mode
            -j|--virtual-lane <str> = Enable virtual lane
                                          For more information about virtual 
                                          lanes, see the appropriate Marvell 
                                          QLogic Fibre Channel Adapter user's 
                                          guide.
              -i]-identifier \langlestr> = Port identifier (required). Obtain the
                                          identifier from the port list output.
```
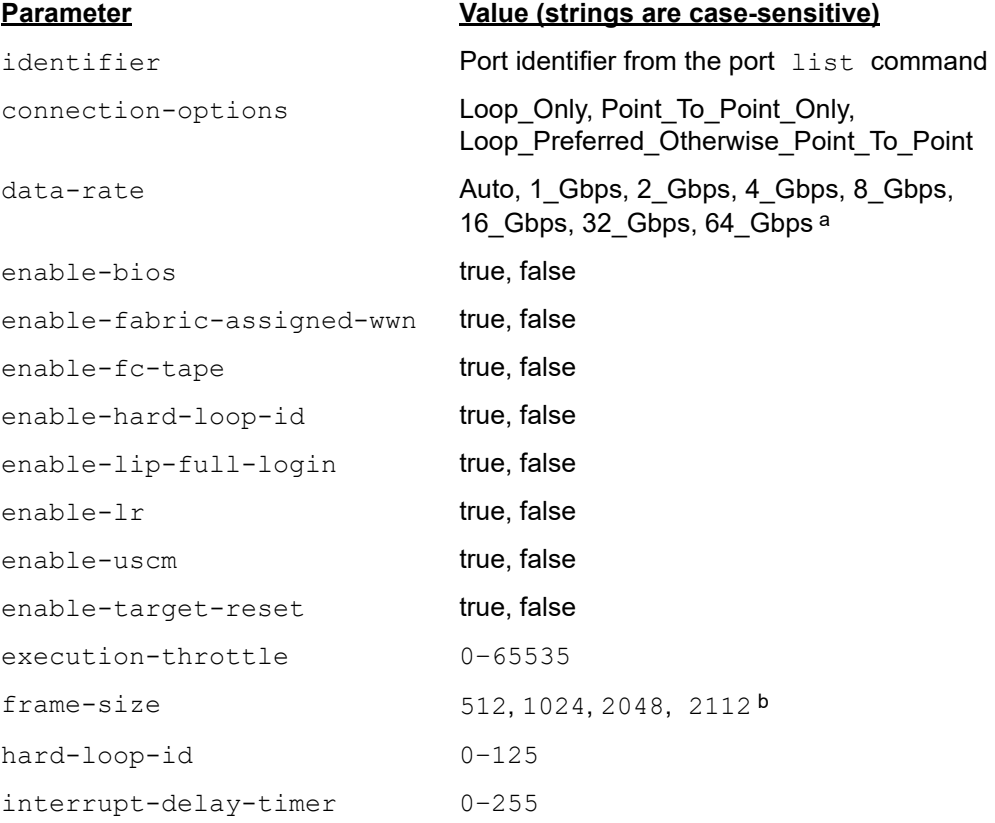

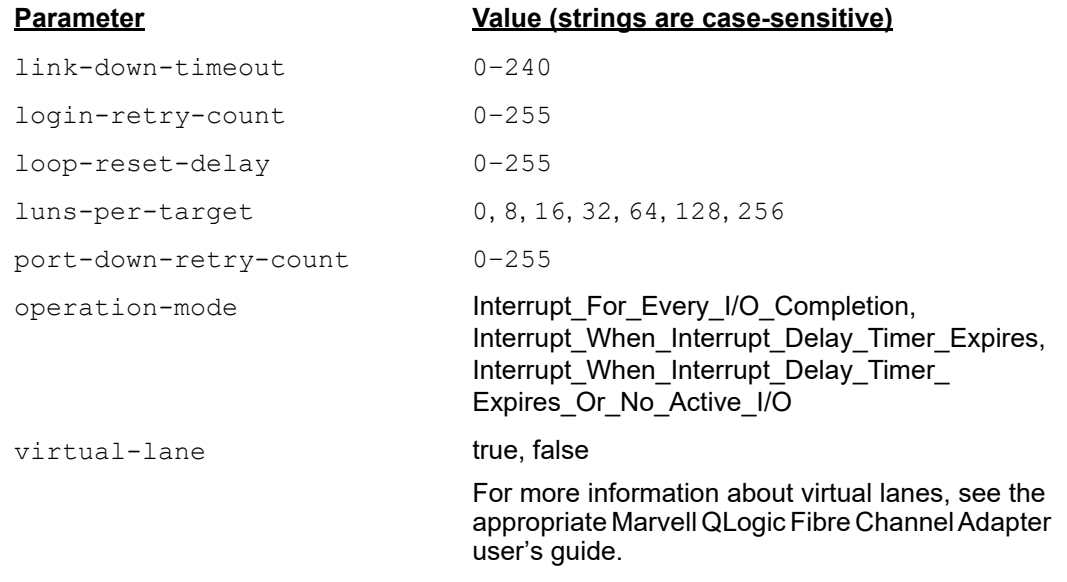

a 2800 Series Adapters only. In addition, the Loop Only connection option is not supported for 64Gbps adapters.

b Frame size 2112 is supported only on 2880 Series Adapters.

#### **Example**

The following example shows the port hbaparams setFile command on a local host:

**~# esxcli qlfc qcc port hbaparams setFile -i FC\_51:40:2e:c0:12:3c:f4:a0 -z 2048**

The following example shows the port hbaparams setFile command on a remote host:

```
# esxcli -s 172.27.9.144 -u root -p password qlfc qcc port 
hbaparams setFile -i FC_51:40:2e:c0:12:3c:f4:a0 -z 2048
```

```
HBA Parameters Info:
    HBAParameters:
          Connection Options:Loop_Preferred_Otherwise_Point_
                             To_Point
          Data Rate: Auto
          Enable Fabric Assigned WWN: false
          Enable Fc Tape Support: true
          Enable Hard Loop Id: true
          Enable Host Hba Bios: true
          Enable LR: false
          Enable Lip Full Login: true
```

```
Enable USCM: true
          Enable Target Reset: true
          Execution Throttle: 0
          Frame Size: 2048
          Hard Loop Id: 10
          Interrupt Delay Timer In100us: 2
          Link Down Timeout In Seconds: 30
          Login Retry Count: 8
          Loop Reset Delay In Seconds: 15
          Luns Per Target: 128
          Operation Mode: 
Interrupt_When_Interrupt_Delay_Timer_Expires_Or_No_Active_I/O
          Port Down Retry Count: 30
         Virtual Lane: false
    Message: Success
```
# **Set Port HBA Parameters**

The port hbaparams set command sets port-level HBA parameters information for the Marvell Adapter port from the local cache file. If the local cache file is not present, this command fails. When this command completes successfully, the local cache file is deleted. This command is supported only on the physical port (not on the NPIV virtual port).

```
~# esxcli qlfc qcc port hbaparams set
```
### **Syntax**

esxcli qlfc qcc port hbaparams set [cmd options]

### **Keywords**

 $-i$ ]-ilentifier  $\langle$ str> = Port identifier (required). Obtain the identifier from the port list output.

### **Example**

The following example shows the port hbaparams set command on a local host:

**~# esxcli qlfc qcc port hbaparams set -i FC\_51:40:2e:c0:12:3c:f4:a0**

The following example shows the port hbaparams set command on a remote host:

```
# esxcli -s 172.27.9.144 -u root -p password qlfc qcc port 
hbaparams set -i FC_51:40:2e:c0:12:3c:f4:a0
```
The output for both commands is: HBA Parameters Info: HBAParameters: Connection Options:Loop\_Preferred\_Otherwise\_Point\_To\_Point Data Rate: Auto Enable Fabric Assigned WWN: false Enable Fc Tape Support: true Enable Hard Loop Id: true Enable LR: false Enable Lip Full Login: true Enable USCM: true Enable Target Reset: true Execution Throttle: 0 Frame Size: 2048 Hard Loop Id: 10 Interrupt Delay Timer In100us: 2 Link Down Timeout In Seconds: 30 Login Retry Count: 8 Loop Reset Delay In Seconds: 15 Luns Per Target: 128 Operation Mode: Interrupt When Interrupt Delay Timer Expires Or No Active I/O Port Down Retry Count: 30 Virtual Lane: false Message: Success Reboot Required: true

### <span id="page-185-0"></span>**Restore Default Port HBA Parameters**

The port hbaparams resetoreDefaults command sets port-level HBA parameters information for the specified Marvell Adapter port to its default values. This command also deletes all the boot settings. This command is supported only on the physical port (not on the NPIV virtual port).

#### **~# esxcli qlfc qcc port hbaparams restoreDefaults**

#### **Syntax**

esxcli qlfc qcc port hbaparams restoreDefaults [cmd options]

# **Keywords**

 $-i$  -i  $--i$  dentifier  $\langle$ str $\rangle$  = Port identifier (required). Obtain the identifier from the port list output.

# **Example**

The following example shows the port hbaparams restoreDefaults command on a local host:

```
~# esxcli qlfc qcc port hbaparams restoreDefaults -i 
FC_51:40:2e:c0:12:3c:f4:a0
```
The following example shows the port hbaparams restoreDefaults command on a remote host:

```
# esxcli -s 172.27.9.144 -u root -p password qlfc qcc port 
hbaparams restoreDefaults -i FC_51:40:2e:c0:12:3c:f4:a0
```
The output for both commands is:

```
Restore Defaults Info:
    Message: Success
    Reboot Required: true
```
# <span id="page-186-0"></span>**Save Port HBA Parameters**

The port hbaparams save command saves port-level HBA parameters information for the specified port on the Marvell Adapter to a user-provided file. This command is supported on the physical port (not on an NPIV virtual port).

```
~# esxcli qlfc qcc port hbaparams save
```
# **Syntax**

esxcli qlfc qcc port hbaparams save [cmd options]

# **Keywords**

 $-i$  -ilentifier  $\langle$ str $\rangle$  = Port identifier (required). Obtain the identifier from the port list output.  $-f$ |-filename <str> = File where Marvell Adapter port parameters will be saved. The file is in text format.

# **Example**

The following example shows the port hbaparams save command on a local host:

```
~# esxcli qlfc qcc port hbaparams save -i 
FC_51:40:2e:c0:12:3c:f4:a0 -f fc_params.dat
```
The following example shows the port hbaparams save command on a remote host:

```
# esxcli -s 172.27.9.144 -u root -p password qlfc qcc port 
hbaparams save -i FC_51:40:2e:c0:12:3c:f4:a0 -f fc_params.dat
```
The output for both commands is:

HBA Parameters Save: Message: Success

# **Adapter Port Buffer-To-Buffer Credit Recovery Configuration**

The port bbcr command configures buffer-to-buffer credit (BBCR) values of the selected Marvell Adapter port:

**~# esxcli qlfc qcc port bbcr**

#### **Syntax**

esxcli qlfc qcc port bbcr {cmd} [cmd options]

#### **Available Commands**

get

Shows BBCR configuration of the specified Marvell Adapter port. See [Get Port](#page-187-0)  [BBCR Configuration.](#page-187-0)

setFile

Sets BBCR configuration of the specified Marvell Adapter port in a local cache file. See [SetFile Port BBCR Configuration.](#page-188-0)

set

Sets BBCR configuration of the specified Marvell Adapter port from a local cache file to flash on the adapter. See [Set Port BBCR Configuration](#page-189-0).

### <span id="page-187-0"></span>**Get Port BBCR Configuration**

The port bbcr get command shows port-level BBCR configuration for the specified Marvell Adapter port. This command is supported only on the physical port (not on the NPIV virtual port).

**~# esxcli qlfc qcc port bbcr get**

#### **Syntax**

```
esxcli qlfc qcc port bbcr get [cmd options]
```
# **Keywords**

 $-i$  -i  $--i$  dentifier  $\langle$ str $\rangle$  = Port identifier (required). Obtain the identifier from the port list output.

### **Example**

The following example shows the port bbcr get command on a local host:

**~# esxcli qlfc qcc port bbcr get -i FC\_51:40:2x1e:c0:12:3c:f4:a0**

The following example shows the port bbcr get command on a remote host:

**# esxcli -s 172.27.9.144 -u root -p password qlfc qcc port bbcr get -i FC\_51:40:2e:c0:12:3c:f4:a0**

The output for both commands is:

```
BBCR Info:
    BBCR:
           Data:
       BBCR Status: true
       BBCR Configured: 4
       BBCR State: Online
       BBCR Negotiated: 4
```
Message: Success

# <span id="page-188-0"></span>**SetFile Port BBCR Configuration**

The port bbcr setFile command sets port-level BBCR configuration for the specified Marvell Adapter port in a local cache file. This cache file is used by the set command to write BBCR configuration in the flash. This command is supported only on the physical port (not on the NPIV virtual port).

**~# esxcli qlfc qcc port bbcr setFile**

#### **Syntax**

esxcli qlfc qcc port bbcr setFile [cmd options]

### **Keywords**

```
-i]-ilentifier <str> = Port identifier (required). Obtain the identifier from
                                    the port list output.
-c|--bbcr-configured <long> = Buffer-to-buffer credit configured value
      -b|--bbcr-status <str> = Buffer-to-buffer credit status
```
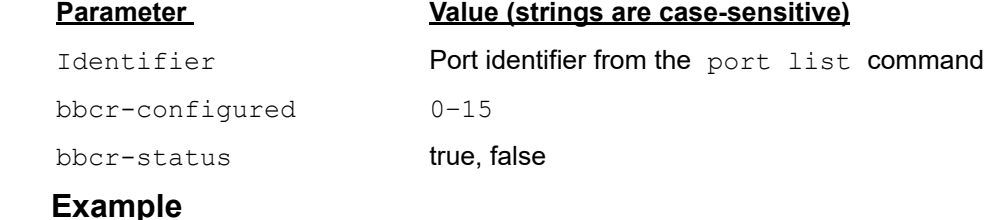

The following example shows the port bbcr setFile command on a local host:

**~# esxcli qlfc qcc port bbcr setFile -i FC\_51:40:2e:c0:12:3c:f4:a0 -c 8**

The following example shows the port hbaparams setFile command on a remote host:

**# esxcli -s 172.27.9.144 -u root -p password qlfc qcc port bbcr setFile -i FC\_51:40:2e:c0:12:3c:f4:a0 -c 8**

The output for both commands is:

```
BBCR Info:
    BBCR:
          Data:
       BBCR Status: true
       BBCR Configured: 8
       BBCR State: Online
       BBCR Negotiated: 4
```
Message: Success

#### <span id="page-189-0"></span>**Set Port BBCR Configuration**

The port bbcr set command sets port-level BBCR configuration for the specified Marvell Adapter port from the local cache file. If the local cache file is not present, this command fails. When this command completes successfully, the local cache file is deleted. This command is supported only on the physical port (not on the NPIV virtual port).

**~# esxcli qlfc qcc port bbcr set**

### **Syntax**

esxcli qlfc qcc port bbcr set [cmd options]

# **Keywords**

 $-i$  -i  $--i$  dentifier  $\langle$ str $\rangle$  = Port identifier (required). Obtain the identifier from the port list output.

### **Example**

The following example shows the port bbcr set command on a local host:

**~# esxcli qlfc qcc port bbcr set -i FC\_51:40:2e:c0:12:3c:f4:a0**

The following example shows the port bbcr set command on a remote host:

```
# esxcli -s 172.27.9.144 -u root -p password qlfc qcc port bbcr set 
-i FC_51:40:2e:c0:12:3c:f4:a0
```
The output for both commands is:

```
BBCR Info:
    BBCR:
          Data:
       BBCR Status: true
       BBCR Configured: 8
       BBCR State: Online
       BBCR Negotiated: 4
    Message: Success
    Reboot Required: true
```
# **Adapter Port Forward-Error-Correction Configuration**

The port fec command configures forward-error-correction (FEC) values of the selected Marvell Adapter port:

**~# esxcli qlfc qcc port fec**

#### **Syntax**

esxcli qlfc qcc port fec {cmd} [cmd options]

### **Available Commands**

get

Shows FEC configuration of the specified Marvell Adapter port. See [Get Port FEC](#page-191-0)  [Configuration](#page-191-0).

set

Sets FEC configuration of the specified Marvell Adapter port to flash on the adapter. See [Set Port FEC Configuration](#page-191-1).

# <span id="page-191-0"></span>**Get Port FEC Configuration**

The port fec get command shows port-level FEC configuration for the specified Marvell Adapter port. This command is supported only on the physical port (not on the NPIV virtual port).

**~# esxcli qlfc qcc port fec get**

### **Syntax**

esxcli qlfc qcc port fec get [cmd options]

# **Keywords**

 $-i$  -i  $--i$  dentifier  $\langle$ str $\rangle$  = Port identifier (required). Obtain the identifier from the port list output.

# **Example**

The following example shows the port fec get command on a local host:

```
~# esxcli qlfc qcc port fec get -i FC_51:40:2e:c0:12:3c:f4:a0
```
The following example shows the port fec get command on a remote host:

```
# esxcli -s 172.27.9.144 -u root -p password qlfc qcc port fec get 
-i FC_51:40:2e:c0:12:3c:f4:a0
```
The output for both commands is:

```
FEC Info:
    FEC:
          Correctable FECerrors: 0
         FEC Status: true
          Uncorrectable FECerrors: 0
   Message: Success
```
# <span id="page-191-1"></span>**Set Port FEC Configuration**

The port fec set command sets port-level FEC configuration for the specified Marvell Adapter port. This command is supported only on the physical port (not on the NPIV virtual port).

**~# esxcli qlfc qcc port fec set**

### **Syntax**

esxcli qlfc qcc port fec set [cmd options]

# **Keywords**

```
-i]-ilentifier <str> = Portidentifier (required). Obtain the identifier from the port
                             list output.
-f -fec-status \langlestr> = FEC status
```
 $-r$ |--reset  $\langle$ str> = FEC counter reset

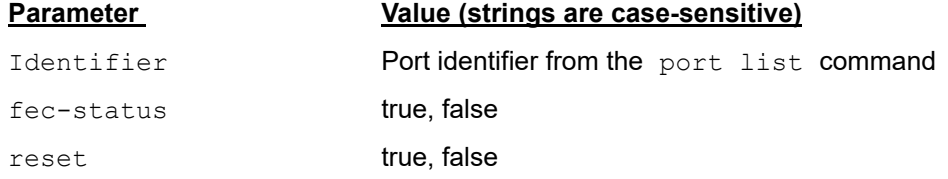

# **Example**

The following example shows the port fec set command on a local host:

**~# esxcli qlfc qcc port fec set -i FC\_51:40:2e:c0:12:3c:f4:a0 -f true**

The following example shows the port fec set command on a remote host:

**# esxcli -s 172.27.9.144 -u root -p password qlfc qcc port fec set -i FC\_51:40:2e:c0:12:3c:f4:a0 -f true**

The output for both commands is:

```
FEC Info:
    FEC:
          Correctable FECerrors: 0
         FEC Status: true
          Uncorrectable FECerrors: 0
    Message: Success
    Reboot Required: true
```
# **Adapter Port Boot Configuration**

The port bootconfig command configures boot target and LUN settings for boot from SAN of the selected Marvell Adapter port:

```
~# esxcli qlfc qcc port bootconfig
```
### **Syntax**

esxcli qlfc qcc port bootconfig {cmd} [cmd options]

### **Available Commands**

#### get

Shows the boot configuration of the specified Marvell Adapter port. See [Get Port](#page-193-0)  [Boot Configuration.](#page-193-0)

setFile

Sets the boot configuration of the specified Marvell Adapter port in a local cache file. See [SetFile Port Boot Configuration](#page-195-0).

set

Sets the boot configuration of the specified Marvell Adapter port from a local cache file to flash on the adapter. See [Set Port Boot Configuration.](#page-198-0)

### <span id="page-193-0"></span>**Get Port Boot Configuration**

The port bootconfig get command shows port-level boot configuration for the specified Marvell Adapter port. This command is supported only on the physical port (not on the NPIV virtual port).

#### **~# esxcli qlfc qcc port bootconfig get**

#### **Syntax**

esxcli qlfc qcc port bootconfig get [cmd options]

#### **Keywords**

 $-i$  -il-identifier  $\langle$ str $\rangle$  = Port identifier (required). Obtain the identifier from the port list output.

 $-b$ |-boot-mode  $\langle$ str> = Boot mode (BIOS, UEFI). UEFI mode is supported only on adapters with ISP2700/2800 Series Controllers.

# **Example**

The following example shows the port bootconfig get command on a local host in BIOS mode:

**~# esxcli qlfc qcc port bootconfig get -i FC\_51:40:2e:c0:12:3c:f4:a0 -b BIOS**

The following example shows the port bootconfig get command on a remote host in BIOS mode:

**# esxcli -s 172.27.9.144 -u root -p password qlfc qcc port bootconfig get -i FC\_51:40:2e:c0:12:3c:f4:a0 -b BIOS**

```
Boot Config Info:
    Boot Config:
         Data:
       Adapter BIOS: false
```

```
 Selectable Boot: false
       Fabric Assigned Boot LUN: true
      Drive 0 WWPN: 00:00:00:00:00:00:00:00
       Drive 0 LUN: 0
       Drive 1 WWPN: 00:00:00:00:00:00:00:00
       Drive 1 LUN: 0
       Drive 2 WWPN: 00:00:00:00:00:00:00:00
       Drive 2 LUN: 0
       Drive 3 WWPN: 00:00:00:00:00:00:00:00
       Drive 3 LUN: 0
Message: Success
```
#### **NOTE**

UEFI mode is supported only for ISP2700 and ISP2800 based adapters

The following example shows the port bootconfig get command on a local host in UEFI mode:

```
~# esxcli qlfc qcc port bootconfig get -i FC_51:40:2e:c0:12:3c:f4:a0 
-b UEFI
```
The following example shows the port bootconfig get command on a remote host in UEFI mode:

**# esxcli -s 172.27.9.144 -u root -p password qlfc qcc port bootconfig get -i FC\_51:40:2e:c0:12:3c:f4:a0 -b UEFI**

```
Data:
Adapter Driver: false
Selective Login: false
Selective LUN Login: false
World Login: true
Fabric Assigned Boot LUN: false
Fabric Assigned Boot LUN: false
Drive 0 WWPN: 00:00:00:00:00:00:00:00
Drive 0 LUN: 0
Drive 1 WWPN: 00:00:00:00:00:00:00:00
Drive 1 LUN: 0
Drive 2 WWPN: 00:00:00:00:00:00:00:00
Drive 2 LUN: 0
Drive 3 WWPN: 00:00:00:00:00:00:00:00
```

```
Drive 3 LUN: 0
Drive 4 WWPN: 00:00:00:00:00:00:00:00
Drive 4 LUN: 0
Drive 5 WWPN: 00:00:00:00:00:00:00:00
Drive 5 LUN: 0
Drive 6 WWPN: 00:00:00:00:00:00:00:00
Drive 6 LUN: 0
Drive 7 WWPN: 00:00:00:00:00:00:00:00
Drive 7 LUN: 0
Message: Success
```
# <span id="page-195-0"></span>**SetFile Port Boot Configuration**

The port bootconfig setFile command sets port-level boot configuration for the specified Marvell Adapter port in a local cache file. This cache file is used by the set command to write the boot configuration in the flash. This command is supported only on the physical port (not on the NPIV virtual port).

#### **~# esxcli qlfc qcc port bootconfig setFile**

#### **Syntax**

esxcli qlfc qcc port bootconfig setFile [cmd options]

#### **Keywords**

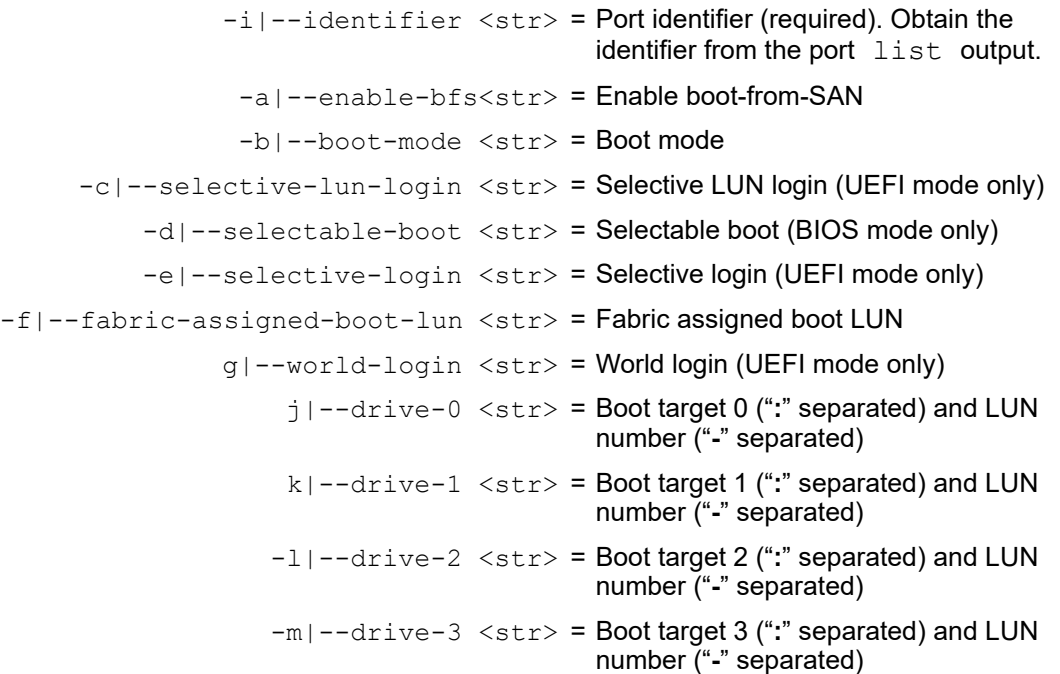

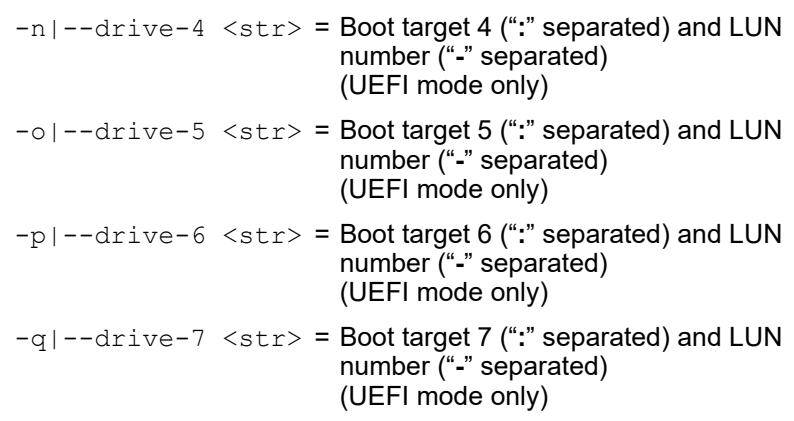

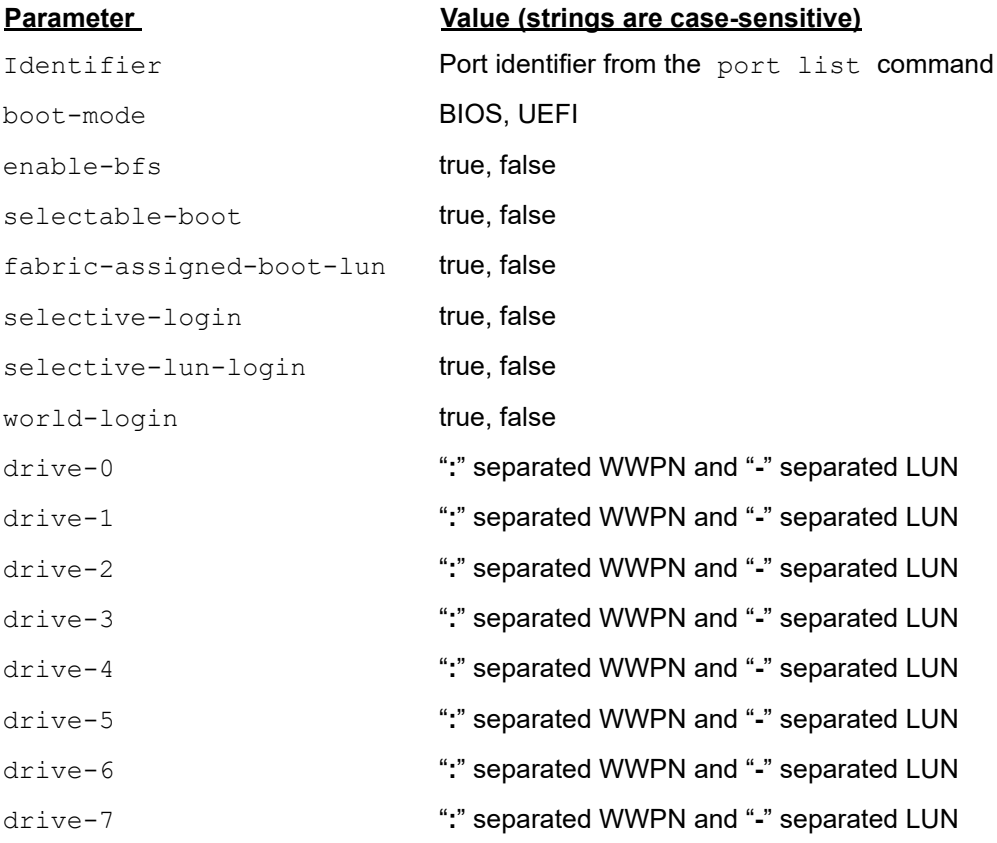

# **Example**

The following example shows the port bootconfig setFile command on a local host in BIOS mode:

**~# esxcli qlfc qcc port bootconfig setFile -i FC\_51:40:2e:c0:12:3c:f4:a0 -b BIOS -d true**

The following example shows the port bootconfig setFile command on a remote host in BIOS mode:

```
# esxcli -s 172.27.9.144 -u root -p password qlfc qcc port 
bootconfig setFile -i FC_51:40:2e:c0:12:3c:f4:a0 -b BIOS -d true
```
The output for both commands is:

```
Boot Config Info:
    Boot Config:
         Data:
       Adapter BIOS: false
       Selectable Boot: true
       Fabric Assigned Boot LUN: true
      Drive 0 WWPN: 00:00:00:00:00:00:00:00
       Drive 0 LUN: 0
       Drive 1 WWPN: 00:00:00:00:00:00:00:00
       Drive 1 LUN: 0
       Drive 2 WWPN: 00:00:00:00:00:00:00:00
       Drive 2 LUN: 0
       Drive 3 WWPN: 00:00:00:00:00:00:00:00
       Drive 3 LUN: 0
```

```
Message: Success
```
The following example shows the port bootconfig setFile command on a local host in UEFI mode:

```
~# esxcli qlfc qcc port bootconfig setFile -i 
FC_51:40:2e:c0:12:3c:f4:a0 -b UEFI -e true
```
The following example shows the port bootconfig setFile command on a remote host in UEFI mode:

```
# esxcli -s 172.27.9.144 -u root -p password qlfc qcc port 
bootconfig setFile -i FC_51:40:2e:c0:12:3c:f4:a0 -b UEFI -e true
```

```
Boot Config Info:
    Boot Config:
          Data:
       Adapter Driver: false
       Selective Login: true
       Selective LUN Login: false
       World Login: true
       Fabric Assigned Boot LUN: false
      Drive 0 WWPN: 00:00:00:00:00:00:00:00
```

```
 Drive 0 LUN: 0
 Drive 1 WWPN: 00:00:00:00:00:00:00:00
 Drive 1 LUN: 0
 Drive 2 WWPN: 00:00:00:00:00:00:00:00
 Drive 2 LUN: 0
 Drive 3 WWPN: 00:00:00:00:00:00:00:00
 Drive 3 LUN: 0
 Drive 4 WWPN: 00:00:00:00:00:00:00:00
 Drive 4 LUN: 0
 Drive 5 WWPN: 00:00:00:00:00:00:00:00
 Drive 5 LUN: 0
 Drive 6 WWPN: 00:00:00:00:00:00:00:00
 Drive 6 LUN: 0
 Drive 7 WWPN: 00:00:00:00:00:00:00:00
 Drive 7 LUN: 0
```
Message: Success

# <span id="page-198-0"></span>**Set Port Boot Configuration**

The port bootconfig set command sets port-level boot configuration for the specified Marvell Adapter port from the local cache file. If the local cache file is not present, this command fails. When this command completes successfully, the local cache file is deleted.

**~# esxcli qlfc qcc port bootconfig set**

### **NOTE**

This command is supported only on the physical port (not on the NPIV virtual port).

This command is supported only for Fibre Channel Protocol (FCP) targets. Non-Volatile Memory Express (NVMe) targets are not supported.

### **Syntax**

```
esxcli qlfc qcc port bootconfig set [cmd options]
```
# **Keywords**

 $-i$  -i  $--i$  dentifier  $\langle$ str> = Port identifier (required). Obtain the identifier from the port list output.

### **Example**

The following example shows the port bootconfig set command on a local host:

```
~# esxcli qlfc qcc port bootconfig set -i FC_51:40:2e:c0:12:3c:f4:a0
```
The following example shows the port bootconfig set command on a remote host:

```
# esxcli -s 172.27.9.144 -u root -p password qlfc qcc port 
bootconfig set -i FC_51:40:2e:c0:12:3c:f4:a0
```
The output for both commands depends on the last boot mode value used in the setFile command.

When the boot mode is BIOS, the command output is:

```
Boot Config Info:
    Boot Config:
      Data:
       Adapter BIOS: false
       Selectable Boot: true
       Fabric Assigned Boot LUN: true
      Drive 0 WWPN: 00:00:00:00:00:00:00:00
       Drive 0 LUN: 0
       Drive 1 WWPN: 00:00:00:00:00:00:00:00
       Drive 1 LUN: 0
       Drive 2 WWPN: 00:00:00:00:00:00:00:00
       Drive 2 LUN: 0
       Drive 3 WWPN: 00:00:00:00:00:00:00:00
       Drive 3 LUN: 0
Message: Success
Reboot Required: false
```
When the boot mode is UEFI, the command output is:

```
Boot Config Info:
    Boot Config:
      Data:
      Adapter Driver: false
       Selective Login: true
```

```
 Selective LUN Login: false
    World Login: true
    Fabric Assigned Boot LUN: false
   Drive 0 WWPN: 00:00:00:00:00:00:00:00
    Drive 0 LUN: 0
    Drive 1 WWPN: 00:00:00:00:00:00:00:00
    Drive 1 LUN: 0
    Drive 2 WWPN: 00:00:00:00:00:00:00:00
    Drive 2 LUN: 0
    Drive 3 WWPN: 00:00:00:00:00:00:00:00
    Drive 3 LUN: 0
    Drive 4 WWPN: 00:00:00:00:00:00:00:00
    Drive 4 LUN: 0
    Drive 5 WWPN: 00:00:00:00:00:00:00:00
    Drive 5 LUN: 0
    Drive 6 WWPN: 00:00:00:00:00:00:00:00
    Drive 6 LUN: 0
    Drive 7 WWPN: 00:00:00:00:00:00:00:00
    Drive 7 LUN: 0
 Message: Success
 Reboot Required: false
```
 $\ddot{9}$ 

# **Adapter Port Boot Configuration (Extended)**

The port bootconfigext command configures boot target and LUN settings to boot from SAN from the selected Marvell Adapter port:

```
~# esxcli qlfc qcc port bootconfigext
```
### **Syntax**

esxcli qlfc qcc port bootconfigext {cmd} [cmd options]

# **Available Commands**

get

Shows the boot configuration of the specified Marvell Adapter port. See [Get Port](#page-201-0)  [Boot Configuration \(Extended\).](#page-201-0)

setFile

Sets the boot configuration of the specified Marvell Adapter port from a local cache file. See [SetFile Port Boot Configuration \(Extended\)](#page-205-0).

set

Sets the boot configuration of the specified Marvell Adapter port from a local cache file to flash on the adapter. See [Set Port Boot Configuration \(Extended\)](#page-210-0).

# <span id="page-201-0"></span>**Get Port Boot Configuration (Extended)**

The port bootconfigext get command shows port-level boot configuration for the specified Marvell Adapter port. This command is supported only on the physical port (not on the NPIV virtual port).

#### **~# esxcli qlfc qcc port bootconfigext get**

#### **Syntax**

esxcli qlfc qcc port bootconfigext get [cmd options]

### **Keywords**

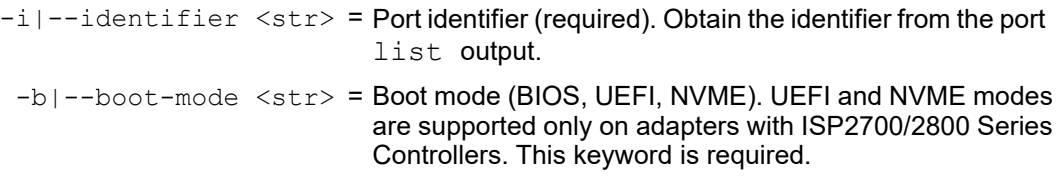

### **Example**

The following example shows the port bootconfigext get command on a local host in BIOS mode:

```
~# esxcli qlfc qcc port bootconfigext get -i 
FC_51:40:2e:c0:12:3c:f4:a0 -b BIOS
```
The following example shows the port bootconfigext get command on a remote host in BIOS mode:

```
# esxcli -s 172.27.9.144 -u root -p password qlfc qcc port 
bootconfigext get -i FC_51:40:2e:c0:12:3c:f4:a0 -b BIOS
```

```
Boot Config Info:
    Boot Config:
          Data:
       Adapter BIOS: false
       Selectable Boot: false
       Fabric Assigned Boot LUN: true
       Drive 0 WWPN: 00:00:00:00:00:00:00:00
       Drive 0 LUN: 0
       Drive 1 WWPN: 00:00:00:00:00:00:00:00
       Drive 1 LUN: 0
```

```
 Drive 2 WWPN: 00:00:00:00:00:00:00:00
    Drive 2 LUN: 0
    Drive 3 WWPN: 00:00:00:00:00:00:00:00
    Drive 3 LUN: 0
 Message: Success
```
The following example shows the port bootconfigext get command on a local host in UEFI mode:

**~# esxcli qlfc qcc port bootconfigext get -i FC\_51:40:2e:c0:12:3c:f4:a0 -b UEFI**

The following example shows the port bootconfigext get command on a remote host in UEFI mode:

```
# esxcli -s 172.27.9.144 -u root -p password qlfc qcc port 
bootconfigext get -i FC_51:40:2e:c0:12:3c:f4:a0 -b UEFI
```

```
Boot Config Info:
    Boot Config:
          Data:
       Adapter Driver: false
       Selective Login: false
       Selective LUN Login: false
       World Login: true
       Fabric Assigned Boot LUN: false
       Drive 0 WWPN: 00:00:00:00:00:00:00:00
       Drive 0 LUN: 0
       Drive 1 WWPN: 00:00:00:00:00:00:00:00
       Drive 1 LUN: 0
       Drive 2 WWPN: 00:00:00:00:00:00:00:00
       Drive 2 LUN: 0
       Drive 3 WWPN: 00:00:00:00:00:00:00:00
       Drive 3 LUN: 0
       Drive 4 WWPN: 00:00:00:00:00:00:00:00
       Drive 4 LUN: 0
       Drive 5 WWPN: 00:00:00:00:00:00:00:00
       Drive 5 LUN: 0
       Drive 6 WWPN: 00:00:00:00:00:00:00:00
       Drive 6 LUN: 0
```

```
 Drive 7 WWPN: 00:00:00:00:00:00:00:00
    Drive 7 LUN: 0
 Message: Success
```
The following example shows the port bootconfigext get command on a local host operating in NVME mode:

**~# esxcli qlfc qcc port bootconfigext get -i FC\_51:40:2e:c0:12:3c:f4:a0 -b NVME**

The following example shows the port bootconfigext get command on a remote host in UEFI mode:

**# esxcli -s 172.27.9.144 -u root -p password qlfc qcc port bootconfigext get -i FC\_51:40:2e:c0:12:3c:f4:a0 -b NVME**

```
The output for both commands is:
Boot Config Info:
    Boot Config:
          Data:
       Adapter Driver: true
       Selective Login: false
       Selective LUN Login: false
       World Login: true
       Fabric Assigned Boot LUN: false
       FC NVMe: true
       Host NQN: nqn.2014-08.com.marvell:nvme:FCBFSAutomationLun0
       Host ID: 62978f65f57dabb29525f40270d6f210
       Storage 0: true
       Storage 0 WWNN: 23:98:00:a0:98:f4:68:4a
       Storage 0 WWPN: 23:9a:00:a0:98:f4:68:4a
       Storage 0 NQN: nqn.1992-08.com.netapp:sn.
                      4d9248d2e18011ecad6d00a098d6abfa:
                      subsystem.AM-Automation-SUB
       Storage 0 ControllerID: 0x101
       Storage 0 NamespaceID: 7
       Storage 1: false
       Storage 1 WWNN: 00:00:00:00:00:00:00:00
       Storage 1 WWPN: 00:00:00:00:00:00:00:00
       Storage 1 NQN:
       Storage 1 ControllerID: 0x0
       Storage 1 NamespaceID: 0
       Storage 2: false
```

```
 Storage 2 WWNN: 00:00:00:00:00:00:00:00
 Storage 2 WWPN: 00:00:00:00:00:00:00:00
 Storage 2 NQN:
 Storage 2 ControllerID: 0x0
 Storage 2 NamespaceID: 0
 Storage 3: false
 Storage 3 WWNN: 00:00:00:00:00:00:00:00
 Storage 3 WWPN: 00:00:00:00:00:00:00:00
 Storage 3 NQN:
 Storage 3 ControllerID: 0x0
 Storage 3 NamespaceID: 0
 Storage 4: false
 Storage 4 WWNN: 00:00:00:00:00:00:00:00
 Storage 4 WWPN: 00:00:00:00:00:00:00:00
 Storage 4 NQN:
 Storage 4 ControllerID: 0x0
 Storage 4 NamespaceID: 0
 Storage 5: false
 Storage 5 WWNN: 00:00:00:00:00:00:00:00
 Storage 5 WWPN: 00:00:00:00:00:00:00:00
 Storage 5 NQN:
 Storage 5 ControllerID: 0x0
 Storage 5 NamespaceID: 0
 Storage 6: false
 Storage 6 WWNN: 00:00:00:00:00:00:00:00
 Storage 6 WWPN: 00:00:00:00:00:00:00:00
 Storage 6 NQN:
 Storage 6 ControllerID: 0x0
 Storage 6 NamespaceID: 0
 Storage 7: false
 Storage 7 WWNN: 00:00:00:00:00:00:00:00
 Storage 7 WWPN: 00:00:00:00:00:00:00:00
 Storage 7 NQN:
 Storage 7 ControllerID: 0x0
 Storage 7 NamespaceID: 0
```
Message: Success

# <span id="page-205-0"></span>**SetFile Port Boot Configuration (Extended)**

The port bootconfigext setFile command sets port-level boot configuration for the specified Marvell Adapter port in a local cache file. This cache file is used by the set command to write the boot configuration in the flash. This command is supported only on the physical port (not on the NPIV virtual port).

#### **~# esxcli qlfc qcc port bootconfigext setFile**

### **Syntax**

esxcli qlfc qcc port bootconfigext setFile [cmd options]

### **Keywords**

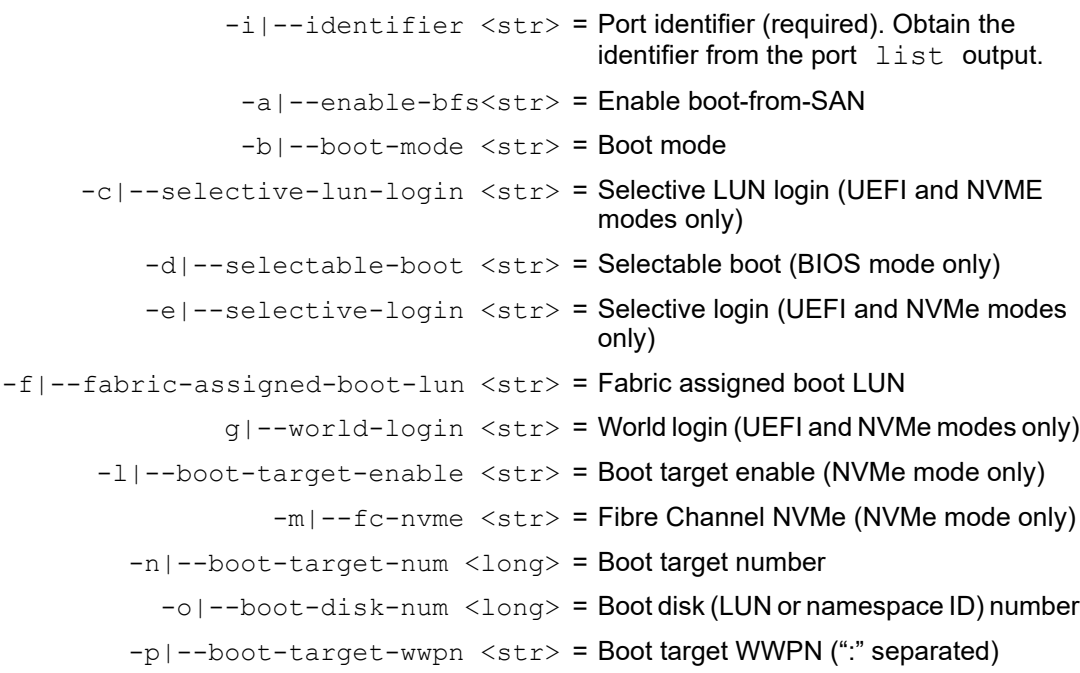

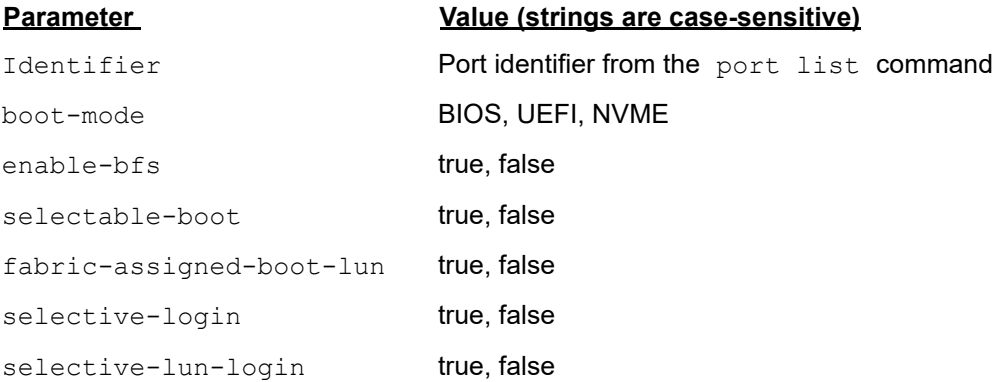

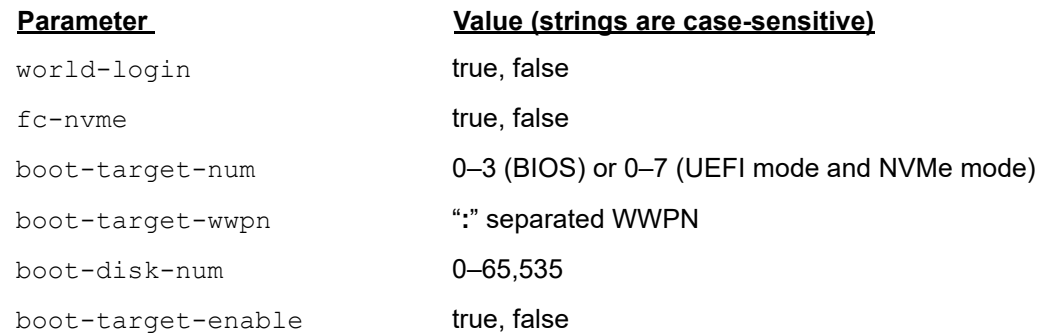

# **Example**

The following example shows the port bootconfigext setFile command on a local host in BIOS mode:

```
~# esxcli qlfc qcc port bootconfigext setFile -i 
FC_51:40:2e:c0:12:3c:f4:a0 -b BIOS -d true
```
The following example shows the port bootconfigext setFile command on a remote host in BIOS mode:

```
# esxcli -s 172.27.9.144 -u root -p password qlfc qcc port 
bootconfigext setFile -i FC_51:40:2e:c0:12:3c:f4:a0 -b BIOS -d 
true
```

```
Boot Config Info:
    Boot Config:
          Data:
       Adapter BIOS: false
       Selectable Boot: true
       Fabric Assigned Boot LUN: true
       Drive 0 WWPN: 00:00:00:00:00:00:00:00
       Drive 0 LUN: 0
       Drive 1 WWPN: 00:00:00:00:00:00:00:00
       Drive 1 LUN: 0
       Drive 2 WWPN: 00:00:00:00:00:00:00:00
       Drive 2 LUN: 0
       Drive 3 WWPN: 00:00:00:00:00:00:00:00
       Drive 3 LUN: 0
    Message: Success
```
The following example shows the port bootconfigext setFile command on a local host in UEFI mode:

```
~# esxcli qlfc qcc port bootconfigext setFile -i 
FC_51:40:2e:c0:12:3c:f4:a0 -b UEFI -e true
```
The following example shows the port bootconfigext setFile command on a remote host in UEFI mode:

```
# esxcli -s 172.27.9.144 -u root -p password qlfc qcc port 
bootconfigext setFile -i FC_51:40:2e:c0:12:3c:f4:a0 -b UEFI -e 
true
```
The output for both commands is: Boot Config Info: Boot Config: Data: Adapter Driver: false Selective Login: true Selective LUN Login: false World Login: true Fabric Assigned Boot LUN: false Drive 0 WWPN: 00:00:00:00:00:00:00:00 Drive 0 LUN: 0 Drive 1 WWPN: 00:00:00:00:00:00:00:00 Drive 1 LUN: 0 Drive 2 WWPN: 00:00:00:00:00:00:00:00 Drive 2 LUN: 0 Drive 3 WWPN: 00:00:00:00:00:00:00:00 Drive 3 LUN: 0 Drive 4 WWPN: 00:00:00:00:00:00:00:00 Drive 4 LUN: 0 Drive 5 WWPN: 00:00:00:00:00:00:00:00 Drive 5 LUN: 0 Drive 6 WWPN: 00:00:00:00:00:00:00:00 Drive 6 LUN: 0 Drive 7 WWPN: 00:00:00:00:00:00:00:00 Drive 7 LUN: 0

Message: Success

The following example shows the port bootconfigext setFile command on a local host in NVME mode:

```
~# esxcli qlfc qcc port bootconfigext setFile -i 
FC_51:40:2e:c0:12:3c:f4:a0 -b NVME -e true
```
The following example shows the port bootconfigext setFile command on a remote host in NVME mode:

```
# esxcli -s 172.27.9.144 -u root -p password qlfc qcc port 
bootconfigext setFile -i FC_51:40:2e:c0:12:3c:f4:a0 -b NVME -e 
true
```

```
Boot Config Info:
    Boot Config:
          Data:
       Adapter Driver: true
       Selective Login: true
       Selective LUN Login: false
       World Login: true
       Fabric Assigned Boot LUN: false
       FC NVMe: true
       Host NQN: nqn.2014-08.com.marvell:nvme:FCBFSAutomationLun0
       Host ID: 62978f65f57dabb29525f40270d6f210
       Storage 0: true
       Storage 0 WWNN: 23:98:00:a0:98:f4:68:4a
       Storage 0 WWPN: 23:9a:00:a0:98:f4:68:4a
       Storage 0 NQN: nqn.1992-08.com.netapp:sn.
                      4d9248d2e18011ecad6d00a098d6abfa:
                      subsystem.AM-Automation-SUB
       Storage 0 ControllerID: 0x101
       Storage 0 NamespaceID: 7
       Storage 1: false
       Storage 1 WWNN: 00:00:00:00:00:00:00:00
       Storage 1 WWPN: 00:00:00:00:00:00:00:00
       Storage 1 NQN:
       Storage 1 ControllerID: 0x0
       Storage 1 NamespaceID: 0
       Storage 2: false
       Storage 2 WWNN: 00:00:00:00:00:00:00:00
       Storage 2 WWPN: 00:00:00:00:00:00:00:00
       Storage 2 NQN:
```

```
 Storage 2 ControllerID: 0x0
 Storage 2 NamespaceID: 0
 Storage 3: false
 Storage 3 WWNN: 00:00:00:00:00:00:00:00
 Storage 3 WWPN: 00:00:00:00:00:00:00:00
 Storage 3 NQN:
 Storage 3 ControllerID: 0x0
 Storage 3 NamespaceID: 0
 Storage 4: false
 Storage 4 WWNN: 00:00:00:00:00:00:00:00
 Storage 4 WWPN: 00:00:00:00:00:00:00:00
 Storage 4 NQN:
 Storage 4 ControllerID: 0x0
 Storage 4 NamespaceID: 0
 Storage 5: false
 Storage 5 WWNN: 00:00:00:00:00:00:00:00
 Storage 5 WWPN: 00:00:00:00:00:00:00:00
 Storage 5 NQN:
 Storage 5 ControllerID: 0x0
 Storage 5 NamespaceID: 0
 Storage 6: false
 Storage 6 WWNN: 00:00:00:00:00:00:00:00
 Storage 6 WWPN: 00:00:00:00:00:00:00:00
 Storage 6 NQN:
 Storage 6 ControllerID: 0x0
 Storage 6 NamespaceID: 0
 Storage 7: false
 Storage 7 WWNN: 00:00:00:00:00:00:00:00
 Storage 7 WWPN: 00:00:00:00:00:00:00:00
 Storage 7 NQN:
 Storage 7 ControllerID: 0x0
 Storage 7 NamespaceID: 0
```
Message: Success

# <span id="page-210-0"></span>**Set Port Boot Configuration (Extended)**

The port bootconfigext set command sets port-level boot configuration for the specified Marvell Adapter port from the local cache file. If the local cache file is not present, this command fails. When this command completes successfully, the local cache file is deleted.

```
~# esxcli qlfc qcc port bootconfigext set
```
# **NOTE**

This command is supported only on the physical port (not on the NPIV virtual port).

This command is supported for both Fibre Channel Protocol (FCP) targets and non-Volatile Memory Express (NVMe) targets.

# **Syntax**

esxcli qlfc qcc port bootconfigext set [cmd options]

# **Keywords**

```
-i]-identifier \langlestr\rangle = Port identifier (required). Obtain the
                                 identifier from the port list output.
```
# **Example**

The following example shows the port bootconfigext set command on a local host:

```
~# esxcli qlfc qcc port bootconfigext set -i 
FC_51:40:2e:c0:12:3c:f4:a0
```
The following example shows the port bootconfigext set command on a remote host:

```
# esxcli -s 172.27.9.144 -u root -p password qlfc qcc port 
bootconfigext set -i FC_51:40:2e:c0:12:3c:f4:a0
```
The output for both commands is dependent on the last boot mode value used in the setFile command.

If BIOS boot mode is used, the output is:

```
Boot Config Info:
    Boot Config:
          Data:
       Adapter BIOS: false
       Selectable Boot: true
```

```
 Fabric Assigned Boot LUN: true
    Drive 0 WWPN: 00:00:00:00:00:00:00:00
    Drive 0 LUN: 0
    Drive 1 WWPN: 00:00:00:00:00:00:00:00
    Drive 1 LUN: 0
    Drive 2 WWPN: 00:00:00:00:00:00:00:00
    Drive 2 LUN: 0
    Drive 3 WWPN: 00:00:00:00:00:00:00:00
    Drive 3 LUN: 0
 Message: Success
 Reboot Required: false
```
#### If UEFI boot mode used, the output is:

```
Boot Config Info:
    Boot Config:
          Data:
       Adapter Driver: false
       Selective Login: true
       Selective LUN Login: false
       World Login: true
       Fabric Assigned Boot LUN: false
       Fabric Assigned Boot LUN: false
       Drive 0 WWPN: 00:00:00:00:00:00:00:00
       Drive 0 LUN: 0
       Drive 1 WWPN: 00:00:00:00:00:00:00:00
       Drive 1 LUN: 0
       Drive 2 WWPN: 00:00:00:00:00:00:00:00
       Drive 2 LUN: 0
       Drive 3 WWPN: 00:00:00:00:00:00:00:00
       Drive 3 LUN: 0
       Drive 4 WWPN: 00:00:00:00:00:00:00:00
       Drive 4 LUN: 0
       Drive 5 WWPN: 00:00:00:00:00:00:00:00
       Drive 5 LUN: 0
       Drive 6 WWPN: 00:00:00:00:00:00:00:00
       Drive 6 LUN: 0
       Drive 7 WWPN: 00:00:00:00:00:00:00:00
       Drive 7 LUN: 0
```

```
 Message: Success
    Reboot Required: false
If NVMe boot mode is used, the output is:
Boot Config Info:
    Boot Config:
          Data:
       Adapter Driver: true
       Selective Login: true
       Selective LUN Login: false
       World Login: true
       Fabric Assigned Boot LUN: false
       FC NVMe: true
       Host NQN: nqn.2014-08.com.marvell:nvme:FCBFSAutomationLun0
       Host ID: 62978f65f57dabb29525f40270d6f210
       Storage 0: true
       Storage 0 WWNN: 23:98:00:a0:98:f4:68:4a
       Storage 0 WWPN: 23:9a:00:a0:98:f4:68:4a
       Storage 0 NQN: nqn.1992-08.com.netapp:
                      sn.4d9248d2e18011ecad6d00a098d6abfa:
                      subsystem.AM-Automation-SUB
       Storage 0 ControllerID: 0x101
       Storage 0 NamespaceID: 7
       Storage 1: false
       Storage 1 WWNN: 00:00:00:00:00:00:00:00
       Storage 1 WWPN: 00:00:00:00:00:00:00:00
       Storage 1 NQN:
       Storage 1 ControllerID: 0x0
       Storage 1 NamespaceID: 0
       Storage 2: false
       Storage 2 WWNN: 00:00:00:00:00:00:00:00
       Storage 2 WWPN: 00:00:00:00:00:00:00:00
       Storage 2 NQN:
       Storage 2 ControllerID: 0x0
       Storage 2 NamespaceID: 0
       Storage 3: false
       Storage 3 WWNN: 00:00:00:00:00:00:00:00
       Storage 3 WWPN: 00:00:00:00:00:00:00:00
       Storage 3 NQN:
       Storage 3 ControllerID: 0x0
```

```
 Storage 3 NamespaceID: 0
    Storage 4: false
    Storage 4 WWNN: 00:00:00:00:00:00:00:00
    Storage 4 WWPN: 00:00:00:00:00:00:00:00
    Storage 4 NQN:
    Storage 4 ControllerID: 0x0
    Storage 4 NamespaceID: 0
    Storage 5: false
    Storage 5 WWNN: 00:00:00:00:00:00:00:00
    Storage 5 WWPN: 00:00:00:00:00:00:00:00
    Storage 5 NQN:
    Storage 5 ControllerID: 0x0
    Storage 5 NamespaceID: 0
    Storage 6: false
    Storage 6 WWNN: 00:00:00:00:00:00:00:00
    Storage 6 WWPN: 00:00:00:00:00:00:00:00
    Storage 6 NQN:
    Storage 6 ControllerID: 0x0
    Storage 6 NamespaceID: 0
    Storage 7: false
    Storage 7 WWNN: 00:00:00:00:00:00:00:00
    Storage 7 WWPN: 00:00:00:00:00:00:00:00
    Storage 7 NQN:
    Storage 7 ControllerID: 0x0
    Storage 7 NamespaceID: 0
 Message: Success
```
Reboot Required: false

# **Adapter Port Firmware Dump Information**

The port fwdump command provides firmware dump information from the selected Marvell Adapter port:

**~# esxcli qlfc qcc port fwdump**

#### **Syntax**

esxcli qlfc qcc port fwdump {cmd} [cmd options]

### **Available Commands**

get

Saves a firmware dump of the specified Marvell Adapter port. See Get Port Firmware Dump Information.

### **Get Port Firmware Dump Information**

The port fwdump get command saves port-level firmware dump information for the specified Marvell Adapter port. This command works only when the firmware dump is generated and saved in the driver buffer. This command is supported only on the physical port (not on the NPIV virtual port).

**~# esxcli qlfc qcc port fwdump get**

#### **Syntax**

esxcli qlfc qcc port fwdump get [cmd options]

#### **Keywords**

 $-i$ ]-ilentifier <str> = Portidentifier (required). Obtain the identifier from the port list output.  $-f$ |-filename  $\langle$ str> = Filename where the firmware dump will be saved (required) with the absolute path

# **Example**

The following example shows the port fwdump get command on a local host:

```
~# esxcli qlfc qcc port fwdump get -i FC_51:40:2e:c0:12:3c:f4:a0 
-f /scratch/fwdump.bin
```
The following example shows the port fwdump get command on a remote host:

```
# esxcli -s 172.27.9.144 -u root -p password qlfc qcc port fwdump 
get -i FC_51:40:2e:c0:12:3c:f4:a0 -f /scratch/fwdump.bin
```
The output for both commands is:

FwDump Info: Message: Success

# **Adapter Port Beacon Configuration**

The port beacon command configures beacon values of the selected Marvell Adapter port:

**~# esxcli qlfc qcc port beacon**

#### **Syntax**

```
esxcli qlfc qcc port beacon {cmd} [cmd options]
```
### **Available Commands**

get

Shows beacon configuration of the specified Marvell Adapter port. See [Get Port](#page-215-0)  [Beacon Configuration.](#page-215-0)

set

Sets the beacon configuration of the specified Marvell Adapter port to flash on the adapter. See [Set Port Beacon Configuration.](#page-215-1)

### <span id="page-215-0"></span>**Get Port Beacon Configuration**

The port beacon get command shows port-level beacon configuration for the specified Marvell Adapter port. This command is supported only on the physical port (not on the NPIV virtual port).

**~# esxcli qlfc qcc port beacon get**

#### **Syntax**

esxcli qlfc qcc port beacon get [cmd options]

#### **Keywords**

 $-i$ ]-ilentifier <str> = Portidentifier (required). Obtain the identifier from the port list output.

### **Example**

The following example shows the port beacon get command on a local host:

```
~# esxcli qlfc qcc port beacon get -i FC_51:40:2e:c0:12:3c:f4:a0
```
The following example shows the port beacon get command on a remote host:

```
# esxcli -s 172.27.9.144 -u root -p password qlfc qcc port beacon 
get -i FC_51:40:2e:c0:12:3c:f4:a0
```
The output for both commands is:

Beacon Info: Beacon State: OFF Message: Success

### <span id="page-215-1"></span>**Set Port Beacon Configuration**

The port beacon set command sets port-level beacon configuration for the specified Marvell Adapter port. This command is supported only on the physical port (not on the NPIV virtual port).

**~# esxcli qlfc qcc port beacon set**
## **Syntax**

esxcli qlfc qcc port beacon set [cmd options]

#### **Keywords**

 $-i$ ]-identifier <str> = Port identifier (required). Obtain the identifier from the port list output.

-b|--beacon-state <str> = Beacon state

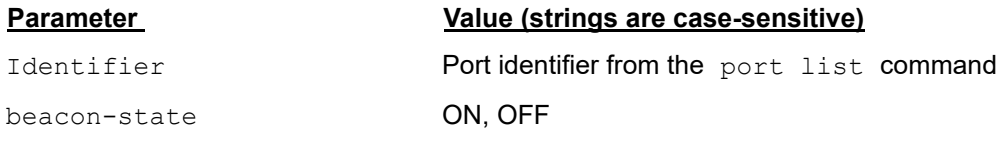

## **Example**

The following example shows the port beacon set command on a local host:

**~# esxcli qlfc qcc port beacon set -i FC\_51:40:2e:c0:12:3c:f4:a0 -b ON**

The following example shows the port beacon set command on a remote host:

**# esxcli -s 172.27.9.144 -u root -p password qlfc qcc port beacon set -i FC\_51:40:2e:c0:12:3c:f4:a0 -b ON**

The output for both commands is:

Beacon Info: Beacon State: ON Message: Success

# **Adapter Port Diagnostics (DPort) Configuration**

The port dportdiag command sets the port in diagnostic port (DPort) mode and runs DPort diagnostic commands on the selected Marvell Adapter port:

**~# esxcli qlfc qcc port dportdiag**

## **Syntax**

esxcli qlfc qcc port dportdiag {cmd} [cmd options]

#### **Available Commands**

get

Shows DPort configuration of the specified Marvell Adapter port. See [Get DPort](#page-217-0)  [Configuration](#page-217-0).

set

Sets the DPort configuration of the specified Marvell Adapter port. See [Set DPort](#page-217-1)  [Configuration](#page-217-1).

run

Runs a DPort operation on the specified Marvell Adapter port. See [Run DPort](#page-218-0)  [Diagnostics.](#page-218-0)

#### <span id="page-217-0"></span>**Get DPort Configuration**

The port dportdiag get command shows the port-level DPort configuration for the specified Marvell Adapter port. This command is supported only on the physical port (not on the NPIV virtual port).

**~# esxcli qlfc qcc port dportdiag get**

#### **Syntax**

esxcli qlfc qcc port dportdiag get [cmd options]

#### **Keywords**

 $-i$  -i  $--i$  dentifier  $\langle$ str> = Port identifier (required). Obtain the identifier from the port list output.

#### **Example**

The following example shows the port dportdiag get command on a local host:

**~# esxcli qlfc qcc port dportdiag get -i FC\_51:40:2e:c0:12:3c:f4:a0**

The following example shows the port dportdiag get command on a remote host:

```
# esxcli -s 172.27.9.144 -u root -p password qlfc qcc port 
dportdiag get -i FC_51-40:2e:c0:12:3c:f4:a0
```
The output for both commands is:

```
DPort Diag Info:
    Diagnostics Port Status: false
   Message: Success
```
#### <span id="page-217-1"></span>**Set DPort Configuration**

The port dportdiag set command sets port-level DPort configuration for the specified Marvell Adapter port. This command is supported only on the physical port (not) on NPIV virtual port.

```
~# esxcli qlfc qcc port dportdiag set
```
## **Syntax**

```
esxcli qlfc qcc port dportdiag set [cmd options]
```
## **Keywords**

 $-i$  -i  $--i$  dentifier  $\langle$ str> = Port identifier (required). Obtain the identifier from the port list output.

 $-m$ |--mode  $\langle$ str> = DPort mode

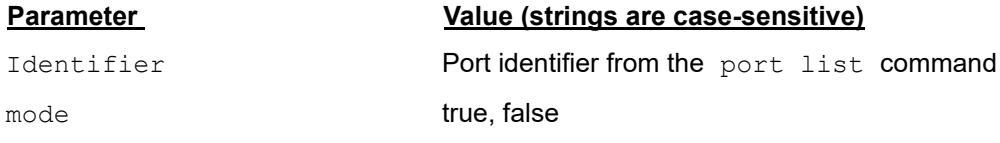

## **Example**

The following example shows the port dportdiag set command on a local host:

```
~# esxcli qlfc qcc port dportdiag set -i 
FC_51:40:2e:c0:12:3c:f4:a0 -m true
```
The following example shows the port dportdiag set command on a remote host:

```
# esxcli -s 172.27.9.144 -u root -p password qlfc qcc port 
dportdiag set -i FC_51:40:2e:c0:12:3c:f4:a0 -m true
```
The output for both commands is:

```
DPort Diag Info:
    Diagnostics Port Status: true
   Message: Success
    Reboot Required: true
```
## <span id="page-218-0"></span>**Run DPort Diagnostics**

The port dportdiag run command runs a host port-level DPort configuration for the specified Marvell Adapter port. This command is supported only on the physical port (not on the NPIV virtual port).

**~# esxcli qlfc qcc port dportdiag run**

#### **Syntax**

esxcli qlfc qcc port dportdiag run [cmd options]

## **Keywords**

 $-i$  -i  $--i$  dentifier  $\langle$ str> = Port identifier (required). Obtain the identifier from the port list output.

## **Example**

The following example shows the port dportdiag run command on a local host:

```
~# esxcli qlfc qcc port dportdiag run -i 
FC_51:40:2e:c0:12:3c:f4:a0
```
The following example shows the port dportdiag get command on a remote host:

```
# esxcli -s 172.27.9.144 -u root -p password qlfc qcc port 
dportdiag run -i FC_51:40:2e:c0:12:3c:f4:a0
```

```
DPort Diag Info:
    DPort Diag Result: 
         Data:
       Start Time: Tue Nov 30 22:23:34 2021
       Stop Time: Tue Nov 30 22:23:53 2021
       HBA Port Value: 0x1
       HBA Port Status: 1
       HBA Port Result: Passed
       Electrical Loopback Value: 0xd2
       Electrical Loopback Status: 1
       Electrical Loopback Result: Passed
       Optical Loopback Value: 0xd3
       Optical Loopback Status: 1
       Optical Loopback Result: Passed
       Link Traffic Value: 0xd5
       Link Traffic Status: 2
       Link Traffic Result: Skipped
       Tx Power: 0x173a
       Rx Power: 0x184b
       Mbx1: 0x41
       Mbx2: 0xe000
       Roundtrip Link Latency: 176 ns
       Cable Link Distance: 3 meters
       Allowable Power Loss: 0.014000
```
 Egress Power: Tx: -2.257750 dBm, Rx: -2.123978 dBm, Diff: -0.133772 dBm Ingress Power: Tx: -1.930742 dBm, Rx: -2.062794 dBm, Diff: 0.132052 dBm

Message: Success

# **Adapter Port Common Pass-thru (CT) Diagnostics**

## **NOTE**

This command is supported for FCP targets and NVMe-FC targets.

The port ctdiag command runs common pass-thru (CT) diagnostic commands on the selected Marvell Adapter port:

```
~# esxcli qlfc qcc port ctdiag
```
#### **Syntax**

esxcli qlfc qcc port ctdiag {cmd} [cmd options]

## **Available Commands**

run

Runs CT diagnostics on the specified Marvell Adapter port. See [Run Port CT](#page-220-0)  [Diagnostics.](#page-220-0)

#### <span id="page-220-0"></span>**Run Port CT Diagnostics**

The port ctdiag run command runs host port-level CT diagnostics commands for the specified port on the Marvell Adapter. This command is supported on the physical port, but not on the NPIV virtual port.

**~# esxcli qlfc qcc port ctdiag run**

#### **Syntax**

esxcli qlfc qcc port ctdiag run [cmd options]

#### **Keywords**

```
-i|--identifier <str> = Portidentifier (required). Obtain the identifier from
                                    the port list output.
-n|--number-of-tests <long> = Number of test iterations
   -e|--stop-on-error <str> = Test stop on error
```

```
-t|--target <str> = Target WWPN (":" separated)
-p|--test-type <str> = Test type
```
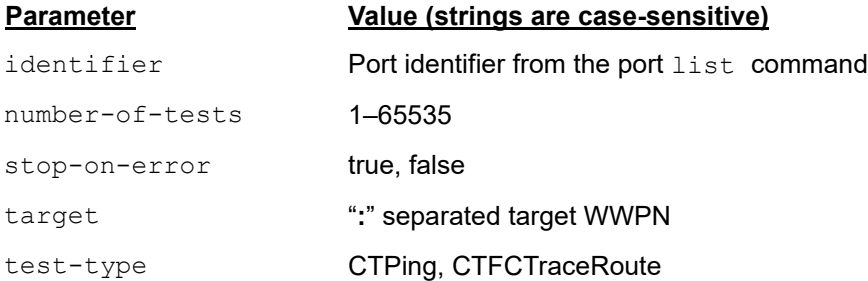

## **Example**

The following example shows the port ctdiag run command on a local host:

**~# esxcli qlfc qcc port ctdiag run -i FC\_51:40:2e:c0:12:3c:f4:a0 -n 2 -e true -t 50:0a:09:82:90:a2:ce:4d -p CTPing**

The following example shows the port ctdiag run command on a remote host:

```
# esxcli -s 172.27.9.144 -u root -p password qlfc qcc port ctdiag 
run -i FC_51:40:2e:c0:12:3c:f4:a0 -n 2 -e true -t 
50:0a:09:82:90:a2:ce:4d -p CTPing
```
The output for both commands is:

```
CT Diag Result:
    Diagnostic Test: CTPing
    Test Result: Success
```
# **Adapter Port Echo ELS Diagnostics**

#### **NOTE**

This command is supported for FCP targets and NVMe-FC targets.

The port fcecho command runs Fibre Channel Echo ELS diagnostic commands on the specified Marvell Adapter port:

```
~# esxcli qlfc qcc port fcecho
```
#### **Syntax**

```
esxcli qlfc qcc port fcecho {cmd} [cmd options]
```
### **Available Commands**

run

Runs Fibre Channel Echo ELS diagnostics on the specified Marvell Adapter port. See ["Run Port Fibre Channel Echo ELS Diagnostics" on page 207](#page-222-0).

## <span id="page-222-0"></span>**Run Port Fibre Channel Echo ELS Diagnostics**

The port fcecho run command runs host port-level Fibre Channel Echo ELS diagnostics commands for the specified Marvell Adapter port. This command is supported on the physical port, but not on the NPIV virtual port.

**~# esxcli qlfc qcc port fcecho run**

#### **Syntax**

esxcli qlfc qcc port fcecho run [cmd options]

#### **Keywords**

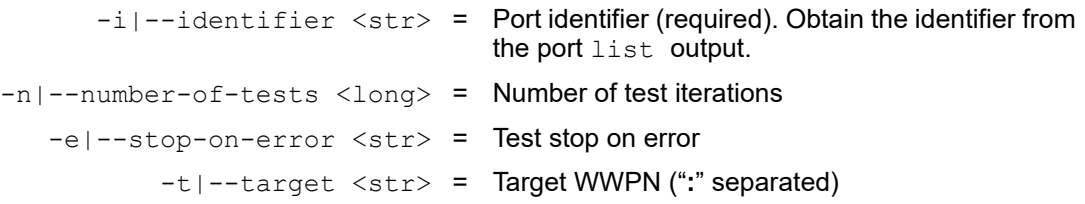

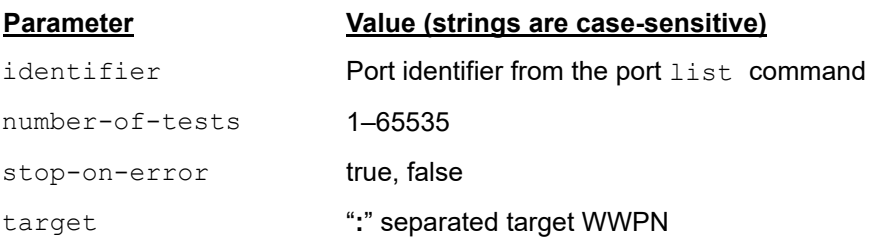

## **Example**

The following example shows the port feecho run command on a local host:

```
~# esxcli qlfc qcc port fcecho run -i FC_51:40:2e:c0:12:3c:f4:a0 
-n 2 -e true -t 50:0a:09:82:90:a2:ce:4d
```
The following example shows the port feecho run command on a remote host:

**# esxcli -s 172.27.9.144 -u root -p password qlfc qcc port fcecho run -i FC\_51:40:2e:c0:12:3c:f4:a0 -n 2 -e true -t 50:0a:09:82:90:a2:ce:4d**

#### The output for both commands is:

```
FC Echo ELS Result:
    FCEcho Test Results:
          Destination WWN: 50:0a:09:82:90:a2:ce:4d
          Echo Status: Success
          Frame Received: 1
          Frame Sent: 1
          Ping Sequence Number: 1
          Response Length: 256
          Response Time: 0.00 (ms)
          Destination WWN: 50:0a:09:82:90:a2:ce:4d
          Echo Status: Success
          Frame Received: 1
          Frame Sent: 1
          Ping Sequence Number: 2
          Response Length: 256
          Response Time: 0.00 (ms)
          Message: Success
```
# **Adapter Port Ping Diagnostics**

#### **NOTE**

This command is supported for FCP targets and NVMe-FC targets.

The port fcping command runs Fibre Channel ping diagnostic commands on the selected Marvell Adapter port:

~# **esxcli qlfc qcc port fcping**

#### **Syntax**

esxcli qlfc qcc port fcping {cmd} [cmd options]

#### **Available Commands**

run

Runs Fibre Channel ping diagnostics on the specified Marvell Adapter port. See [Run Port Fibre Channel Ping Diagnostics](#page-224-0).

## <span id="page-224-0"></span>**Run Port Fibre Channel Ping Diagnostics**

The port feping run command runs host port-level Fibre Channel ping diagnostics commands for the specified Marvell Adapter port. This command is supported on physical port, but not on the NPIV virtual port.

```
~# esxcli qlfc qcc port fcping run
```
#### **Syntax**

esxcli qlfc qcc port fcping run [cmd options]

#### **Keywords**

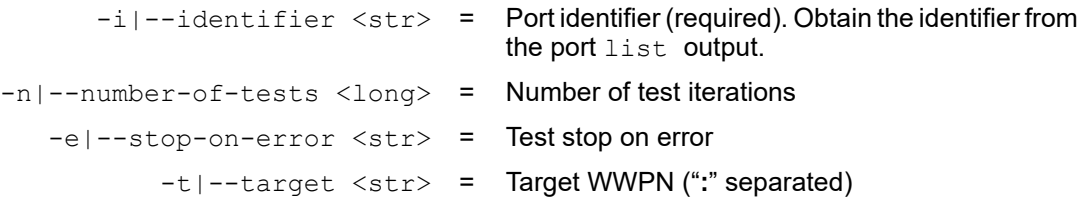

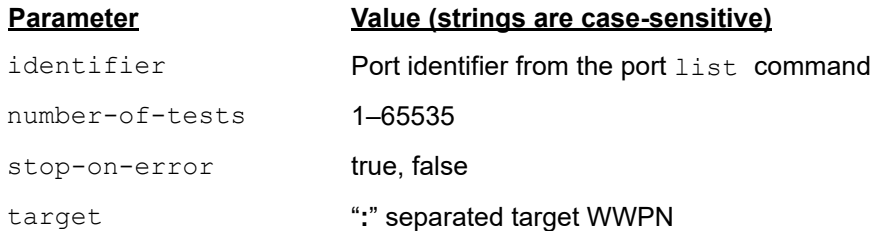

## **Example**

The following example shows the port foping run command on a local host:

**~# esxcli qlfc qcc port fcping run -i FC\_51:40:2e:c0:12:3c:f4:a0 -n 2 -e true -t 50:0a:09:82:90:a2:ce:4d**

The following example shows the port feping run command on a remote host:

**# esxcli -s 172.27.9.144 -u root -p password qlfc qcc port fcping run -i FC\_51:40:2e:c0:12:3c:f4:a0 -n 2 -e true -t 50:0a:09:82:90:a2:ce:4d**

```
FC Ping Result:
    Diagnostic Test: FCPing
    Test Result: Success
```
# **Adapter Port Read Port Diagnostics (RDP) Information**

The port rdp command shows port diagnostics information about the selected Marvell Adapter port:

```
~# esxcli qlfc qcc port rdp
```
#### **Syntax**

esxcli qlfc qcc port rdp {cmd} [cmd options]

#### **Available Commands**

get

Shows information about the specified Marvell Adapter port. See [Get Read Port](#page-225-0)  [Diagnostics Information.](#page-225-0)

#### <span id="page-225-0"></span>**Get Read Port Diagnostics Information**

The port rdp get command shows port-level diagnostics information for the specified Marvell Adapter port.

**~# esxcli qlfc qcc port rdp get**

#### **Syntax**

esxcli qlfc qcc port rdp get [cmd options]

#### **Keywords**

 $-i$ ]-identifier <str> = Portidentifier (required). Obtain the identifier from the port list output.

#### **Example**

The following example shows the port rdp get command on a local host:

**~# esxcli qlfc qcc port rdp get -i FC\_51:40:2e:c0:12:3c:f4:a0**

The following example shows the port  $\mathbf{r}$  dp get command on a remote host:

**# esxcli -s 172.27.9.144 -u root -p password qlfc qcc port rdp get -i FC\_51:40:2e:c0:12:3c:f4:a0**

```
RDP Information:
   Message: Success
    Read Diagnostics Parameters Data:
          RDPInfo:
```
--------------------------------- Diagnostics Parameters Information --------------------------------- Descriptor Tag: Link Service Request Information Descriptor Len: 4 Bytes Descriptor Value: 0x18000000 --------------------------------- Port Speed Information --------------------------------- Port Speed Capabilities: 32 16 8 4 Gbps Port Operating Speed: 32 Gbps --------------------------------- Link Error Status Block Information --------------------------------- Link Failure Count: 13 Loss Of Sync Count: 0 Loss Of Signal Count: 13 Primary Sequence Error Count: 0 Invalid Transmit Word Count: 0 Invalid CRC Count: 0 PN Port Physical Type: 0x40000000 The sending VN Port uses an FC-FS-3 PN Port or PF Port --------------------------------- Port Name Information --------------------------------- Node WWN: 10:00:88:94:71:97:67:63 Port WWN: 20:11:88:94:71:97:67:63 --------------------------------- Port Name Information --------------------------------- Node WWN: 51:40:2e:c0:12:3c:f4:a1 Port WWN: 51:40:2e:c0:12:3c:f4:a0 --------------------------------- SFP Diagnostics Param Information

```
---------------------------------
Temperature: 58 (C)
Vcc: 3.338599920 V
Tx Bias: 7.642000198 mA
Tx Power: 0.737200022 mW
Rx Power: 0.781500041 mW
SFP Flag: 0x0051
         Port Tx Type: Short Wave Laser
         Connector Type: SFP+
         Optical Port: On
         SFP Diagnostics Parameters not valid: Off
         FEC Active: Off
---------------------------------
FEC Status Information
---------------------------------
Correctable Blocks: 0
UnCorrectable Blocks: 58
---------------------------------
Buffer Credits Status Information
---------------------------------
FC Port Buffer To Buffer Credits: 20
Attached FC Port Buffer To Buffer Credits: 48
Nominal FC Port RTT: 0 ns
---------------------------------
Optical Product Data Information
---------------------------------
Vendor Name: BROCADE
Part Number: 57-1000333-01
Serial Number: JAF418500000BL0
Revision:
Date: 181211
---------------------------------
Optical Element Data Information
---------------------------------
Temperature High Alarm: 75.00
```

```
Temperature Low Alarm: -5.00
Temperature High Warning: 70.00
Temperature Low Warning: 0.00
---------------------------------
Optical Element Data Information
---------------------------------
Voltage High Alarm: 3.599999905
Voltage Low Alarm: 3.000000000
Voltage High Warning: 3.500000000
Voltage Low Warning: 3.099999905
---------------------------------
Optical Element Data Information
---------------------------------
Tx Bias High Alarm: 12.000000954
Tx Bias Low Alarm: 1.000000000
Tx Bias High Warning: 11.500000954
Tx Bias Low Warning: 2.000000000
---------------------------------
Optical Element Data Information
---------------------------------
Tx Power High Alarm: 1.995300174
Tx Power Low Alarm: 0.125900000
Tx Power High Warning: 1.584900141
Tx Power Low Warning: 0.158500001
---------------------------------
Optical Element Data Information
---------------------------------
Rx Power High Alarm: 1.995300174
Rx Power Low Alarm: 0.010000001
Rx Power High Warning: 1.584900141
Rx Power Low Warning: 0.015800001
```
# **Adapter Port Loopback Diagnostics**

The port loopback command runs loopback diagnostic commands on the specified Marvell Adapter port:

```
~# esxcli qlfc qcc port loopback
```
#### **Syntax**

esxcli qlfc qcc port loopback {cmd} [cmd options]

#### **Available Commands**

run

Runs loopback diagnostics on the specified Marvell Adapter port. See [Run Port](#page-229-0)  [Loopback Diagnostics](#page-229-0).

## <span id="page-229-0"></span>**Run Port Loopback Diagnostics**

The port loopback run command runs host port-level loopback diagnostics commands for the specified Marvell Adapter port. This command is supported on the physical port, but not on the NPIV virtual port.

```
~# esxcli qlfc qcc port loopback run
```
## **Syntax**

esxcli qlfc qcc port loopback run [cmd options]

## **Keywords**

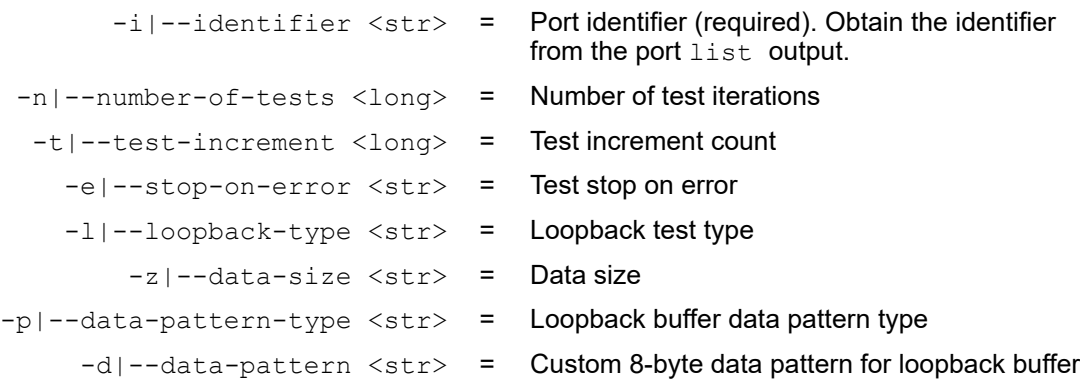

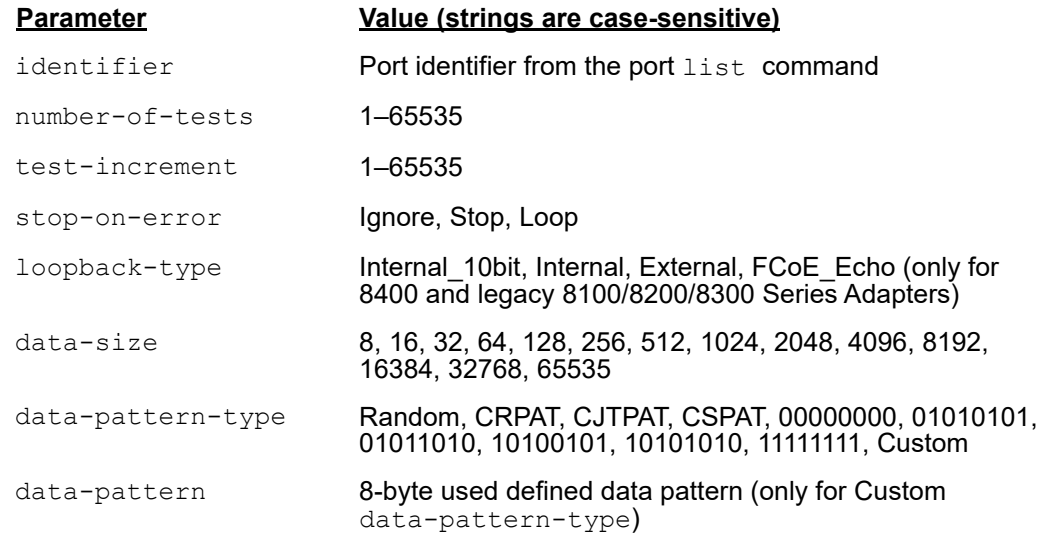

## **Example**

The following example shows the port loopback run command on a local host:

**~# esxcli qlfc qcc port loopback run -i FC\_51:40:2e:c0:12:3c:f4:a0 -n 2 -t 5 -e Stop -l External -z 512 -p Random** 

The following example shows the port loopback run command on a remote host:

**# esxcli -s 172.27.9.144 -u root -p password qlfc qcc port loopback run -i FC\_51:40:2e:c0:12:3c:f4:a0 -n 2 -t 5 -e Stop -l External -z 512 -p Random**

```
Loopback Test Information:
    Loopback Test Result:
          Crc Error: 0
          Disparity Error: 0
          Failure Count: 0
          Frame Length Error: 0
          Success Count: 5
          Test Iteration: 5
          Test Status: Success
    Message: Success
```
# **Adapter Port Read and Write Buffer Diagnostics**

The port rwbuffer command runs read and write buffer diagnostic commands on the specified Marvell Adapter port:

```
~# esxcli qlfc qcc port rwbuffer
```
#### **Syntax**

esxcli qlfc qcc port rwbuffer {cmd} [cmd options]

#### **Available Commands**

run

Runs read and write buffer diagnostics on the specified Marvell Adapter port. See [Run Port Read and Write Buffer Diagnostics.](#page-231-0)

#### <span id="page-231-0"></span>**Run Port Read and Write Buffer Diagnostics**

The port rwbuffer run command runs host port-level read-write buffer diagnostics commands for the specified Marvell Adapter port. This command is supported on the physical port, but not on the NPIV virtual port.

**~# esxcli qlfc qcc port rwbuffer run**

#### **Syntax**

**esxcli qlfc qcc port rwbuffer run [cmd options]**

#### **Keywords**

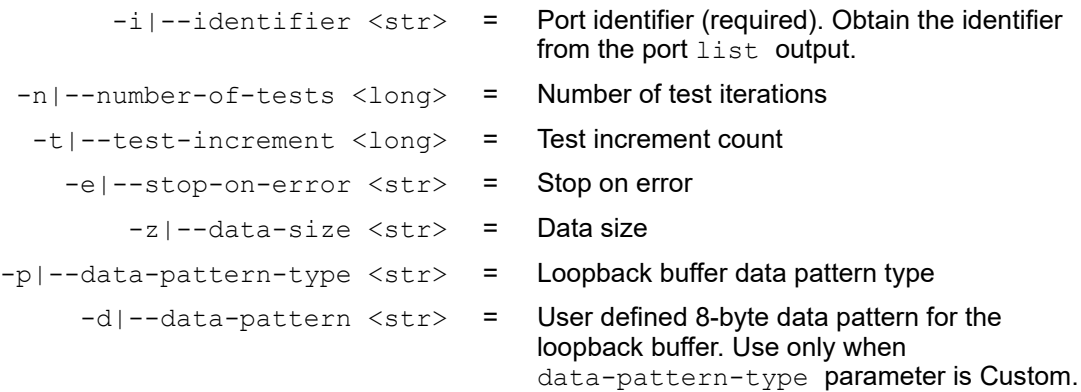

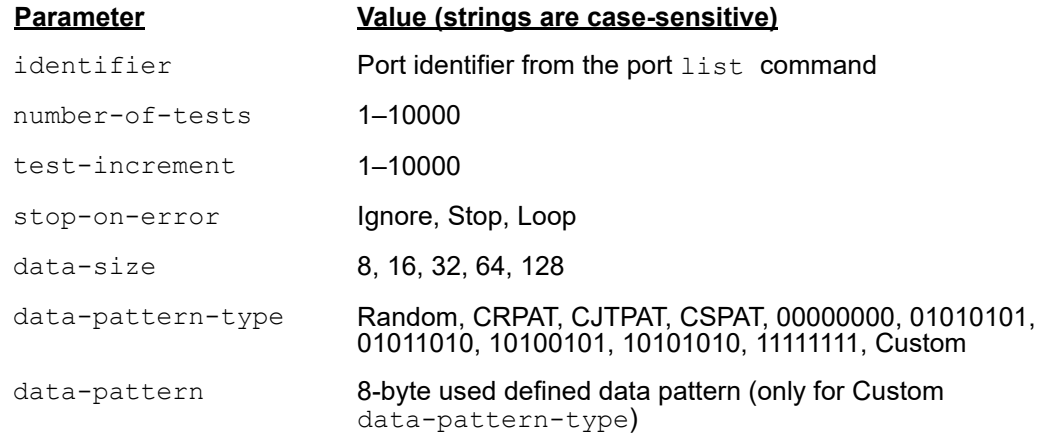

## **Example**

The following example shows the port rwbuffer run command on a local host:

**~# esxcli qlfc qcc port rwbuffer run -i FC\_51:40:2e:c0:12:3c:f4:a0 -n 2 -t 5 -e Stop -z 64 -p Random** 

The following example shows the port rwbuffer run command on a remote host:

**# esxcli -s 172.27.9.144 -u root -p password qlfc qcc port rwbuffer run -i FC\_51:40:2e:c0:12:3c:f4:a0 -n 2 -t 5 -e Stop -z 64 -p Random**

```
Read Write Buffer Test Information:
    Message: Success
    RWBuffer Test Result:
          Data Miscompare: 0
          Failure Count: 0
          Invalid CRC: 0
          Link Failure: 0
          Loss Of Signal: 0
          Loss Of Sync: 0
          Port ID: 0a:00:00
          Success Count: 5
          Test Iteration: 5
          Test Status: Success
```
# **Adapter Port Universal SAN Congestion Mitigation Status**

## **NOTE**

<span id="page-233-1"></span>note

SAN congestion management (SCM) is a common noun, and describes a standards-based Fibre Channel technology.

Universal SAN Congestion Mitigation (USCM) is Marvell's IP, and describes Marvell's capabilities that encompass SCM and additional functionalities to further assist users.

USCM is supported only on 2800 Series Adapters, 2770 Series Adapters, and 2690 Series Adapters.

The port scmchk command displays the USCM status of the specified Marvell Adapter port:

**~# esxcli qlfc qcc port scmchk**

#### **Syntax**

esxcli qlfc qcc port scmchk {cmd} [cmd options]

#### **Available Commands**

get

Shows USCM status information of the specified Marvell Adapter port. See [Get](#page-233-0)  [Initiator Port USCM Status.](#page-233-0)

#### <span id="page-233-0"></span>**Get Initiator Port USCM Status**

The port scmchk get command shows port-level USCM status for the specified Marvell Adapter initiator port:

**~# esxcli qlfc qcc port scmchk get**

#### **Syntax**

esxcli qlfc qcc port scmchk get [cmd options]

#### **Keywords**

 $-i$ |-identifier  $\langle$ str $\rangle$  = Port identifier (required). Obtain the identifier from the port list output.

## **Example**

The following example shows the port scmchk get command on a local host:

**~# esxcli qlfc qcc port scmchk get -i FC\_51:40:2e:c0:12:3c:f4:a0**

The following example shows the port scmchk get command on a remote host:

**# esxcli -s 172.27.9.144 -u root -p password qlfc qcc port scmchk get -i FC\_51:40:2e:c0:12:3c:f4:a0**

The output for both commands is:

```
Port Congestion Information:
   Message: Success
    Port Congestion Status:
          Data:
       Node Name: 51:40:2e:c0:12:3c:f4:a1
       Port Name: 51:40:2e:c0:12:3c:f4:a0
       Port Id: 01:02:00
       Port State: Online
       Congestion Current State: Healthy
       Congestion Severity: None
      Link Integrity Events: No
      Delivery Notification Events: No
       Seconds Since Last Event: 409
       Fabric Connection Flags: Rdf Completed
      Virtual Lane: Operational
      I/O Throttling: None
```
Not all of the port parameters in this section are available on all systems. The attributes are based on the adapter driver version.

## **Initiator Port Status**

The USCM initiator port congestion status ([Table 4-1](#page-234-0)) indicates the current status of the particular adapter port, based on congestion events (both extended link service (ELS) and signals) from the switch. At a given point in time, the adapter port is either *congested* or *healthy*. The other status indicates the severity of congestion and the time since the last congestion event.

Contact the fabric/switch vendor for more information relating to congestion severity within their products.

## *Table 4-1. USCM Initiator Port Status*

<span id="page-234-1"></span><span id="page-234-0"></span>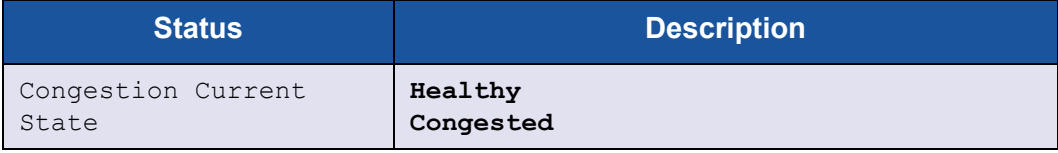

<span id="page-235-1"></span><span id="page-235-0"></span>

| <b>Status</b>                   | <b>Description</b>                                                                                                    |
|---------------------------------|----------------------------------------------------------------------------------------------------|
| Congestion Severity             | Warning. Congestion is building and may have<br>reached a severe level.<br>Alarm. Congestion has reached a severe level.<br>None. No congestion present.<br>Reserved<br><b>NOTE:</b> For more FPIN information, see the user's<br>guide for your switch.                                                                                                    |
| Link Integrity Events           | Yes. A link event has been received.<br><b>No</b>                                                                                                    |
| Delivery Notification<br>Events | Yes. A delivery notification event has been received.<br>Nο                                                                                                    |
| Seconds Since Last<br>Event.    | Event time period (in seconds) since the last conges-<br>tion notification was received.                                                                                                    |
| Fabric Connection<br>Flags      | RDF Rejected. The adapter is either not connected<br>or does not support RDF; or the connected switch<br>does not support USCM.<br>RDF Completed. Either the connected Brocade or<br>Cisco switch does not support virtual lanes or the vir-<br>tual lane feature is disabled at the initiator port.<br>RDF Completed (Cisco). The connected Cisco<br>switch has virtual lanes up and running.<br><b>NOTE:</b> RDF stands for Registration Diagnostic Func-<br>tion. |
| Virtual Lane <sup>a</sup>       | Operational.<br>Virtual lane negotiation is complete and fully func-<br>tional.<br>Non-operational<br>Virtual lane negotiation with the switch failed.<br>Disabled<br>Virtual lanes are disabled at either the driver or the ini-<br>tiator port parameter (NVRAM).                                                                                                    |

*Table 4-1. USCM Initiator Port Status (Continued)*

<span id="page-236-0"></span>

| <b>Status</b>               | <b>Description</b>                                                                           |
|-----------------------------|----------------------------------------------------------------------------------------------|
| I/O Throttling <sup>a</sup> | Active<br>I/O throttling is currently active. The I/O queue depth<br>is ramping up or down.  |
|                             | None<br>I/O throttling is not active. I/Os are running with the<br>normal queue depth value. |
|                             | Disabled<br>I/O throttling is disabled on the adapter.                                       |
|                             | NA<br>I/O throttling is not supported on the adapter.                                        |

*Table 4-1. USCM Initiator Port Status (Continued)*

a For more information about virtual lanes and I/O throttling, see the appropriate Marvell QLogic Fibre Channel Adapter user's guide.

# **Adapter Port Universal SAN Congestion Mitigation Statistics**

For a description of USCM, see the following [NOTE.](#page-233-1)

The port scmstats command displays the USCM statistics of the selected FC port:

**~# esxcli qlfc qcc port scmstats**

## **Syntax**

esxcli qlfc qcc port scmstats {cmd} [cmd options]

#### **Available Commands**

get

Shows USCM statistics information of the specified Marvell Adapter Fibre Channel initiator port. See [Get Initiator Port USCM Statistics](#page-237-0).

#### clear

Clears USCM statistics of the specified Marvell Adapter Fibre Channel initiator port and all the target ports connected to that initiator. See [Clear Initiator Port and](#page-240-0)  [Connected Targets USCM Statistics](#page-240-0).

## <span id="page-237-0"></span>**Get Initiator Port USCM Statistics**

USCM statistics are gathered for all ports on the Marvell QLogic FC adapter and connected targets in the configured zones with active sessions.

- USCM statistics are not gathered for other initiators in the configured zones.
- USCM statistics track the following types of Fabric Performance Impact Notification (FPIN) Extended Link Services (ELSs) to provide SAN congestion awareness:

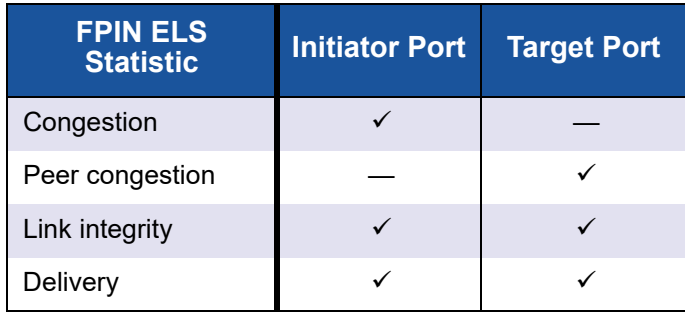

■ USCM also displays a set of congestion mitigation statistics that reflect actions taken by the adapter to minimize the impact of congestion caused by the endpoints.

You can view the USCM congestion mitigation status and statistics; the statistics can also be reset.

For target USCM statistics, see ["Adapter Target Universal SAN Congestion](#page-251-0)  [Mitigation Statistics" on page 236.](#page-251-0)

The port scmstats get command shows port-level USCM statistics for the specified Marvell Adapter port:

**~# esxcli qlfc qcc port scmstats get**

## **Syntax**

esxcli qlfc qcc port scmstats get [cmd options]

## **Keywords**

 $-i$  -i  $--i$  dentifier  $\langle$ str $\rangle$  = Port identifier (required). Obtain the identifier from the port list output.

## **Example**

The following example shows the port scmstats get command on a local host:

```
~# esxcli qlfc qcc port scmstats get -i FC_51:40:2e:c0:12:3c:f4:a0
```
The following example shows the port scmstats get command on a remote host:

```
# esxcli -s 172.27.9.144 -u root -p password qlfc qcc port 
scsmstats get -i FC_51:40:2e:c0:12:3c:f4:a0
```

```
Port SCM Statistics:
   Message: Success
    Port SCMStats:
          Data:
      Node Name: 51:40:2e:c0:12:3c:f4:a1
       Port Name: 51:40:2e:c0:12:3c:f4:a0
       Port Id: 0a:11:00
       Port State: Online
      -----------------------------------
      Congention Mitigation
      -----------------------------------
       Congestion Alarm Count: 3
       Congestion Warning Count: 8
       Cleared Congestion Count: 21
       Throttled Up Count: 2
       Throttled Down Count: 3
       Bottomed Out Count: 5
       Returned Busy Count: 
      -----------------------------------
      Rx Fabric Performance Impact
      Notifications
      -----------------------------------
      Link Failure Count: 0
       Link Unknown Event Count: 0
       Loss Of Sync Count: 0
       Loss Of Signal Count: 0
       Link Device Specific Event Count: 0
       Primitive Sequence Protocol Error Count: 0
       Invalid Transmission Word Count: 0
```

```
 Invalid CRC Count: 0
Link Uncorrectable FEC Count: 0
 Delivery Failure Unknown Count: 0
 Delivery Timeout Count: 0
 Delivery Unable To Route Count: 0
 Delivery Failure Device Specific Count: 0
 Congestion Clear Count: 0
 Congestion Lost Credit Count: 0
 Congestion Credit Stall Count: 0
 Congestion Oversubscription Count: 0
 Congestion Device Specific Count: 0
```
Not all of the port parameters in this section are available on all systems. The attributes are based on the adapter driver version.

## **Initiator Port Statistics**

The USCM initiator port statistics ([Table 4-2\)](#page-239-0) indicate how many times a congestion event has occurred since the counters were reset.

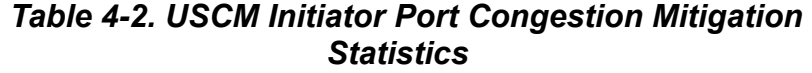

<span id="page-239-0"></span>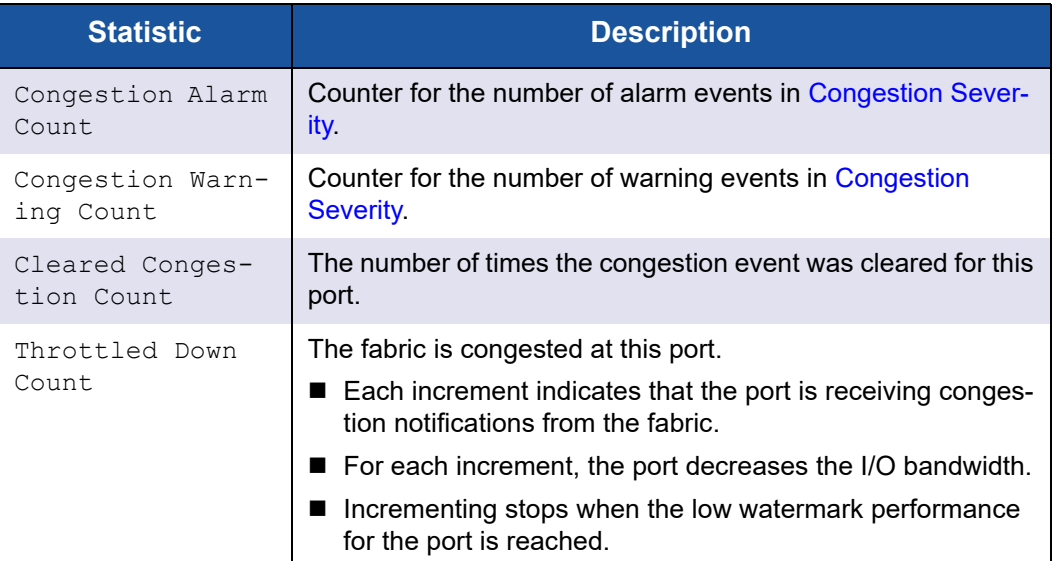

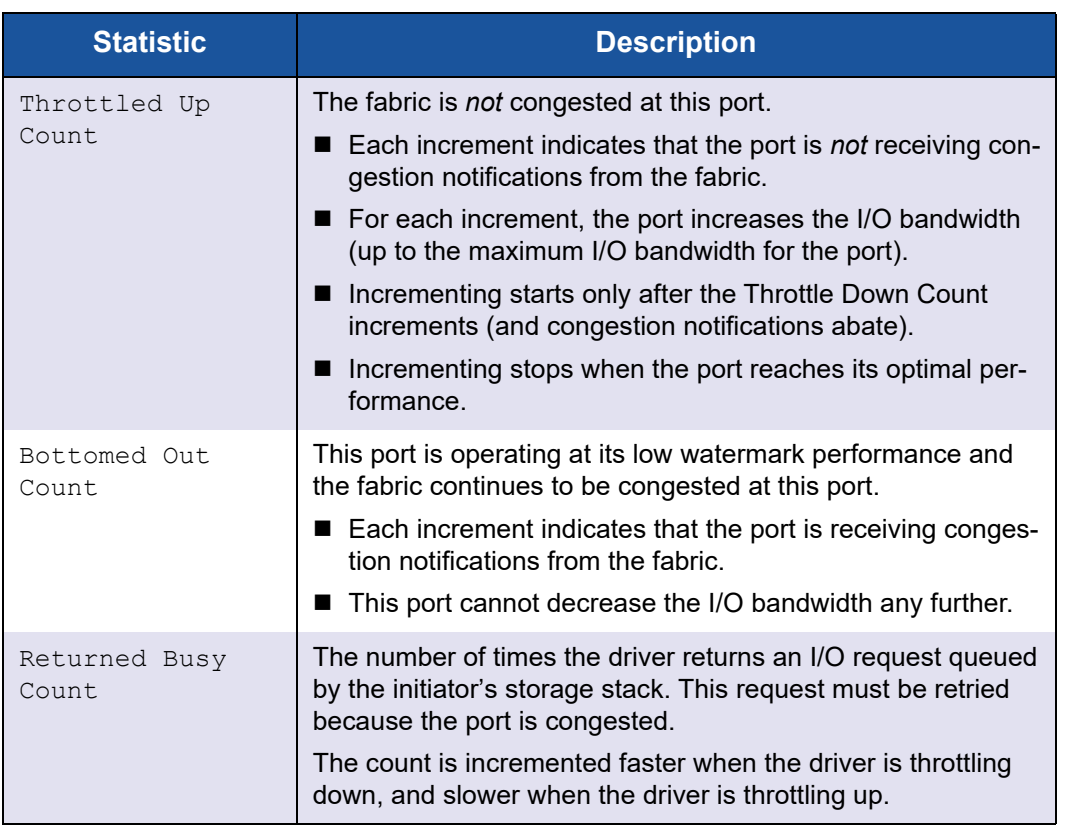

## *Table 4-2. USCM Initiator Port Congestion Mitigation Statistics (Continued)*

## <span id="page-240-0"></span>**Clear Initiator Port and Connected Targets USCM Statistics**

The port scmstats clear command clears port-level USCM statistics for both the specified Marvell Adapter Fibre Channel initiator port and all the targets connected to that port:

**~# esxcli qlfc qcc port scmstats get**

#### **Syntax**

esxcli qlfc qcc port scmstats clear [cmd options]

#### **Keywords**

 $-i$ ]-ilentifier <str> = Portidentifier (required). Obtain the identifier from the port list output.

## **Example**

The following example shows the port scmstats clear command on a local host:

```
~# esxcli qlfc qcc port scmstats clear -i 
FC_51:40:2e:c0:12:3c:f4:a0
```
The following example shows the port scmstats clear command on a remote host:

```
# esxcli -s 172.27.9.144 -u root -p password qlfc qcc port scmstats 
clear -i FC_51:40:2e:c0:12:3c:f4:a0
```
The output for both commands is:

SCM Statistics Clear: Message: Success

# **Adapter Port Universal SAN Congestion Mitigation Profile**

The port scmprofile command displays the USCM congestion profile of the selected FC port:

```
~# esxcli qlfc qcc port scmprofile
```
#### **Syntax**

esxcli qlfc qcc port scmprofile {cmd} [cmd options]

#### **Available Commands**

get

Shows USCM congestion profile information of the specified Marvell Adapter Fibre Channel port. See [Get Port Universal SAN Congestion Mitigation Profile.](#page-241-0)

set

Sets USCM congestion profile information of the specified Marvell Adapter port. See [Set Port Universal SAN Congestion Mitigation Profile.](#page-242-0)

For more information about USCM profiles, see the appropriate Marvell QLogic Fibre Channel Adapter user's guide.

#### <span id="page-241-0"></span>**Get Port Universal SAN Congestion Mitigation Profile**

The port scmprofile get command displays the port-level USCM profile settings of the selected FC port:

**~# esxcli qlfc qcc port scmprofile get**

#### **Syntax**

```
esxcli qlfc qcc port scmprofile get [cmd options]
```
## **Keywords**

 $-i$  -i  $--i$  dentifier  $\langle$ str> = Port identifier (required). Obtain the identifier from the port list output.

## **Example**

The following example shows the port scmprofile get command on a local host:

```
~# esxcli qlfc qcc port scmprofile get -i 
FC_51:40:2e:c0:12:3c:f4:a0
```
The following example shows the port scmprofile get command on a remote host:

```
# esxcli -s 172.27.9.144 -u root -p password qlfc qcc port 
scmprofile get -i FC_51:40:2e:c0:12:3c:f4:a0
```
The output for both commands is:

```
Port USCM Profile:
    Congestion Profile:
          Data:
       Node Name: 51:40:2e:c0:12:3c:f4:a1
       Port Name: 51:40:2e:c0:12:3c:f4:a0
       Port Id: 0a:11:00
       Port State: Online
       USCM Configuration Status: true
      USCM Profile Management: Driver Settings
      USCM Profile Activation: Monitor Only
```
Message: Success

#### <span id="page-242-0"></span>**Set Port Universal SAN Congestion Mitigation Profile**

The port scmprofile set command sets the port-level USCM profile settings of the selected FC port:

**~# esxcli qlfc qcc port scmprofile set**

#### **Syntax**

esxcli qlfc qcc port scmprofile set [cmd options]

## **Keywords**

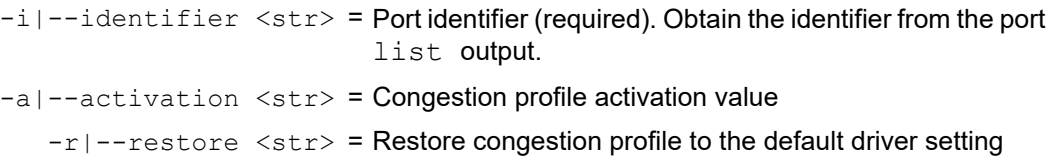

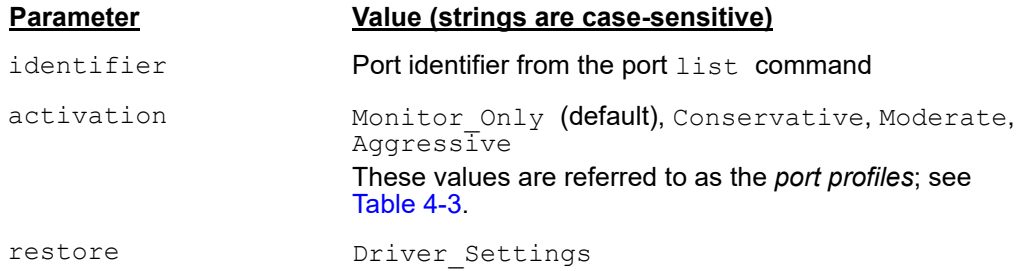

The activation and restore parameters are mutually exclusive. Settings are activated immediately without reboot.

Settings are persistent across reboots.

The restore parameter sets profile settings defined using either the driver module parameter or the default value (if not defined using the driver module parameter). The default value is Monitor\_Only.

<span id="page-243-0"></span>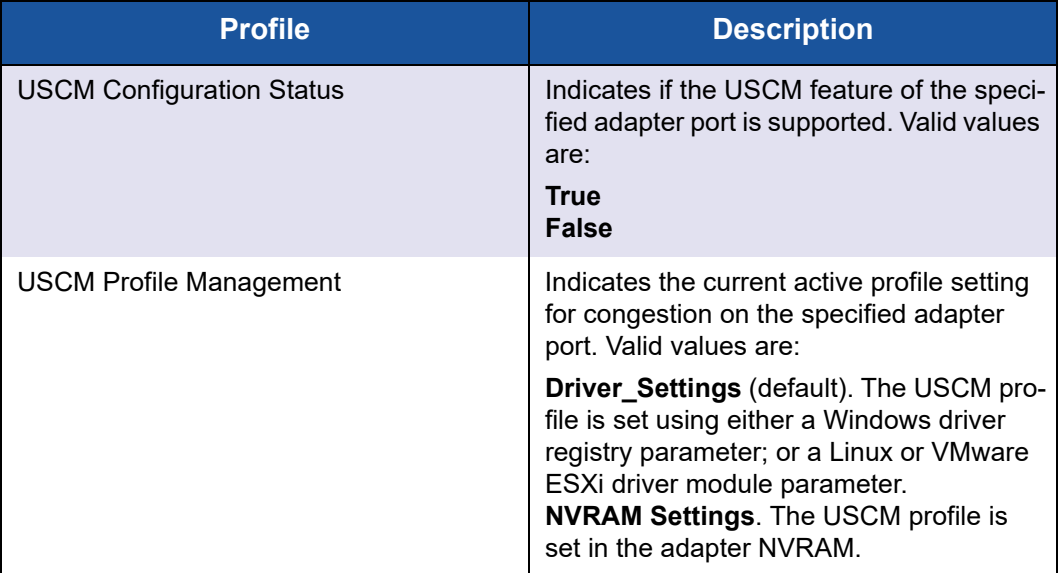

## *Table 4-3. USCM Adapter Port Profiles*

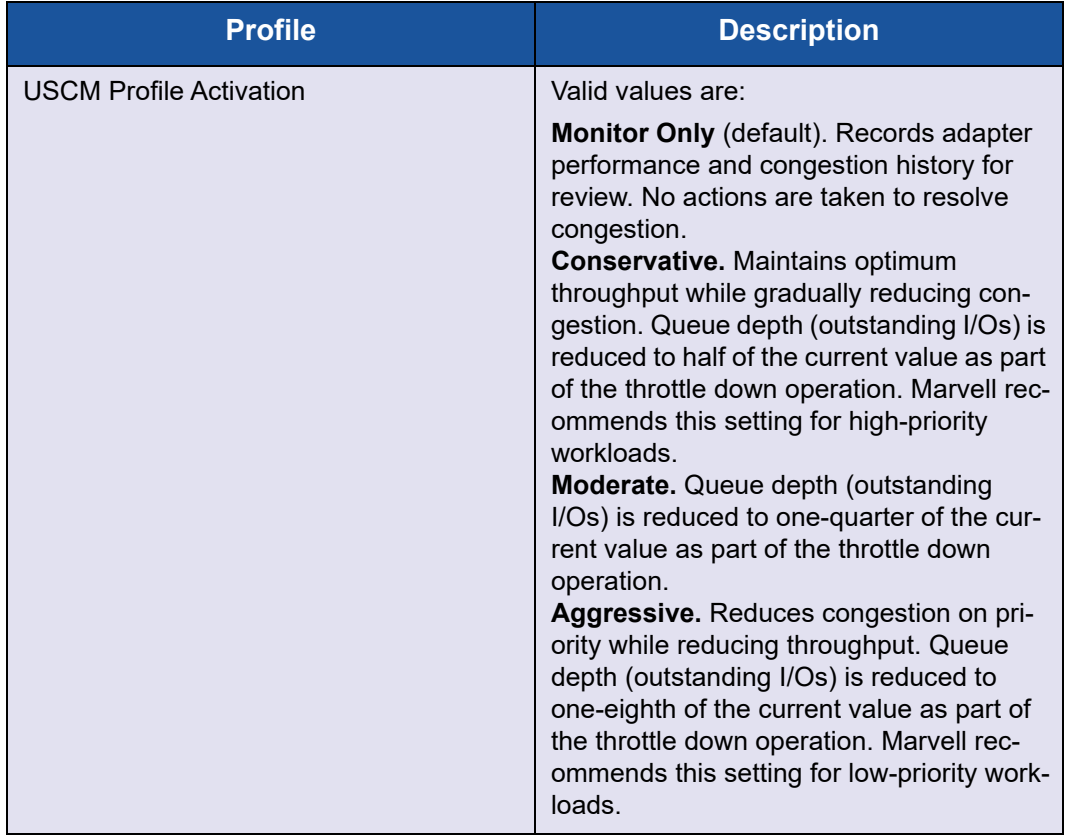

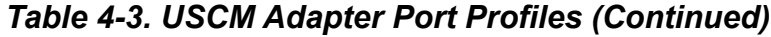

## **Example**

The following example shows the port semprofile set activation command on a local host:

**~# esxcli qlfc qcc port scmprofile set -i FC\_51:40:2e:c0:12:3c:f4:a0 -a Aggressive**

The following example shows the port scmprofile set activation command on a remote host:

```
# esxcli -s 172.27.9.144 -u root -p password qlfc qcc port 
scmprofile set -i FC_51:40:2e:c0:12:3c:f4:a0 -a Aggressive
```

```
Port USCM Profile:
   Congestion Profile:
          Data:
       Node Name: 51:40:2e:c0:12:3c:f4:a1
```

```
 Port Name: 51:40:2e:c0:12:3c:f4:a0
 Port Id: 0a:11:00
 Port State: Online
 USCM Configuration Status: true
 USCM Profile Management: NVRAM
 USCM Profile Activation: Aggressive
```
Message: Success

The following example shows the port scmprofile set restore command on a local host:

```
~# esxcli qlfc qcc port scmprofile set -i 
FC_51:40:2e:c0:12:3c:f4:a0 -r Driver_Settings
```
The following example shows the port scmprofile set restore command on a remote host:

```
# esxcli -s 172.27.9.144 -u root -p password qlfc qcc port 
scmprofile set -i FC_51:40:2e:c0:12:3c:f4:a0 -r Driver_Settings
```
The output for both commands is:

```
Port USCM Profile:
   Congestion Profile:
          Data:
       Node Name: 51:40:2e:c0:12:3c:f4:a1
       Port Name: 51:40:2e:c0:12:3c:f4:a0
       Port Id: 0a:11:00
       Port State: Online
       USCM Configuration Status: true
       USCM Profile Management: Driver_Settings
      USCM Profile Activation: Monitor Only
```
Message: Success

# **Adapter Target Namespace Commands and Sub-namespaces**

This section provides information on the following:

- **[Adapter Target List](#page-246-0)**
- [Adapter Target Information](#page-247-0)
- **[Adapter Target Universal SAN Congestion Mitigation Status](#page-249-0)**
- [Adapter Target Universal SAN Congestion Mitigation Statistics](#page-251-0)
- [Adapter Target iiDMA Configuration](#page-255-0)

## **NOTE**

These commands are supported for FCP targets and NVMe-FC targets.

To view all Marvell Adapter target namespace and subspace commands, issue the following:

**# esxcli qlfc qcc target**

#### **Syntax**

esxcli qlfc qcc target {cmd} [cmd options]

#### **Namespaces**

Available namespaces include the following:

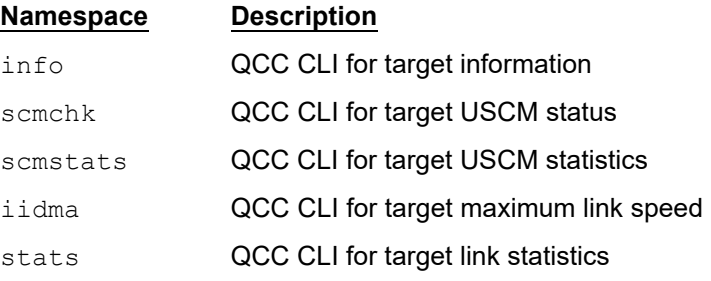

## **Available Commands**

list

Lists identifiers for the Marvell Adapter targets discovered on the host. See [Adapter Target List.](#page-246-0)

## <span id="page-246-0"></span>**Adapter Target List**

The target list command shows all the targets detected, as follows:

**~# esxcli qlfc qcc target list**

The following example shows the target list command on a remote host:

**# esxcli -s 172.27.9.144 -u root -p password qlfc qcc target list**

The command output is:

Targets

```
---------------------------------------------------------
FC_51:40:2e:c0:12:3c:f4:a2_Target_50:0a:09:81:90:a2:ce:4d
```
FC\_51:40:2e:c0:12:3c:f4:a2\_Target\_ 20:02:00:11:0d:27:b2:00

# <span id="page-247-0"></span>**Adapter Target Information**

The target info command shows target information about the selected target:

**~# esxcli qlfc qcc target info**

#### **Syntax**

esxcli qlfc qcc target info {cmd} [cmd options]

#### **Available Commands**

get

Shows information about the specified target on the Marvell Adapter port. See [Get](#page-247-1)  [Target Information.](#page-247-1)

#### <span id="page-247-1"></span>**Get Target Information**

The target info get command shows target information for the specified target.

**~# esxcli qlfc qcc target info get**

#### **Syntax**

esxcli qlfc qcc target info get [cmd options]

#### **Keywords**

 $-i$ ]-ilentifier  $\langle$ str $\rangle$  = Target identifier (required). Obtain the identifier from the target list output.

## **Example**

The following example shows the target info get command for FCP targets on a local host:

```
~# esxcli qlfc qcc target info get -i 
FC_51:40:2e:c0:12:3c:f4:a2_Target_50:0a:09:81:90:a2:ce:4d
```
The following example shows the target info get command for FCP targets on a remote host:

**# esxcli -s 172.27.9.144 -u root -p password qlfc qcc target info get -i FC\_51:40:2e:c0:12:3c:f4:a2\_Target\_50:0a:09:81:90:a2:ce:4d**

```
Target Information:
    Message: Success
    Target Info:
```
Data: Target Node Name: 50:0a:09:80:80:a2:ce:4d Target Port Name: 50:0a:09:81:90:a2:ce:4d Target Port ID: 01:12:00 Target Number: 0 Vendor ID: NETAPP Product ID: LUN Product Revision: 820a Product Type: FCP Disk Serial Number: 80ADI+KeW-ca Lun Count: 1 Luns: LUN 1 Remote Type: Unknown Session State: NA Secure Mode: Disabled Congestion Current State: Healthy Virtual Lane: Normal I/O Throttling: None Status: Online

The following example shows the target info get command for NVMe targets on a local host:

```
~# esxcli qlfc qcc target info get -i 
FC_51:40:2e:c0:12:3c:f4:a2_Target_20:02:00:11:0d:27:b2:00
```
The following example shows the target info get command for NVME targets on a remote host:

**# esxcli -s 172.27.9.144 -u root -p password qlfc qcc target info get -i FC\_51:40:2e:c0:12:3c:f4:a2\_Target\_20:02:00:11:0d:27:b2:00**

```
Target Information:
   Message: Success
    Target Info:
          Data:
       Target Node Name: 20:02:00:11:0d:27:b2:00
       Target Port Name: 20:02:00:11:0d:27:b2:00
       Target Port ID: 01:00:00
       Target Number: 1
      Vendor ID: SANBlaze
       Product ID: VLUN P2T0
```

```
 Product Revision: V8.1-dev
 Product Type: NVMe Disk
 Serial Number: 00-200200110d27b200
 Storage NQN: nqn.2014-08.com.sanblaze:virtualun.
             virtuallunnvme.2.0
 Storage Controller ID: 0x103
 Namespace Count: 1
 Namespaces: NSID_1
 Remote Type: Unknown
 Session State: NA
 Secure Mode: Disabled
Congestion Current State: Healthy
Virtual Lane: Normal
I/O Throttling: None
Status: Online
```
# <span id="page-249-0"></span>**Adapter Target Universal SAN Congestion Mitigation Status**

For a description of USCM, see the following [NOTE.](#page-233-1)

The target scmchk command displays USCM status of the selected target discovered on the Marvell Adapter target:

**~# esxcli qlfc qcc target scmchk**

#### **Syntax**

esxcli qlfc qcc target scmchk {cmd} [cmd options]

#### **Available Commands**

get

Shows USCM status information of the specified target. See [Get Target USCM](#page-249-1)  [Status](#page-249-1).

#### <span id="page-249-1"></span>**Get Target USCM Status**

The target scmchk get command displays target-level USCM status of the selected target discovered on the Marvell Adapter port:

**~# esxcli qlfc qcc target scmchk get**

#### **Syntax**

esxcli qlfc qcc target scmchk get [cmd options]

## **Keywords**

```
-i]-indentifier \langlestr\rangle = Target identifier (required). Obtain the identifier from the
                                 target list output.
```
## **Example**

The following example shows the target scmchk get command on a local host:

```
~# esxcli qlfc qcc target scmchk get -i 
FC_51:40:2e:c0:12:3c:f4:a0_Target_50:0a:09:81:90:a2:ce:4d
```
The following example shows the target scmchk get command on a remote host:

```
# esxcli -s 172.27.9.144 -u root -p password qlfc qcc target scmchk 
get -i FC_51:40:2e:c0:12:3c:f4:a0_Target_50:0a:09:81:90:a2:ce:4d
```
The output for both commands is:

```
Target Congestion Information:
   Message: Success
    Target Congestion Status:
          Data:
       Node Name: 50:0a:09:80:80:a2:ce:4d
       Port Name: 50:0a:09:81:90:a2:ce:4d
       Port Id: 01:12:00
       Target Number: 0
       Congestion Current State: Healthy
      Link Integrity Events: No
       Seconds Since Last Event: 153
       Virtual Lane: Normal
      I/O Throttling: None
```
## **Target Port Status**

The USCM target congestion status ([Table 4-4](#page-251-1)) indicates the current status/heath of connected target ports based on the FPIN ELSs received from the switch.

This status includes peer congestion and link integrity, as well as details about each of these events for each active target port.

<span id="page-251-1"></span>

| <b>Status</b>                | <b>Description</b>                                                                                                    |
|------------------------------|----------------------------------------------------------------------------------------------------|
| Congestion Current<br>State  | <b>See Congestion Current State</b>                                                                                      |
| Link Integrity Events        | Yes. A link event has been received.<br>Nο                                                                               |
| Seconds Since Last<br>Event. | See Seconds Since Last Event.                                                                                            |
| Virtual Lane <sup>a</sup>    | Slow. The current target is marked as slow device<br>and was moved to a slow virtual lane due to con-<br>gestion.        |
|                              | Normal. The current target is healthy. No conges-<br>tion is detected.                                                   |
|                              | Fast. Fast traffic is flowing to a fast virtual lane.                                                                    |
|                              | Non-operational. Either virtual lanes is disabled at<br>the initiator or it is not supported by the connected<br>switch. |
|                              | NA. Virtual lanes is not supported on the connected<br>adapter and/or the driver.                                        |
| I/O Throttling <sup>a</sup>  | See I/O Throttling                                                                                                    |

*Table 4-4. USCM Target Port Status*

a For more information about virtual lane and I/O throttling, see the appropriate Marvell QLogic Fibre Channel Adapter user's guide.

## <span id="page-251-0"></span>**Adapter Target Universal SAN Congestion Mitigation Statistics**

For a description of USCM, see the following [NOTE.](#page-233-1)

For more information about USCM statistics, see ["Get Initiator Port USCM](#page-237-0)  [Statistics" on page 222.](#page-237-0)

The target scmstats command displays USCM statistics for the specified target discovered on the Marvell Adapter port:

**~# esxcli qlfc qcc target scmstats**
# **Syntax**

esxcli qlfc qcc target scmstats {cmd} [cmd options]

#### **Available Commands**

get

Shows USCM statistics information of the specified target. See Get Target SAN Congestion Management (SCM) Statistics.

#### <span id="page-252-0"></span>**Get Target USCM Statistics**

The target scmstats get command displays target-level USCM statistics for the specified target discovered on the Marvell Adapter port.

**~# esxcli qlfc qcc target scmstats get**

## **Syntax**

esxcli qlfc qcc target scmstats get [cmd options]

## **Keywords**

 $-i$ ]-ilentifier  $\langle$ str $\rangle$  = Target identifier (required). Obtain the identifier from the target list output.

# **Example**

The following example shows the target scmstats get command on a local host:

**~# esxcli qlfc qcc port scmstats get -i FC\_51:40:2e:c0:12:3c:f4:a2\_Target\_50:0a:09:81:90:a2:ce:4d**

The following example shows the target scmstats get command on a remote host:

```
# esxcli -s 172.27.9.144 -u root -p password qlfc qcc port 
scsmstats get 
-i FC_51:40:2e:c0:12:3c:f4:a2_Target_50:0a:09:81:90:a2:ce:4d
```
The output for both commands is:

```
Target SCM Statistics:
   Message: Success
    Target SCMStats:
          Data:
       Node Name: 50:0a:09:80:80:a2:ce:4d
       Port Name: 50:0a:09:81:90:a2:ce:4d
       Port Id: 01:12:00
       Target Number: 0
```
---------------------------------- Congestion Mitigation ---------------------------------- Cleared Congestion Count: 3 Throttled Up Count: 1 Throttled Down Count: 4 Bottomed Out Count: 0 Returned Busy Count: 12 ---------------------------------- Rx Fabric Performance Impact Notifications ---------------------------------- Link Failure Count: 0 Link Unknown Event Count: 0 Loss Of Sync Count: 0 Loss Of Signal Count: 0 Link Device Specific Event Count: 0 Primitive Sequence Protocol Error Count: 0 Invalid Transmission Word Count: 0 Invalid CRC Count: 0 Link Uncorrectable FEC Count: 0 Congestion Clear Count: 3 Congestion Lost Credit Count: 2 Congestion Credit Stall Count: 5 Congestion Oversubscription Count: 2 Congestion Device Specific Count: 0 Pun Count: 0

#### <span id="page-253-1"></span>**Target Port Statistics**

The USCM target statistics [\(Table 4-5\)](#page-253-0) indicate how many times a congestion event has occurred since the counters were reset.

# *Table 4-5. USCM Target Port Congestion Mitigation Statistics*

<span id="page-253-0"></span>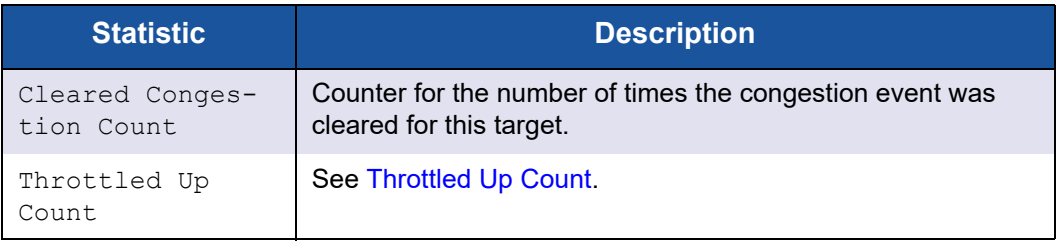

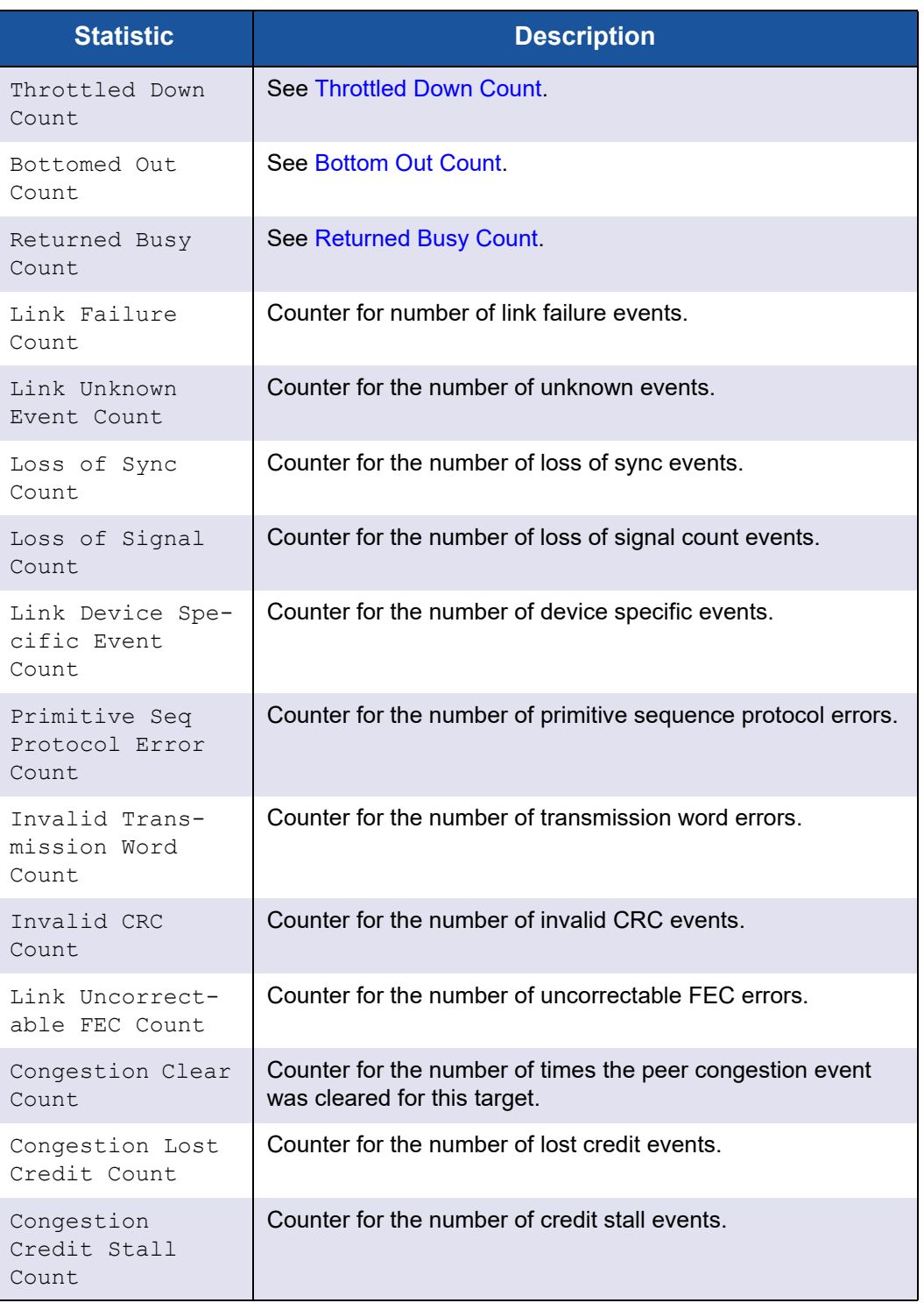

## *Table 4-5. USCM Target Port Congestion Mitigation Statistics (Continued)*

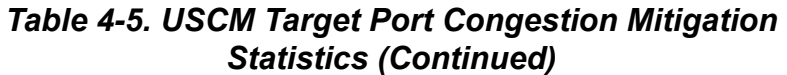

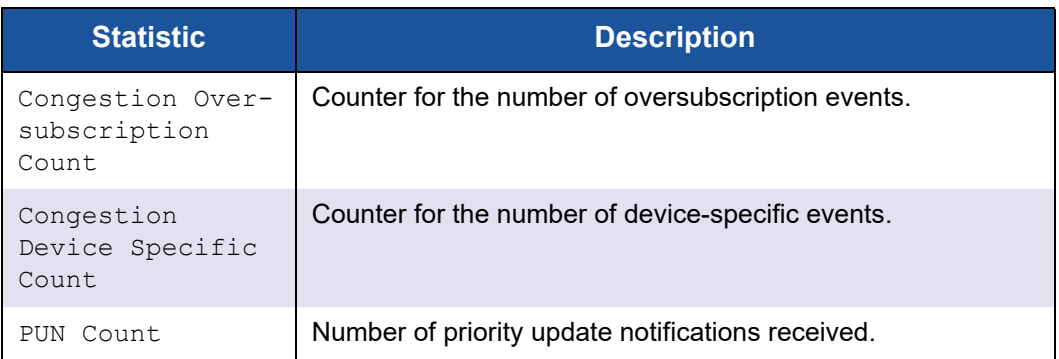

# **Adapter Target iiDMA Configuration**

The target iidma command configures the maximum target link speed at which data is sent for the selected FC target from the Marvell Adapter port:

**~# esxcli qlfc qcc target iidma**

## **Syntax**

esxcli qlfc qcc target iidma {cmd} [cmd options]

# **Available Commands**

get

Shows current maximum link speed configuration of the specified target detected on Marvell FC Port. See [Get Target iiDMA Configuration.](#page-255-0)

set

Sets maximum link speed configuration of the specified target detected on Marvell FC Port. See [Set Target iiDMA Configuration.](#page-256-0)

#### <span id="page-255-0"></span>**Get Target iiDMA Configuration**

The target iidma get command shows target link speed configuration for the specified FC target.

~# **esxcli qlfc qcc target iidma get**

#### **Syntax**

esxcli qlfc qcc target iidma get [cmd options]

#### **Keywords**

```
-i]-ilentifier \langlestr\rangle = Target identifier (required). Obtain the identifier from the
                                 target list output.
```
#### **Example**

The following example shows the target iidma get command on a local host:

```
~# esxcli qlfc qcc target iidma get -i 
FC_51:40:2e:c0:12:3c:f4:A2_Target_50:0a:09:81:90:a2:ce:4d
```
The following example shows the target iidma get command on a remote host:

```
# esxcli -s 172.27.9.144 -u root -p password qlfc qcc target iidma 
get -i FC_51:40:2e:c0:12:3c:f4:a2_Target_50:0a:09:81:90:a2:ce:4d
```
The output for both commands is:

```
Target IIDMA Information:
   Message: Success
    Target IIDMAInfo:
          Data:
       Node Name: 50:0a:09:80:80:a2:ce:4d
       Port Name: 50:0a:09:81:90:a2:ce:4d
       Port Id: 01:12:00
       Target Number: 0
       Target Maximum Link Speed: 16_Gbps
```
#### <span id="page-256-0"></span>**Set Target iiDMA Configuration**

The target iidma set command sets the target link speed for the specified FC target.

```
~# esxcli qlfc qcc target iidma set
```
#### **NOTE**

The maximum link speed is limited to the maximum supported port speed shown in the port info command.

#### **Syntax**

```
esxcli qlfc qcc target iidma set [cmd options]
```
## **Keywords**

```
-i]-ilentifier \langlestr\rangle = Target identifier (required). Obtain the identifier from the
                                 target list output.
```

```
-s|--link-speed <str> = Link speed (required)
```
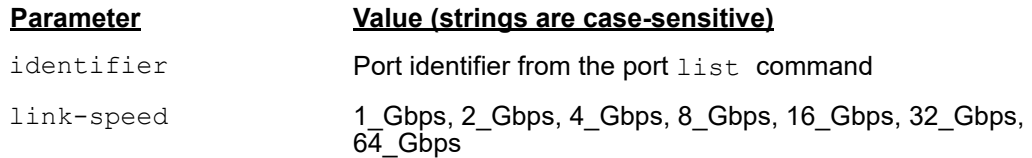

## **Example**

The following example shows the target iidma set command on a local host:

```
~# esxcli qlfc qcc target iidma set -i 
FC_51:40:2e:c0:12:3c:f4:a2_Target_50:0a:09:81:90:a2:ce:4d -s 
32_Gbps
```
The following example shows the target iidma set command on a remote host:

**# esxcli -s 172.27.9.144 -u root -p password qlfc qcc target iidma set -i FC\_51:40:2e:c0:12:3c:f4:a2\_Target\_50:0a:09:81:90:a2:ce:4d -s 32\_Gbps**

The output for both commands is:

```
Target IIDMA Information:
   Message: Success
    Target IIDMAInfo:
          Data:
       Node Name: 50:0a:09:80:80:a2:ce:4d
       Port Name: 50:0a:09:81:90:a2:ce:4d
       Port Id: 01:12:00
Target Number: 0
       Target Maximum Link Speed: 32_Gbps
```
# <span id="page-257-0"></span>**Target Link Statistics**

The target stats command shows target link statistics for the selected FC target from the Marvell Adapter port:

```
~# esxcli qlfc qcc target stats
```
# **Syntax**

esxcli qlfc qcc target stats {cmd} [cmd options]

#### **Available Commands**

get

Shows link statistics of the specified FC target detected on the Marvell FC port. See [Get Target Link Statistics.](#page-258-0)

#### <span id="page-258-1"></span><span id="page-258-0"></span>**Get Target Link Statistics**

The target stats get command shows target link statistics for the specified FC target detected on the Marvell FC port.

**~# esxcli qlfc qcc target stats get**

## **Syntax**

esxcli qlfc qcc target stats get [cmd options]

## **Keywords**

 $-i$ ]-ilentifier  $\langle$ str $\rangle$  = Target identifier (required). Obtain the identifier from the target list output.

# **Example**

The following example shows the target stats get command on a local host:

**~# esxcli qlfc qcc target stats get -i FC\_51:40:2e:c0:12:3c:f4:a2\_Target\_50:0a:09:81:90:a2:ce:4d**

The following example shows the target stats get command on a remote host:

**# esxcli -s 172.27.9.144 -u root -p password qlfc qcc target stats get -i FC\_51:40:2e:c0:12:3c:f4:a2\_Target\_50:0a:09:81:90:a2:ce:4d**

The output for both commands is:

```
Target Statistics:
   Message: Success
    Target Stats:
          Data:
       Node Name: 50:0a:09:80:80:a2:ce:4d
       Port Name: 50:0a:09:81:90:a2:ce:4d
       Port Id: 0a:00:00
       Target Number: 0
       Link Failure Count: 1
```

```
 Loss Of Sync Count: 0
 Loss Of Signal Count: 0
 Primitive Sequence Protocol Error Count: 0
 Invalid Transmission Word Count: 0
 Invalid CRC Count: 0
```
# **Adapter LUN Namespace Commands and Sub-namespaces**

This section provides information on the following:

- **[Adapter LUN List](#page-259-0)**
- **[Adapter LUN Information](#page-260-0)**

#### **NOTE**

These commands are supported for FCP targets and NVMe-FC targets.

To view the Marvell Adapter LUN namespace commands and sub-namespaces, issue the following command:

```
# esxcli qlfc qcc lun
```
#### **Syntax**

esxcli qlfc qcc lun {cmd} [cmd options]

#### **Namespaces**

Available namespaces include the following:

#### **Namespace Description**

info QCC CLI for LUN information

#### **Available Commands**

```
list
```
Lists identifiers for the LUNs discovered on the Marvell Adapter ports. See [Adapter LUN List.](#page-259-0)

# <span id="page-259-0"></span>**Adapter LUN List**

The lun list command shows all the LUNs detected, as follows:

**~# esxcli qlfc qcc lun list**

The following example shows the lun list command on a remote host:

**# esxcli -s 172.27.9.144 -u root -p password qlfc qcc lun list**

#### The command output is:

```
Luns/Namespaces
---------------------------------------------------------------
FC_51:40:2e:c0:12:3c:f4:a2_Target_50:0a:09:81:90:a2:ce:4d_LUN_0
FC_51:40:2e:c0:12:3c:f4:a2_Target_50:0a:09:81:90:a2:ce:4d_LUN_1
FC_51:40:2e:c0:12:3c:f4:a2_Target_ 20:02:00:11:0d:27:b2:00_NSID_1
```
# <span id="page-260-0"></span>**Adapter LUN Information**

The lun info command shows LUN information of the selected FC LUN:

**~# esxcli qlfc qcc lun info**

#### **Syntax**

esxcli qlfc qcc lun info {cmd} [cmd options]

#### **Available Commands**

get

Shows LUN information of the specified LUN. See [Get LUN Information.](#page-260-1)

#### <span id="page-260-1"></span>**Get LUN Information**

The lun info get command shows information for the specified LUN.

**~# esxcli qlfc qcc lun info get**

#### **Syntax**

esxcli qlfc qcc lun info get [cmd options]

#### **Keywords**

 $-i$ ]-ilentifier <str> = LUN identifier (required). Obtain the identifier from the LUN list output.

#### **Example**

The following example shows the lun info get command for an FCP target on a local host:

**~# esxcli qlfc qcc lun info get -i FC\_51:40:2e:c0:12:3c:f4:a2\_Target\_50:0a:09:81:90:a2:ce:4d\_LUN\_1**

The following example shows the lun info get command an FCP target on a remote host:

**# esxcli -s 172.27.9.144 -u root -p password qlfc qcc lun info get -i FC\_51:40:2e:c0:12:3c:f4:a2\_Target\_50:0a:09:81:90:a2:ce:4d\_LUN\_1**

The output for both commands is:

Lun Information:

```
 Lun Info:
       Data:
       Vendor ID: NETAPP
       Product ID: LUN
       Product Revision: 820a
       Lun Number: 1
       Lun Size In MB: 3074
       Lun Worldwide Unique ID: 
4e:45:54:41:50:50:20:20:20:4c:55:4e:20:38:30:41:44:49:2b:4b:65:57:
2d:63:61:00:00:00:00:00:00:00
```

```
Message: Success
```
The following example shows the lun info get command for an NVMe target on a local host:

```
~# esxcli qlfc qcc lun info get -i 
FC_51:40:2e:c0:12:3c:f4:a2_Target_20:02:00:11:0d:27:b2:00_NSID_1
```
The following example shows the lun info get command for an NVMe target on a remote host:

```
# esxcli -s 172.27.9.144 -u root -p password qlfc qcc lun info get 
-i FC_51:40:2e:c0:12:3c:f4:a2_Target_20:02:00:11:0d:27:b2:00_NSID_1
```
The output for both commands is:

```
Lun Information:
    Lun Info:
          Data:
       Vendor ID: SANBlaze
       Product ID: VLUN P2T0
       Product Revision: V8.1-dev
       Namespace ID: 1
       Namespace Size In MB: 5000
```
Message: Success

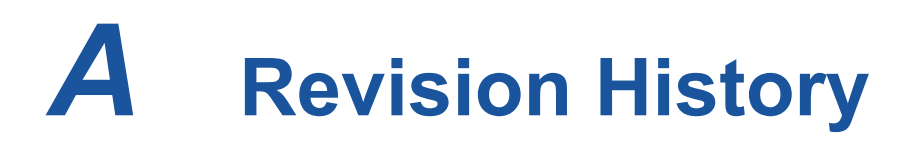

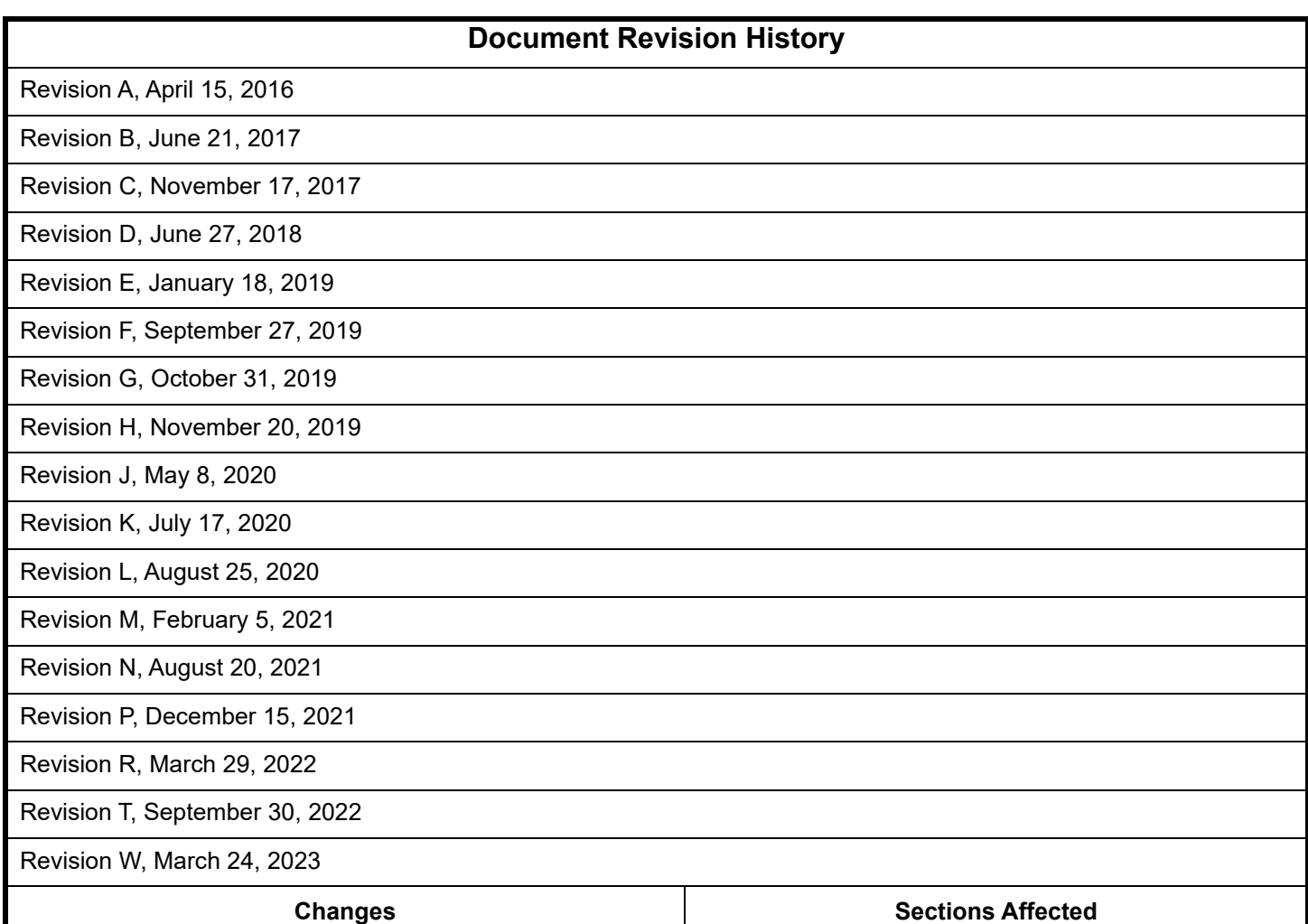

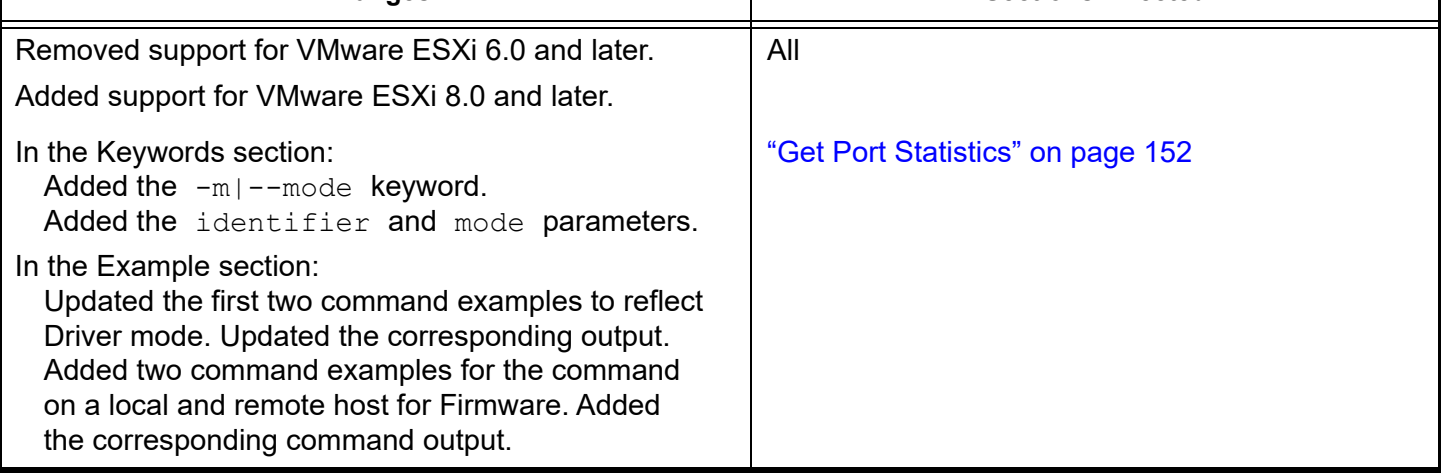

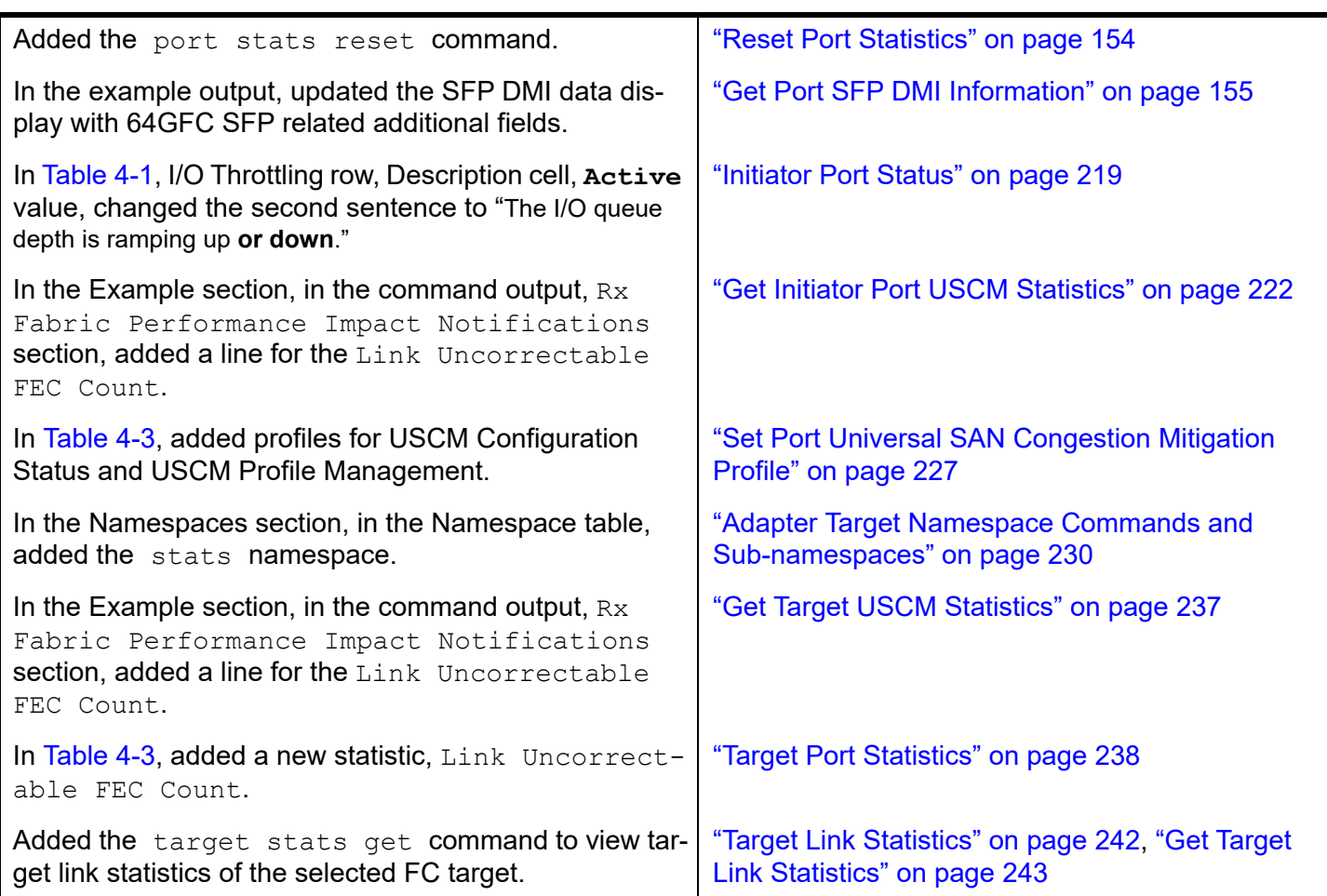

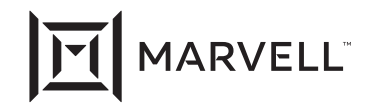

Marvell first revolutionized the digital storage industry by moving information at speeds never thought possible. Today, that same breakthrough<br>innovation remains at the heart of the company's storage, networking and conne

© 2023 Marvell. All rights reserved. The MARVELL mark and M logo are registered and/or common law trademarks of Marvell and/or its Affiliates<br>in the US and/or other countries. This document may also contain other registere

Doc. No. BC0151101-00 Rev. W Revised: March 24, 2023